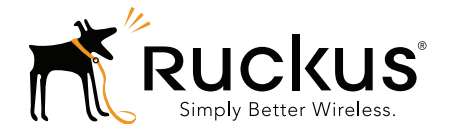

## Ruckus Wireless™ SmartZone™ 100 and Virtual SmartZone **Essentials**

Command Line Interface Reference Guide for SmartZone 3.5.1

Part Number 800-71516-001 Published June 2017

www.ruckuswireless.com

### Copyright Notice and Proprietary Information

Copyright © 2017. Ruckus Wireless, Inc. All rights reserved.

No part of this documentation may be used, reproduced, transmitted, or translated, in any form or by any means, electronic, mechanical, manual, optical, or otherwise, without prior written permission of Ruckus Wireless, Inc. ("Ruckus"), or as expressly provided by under license from Ruckus.

#### Destination Control Statement

Technical data contained in this publication may be subject to the export control laws of the United States of America. Disclosure to nationals of other countries contrary to United States law is prohibited. It is the reader's responsibility to determine the applicable regulations and to comply with them.

#### **Disclaimer**

THIS DOCUMENTATION AND ALL INFORMATION CONTAINED HEREIN ("MATERIAL") IS PROVIDED FOR GENERAL INFORMATION PURPOSES ONLY. RUCKUS AND ITS LICENSORS MAKE NO WARRANTY OF ANY KIND, EXPRESS OR IMPLIED, WITH REGARD TO THE MATERIAL, INCLUDING, BUT NOT LIMITED TO, THE IMPLIED WARRANTIES OF MERCHANTABILITY, NON-INFRINGEMENT AND FITNESS FOR A PARTICULAR PURPOSE, OR THAT THE MATERIAL IS ERROR-FREE, ACCURATE OR RELIABLE. RUCKUS RESERVES THE RIGHT TO MAKE CHANGES OR UPDATES TO THE MATERIAL AT ANY TIME.

#### Limitation of Liability

IN NO EVENT SHALL RUCKUS BE LIABLE FOR ANY DIRECT, INDIRECT, INCIDENTAL, SPECIAL OR CONSEQUEN-TIAL DAMAGES, OR DAMAGES FOR LOSS OF PROFITS, REVENUE, DATA OR USE, INCURRED BY YOU OR ANY THIRD PARTY, WHETHER IN AN ACTION IN CONTRACT OR TORT, ARISING FROM YOUR ACCESS TO, OR USE OF, THE MATERIAL.

#### **Trademarks**

Ruckus Wireless, Ruckus, the bark logo, ZoneFlex, FlexMaster, ZoneDirector, SmartMesh, Channelfly, Smartcell, Dynamic PSK, and Simply Better Wireless are trademarks of Ruckus Wireless, Inc. in the United States and other countries. All other product or company names may be trademarks of their respective owners.

## **Contents**

#### [About This Guide](#page-11-0)

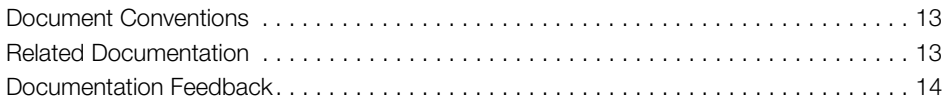

#### [1 Introduction to the Controller Command Line Interface](#page-14-0)

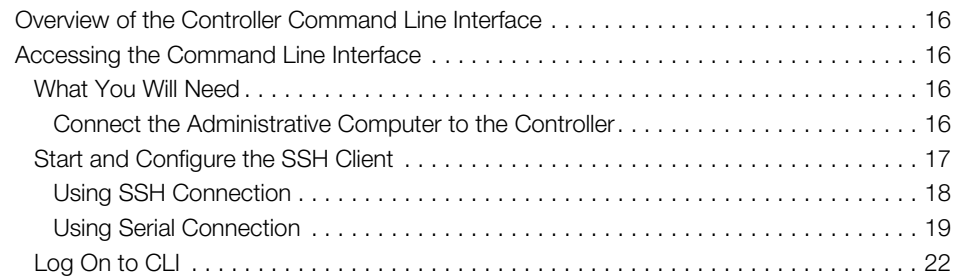

### [2 Configuration Commands \(a - d\)](#page-25-0)

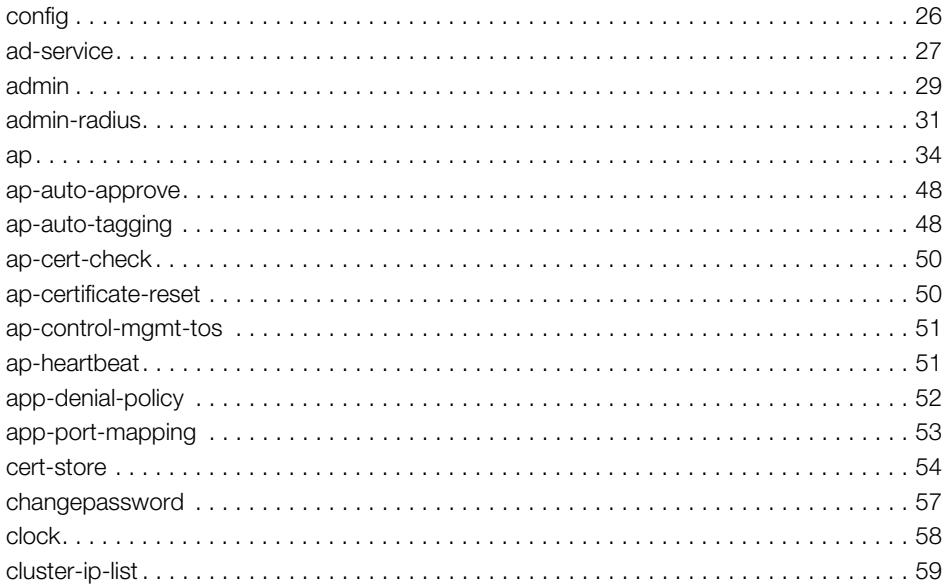

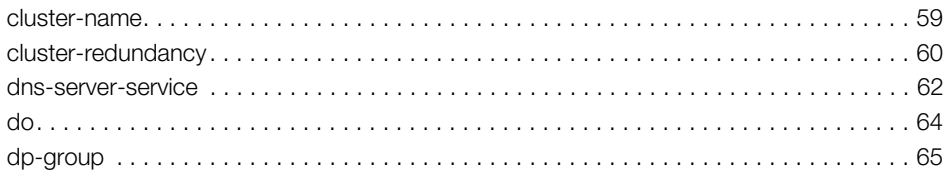

### 3 Configuration Commands (e-r)

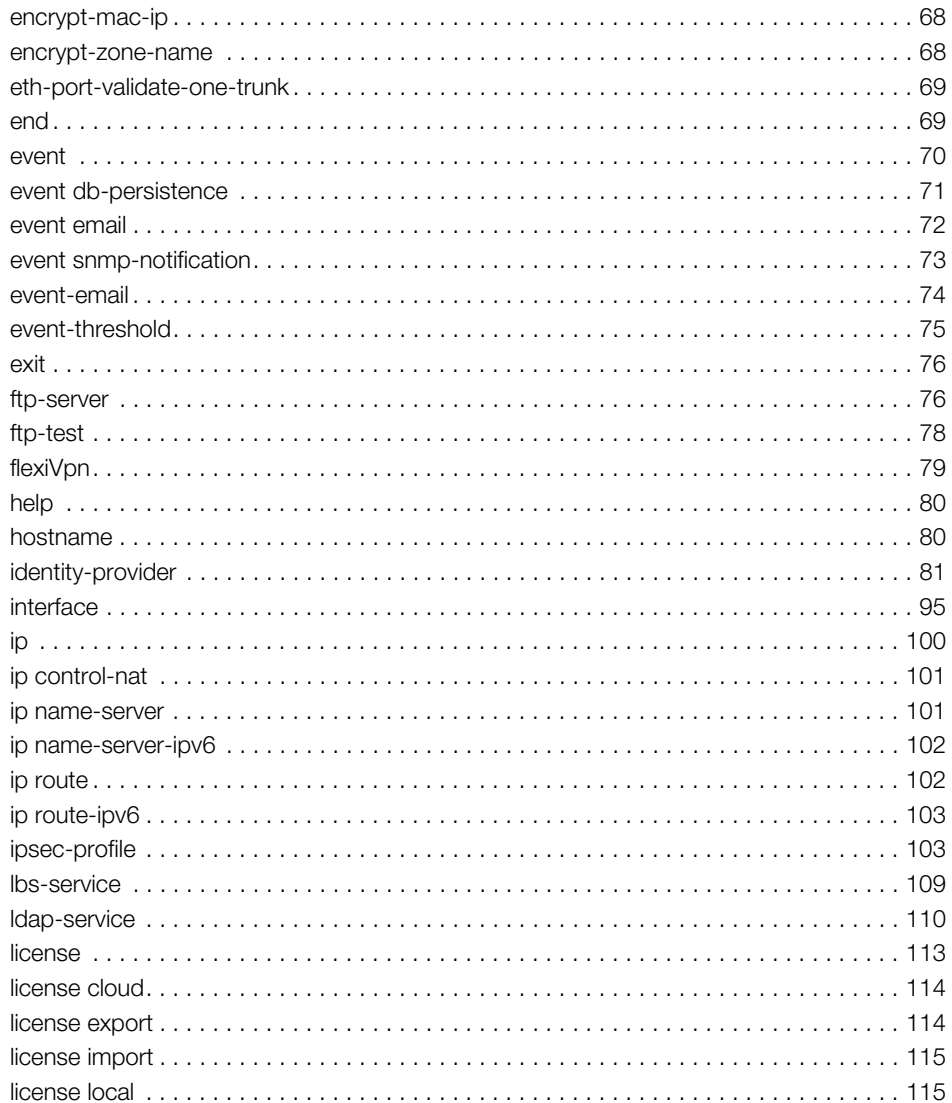

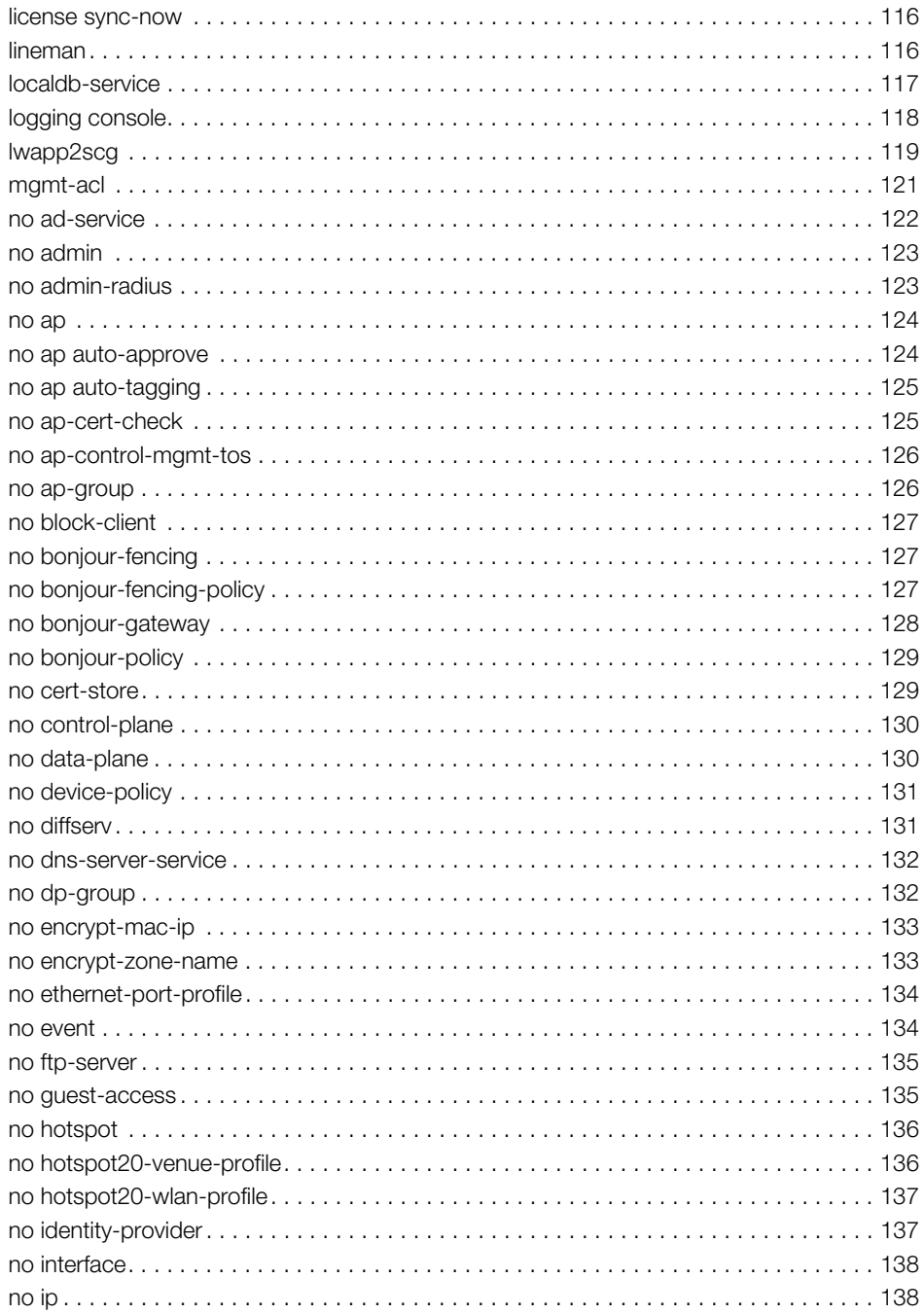

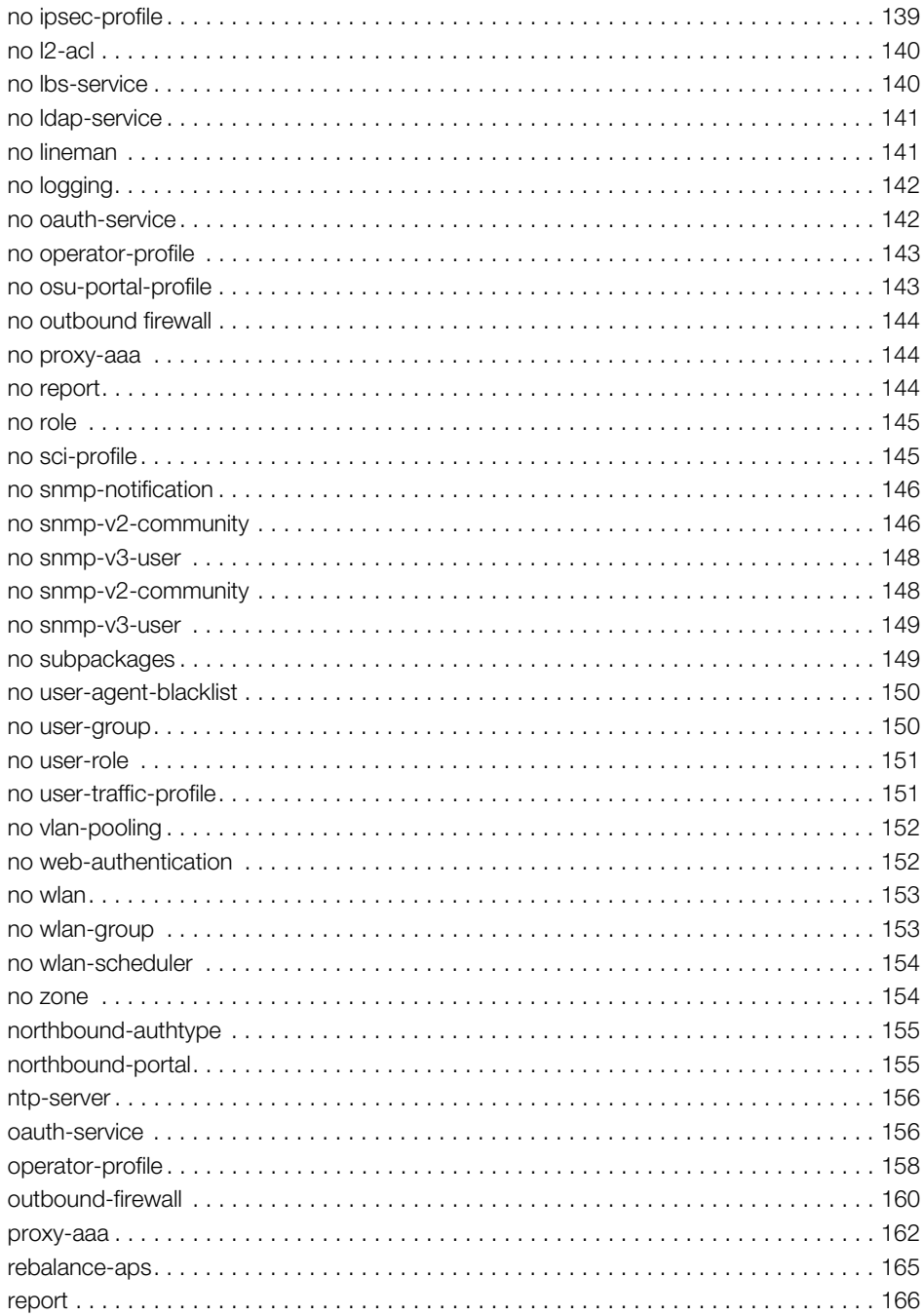

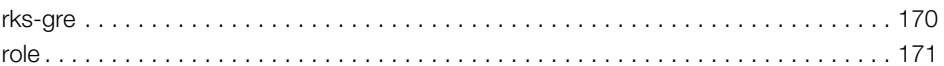

### 4 Configuration Commands (s-z)

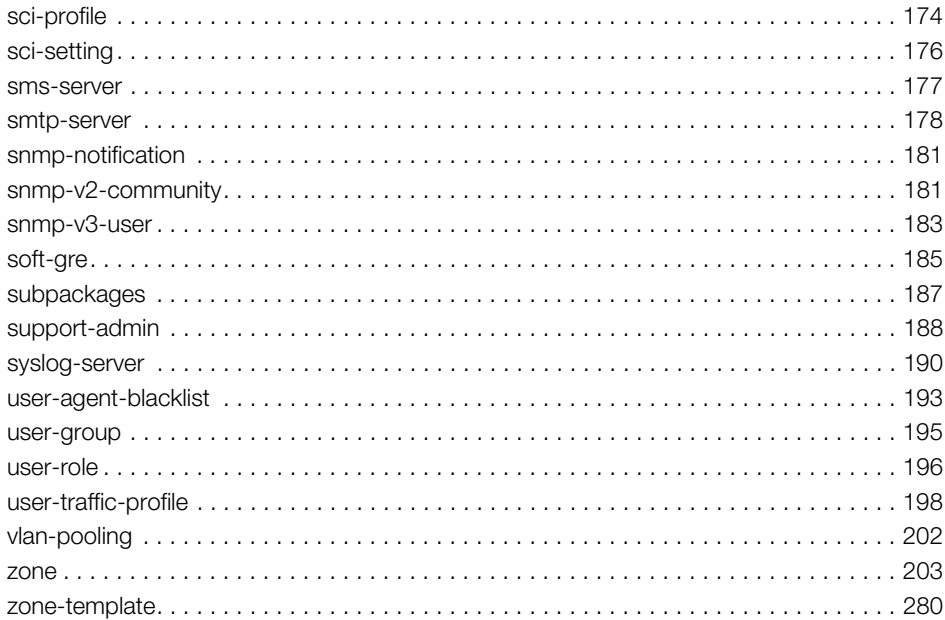

#### **Debug Commands**  $5<sup>5</sup>$

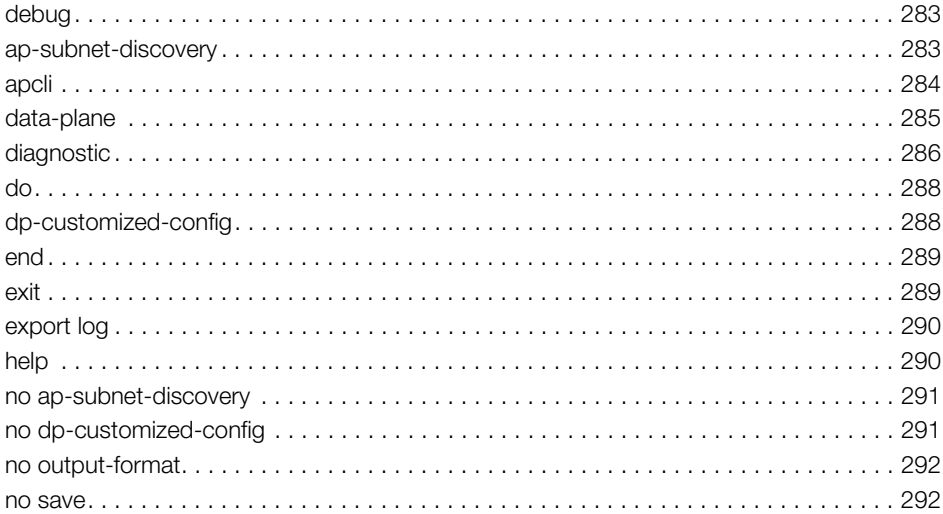

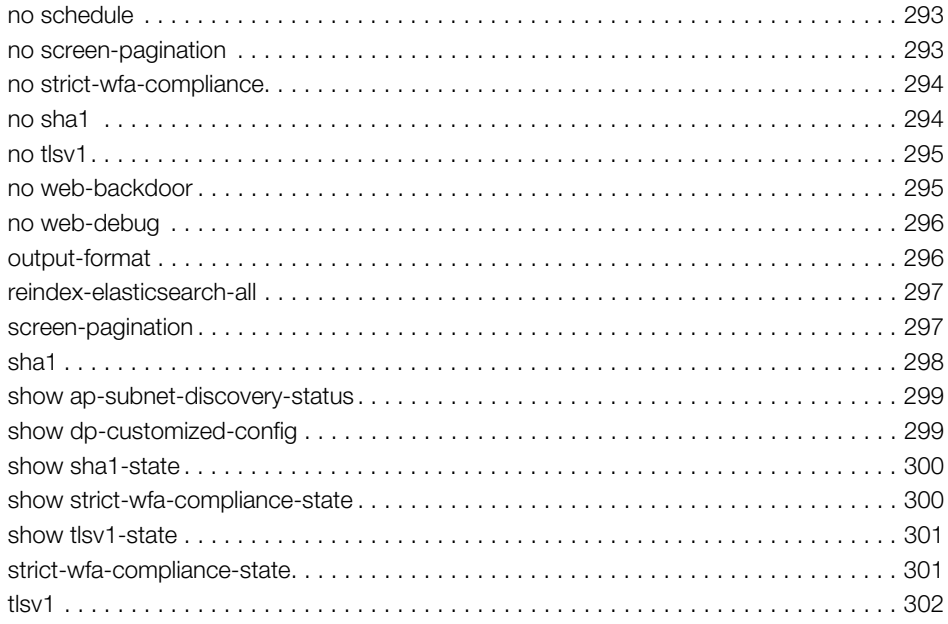

#### **Setup Commands**  $6\phantom{a}$

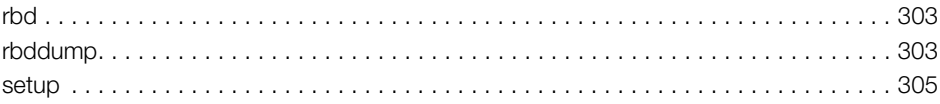

### 7 Show Commands

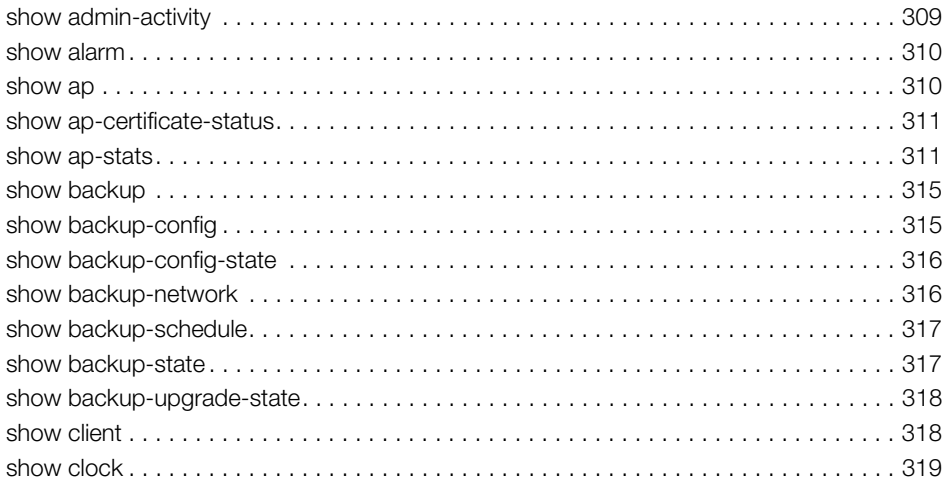

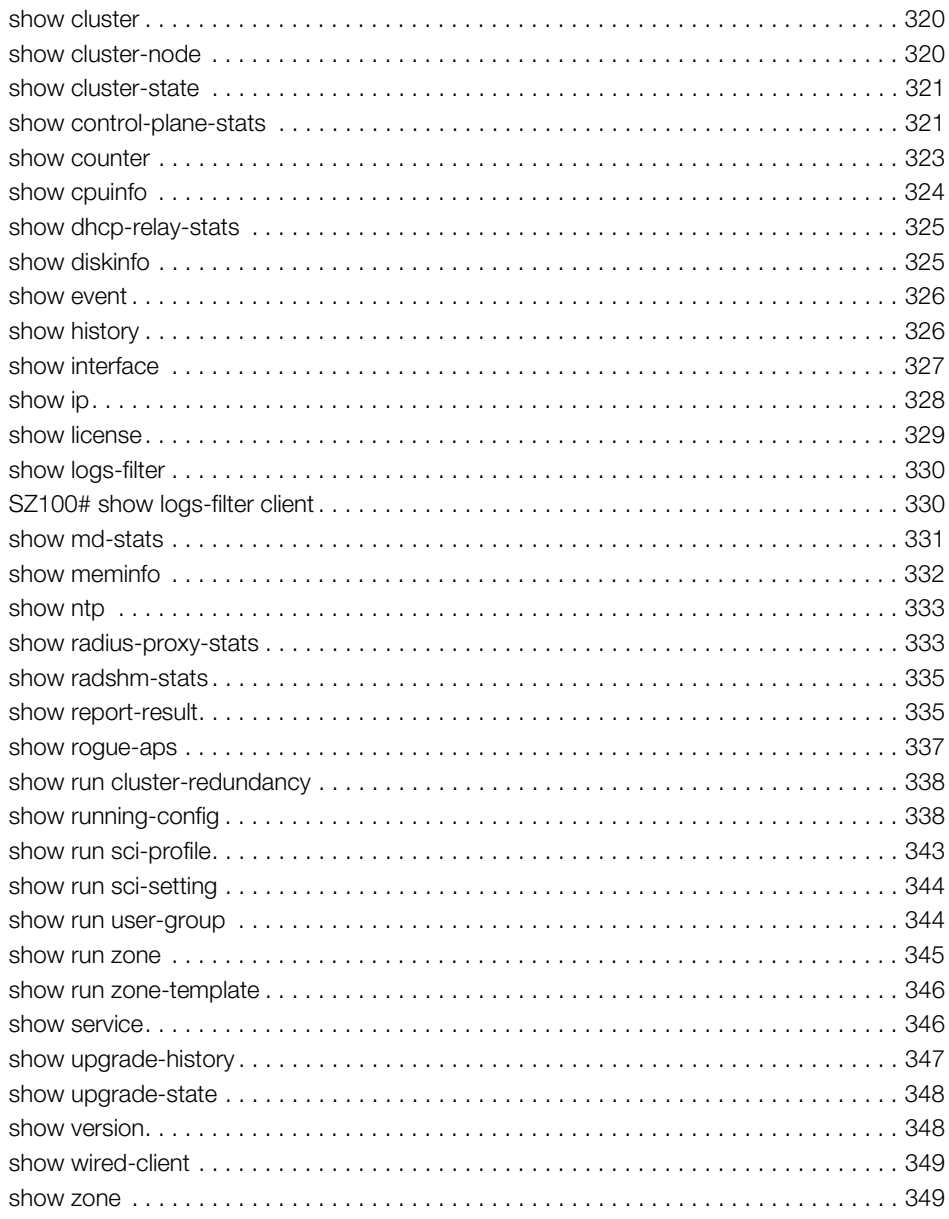

### 8 System Commands

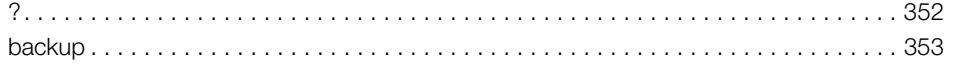

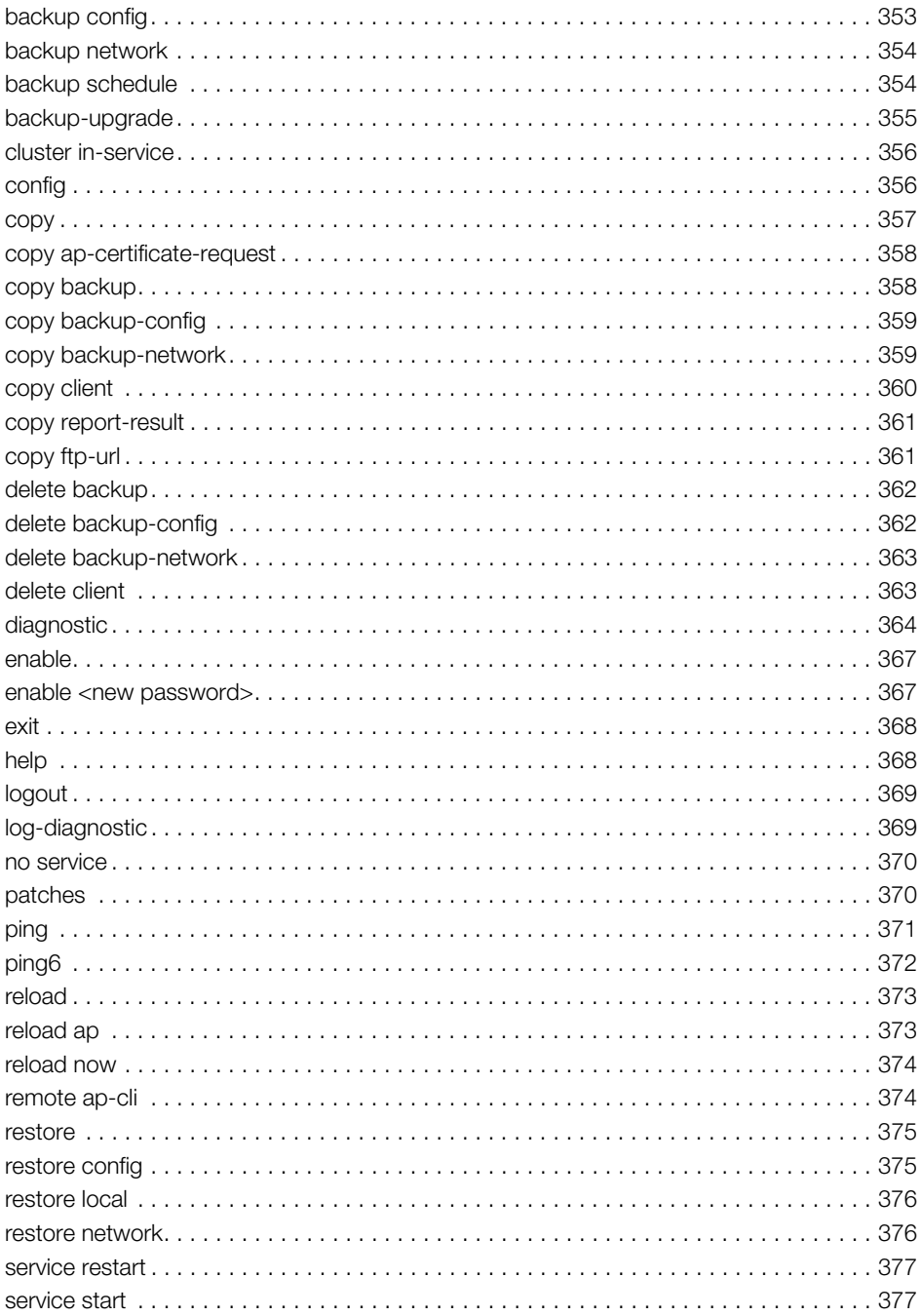

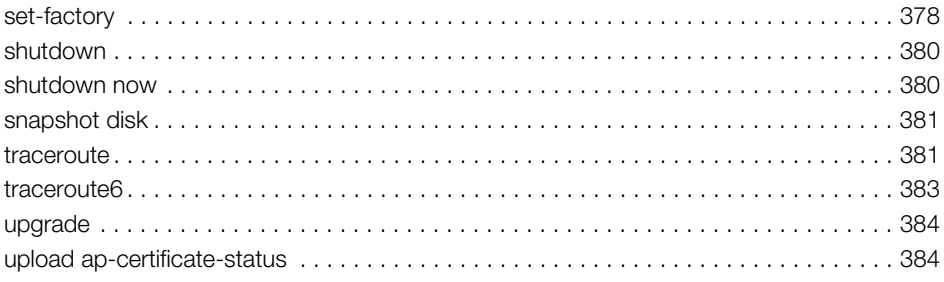

#### Index

# <span id="page-11-0"></span>About This Guide

This SmartZone™ (SZ) 100 and Virtual SmartZone Essentials (vSZ-E) Command Line Interface Reference Guide contains the syntaxes and commands for configuring and managing the SZ-100/vSZ-E (collectively referred to as "the controller" throughout this guide) from the command line interface.

This guide is written for service operators and system administrators who are responsible for managing, configuring, and troubleshooting Ruckus Wireless devices. Consequently, it assumes a basic working knowledge of local area networks, wireless networking, and wireless devices.

NOTE If release notes are shipped with your product and the information there differs from the information in this guide, follow the instructions in the release notes.

Most user guides and release notes are available in Adobe Acrobat Reader Portable Document Format (PDF) or HTML on the Ruckus Wireless Support Web site at https://support.ruckuswireless.com/contact-us.

## <span id="page-12-0"></span>Document Conventions

[Table 1](#page-12-2) and [Table 2](#page-12-3) list the text and notice conventions that are used throughout this guide.

<span id="page-12-2"></span>Table 1. Text conventions

| Convention        | Description                                         | Example                                                            |
|-------------------|-----------------------------------------------------|--------------------------------------------------------------------|
| monospace         | Represents information as it<br>appears on screen   | [Device name]>                                                     |
| monospace bold    | Represents information that<br>you enter            | [Device name] $>$ set<br>ipaddr 10.0.0.12                          |
| default font bold | Keyboard keys, software<br>buttons, and field names | On the <b>Start</b> menu, click <b>All</b><br>Programs.            |
| italics           | Screen or page names                                | Click Advanced Settings.<br>The Advanced Settings page<br>appears. |

#### <span id="page-12-3"></span>Table 2. Notice conventions

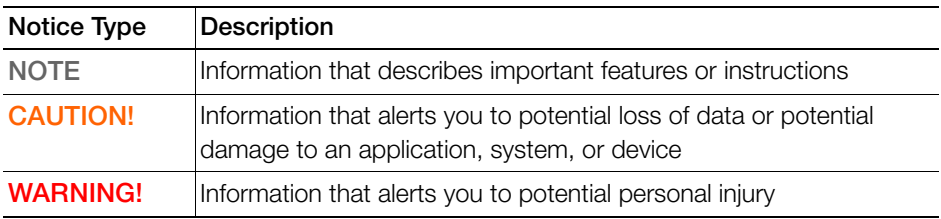

## <span id="page-12-1"></span>Related Documentation

For a complete list of documents that accompany this release, refer to the Release Notes.

## <span id="page-13-0"></span>Documentation Feedback

Ruckus Wireless is interested in improving its documentation and welcomes your comments and suggestions. You can email your comments to Ruckus Wireless at:

docs@ruckuswireless.com

When contacting us, please include the following information:

- Document title
- Document part number (on the cover page)
- Page number (if appropriate)

For example:

- SZ-100 and vSZ-E CLI Reference Guide for SmartZone 3.5.1
- Part number: 800-71516-001
- Page 88

# <span id="page-14-0"></span>Introduction to the Controller Command Line Interface

In this chapter:

- [Overview of the Controller Command Line Interface](#page-15-0)
- [Accessing the Command Line Interface](#page-15-1)

## <span id="page-15-0"></span>Overview of the Controller Command Line Interface

The Controller command line interface (CLI) is a software tool that enables you to configure and manage the controller. Using the command line interface, you can issue commands from an operating system prompt, such as the Microsoft Windows command prompt or a Linux operating system terminal. Each command performs a specific action for configuring device settings or returning information about the status of a specific device feature.

## <span id="page-15-1"></span>Accessing the Command Line Interface

The controller has a built-in command line interface (CLI) that you can use to configure controller settings and manage access points. This section describes the requirements and the procedure for accessing the controller's CLI.

### <span id="page-15-2"></span>What You Will Need

To access the controller CLI, you will need the following:

- 1 A computer that you want to designate as administrative computer
- 2 A network connection to the controller (if you want to use an SSH connection) or an RS-232 serial to RJ45 cable (if you want to use a serial connection)
- 3 An SSH (secure shell) client

### <span id="page-15-3"></span>Connect the Administrative Computer to the Controller

Connect the administrative computer to the controller either through the network or directly using an RS-232 serial to RJ45 cable.

- 1 If you want to use an SSH connection, connect the administrative computer to the same subnet or broadcast domain as the Management (Web) interface of the controller.
- 2 If you want to use a serial connection, make sure that both the administrative computer and the controller are both powered on. And then, do the following:
	- Connect the RJ45 end of the cable to the port labeled  $|O|O|$  (console port) on the controller. See [Figure 1](#page-16-1) for the location of the console port.
	- Connect the RS-232 end of the cable to a COM port on the administrative computer.

#### Figure 1. Location of console port

<span id="page-16-1"></span>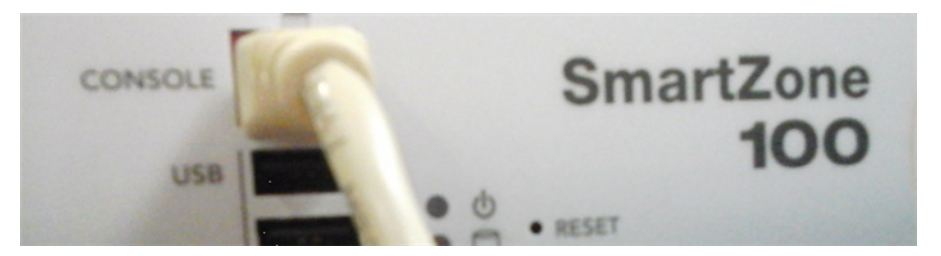

### <span id="page-16-0"></span>Start and Configure the SSH Client

Before starting this procedure, make sure that the SSH client is already installed on the administrative computer.

NOTE: The following procedure describes how to use PuTTY, a free and open source telnet/SSH client, to access the controller CLI. If you are using a different [SSH client, the procedure may be slightly different \(although the connection settings](http://www.putty.org)  should be the same). For more information on PuTTY, visit www.putty.org.

See the following sections depending on your connection method:

- [Using SSH Connection](#page-17-0)
- [Using Serial Connection](#page-18-0)

### <span id="page-17-0"></span>Using SSH Connection

If you have connected the administrative computer to the same subnet or broadcast domain as the Management (Web) interface of the controller, follow these steps to start and configure the SSH client.

- 1 Start PuTTY. The PuTTY configuration dialog box appears, showing the Session screen as seen in [Figure 2.](#page-17-1)
- 2 In Connection type, select SSH.

<span id="page-17-1"></span>Figure 2. Selecting SSH as a connection type

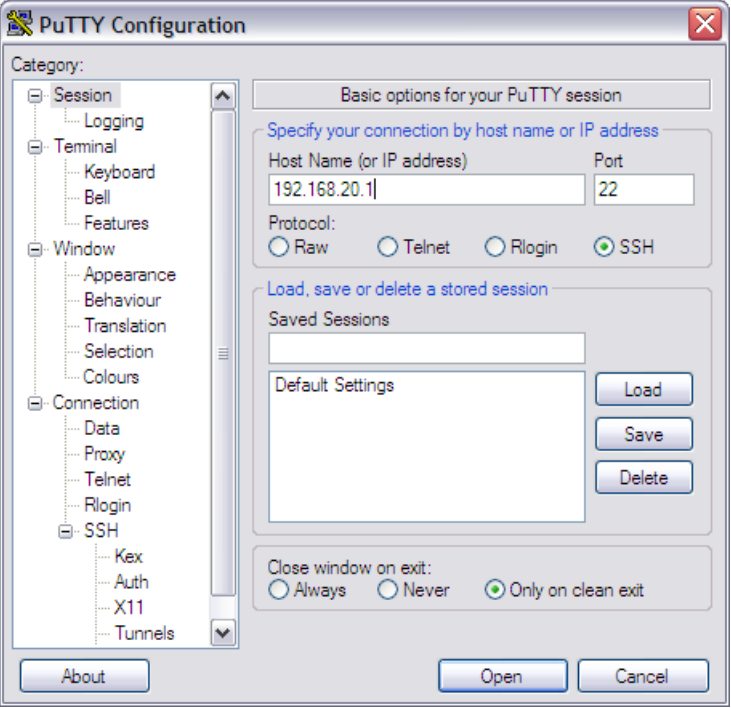

- 3 Enter the IP address of the Management (Web) interface of the controller in the Host Name (or IP address) field as seen in [Figure 2.](#page-17-1)
- 4 Click Open. The PuTTY console appears and displays the login prompt. See [Figure 6](#page-21-1).

### <span id="page-18-0"></span>Using Serial Connection

If you have connected the administrative computer to the console port on the controller using an RS-232 serial to RJ45 cable, follow these steps to start and configure the SSH client.

- **1** Start PuTTY. The PuTTY Configuration dialog box appears, showing the Session screen as seen in [Figure 3.](#page-18-1)
- 2 In Connection type, select Serial if you are connecting via serial cable.

<span id="page-18-1"></span>Figure 3. Selecting serial as a connection type

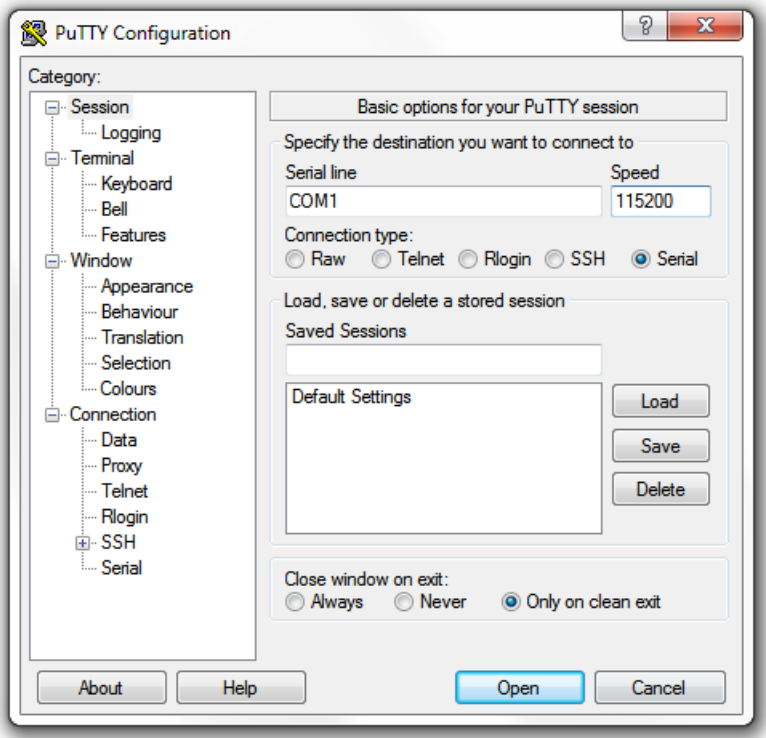

3 Under Category, click Connection > Serial. The serial connection options appear on the right side of the dialog box, displaying PuTTY's default serial connection settings. See [Figure 4.](#page-19-0)

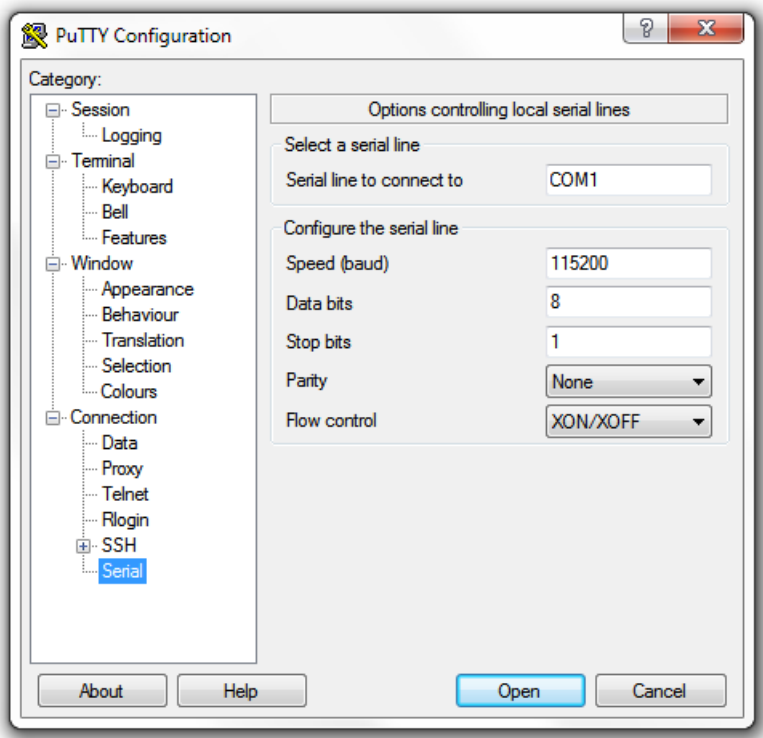

<span id="page-19-0"></span>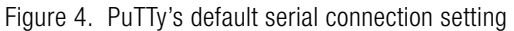

- 4 Configure the serial connection settings as follows. See [Figure 5](#page-20-0).
	- Serial line to connect to: Type the COM port name to which you connected the RS-232 cable.
	- Bits per second: 115200
	- Data bits: 8
	- Stop bits: 1
	- Parity: None
	- Flow control: None

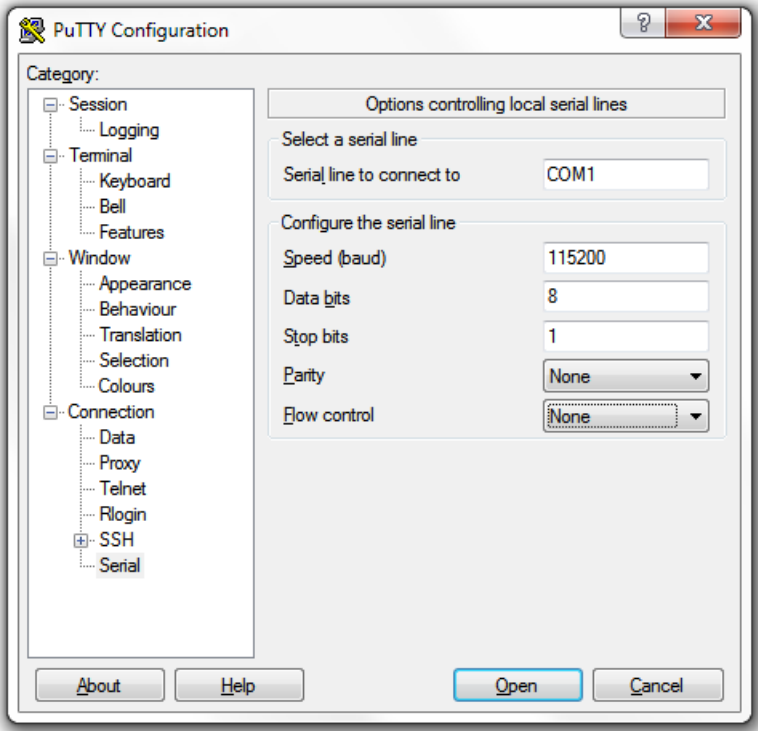

<span id="page-20-0"></span>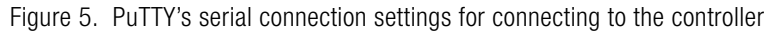

5 Click Open. The PuTTY console appears and displays the login prompt as seen in [Figure 6](#page-21-1).

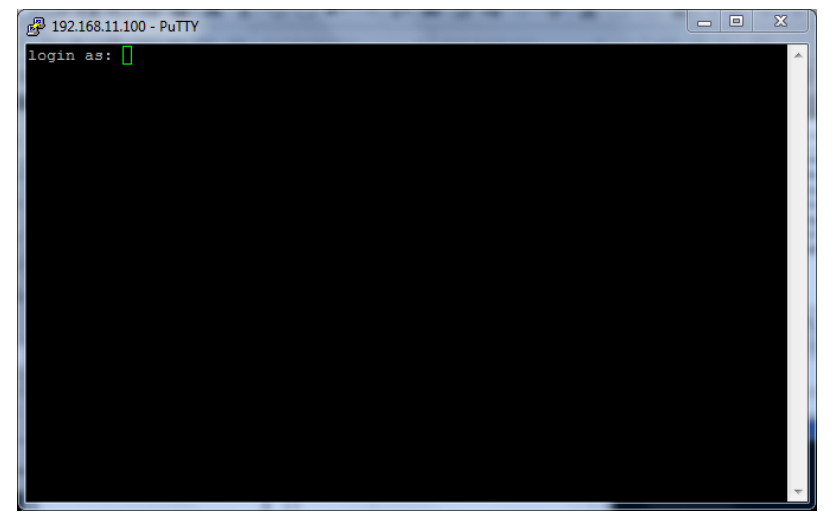

<span id="page-21-1"></span>Figure 6. PuTTY console displaying the login prompt

You have completed configuring the SSH client to connect to the controller CLI.

### <span id="page-21-0"></span>Log On to CLI

The following describes the process for log on to the CLI.

• Log on to the controller using putty/Xssh (any other application) using the user credentials of login name and password as given.

NOTE: You cannot use 'admin' as a password, which is used during the controller installation procedure.

• The Ruckus Wireless controller CLI welcome message appears with the CLI prompt as seen in [Figure 7](#page-22-0).

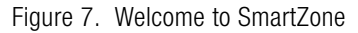

<span id="page-22-0"></span>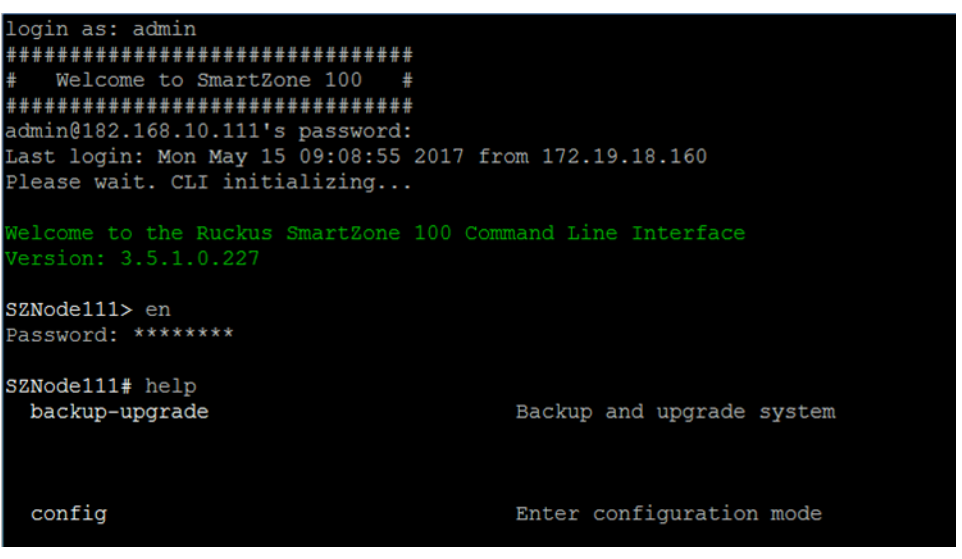

• You are now logged into the controller CLI as a user with limited privileges by looking at the CLI prompt. If you are in limited mode, the prompt appears as ruckus> (with a greater than sign). To view a list of commands that are available at the root level or user mode, enter help or ? as seen in [Figure 7](#page-22-0) and [Figure 8](#page-23-0).

NOTE: To change the CLI prompt to a privileged mode, see step 5.

Figure 8. Using Show Commands

<span id="page-23-0"></span>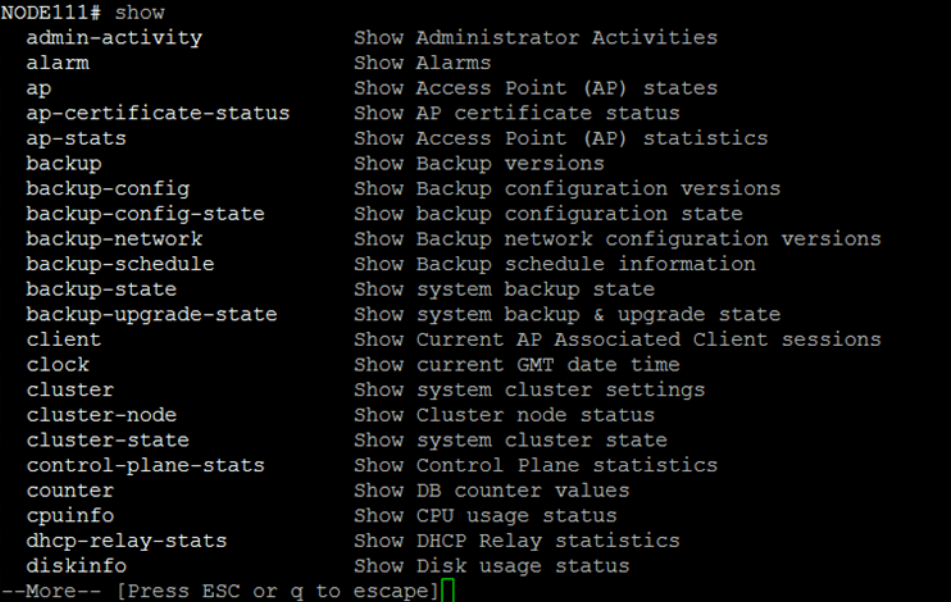

• As a user with limited privileges, you can view a history of commands that were previously executed and ping a device as seen in [Figure 9.](#page-24-0)

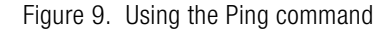

<span id="page-24-0"></span>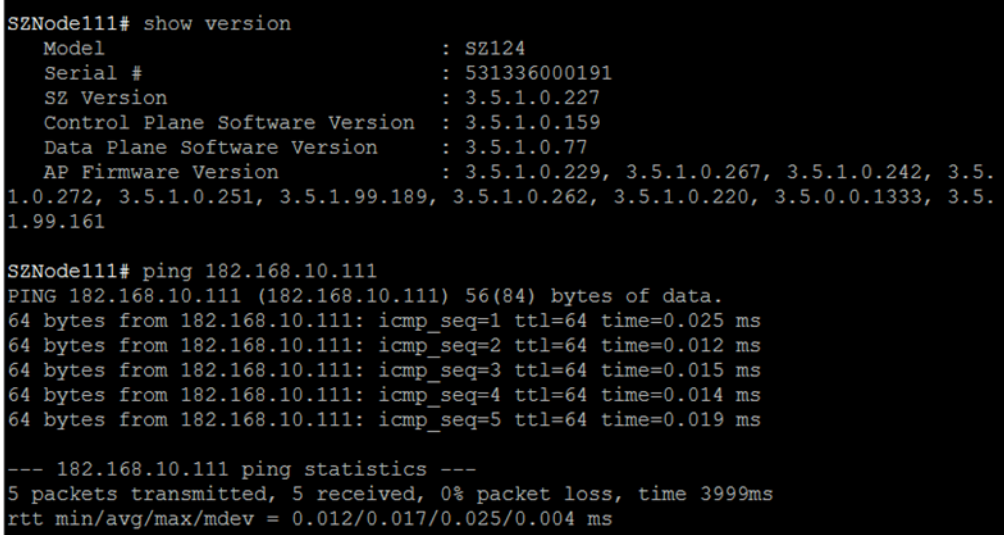

• If you want to run more commands, you need to switch to privileged mode by entering enable and the password at the root prompt as seen in [Figure 10](#page-24-1). The prompt changes from ruckus> to ruckus# (with a pound sign) as seen in Figure [10](#page-24-1). Refer to [enable](#page-366-2) command for details.

Figure 10. Changing to privileged mode

<span id="page-24-1"></span>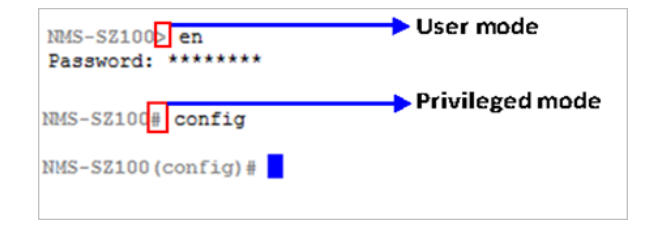

# <span id="page-25-0"></span>2 Configuration Commands (a - d)

This chapter describes the commands that you can use to configure, enable, and disable various controller components. The following table lists the commands.

NOTE: For easy access and reading, the configuration chapter has been split into three chapters based on the alphabetical order of commands.

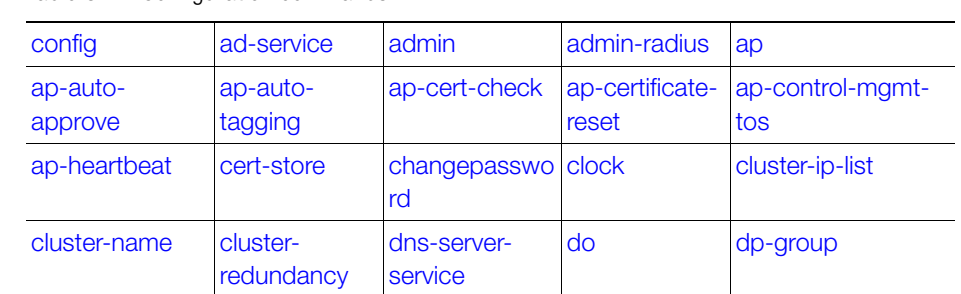

#### Table 3 Configuration commands

## <span id="page-25-1"></span>config

To execute commands in configuration mode, you need to change the mode to:

#### ruckus(config)#

#### Example

SZ100-Node1# SZ100-Node1# config SZ100-Node1(config)#

## <span id="page-26-0"></span>ad-service

To create or update the active directory service configuration, use the following command:

#### ruckus(config)# ad-service <name>

Once you enter the config-admin context, you can configure the rest of the administrator's profile (see example below).

#### Syntax Description

This command uses the following syntax:

name: Active service directory name

#### **Default**

This command has no default settings.

#### Command Mode

**Config** 

#### Example

SZ100-Node1(config)# ad-service ads SZ100-Node1(config-ad-service)#

### Related Commands

[Table 4](#page-26-1) lists the related ad-service configuration commands.

Table 4. Commands related to ruckus(config-ad-service)

<span id="page-26-1"></span>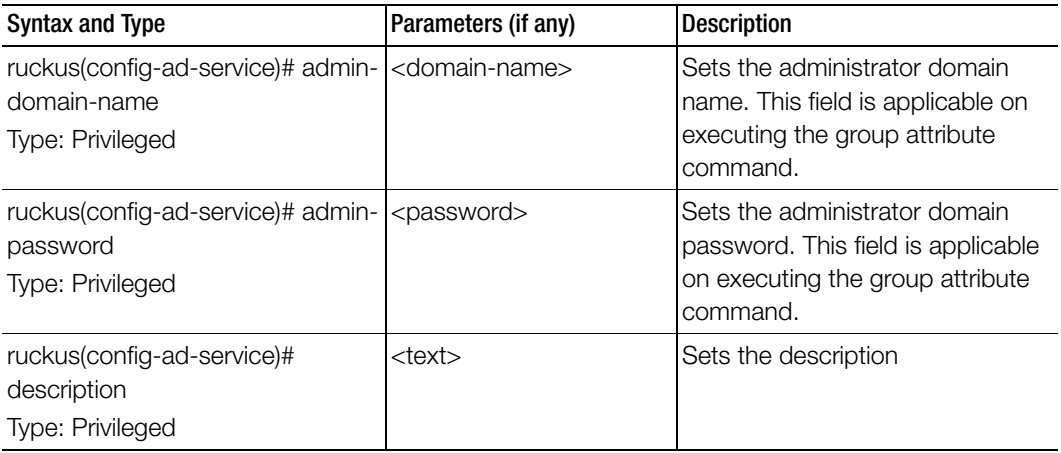

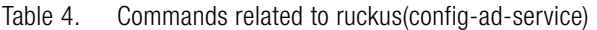

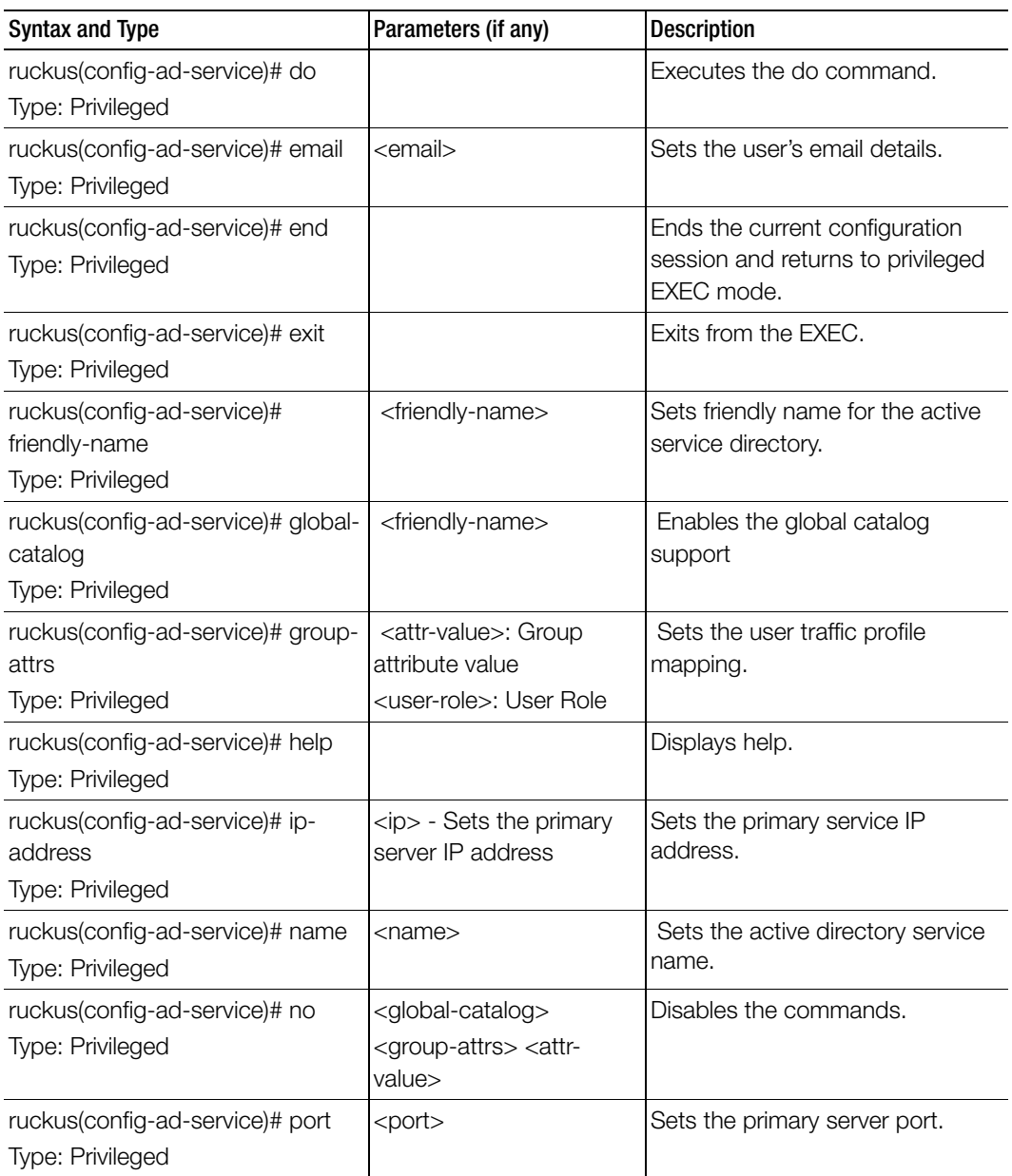

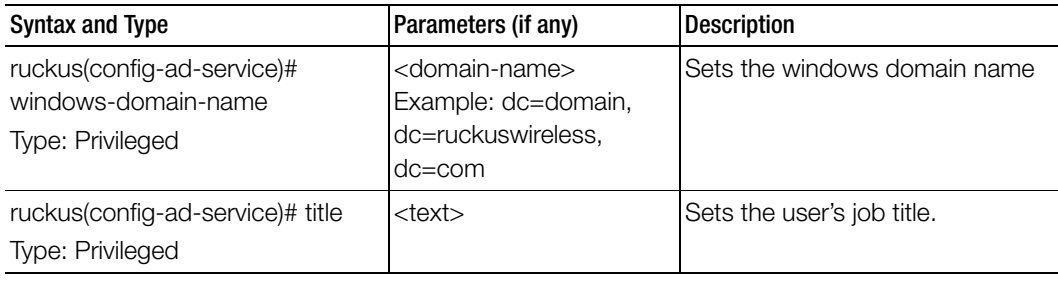

Table 4. Commands related to ruckus(config-ad-service)

## <span id="page-28-0"></span>admin

To create or update the administrator's profile (including the email address, login ID and password), use the following command:

#### ruckus(config)# admin <name>

Once you enter the config-admin context, you can configure the rest of the administrator's profile (see example below).

#### Syntax Description

This command uses the following syntax:

name: Administrator user name

#### **Default**

This command has no default settings.

#### Command Mode

Config

#### Example

```
SZ100-Node1(config)# admin joe
SZ100-Node1(config-admin)# email joe@company.com
SZ100-Node1(config-admin)# password admin!234
SZ100-Node1(config-admin)# phone 22870001
SZ100-Node1(config-admin)# real-name "Joe Admin"
SZ100-Node1(config-admin)# title CTO
SZ100-Node1(config-admin)# radius radius-1
SZ100-Node1(config-admin-radius)# ip 1.1.1.1
SZ100-Node1(config-admin-radius)# port 1813
SZ100-Node1(config-admin-radius)# realm tw1
SZ100-Node1(config-admin-radius)# shared-secret 11
```
Retype: \*\* SZ100-Node1(config-admin-radius)# exit SZ100-Node1(config-admin)# exit SZ100-Node1(config)#

#### Related Commands

[Table 5](#page-29-0) lists the related admin configuration commands.

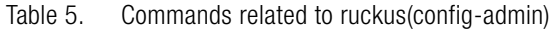

<span id="page-29-0"></span>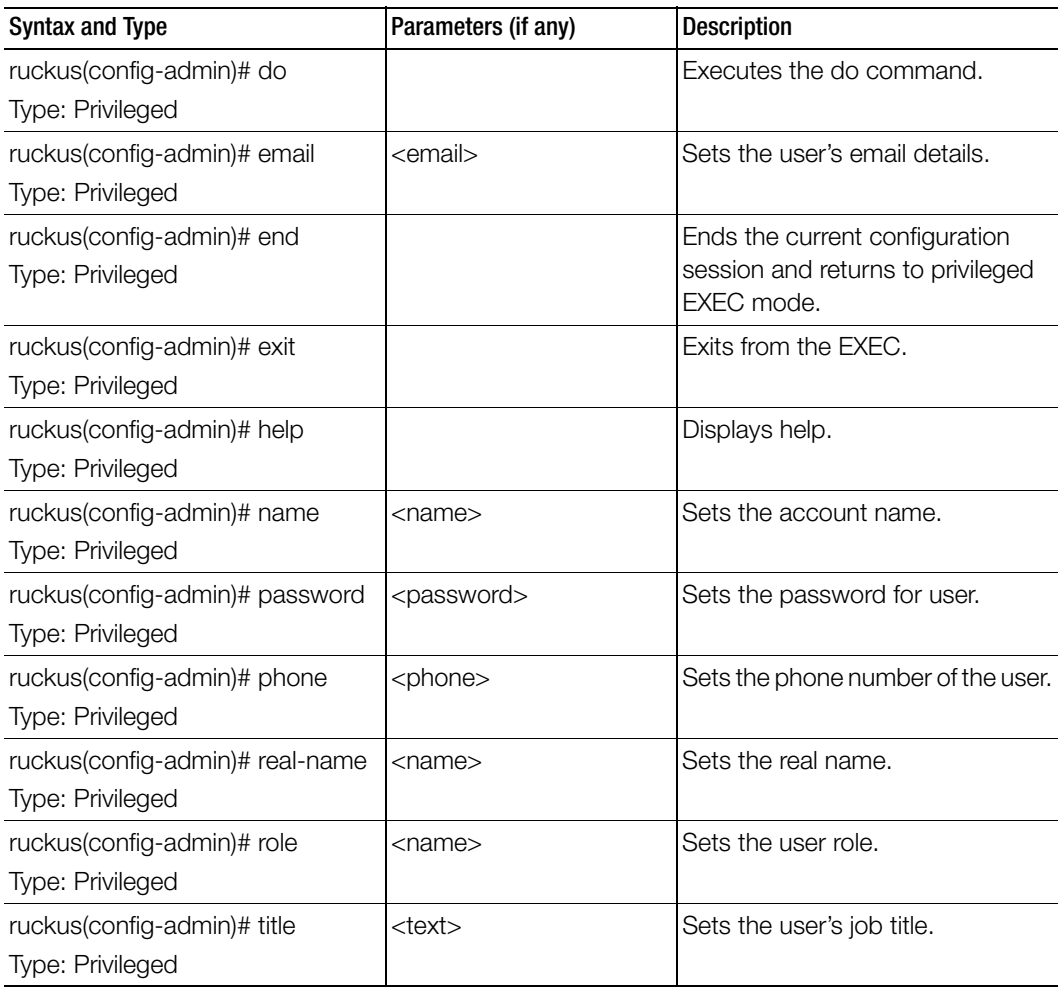

## <span id="page-30-0"></span>admin-radius

To configure the RADIUS server for administrators use the following command:

#### ruckus(config)# admin-radius

#### Syntax Description

This command uses the following syntax:

name: RADIUS server name

#### **Default**

This command has no default settings.

#### Command Mode

**Config** 

#### Example

```
SZ100-Node1(config-admin)# radius radius-1
SZ100-Node1(config-admin-radius)# ip 1.1.1.1
SZ100-Node1(config-admin-radius)# port 1813
SZ100-Node1(config-admin-radius)# realm tw1
SZ100-Node1(config-admin-radius)# shared-secret 11
Retype: **
SZ100-Node1(config-admin-radius)# exit
```
#### Related Commands

Table 6 lists the related admin-radius-service configuration commands.

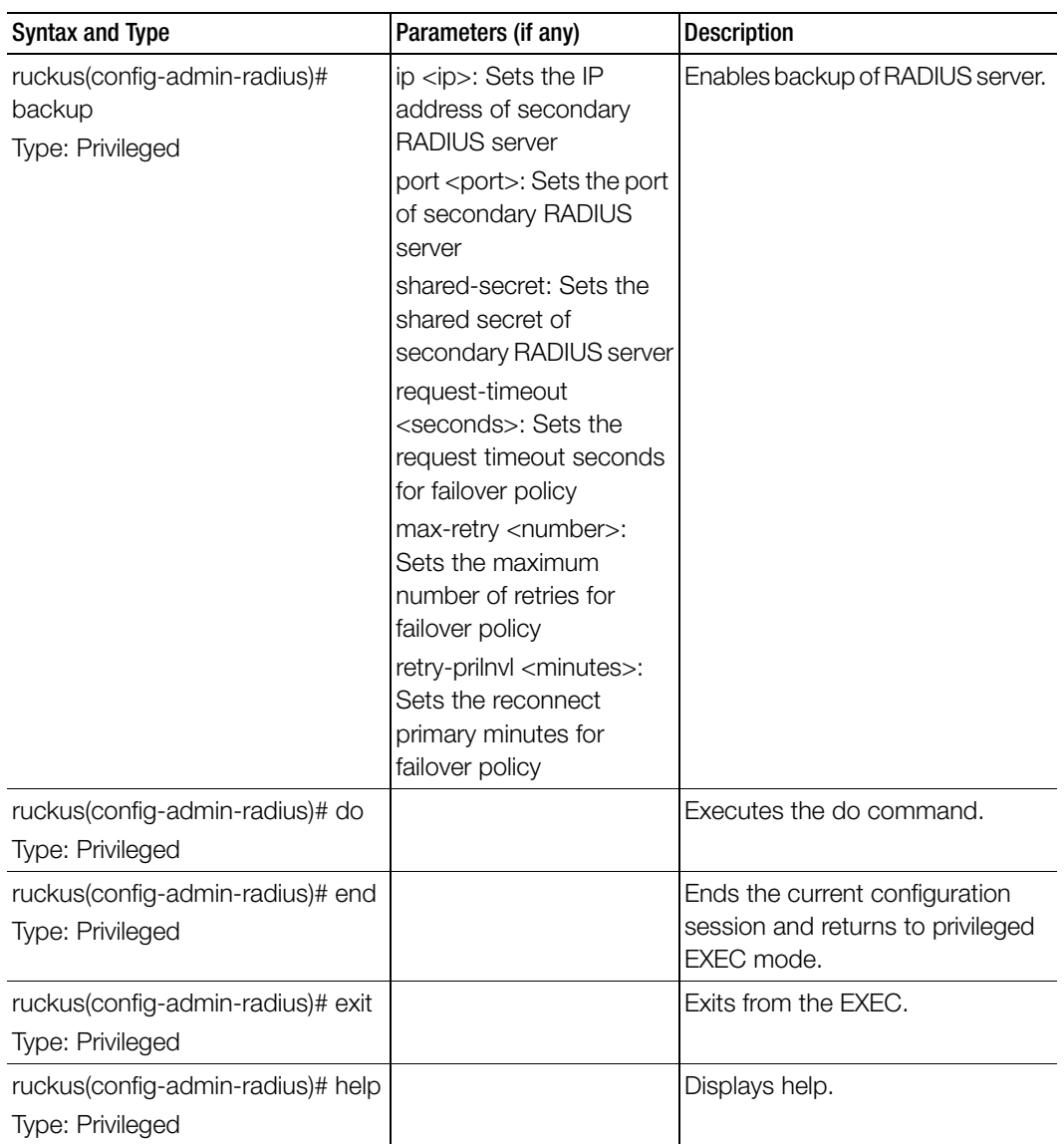

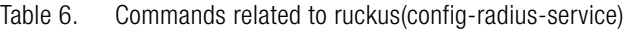

| <b>Syntax and Type</b>                                                      | Parameters (if any)                                                                                                    | <b>Description</b>                                        |
|-----------------------------------------------------------------------------|----------------------------------------------------------------------------------------------------|-----------------------------------------------------------|
| ruckus(config-admin-radius)# ip<br>Type: Privileged                         | $<$ ip $>$                                                                                                    | Sets the IP addresses of the<br>primary RADIUS server.    |
| ruckus(config-admin-radius)#<br>name<br>Type: Privileged                    | <name></name>                                                                                                    | Sets the RADIUS server name.                              |
| ruckus(config-admin-radius)# no<br><b>Type: Privileged</b>                  | backup                                                                                                    | Disables the backup RADIUS<br>support.                    |
| ruckus(config-admin-radius)# port<br>Type: Privileged                       | <port></port>                                                                                                    | Sets the port addresses of the<br>primary RADIUS server.  |
| ruckus(config-admin-radius)#<br>realm<br>Type: Privileged                   | <realms> Multiple realms<br/>supported. Use a comma<br/>(,) to separate realms<br/>(example:home1,home2)</realms>              | Sets the realms.                                          |
| ruckus(config-admin-radius)#<br>service<br>Type: Privileged                 | <services>: Multiple<br/>services supported. Use a<br/>comma (,) to separate<br/>services<br/>(example:home1,home2)</services> | Sets the services.                                        |
| ruckus(config-admin-radius)#<br>shared-secret<br>Type: Privileged           | <shared-secret> Shared<br/>secret between 1 and<br/>255.</shared-secret>                                                       | Sets the shared secret of the<br>primary RADIUS server.   |
| ruckus(config-admin-radius)# test<br>Type: Privileged                       | <username><br/><password> [CHAP  <br/>PAP<sub>l</sub></password></username>                                                    | Tests the RADIUS server based on<br>the user credentials. |
| ruckus(config-admin-radius)# type   [ radius   tacacs ]<br>Type: Privileged |                                                                                                    | Sets the admin authentication<br>type,                    |

Table 6. Commands related to ruckus(config-radius-service)

### <span id="page-33-0"></span>ap

To update the AP configuration, use the following commands:

ruckus(config)# ap <mac>

ruckus(config)# ap pre-prov <import <ftp-url>> <export <ftp-url>> ruckus(config)# ap swap <import <ftp-url>> <export <ftp-url>>

#### Syntax Description

This command uses the following syntax: <mac> lock <mac>: AP MAC address lock: Lock AP <mac> pre-prov <mac>: AP MAC address pre-prov: Update Pre-provision configuration <mac> swap <mac>: AP MAC address swap: Update Swap configuration <mac> trigger-swap <mac>: AP MAC address trigger-swap: Trigger swap action <mac> approve <mac>: AP MAC address approve: Approve AP to go ahead registration process

#### **Default**

This command has no default settings.

## Command Mode

**Config** 

#### Example

```
ruckus(config)# ap mac
  SZ100-Node1(config)# ap A1:87:45:34:56:FE
ruckus(config)# ap pre-prov <export <ftp-url>>
```

```
SZ100-Node1(config)# ap pre-prov import ftp://
ruckus:ruckus1!@172.19.7.100/backup/AP_ad8745345
```

```
ruckus(config)# ap swap <import <ftp-url>>
  SZ100-Node1(config)# ap swap export ftp://
  ruckus:ruckus1!@172.19.7.100
```
#### Related Commands

- [Table 7](#page-34-0) lists the related ap-profile configuration commands.
- [Table 8](#page-43-0) lists the related ap-model configuration commands.
- [Table 9](#page-45-0) lists the related ap-model-lan1 configuration commands.

[Table 7](#page-34-0) lists the related ap profile configuration commands.

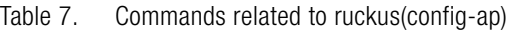

<span id="page-34-0"></span>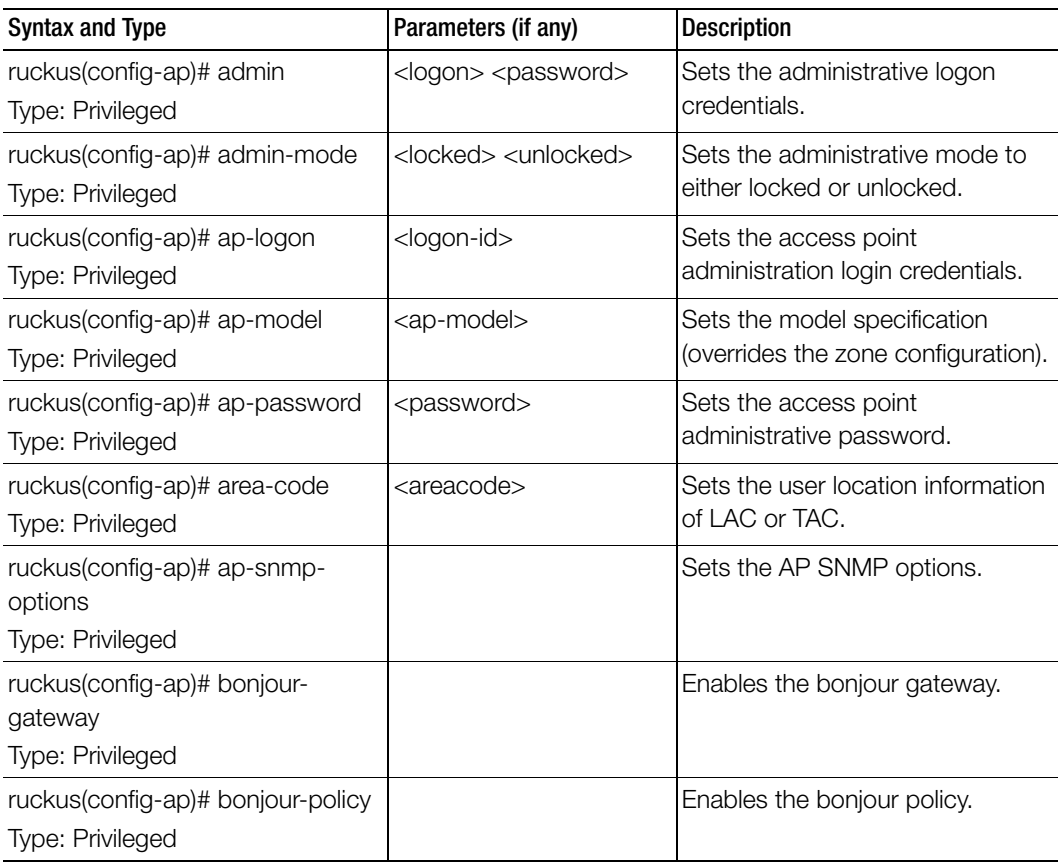

| Syntax and Type                                    | Parameters (if any)                                        | <b>Description</b>                                          |
|----------------------------------------------------|------------------------------------------------------------|-------------------------------------------------------------|
| ruckus(config-ap)# channel-<br>evaluation-interval | <seconds>:The interval<br/>value (Range: 60-3600</seconds> | Sets the channel evaluation<br>interval.                    |
| Type: Privileged                                   | sec)                                                       |                                                             |
| ruckus(config-ap)# channel-select-<br>mode         | 2.4g \${value}: 2.4GHz<br>radio                            | Sets a mode to automatically<br>adjust AP channels.         |
| Type: Privileged                                   | 5g \${value}: 5GHz radio                                   |                                                             |
| ruckus(config-ap)# channelfly-<br>mtbc             | radio                                                      | 2.4g <number>: 2.4GHz Set MTBC value of ChannelFly</number> |
| Type: Privileged                                   | <number>: MTBC value<br/>(Range: 100~1440)</number>        |                                                             |
|                                                    | 5g <number>: 5GHz</number>                                 |                                                             |
|                                                    | radio                                                      |                                                             |

Table 7. Commands related to ruckus(config-ap)
| <b>Syntax and Type</b>                                    | Parameters (if any)                                                         | <b>Description</b>                                                  |
|-----------------------------------------------------------|-----------------------------------------------------------------------------|---------------------------------------------------------------------|
| ruckus(config-ap)# client-<br>admission-control           | 2.4g<br>5g                                                                  | Enables the client admission<br>control.                            |
| Type: Privileged                                          | 2.4g minClientCount<br><minclientcount></minclientcount>                    |                                                                     |
|                                                           | Min Client Count (Default:<br>10)                                           |                                                                     |
|                                                           | 2.4g maxRadioLoad<br><maxradioload></maxradioload>                          |                                                                     |
|                                                           | Max Radio Load (Default:<br>75%)                                            |                                                                     |
|                                                           | 2.4g<br>minClientThroughput<br><minclientthroughput>:</minclientthroughput> |                                                                     |
|                                                           | Min Client Throughput<br>(Default: 0.0Mbps)                                 |                                                                     |
|                                                           | 5g minClientCount<br><minclientcount></minclientcount>                      |                                                                     |
|                                                           | Min Client Count (Default:<br>20)                                           |                                                                     |
|                                                           | 5g maxRadioLoad<br><maxradioload></maxradioload>                            |                                                                     |
|                                                           | Max Radio Load (Default:<br>75%)                                            |                                                                     |
|                                                           | 5g minClientThroughput<br><minclientthroughput></minclientthroughput>       |                                                                     |
|                                                           | Min Client Throughput<br>(Default: 0.0Mbps)                                 |                                                                     |
| ruckus(config-ap)# description<br>Type: Privileged        | <description></description>                                                 | Sets the model specification<br>(overrides the zone configuration). |
| ruckus(config-ap)# device-ip-<br>mode<br>Type: Privileged | [ipv6   ipv4]                                                               | Sets the device IP mode.                                            |
| ruckus(config-ap)# do<br>Type: Privileged                 |                                                                             | Executes the do command.                                            |

Table 7. Commands related to ruckus(config-ap)

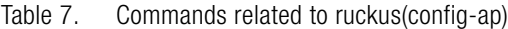

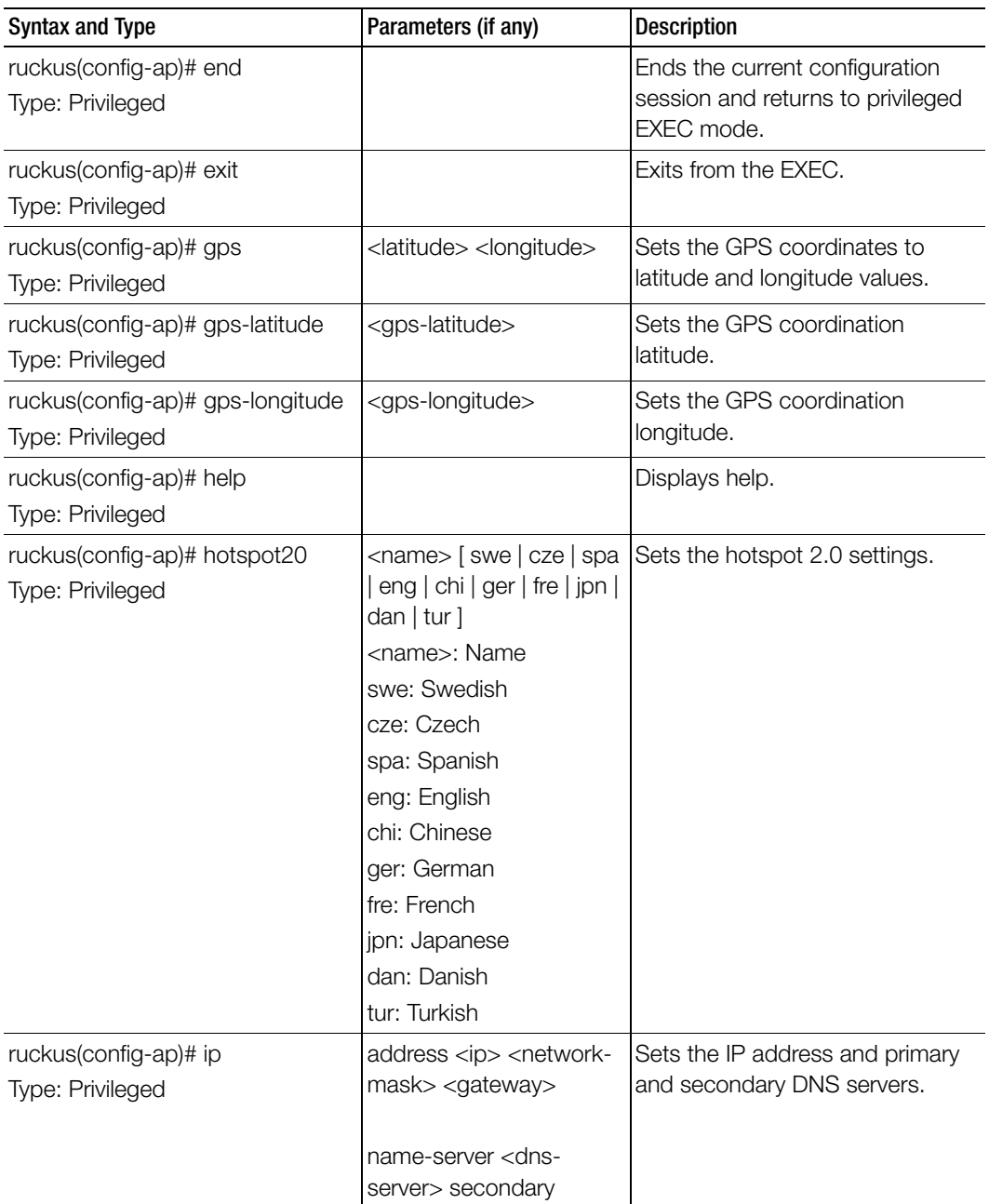

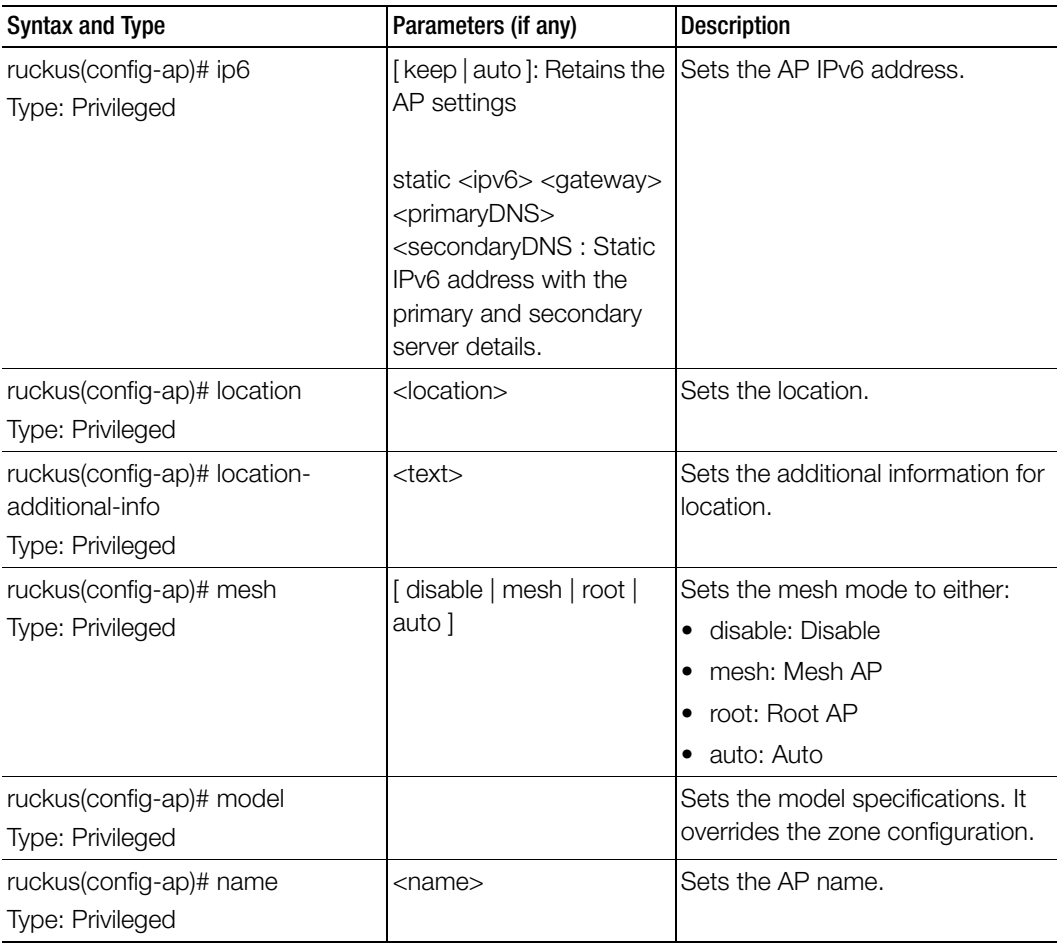

Table 7. Commands related to ruckus(config-ap)

| <b>Syntax and Type</b> | Parameters (if any)                                      | <b>Description</b>          |
|------------------------|----------------------------------------------------------|-----------------------------|
| ruckus(config-ap)# no  | admin                                                    | Disables the configuration. |
| Type: Privileged       | bonjour-gateway                                          |                             |
|                        | channel-evaluation-                                      |                             |
|                        | interval                                                 |                             |
|                        | channel-select-mode                                      |                             |
|                        | client-admission-control                                 |                             |
|                        | description                                              |                             |
|                        | gps                                                      | continued                   |
|                        | hotspot20                                                |                             |
|                        | ip <address> <name-< td=""><td></td></name-<></address>  |                             |
|                        | server secondary>                                        |                             |
|                        | ip6 <address> <name-< td=""><td></td></name-<></address> |                             |
|                        | server secondary>                                        |                             |
|                        | location                                                 |                             |
|                        | location-additional-info                                 |                             |
| ruckus(config-ap)# no  | model                                                    | Disables the configuration. |
| Type: Privileged       | override-ap-mgmt-vlan                                    |                             |
|                        | channel-select-mode                                      |                             |
|                        | override-client-                                         |                             |
|                        | admission-control                                        |                             |
|                        | override-smart-mon                                       |                             |
|                        | override-syslog-opt                                      |                             |
|                        | override-zone-location                                   |                             |
|                        | override-zone-location-<br>additional-info               |                             |
|                        | radio                                                    |                             |
|                        | smart-mon                                                |                             |
|                        | swap-in-ap                                               |                             |
|                        | syslog                                                   |                             |
|                        | uplink-ap                                                |                             |
|                        | venue-profile                                            |                             |

Table 7. Commands related to ruckus(config-ap)

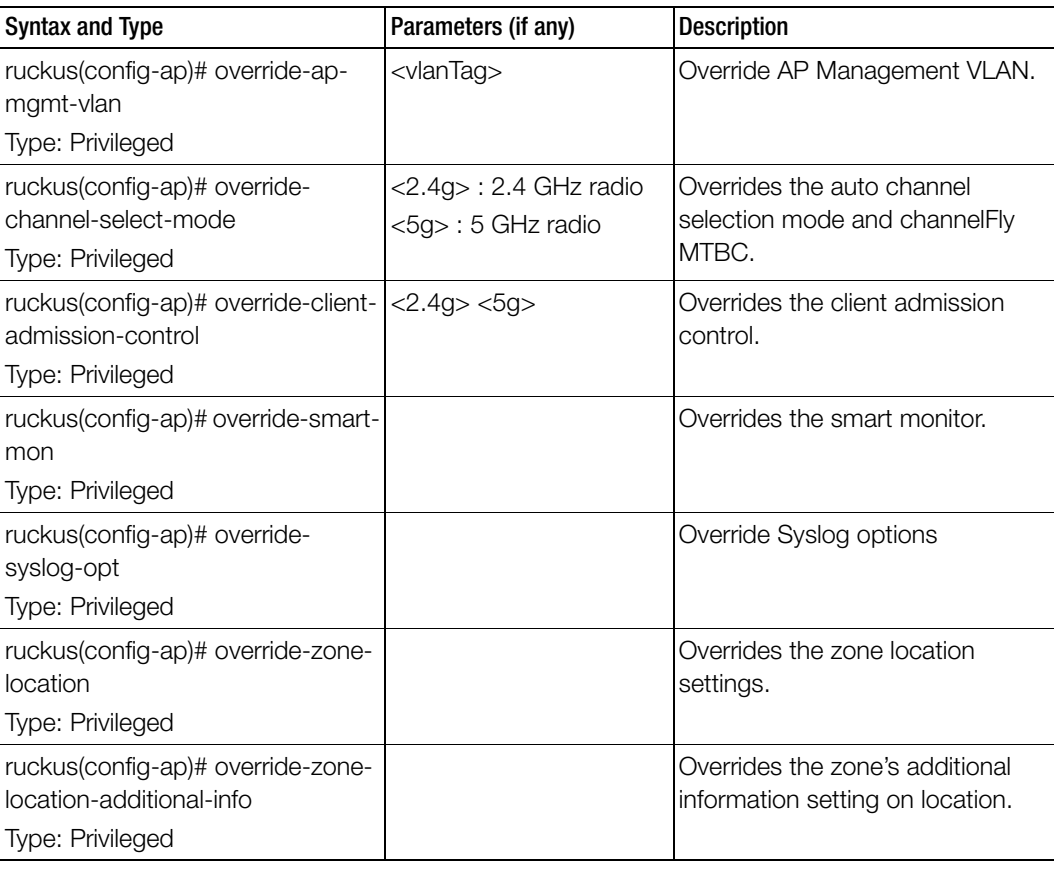

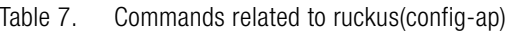

| <b>Syntax and Type</b>        | Parameters (if any)                                      | <b>Description</b>             |
|-------------------------------|----------------------------------------------------------|--------------------------------|
| ruckus(config-ap)# radio      | 2.4g channel <channel></channel>                         | Sets the radio channels.       |
| Type: Privileged              | 5g channel <channel></channel>                           |                                |
|                               | 2.4g channelization<br><channelization></channelization> |                                |
|                               | 5g channelization<br><channelization></channelization>   |                                |
|                               | 2.4g tx-power <tx-<br>power&gt;</tx-<br>                 |                                |
|                               | 5g tx-power <tx-power></tx-power>                        |                                |
|                               | 2.4g wlan-service                                        |                                |
|                               | 5g wlan-service                                          |                                |
|                               | 2.4g wlan-group <name></name>                            |                                |
|                               | 5g wlan-group <name></name>                              |                                |
|                               | 2.4g roam [enable  <br>disable 1                         |                                |
|                               | 5g roam [enable   disable ]                              |                                |
| ruckus(config-ap)# smart-mon  | interval <between 5-60=""></between>                     | Enables the smart monitor.     |
| Type: Privileged              | threshold <between 1-<br="">10 &gt;</between>            |                                |
| ruckus(config-ap)# swap-in-ap | $<$ mac $>$                                              | Sets the AP Mac IP address for |
| Type: Privileged              |                                                          | swap-in.                       |

Table 7. Commands related to ruckus(config-ap)

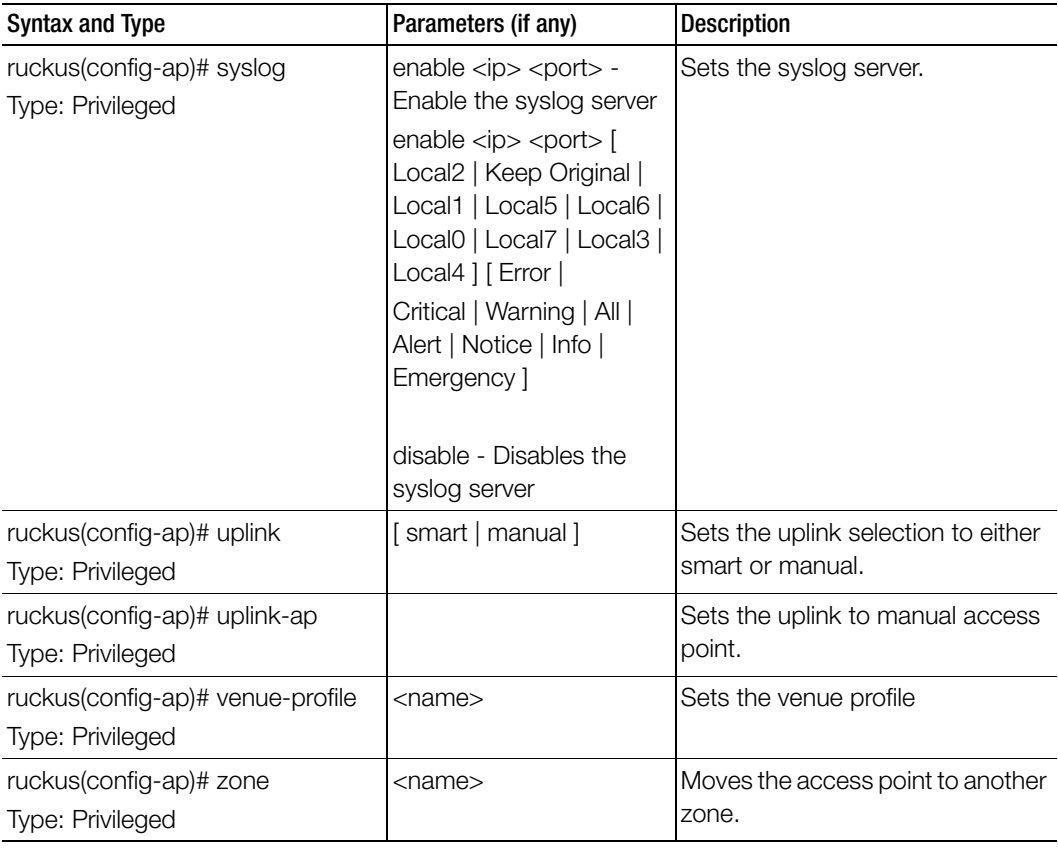

Table 7. Commands related to ruckus(config-ap)

[Table 8](#page-43-0) lists the related to ap-model configuration commands.

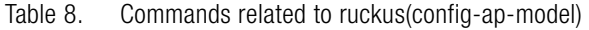

<span id="page-43-0"></span>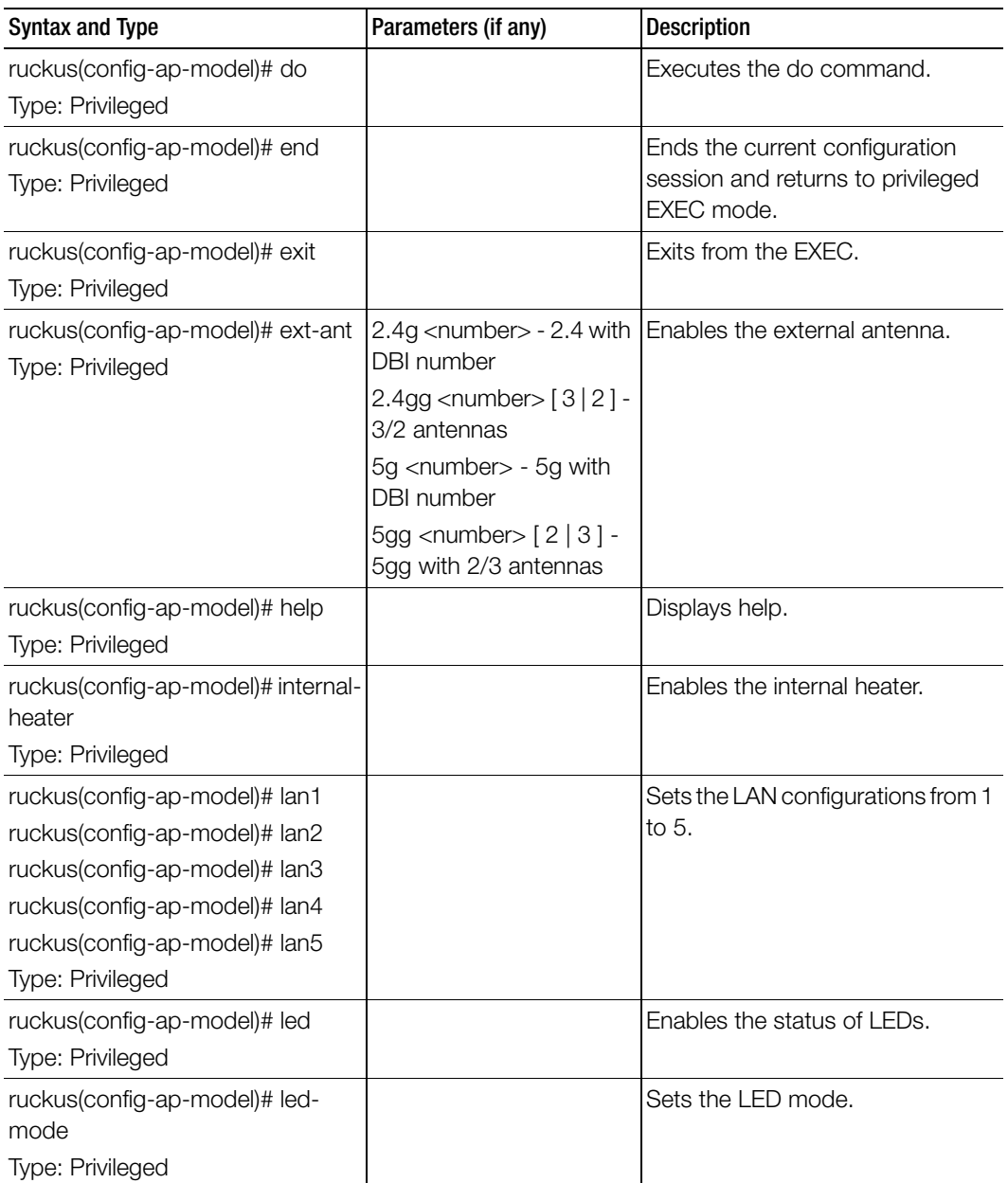

| <b>Syntax and Type</b>                            | Parameters (if any)                                                                                                    | <b>Description</b>                                             |
|---------------------------------------------------|----------------------------------------------------------------------------------------------------|----------------------------------------------------------------|
| ruckus(config-ap-model)# lldp<br>Type: Privileged |                                                                                                    | Enables link layer discovery<br>protocol.                      |
| ruckus(config-ap-model)# lldp-ad-<br>interval     | <seconds></seconds>                                                                                                    | Sets the LLDP advertise interval.                              |
| Type: Privileged                                  |                                                                                                    |                                                                |
| ruckus(config-ap-model)# lldp-<br>hold-time       | <seconds></seconds>                                                                                                    | Sets the LLDP hold time.                                       |
| Type: Privileged                                  |                                                                                                    |                                                                |
| ruckus(config-ap-model)# lldp-<br>mgmt            |                                                                                                    | Enables LLDP management IP<br>TLV.                             |
| Type: Privileged                                  |                                                                                                    |                                                                |
| ruckus(config-ap-model)# no<br>Type: Privileged   | ext-ant<br>internal-heater<br>lan1<br>lan2<br>lan3<br>lan4<br>lan5<br>led<br><b>Ildp</b><br>lldp-mgmt<br>poe-operating-mode<br>poe-out-port<br>radio-band | Disables or deletes the settings<br>that have been configured. |
|                                                   | usb                                                                                                    |                                                                |
| ruckus(config-ap-model)# poe-<br>operating-mode   |                                                                                                    | Switches the PoE mode.                                         |
| Type: Privileged                                  |                                                                                                    |                                                                |
| ruckus(config-ap-model)# poe-<br>out-port         |                                                                                                    | Enables the PoE out port.                                      |
| Type: Privileged                                  |                                                                                                    |                                                                |

Table 8. Commands related to ruckus(config-ap-model)

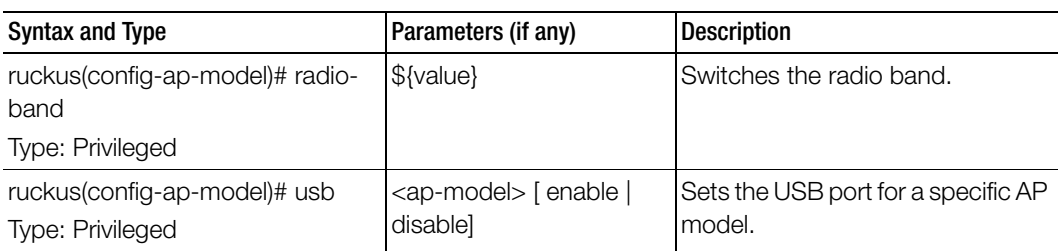

Table 8. Commands related to ruckus(config-ap-model)

[Table 9](#page-45-0) lists the related to ap-model-lan1 configuration commands.

Table 9. Commands related to ruckus(config-ap-model-lan1)

<span id="page-45-0"></span>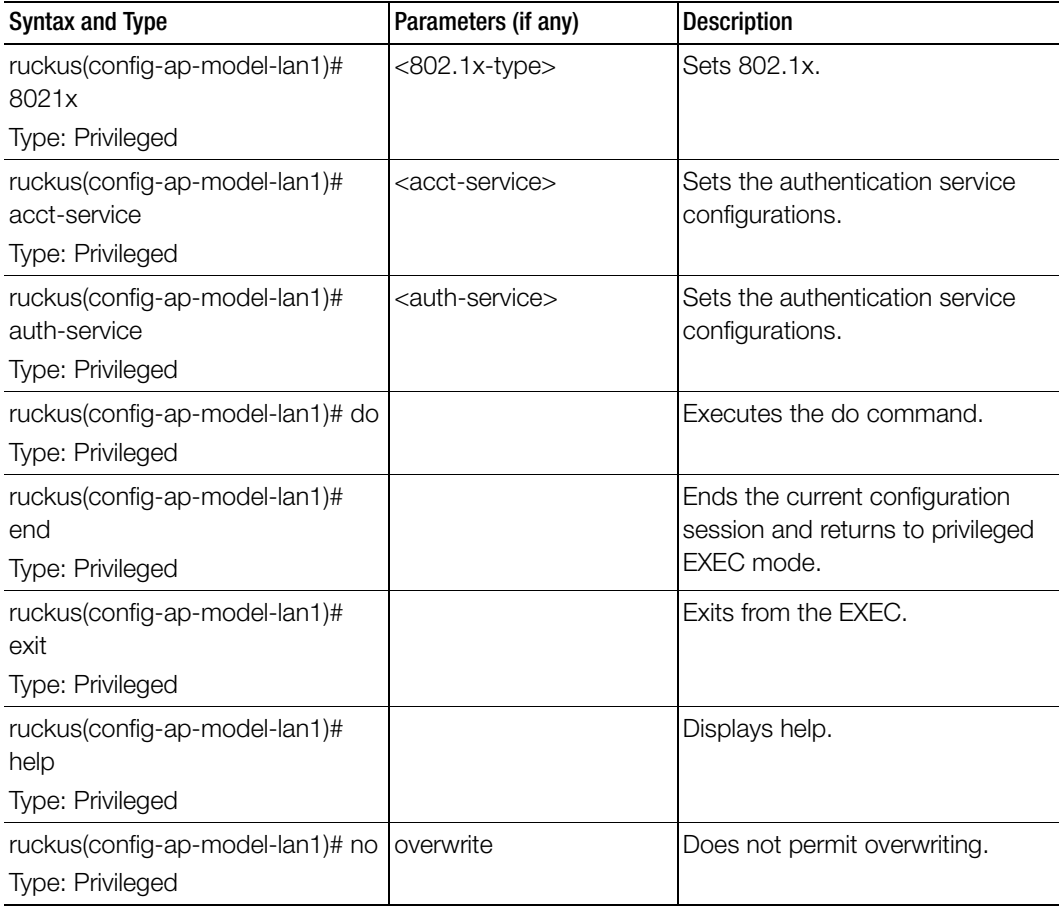

| <b>Syntax and Type</b>                                             | Parameters (if any)                                           | <b>Description</b>                                             |
|--------------------------------------------------------------------|---------------------------------------------------------------|----------------------------------------------------------------|
| ruckus(config-ap-model-lan1)#<br>mac-bypass<br>Type: Privileged    |                                                               | Sets the MAC bypass.                                           |
| ruckus(config-ap-model-lan1)#<br>members<br>Type: Privileged       | <members></members>                                           | Sets the AP model configurations.                              |
| ruckus(config-ap-model-lan1)# no<br>Type: User                     | acct-service<br>mac-bypass                                    | Disables or deletes the settings<br>that have been configured. |
| ruckus(config-ap-model-lan1)#<br>profile<br>Type: Privileged       | <profile> : Ethernet port<br/>profile.</profile>              | Sets the Ethernet port profile.                                |
| ruckus(config-ap-model-lan1)#<br>supplicant<br>Type: Privileged    | mac<br>custom <username><br/><password></password></username> | Sets the supplicant.                                           |
| ruckus(config-ap-model-lan1)#<br>type<br>Type: Privileged          | [trunk-port   access-port  <br>general-port]                  | Sets the port type.                                            |
| ruckus(config-ap-model-lan1)#<br>vlan-untag-id<br>Type: Privileged | <vlan-untag-id></vlan-untag-id>                               | Sets the VLAN untag ID.                                        |
| ruckus(config-ap-model-lan1)#<br>vlan-members<br>Type: Privileged  | <members>: VLAN<br/>members</members>                         | Sets the VLAN members.                                         |

Table 9. Commands related to ruckus(config-ap-model-lan1)

### ap-auto-approve

To enable auto approve, use the following command:

#### ruckus(config)# ap-auto-approve

#### Syntax Description

This command has no arguments or keywords

#### **Default**

This command has no default settings.

#### Command Mode

**Config** 

#### Example

SZ100-Node1(config)# **ap-auto-approve** Successful operation

# ap-auto-tagging

To setup critical access point auto tagging rules or to enable auto tagging critical access points, use the following command:

#### ruckus(config)# ap-auto-tagging

#### Syntax Description

This command has no arguments or keywords

#### **Default**

This command has no default settings.

#### Command Mode

**Config** 

#### Example

SZ100-Node1(config)# **ap-auto-tagging** SZ100-Node1(config-ap-auto-tagging)#

#### Related Commands

[Table 10](#page-48-0) lists the related to ap-auto-tagging configuration commands.

<u>.</u><br>Table 10. Commands related to ruckus(config-ap-auto-tagging)

<span id="page-48-0"></span>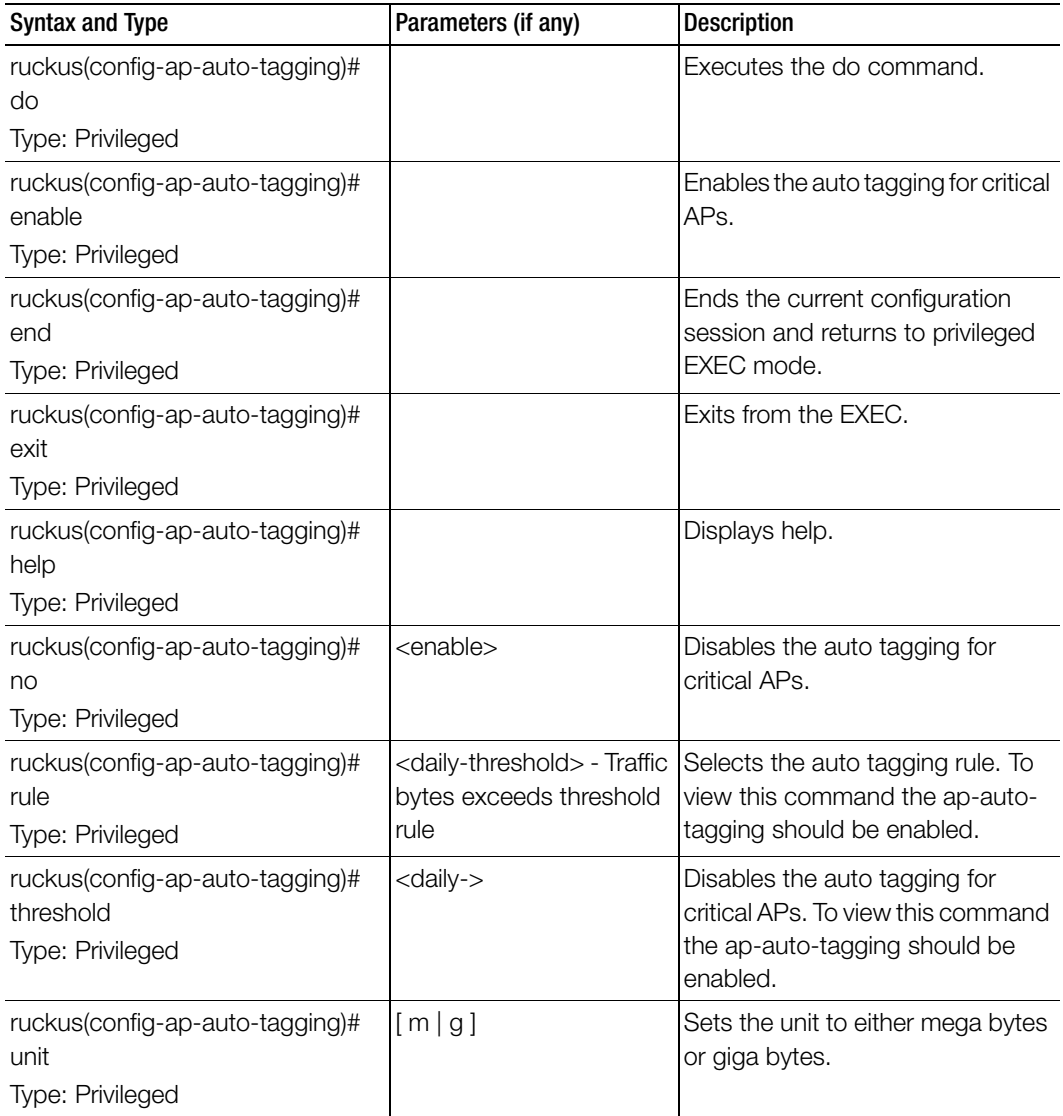

# ap-cert-check

To enable the access point certificate check, use the following command:

#### ruckus(config)# ap-cert-check

#### Syntax Description

This command has no arguments or keywords.

#### **Default**

This command has no default settings.

#### Command Mode

**Config** 

#### Example

```
SZ100-Node1(config)# ap-cert-check
Successful operation
```
# ap-certificate-reset

To the AP certificate request which failed to update the certificate, use the following command:

#### ruckus(config)# ap-certificate-reset

#### Syntax Description

This command has no arguments or keywords.

#### **Default**

This command has no default settings.

#### Command Mode

**Config** 

#### Example

SZ100-Node1(config)# **ap-certificate-reset**

# ap-control-mgmt-tos

To enable the access control and management traffic type of service and values, use the following command:

#### ruckus(config)# ap-control-mgmt-tos <value>

#### Syntax Description

This command has no arguments or keywords.

#### **Default**

This command uses the following syntax:

value: TOS value

Command Mode

**Config** 

#### Example SZ100-Node1(config)# **ap-control-mgmt-tos 10**

# ap-heartbeat

To setup the access point heartbeat, use the following command:

#### ruckus(config)# ap-heartbeat <seconds>

#### Syntax Description

This command uses the following syntax:

seconds: Interval in seconds, which the AP sends the heartbeat to the controller such as: 30, 60, 150 and 300

#### **Default**

This command has no default settings.

#### Command Mode

**Config** 

#### Example

SZ100-Node1(config)# **ap-heartbeat 30**

# app-denial-policy

To create or update an Application Denial Policy, use the following command:

ruckus(config)# app-denial-policy <name>

#### Syntax Description

This command has the following parameter: <name>: application name

#### **Default**

This command has no default settings.

#### Command Mode

Privileged

#### Example

SZ100-Node1(config)# **app-denial-policy xyz**

#### Related Commands

Table 11 lists the related app-denial-policy configuration commands.

Table 11. Commands related to ruckus(config-app-denial-policy)

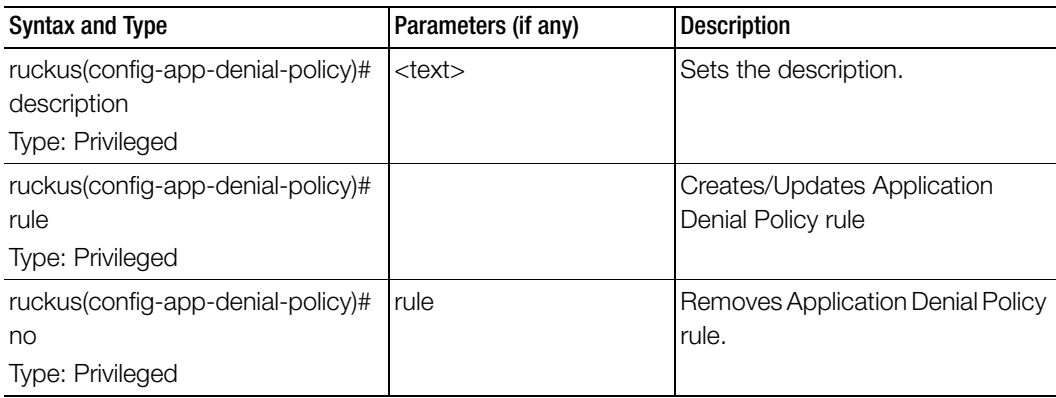

[Table 12](#page-52-0) lists the related app-denial-policy-rule configuration commands.

<span id="page-52-0"></span>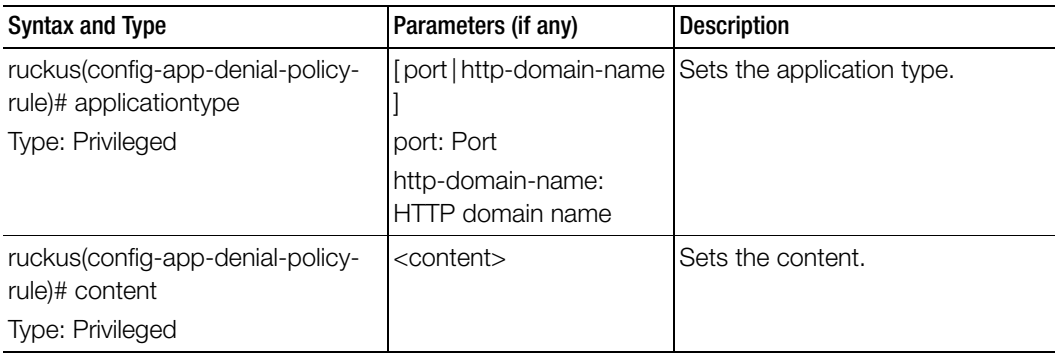

Table 12. Commands related to ruckus(config-app-denial-policy-rule)

# app-port-mapping

To create or update application port mapping, use the following command:

ruckus(config)# app-port-mapping <name>

#### Syntax Description

This command has the following parameter: <name>: application name

#### **Default**

This command has no default settings.

#### Command Mode

Privileged

#### Example

SZ100-Node1(config)# **app-port-mapping abc**

#### Related Commands

[Table 13](#page-53-0) lists the related app-port-mapping configuration commands.

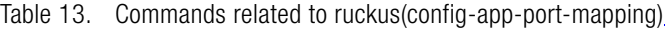

<span id="page-53-0"></span>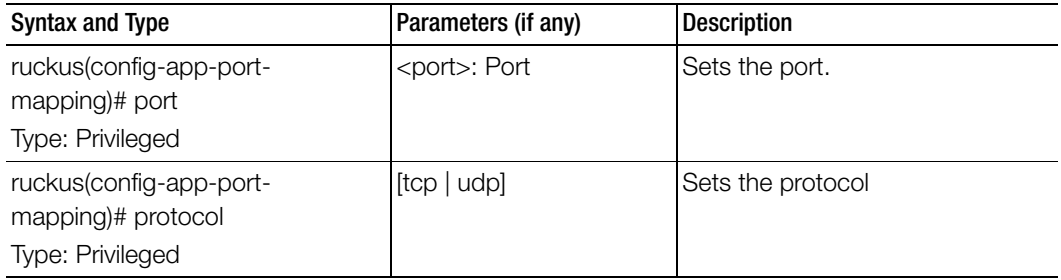

### cert-store

To create or update certificate configurations, use the following command:

ruckus(config)# cert-store ap-cert <name> ruckus(config)# cert-store cert <name> ruckus(config)# cert-store csr <name> ruckus(config)# cert-store hotspot-cert <name> ruckus(config)# cert-store web-cert <name>

#### Syntax Description

This command uses the following syntax: ap-cert <name>: Create / updates the AP port certificate cert <name>: Create / updates the certificate configuration csr <name>: Create / updates CSR (Certificate Signing Request) configuration hotspot-cert <name>: Sets the hotspot certificate web-cert <name>: Sets the management web certificate

#### **Default**

This command has no default settings.

#### Command Mode

**Config** 

#### Example

```
SZ100-Node1(config)# cert-store cert apcert 
SZ100-Node1(config-cert)#
```
#### Related Commands

[Table 14](#page-54-0) lists the related cert-store configuration commands.

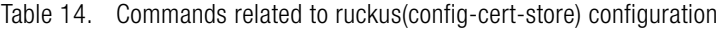

<span id="page-54-0"></span>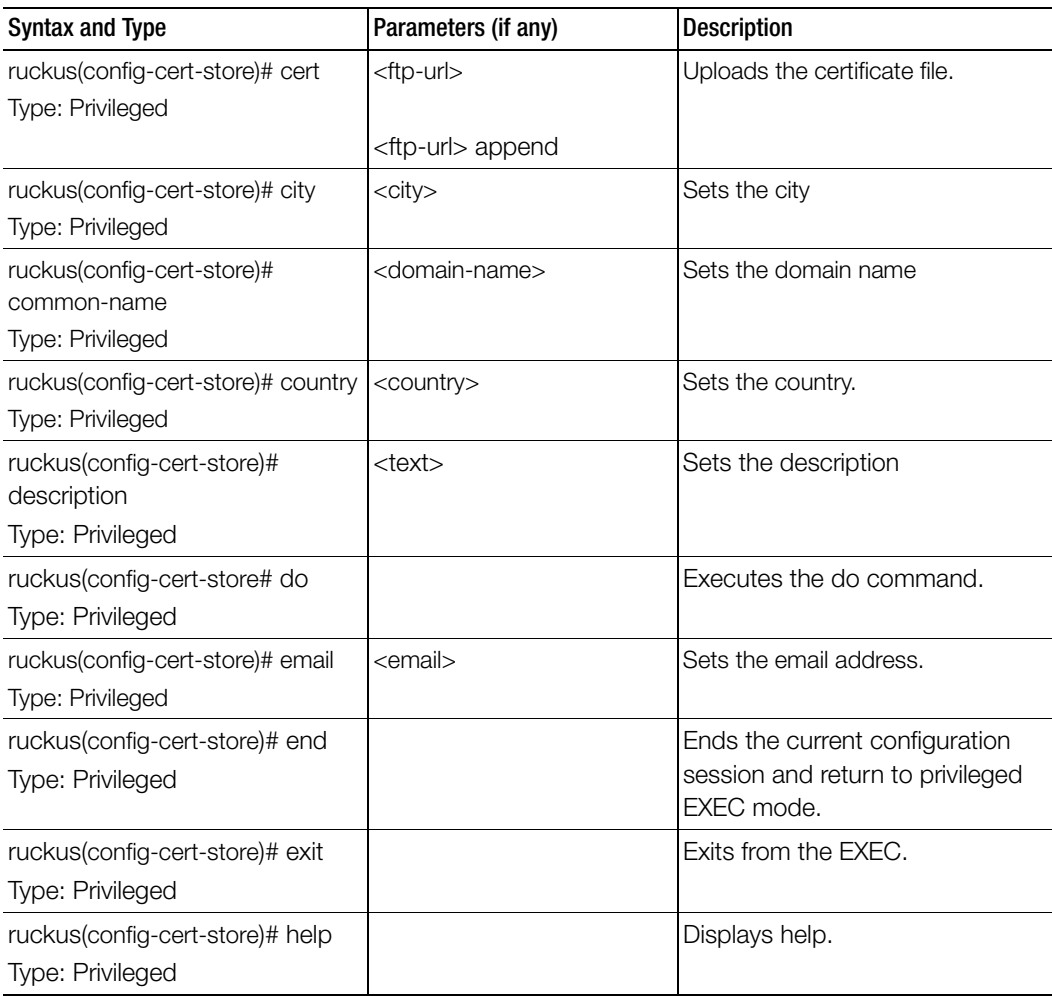

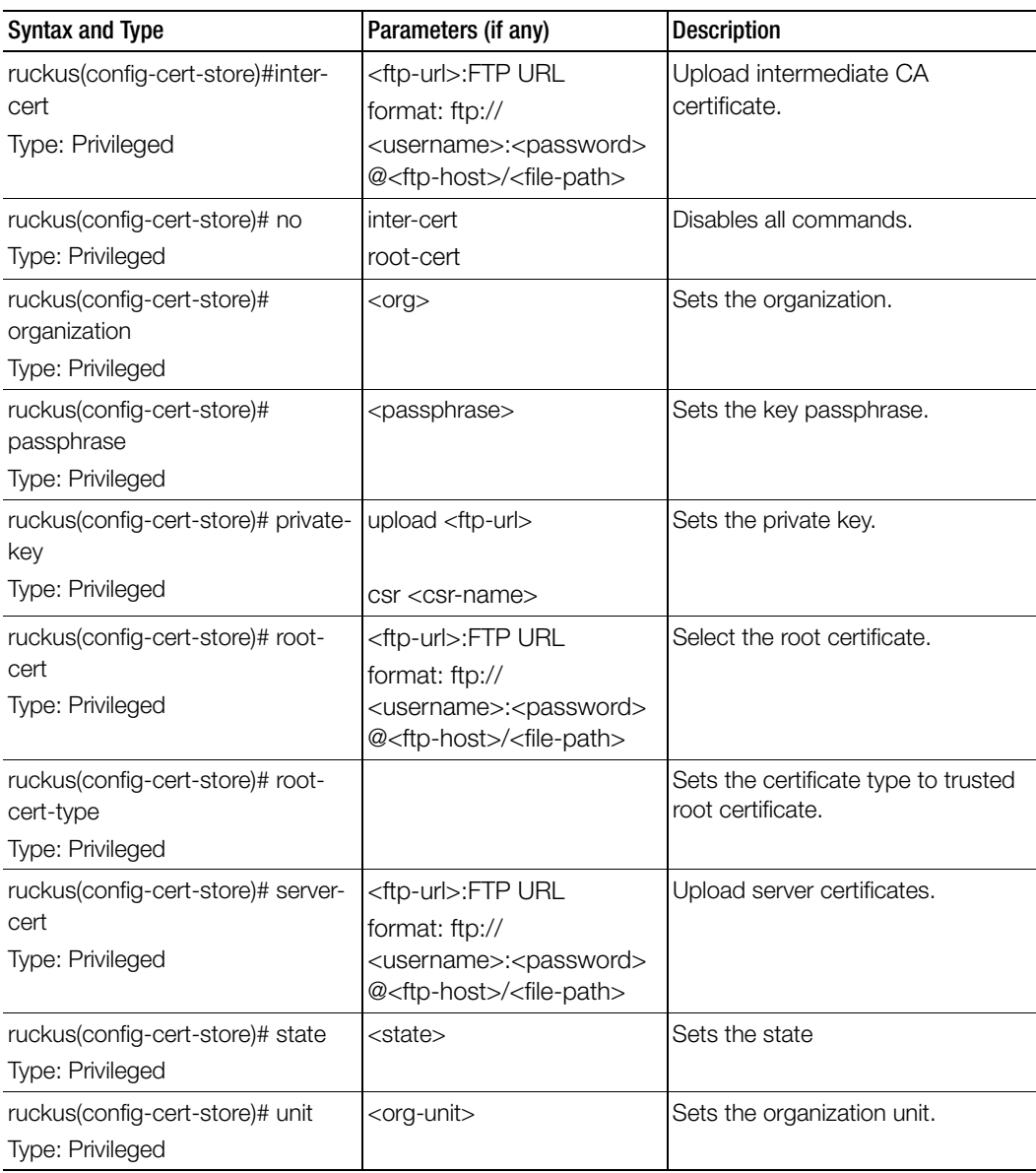

Table 14. Commands related to ruckus(config-cert-store) configuration

# changepassword

To change the administrative password, use the following command:

ruckus(config)# changepassword

<old password>

<new password>

#### Syntax Description

This command uses the following syntax:

old password: Existing password

new password: Changed password.

The password must contain at least eight characters with at least one number, one letter, and one special character ( $\sim$  ! @ # \$ % ^ &  $\star$  () - \_ = +  $\lceil \{\}\setminus |; : "$ ,  $\epsilon$   $\lt$   $>$  / ?) except ` or \$(.

#### **Default**

This command has no default settings.

Command Mode

**Config** 

#### Example

SZ100-Node1(config)# **changepassword Old Password: \*\*\*\*\*\*\* New Password: \*\*\*\*\*\*\***

# clock

To update the system clock or the timezone configuration, use the following command:

ruckus(config)# clock timezone <timezone>

#### Syntax Description

This command uses the following syntax: timezone: Sets the system clock timezone <timezone>: Timezone name of the domain

#### **Default**

This command has no default settings.

#### Command Mode

Config

#### Example

SZ100-Node1(config)# **clock timezone Africa/Nairobi**

# cluster-ip-list

To update the node IP address mapping list of the cluster configuration, use the following command:

#### ruckus(config)# cluster-ip-list <ip-mappings>

#### Syntax Description

This command uses the following syntax:

ip-mappings: Node IP mapping list, which is space separated.

#### **Default**

This command has no default settings.

#### Command Mode

**Config** 

#### Example

```
SZ100-Node1(config)# cluster-ip-list <old-ip>:<new-ip> <old-
ip2>:<new-ip2>
SZ100-Node1(config)# cluster-ip-list 172.19.18.96:172.19.13.56 
172.19.15.67:172.19.10.07
```
# cluster-name

To change the cluster name, use the following command:

#### ruckus(config)# cluster-name <cluster-name>

#### Syntax Description

This command uses the following syntax: cluster-name: Change the cluster name.

#### **Default**

This command has no default settings.

#### Command Mode

**Config** 

#### Example

SZ100-Node1(config)# **cluster-name cls1**

# cluster-redundancy

To create or update a cluster redundancy configuration, use the following command:

#### ruckus(config)# cluster-redundancy

#### Syntax Description

This command has no arguments or keywords

#### **Default**

This command has no default settings.

#### Command Mode

**Config** 

#### Example

SZ100-Node1(config)# cluster-redundancy

#### Related Commands

- Table 15 lists the related cluster-redundancy configuration commands.
- Table 16 lists the related cluster-redundancy-cluster configuration commands.

Table 15 lists the related cluster-redundancy configuration commands.

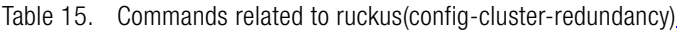

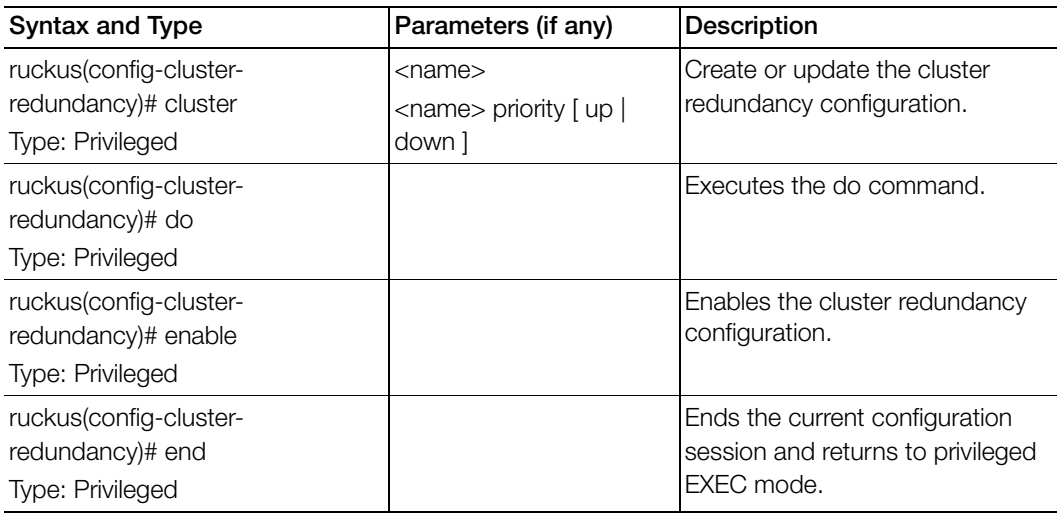

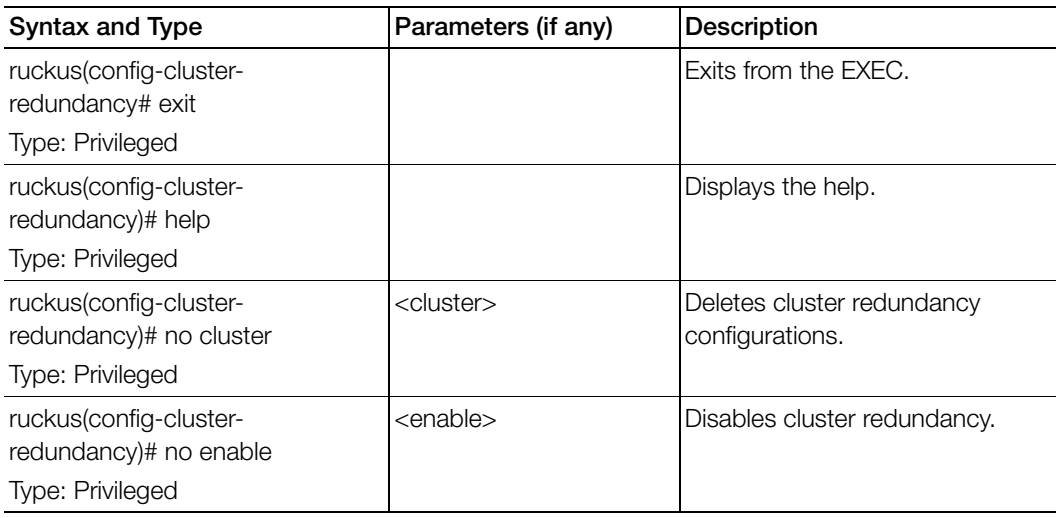

Table 15. Commands related to ruckus(config-cluster-redundancy)

Table 16 lists the related cluster-redundancy-cluster configuration commands.

Table 16. Commands related to ruckus(config-cluster-redundancy-cluster)

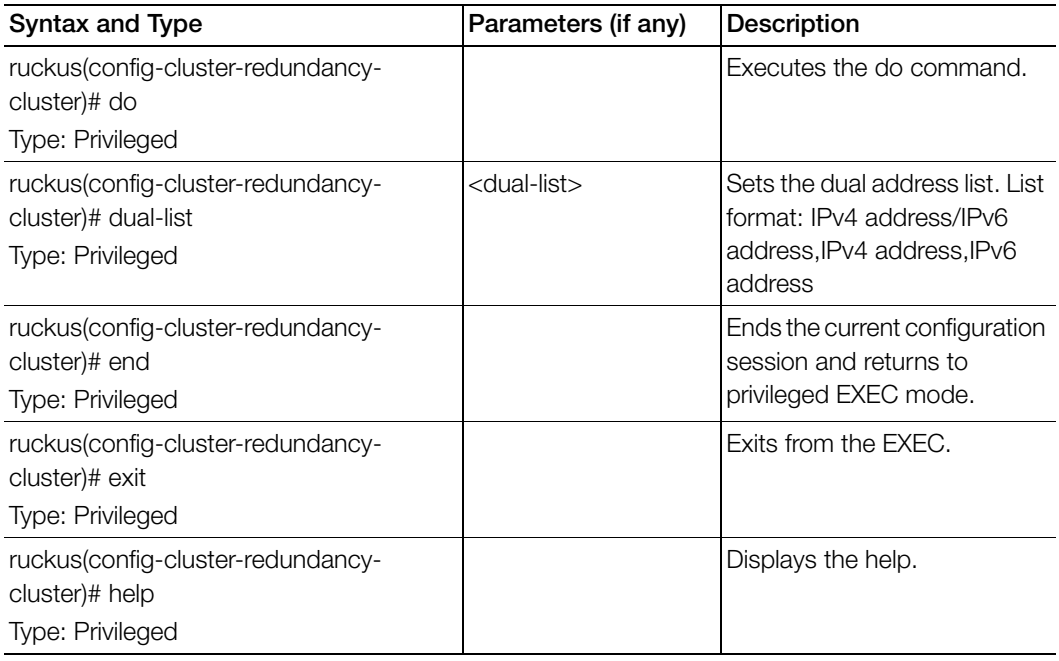

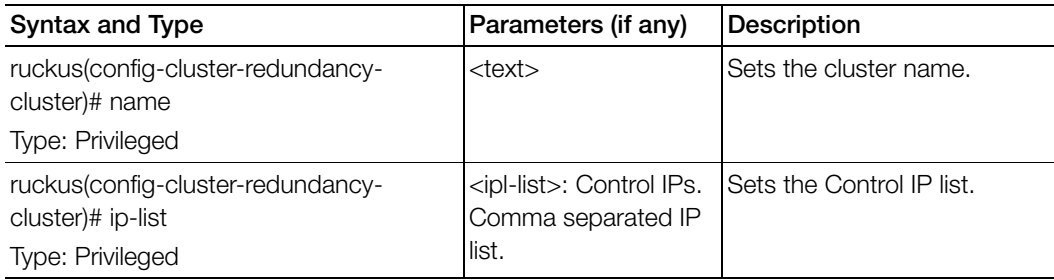

Table 16. Commands related to ruckus(config-cluster-redundancy-cluster)

# dns-server-service

To create or update DNS server services, use the following command.

ruckus(config)# dns-server-service

#### Syntax Description

This command has the following keywords: <name>: DNS server service name

#### **Default**

This command has no default settings.

#### Command Mode

Config

#### Example

SZ100-Node1(config)# **dns-server-service xy** 

#### Related Commands

[Table 17](#page-62-0) lists the related dns-server-service configuration commands.

Table 17. Commands related to ruckus(config-dns-server-service)

<span id="page-62-0"></span>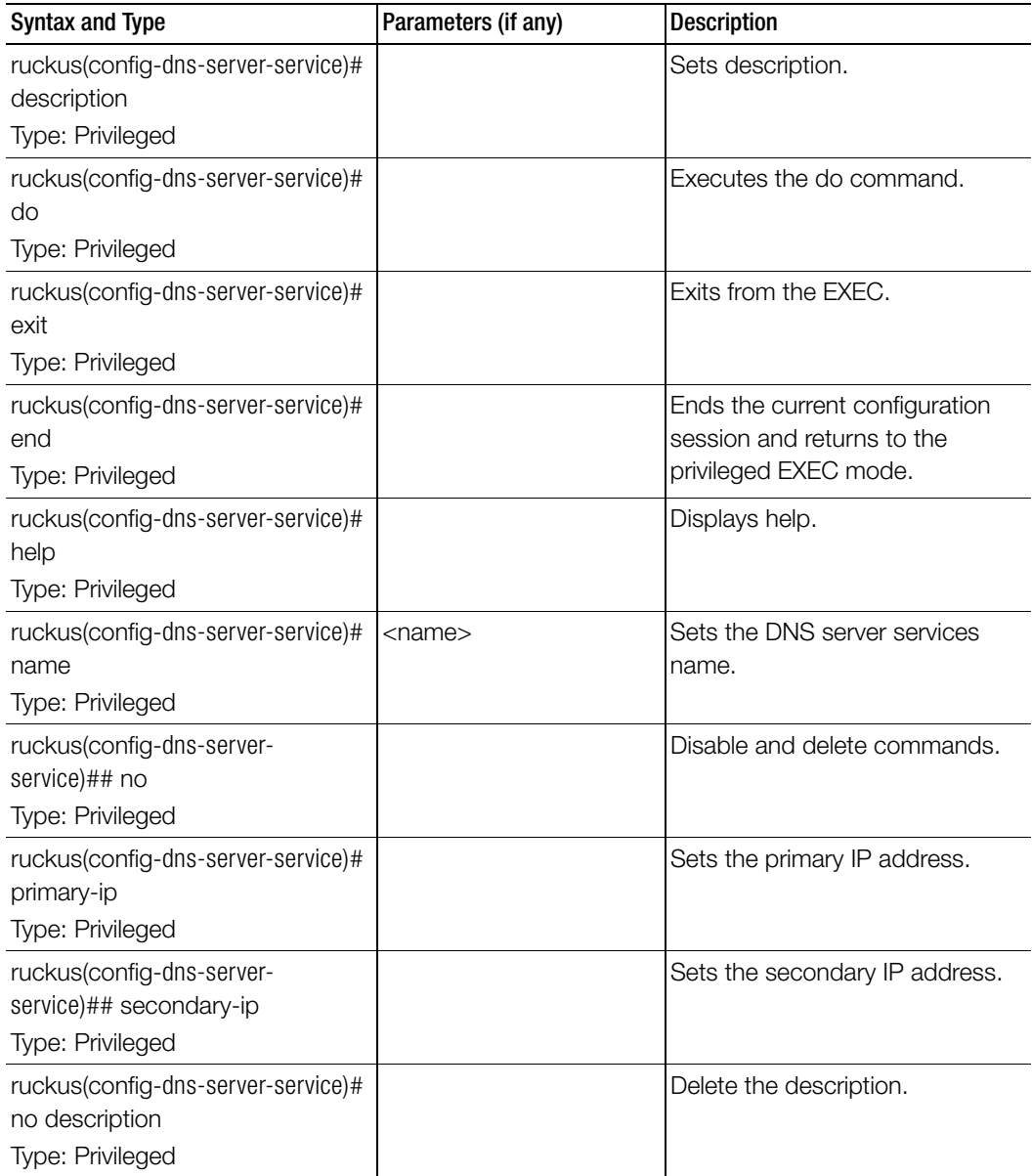

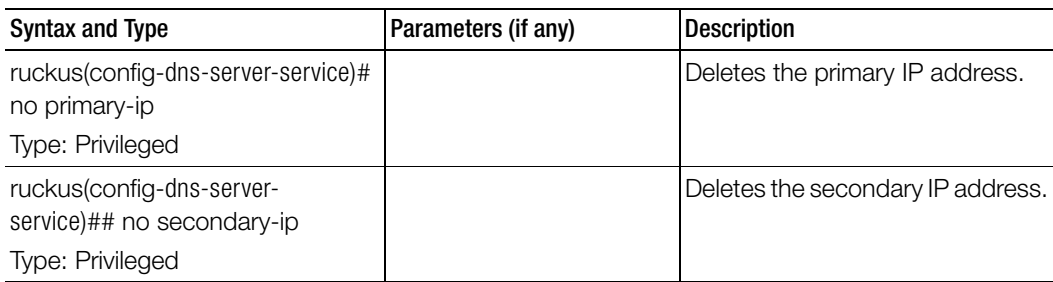

Table 17. Commands related to ruckus(config-dns-server-service)

# do

To setup the do command, use the following command.

#### ruckus(config)# do

#### Syntax Description

This command has no arguments or keywords.

#### **Default**

This command has no default settings.

#### Command Mode

Config

#### Example

SZ100-Node1(config)# **do**

# dp-group

To enable and sets the data plane grouping, use the following command.

ruckus(config)# dp-mac-group <dp1-mac>, <dp2-mac>

#### Syntax Description

This command uses the following syntax:

<dp-mac-group>: Data plane groups defined as DP MAC addresses in a group. For example, 3 data plane groups are configured as <dp1-mac>,<dp2-mac> <dp3-mac>"

#### **Default**

This command has no default settings.

#### Command Mode

Config

#### Example

```
SZ100-Node1(config)# dp-mac-group dp1-172.19.7.100,dp2-
172.19.8.120
```
# **Configuration Commands (e-r)**

This chapter describes the commands that you can use to configure, enable, and disable various components of the controller. The following table lists the commands.

NOTE: For easy access and reading, the configuration chapter has been split into 3 chapters based on the alphabetical order of commands.

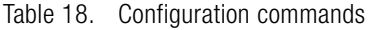

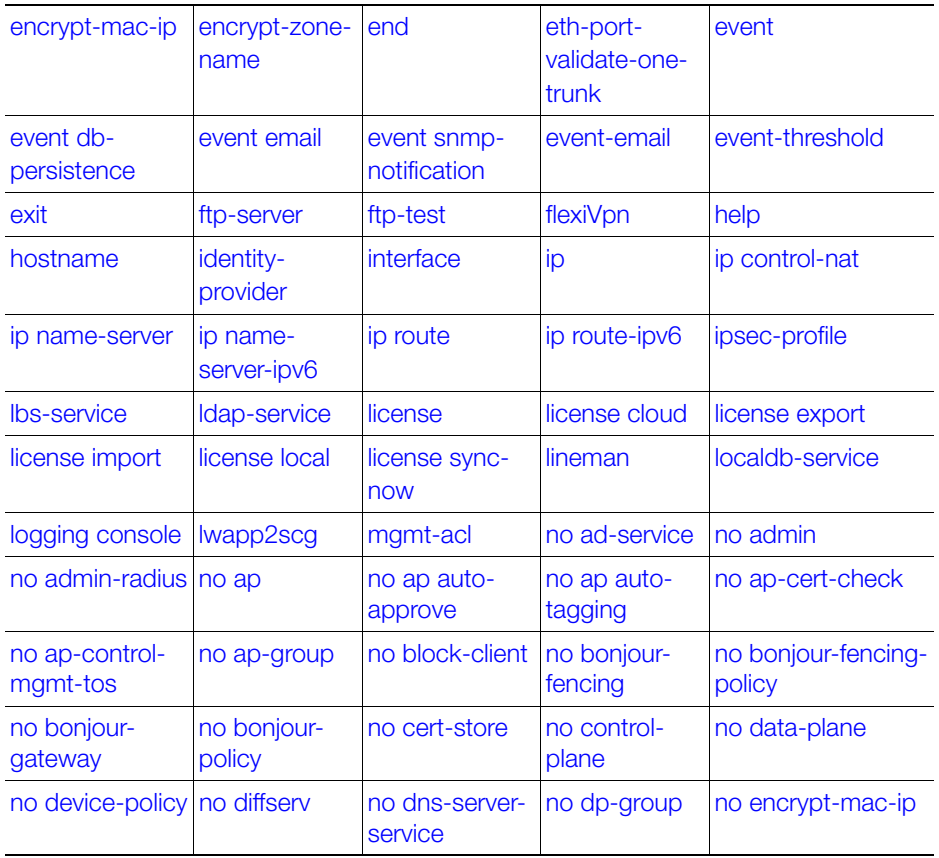

| no encrypt-<br>zone-name | no ethernet-<br>port-profile   | no event                      | no ftp-server               | no quest-access           |
|--------------------------|--------------------------------|-------------------------------|-----------------------------|---------------------------|
| no hotspot               | no hotspot20-<br>venue-profile | no hotspot20-<br>wlan-profile | no identity-<br>provider    | no interface              |
| no ip                    | no ipsec-<br>profile           | no I2-acl                     | no Ibs-service              | no Idap-service           |
| no lineman               | no logging                     | no oauth-<br>service          | no operator-<br>profile     | no osu-portal-<br>profile |
| no outbound<br>firewall  | no proxy-aaa                   | no report                     | no role                     | no sci-profile            |
| no snmp-<br>notification | no snmp-v2-<br>community       | no snmp-v3-<br>user           | no user-agent-<br>blacklist | no user-group             |
| no user-role             | no user-traffic-<br>profile    | no vlan-pooling               | no web-<br>authentication   | no wlan                   |
| no wlan-group            | no wlan-<br>scheduler          | no zone                       | northbound-<br>authtype     | northbound-portal         |
| ntp-server               | oauth-service                  | operator-profile              | outbound-<br>firewall       | proxy-aaa                 |
| rebalance-aps            | report                         | rks-gre                       |                             |                           |

Table 18. Configuration commands

# <span id="page-67-0"></span>encrypt-mac-ip

To enable encryption of MAC and IP address for Wireless Internet Service Provider roaming (WISPr) enriched URL, use the following command.

#### ruckus(config)# encrypt-mac-ip

#### Syntax Description

This command has no arguments or keywords.

#### **Default**

This command has no default settings.

#### Command Mode

**Config** 

#### Example

```
SZ100-Node1(config)# encrypt-mac-ip
Successful operation
```
### <span id="page-67-1"></span>encrypt-zone-name

To enable AP Zone name encryption for Wireless Internet Service Provider roaming (WISPr) enriched URL, use the following command.

#### ruckus(config)# encrypt-zone-name

#### Syntax Description

This command has no arguments or keywords.

#### **Default**

This command has no default settings.

#### Command Mode

**Config** 

#### Example

```
SZ100-Node1(config)# encrypt-zone-name
Successful operation
```
# <span id="page-68-1"></span>eth-port-validate-one-trunk

To update the validator for an AP with at least one trunk port, use the following command.

#### ruckus(config)# eth-port-validate-one-trunk

#### Syntax Description

This command has the following keywords: disable: Disable the validator for the AP with at least one trunk port enable: Enable the validator for the AP with at least one trunk port

#### **Default**

This command has no default settings.

#### Command Mode

**Config** 

#### Example

ruckus(config)# **eth-port-validate-one-trunk**

### <span id="page-68-0"></span>end

To end the current session and returns to privileged EXEC mode, use the following command.

#### ruckus(config)# end

#### Syntax Description

This command has no arguments or keywords.

#### **Default**

This command has no default settings.

#### Command Mode

**Config** 

#### Example

SZ100-Node1(config)# **end**

### <span id="page-69-0"></span>event

To update the event notification configuration, use the following command.

#### ruckus(config)# event <eventCode>

#### Syntax Description

This command uses the following syntax:

<eventCode>: Single configuration event notification

#### **Default**

This command has no default settings.

#### Command Mode

Config

#### Example

SZ100-Node1(config)# **event 1002**

#### Related Commands

[Table 19](#page-69-1) lists the related event configuration commands.

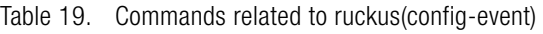

<span id="page-69-1"></span>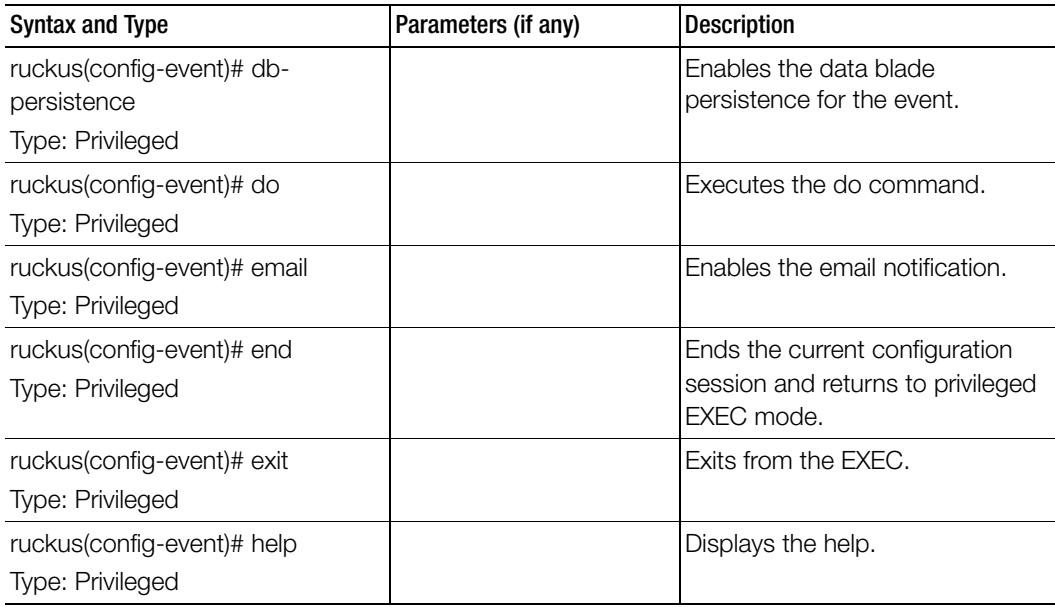

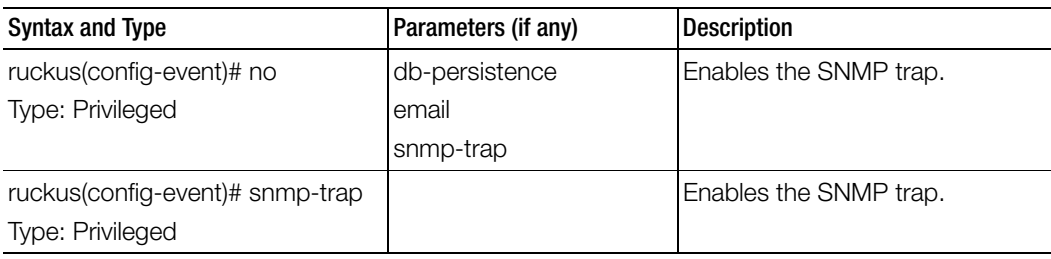

Table 19. Commands related to ruckus(config-event)

### <span id="page-70-0"></span>event db-persistence

To enable data base persistence for the event, use the following command.

#### ruckus(config)# event db-persistence

#### Syntax Description

This command has no arguments or keywords.

#### **Default**

This command has no default settings.

Command Mode

**Config** 

#### Example

**SZ100-Node1(config)# event db-persistence No. Event Code Category Type Description Severity SNMP Email DB Persistence** 

**----- ----------- ------------------------ ----------------------** 

 **1 103 AP Communication AP managed This event occurs when AP is approved by the SmartZone. Informational Disabled Disabled Enabled** 

 **2 105 AP Communication AP rejected This event occurs when AP is rejected by the SmartZone.Minor Enabled Disabled Enabled** 

 **3 106 AP Communication AP firmware updated This event occurs when AP successfully updates its firmware. Informational Disabled Disabled Enabled** 

### <span id="page-71-0"></span>event email

To enable event triggers for selected email notification, use the following command.

ruckus(config)# event email <eventCode>

#### Syntax Description

This command has no arguments or keywords.

#### Command Mode

**Config** 

#### Example

SZ100-Node1(config)# **event email No. Event Code Category Type Description Severity SNMP Email DB Persistence** 

**----- ----------- ------------------------ ----------------------**

**1 103 AP Communication AP managed This event occurs when AP is approved by the SmartZone Informational Enabled Enabled Enabled .** 

 **2 105 AP Communication AP rejected This event occurs when AP is rejected by SmartZone Minor Enabled Enabled Enabled** 

 **3 106 AP Communication AP firmware updated This event occurs when AP successfully updates its firmware Informational Enabled Enabled Enabled** 

**Please choose Event Codes (separated by ',') to enable Event to trigger Email:**
#### Related Commands

[Table 20](#page-72-0) lists the related event-email configuration commands.

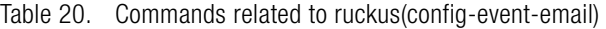

<span id="page-72-0"></span>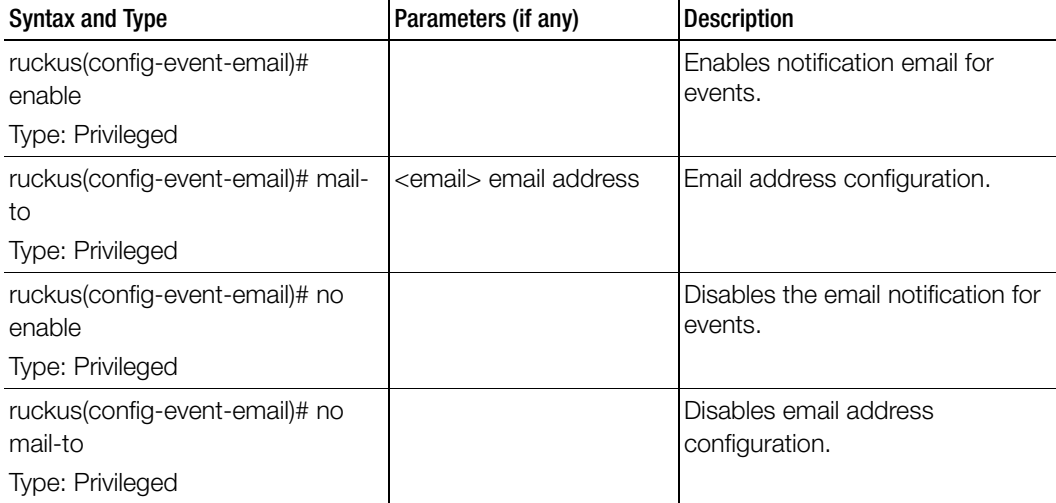

# event snmp-notification

To enable selected SNMP notification, use the following command.

#### ruckus(config)# event snmp-notification <eventCode>

#### Syntax Description

This command has no arguments or keywords.

#### Command Mode

**Config** 

#### Example

SZ100-Node1(config)# event snmp-notification **No. Event Code Category Type Description Severity SNMP Email DB Persistence** 

**----- ----------- ------------------------ ----------------------**

**1 103 AP Communication AP managed This event occurs when AP is approved by the SmartZone Informational Enabled Enabled Enabled .** 

# event-email

To setup the event to email services, use the following command.

#### ruckus(config)# event-email <eventCode>

#### Syntax Description

This command has no arguments or keywords.

#### Command Mode

**Config** 

#### Example

```
SZ100-Node1(config)# event-email
SZ100-Node1(config-event-email)#
```
#### Related Commands

[Table 21](#page-73-0) lists the related event-email configuration commands.

Table 21. Commands related to ruckus(config-event-email)

<span id="page-73-0"></span>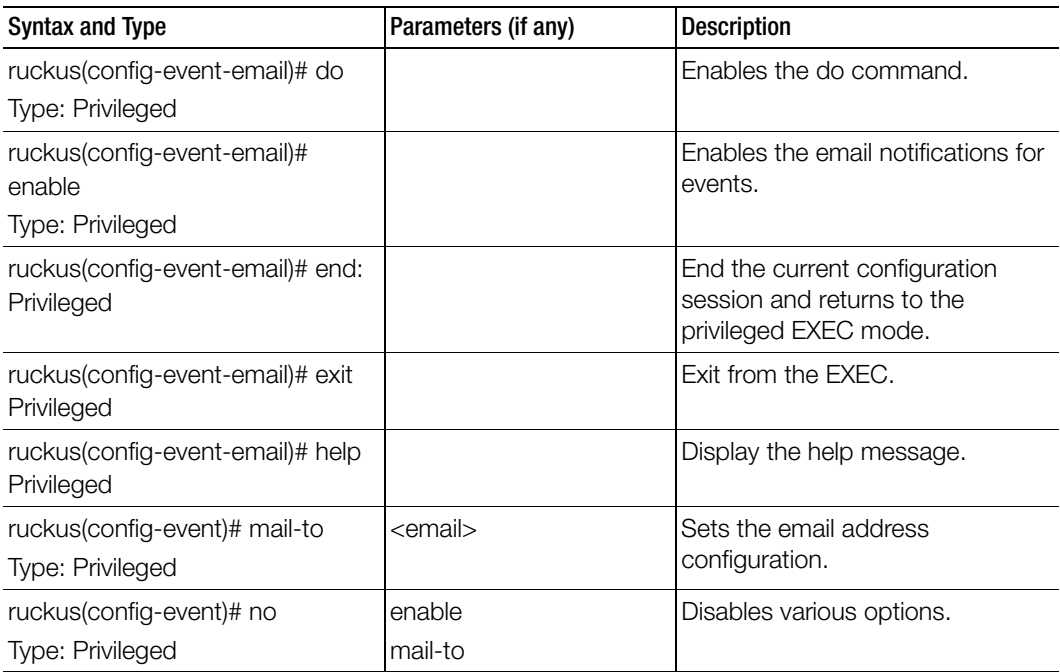

# event-threshold

To update the event threshold configuration, use the following command.

ruckus(config)# event-threshold <threshold>

#### Syntax Description

This command has no arguments or keywords.

#### Command Mode

**Config** 

#### Example

#### **SZ100-Node1(config)# event-threshold thres SZ100-Node1(config-event-threshold)#**

#### Related Commands

[Table 22](#page-74-0) lists the related event-threshold configuration commands.

Table 22. Commands related to ruckus(config-event-threshold)

<span id="page-74-0"></span>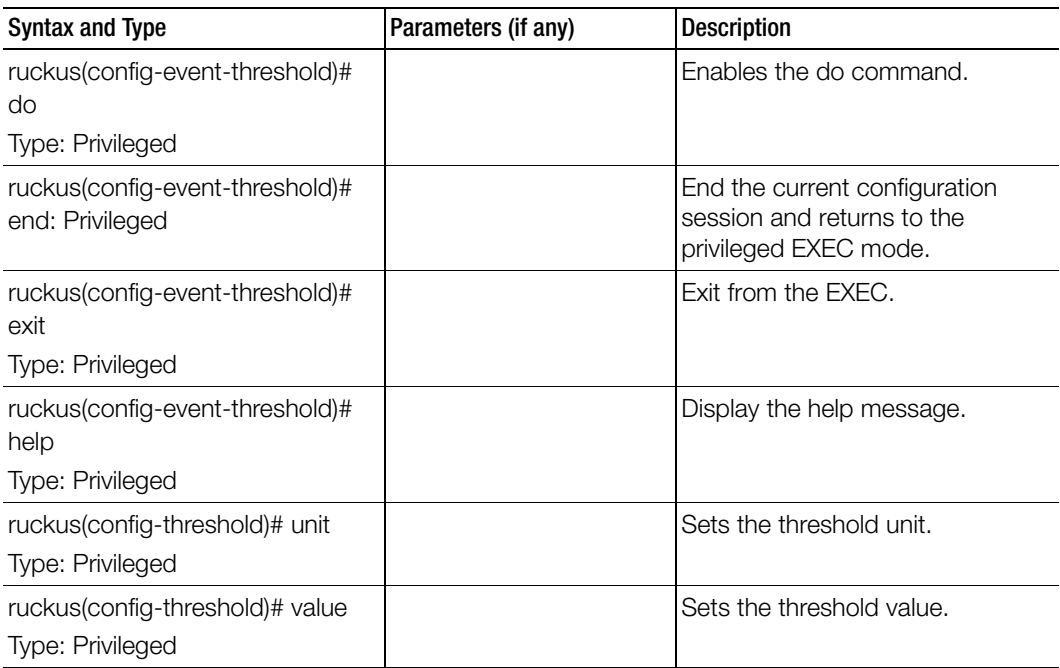

# exit

To exit from the EXEC, use the following command.

# ruckus(config)# exit

# Syntax Description

This command has no arguments or keywords.

# Command Mode

**Config** 

# Example

SZ100-Node1(config)# exit

# ftp-server

To update the FTP server for uploading reports configuration, use the following command.

# ruckus(config)# ftp-server <name>

Once you enter the config-ftp-server context, you can configure the rest of the FTP server settings (see example below).

# Syntax Description

This command has no arguments or keywords

# **Default**

This command has no default settings.

# Command Mode

config

# Example

```
SZ100-Node1(config)# ftp-server f1
SZ100-Node1(config-ftp-server)# 
SZ100-Node1(config-ftp-server)# host 1.1.1.1
SZ100-Node1(config-ftp-server)# port 21
SZ100-Node1(config-ftp-server)# username test
SZ100-Node1(config-ftp-server)# password
Password: ****
```
Retype: \*\*\*\* SZ100-Node1(config-ftp-server)# exit SZ100-Node1(config)#

# Related Commands

Table 23 lists the related ftp-server commands.

Table 23. Commands related to ruckus(config-ftp-server)

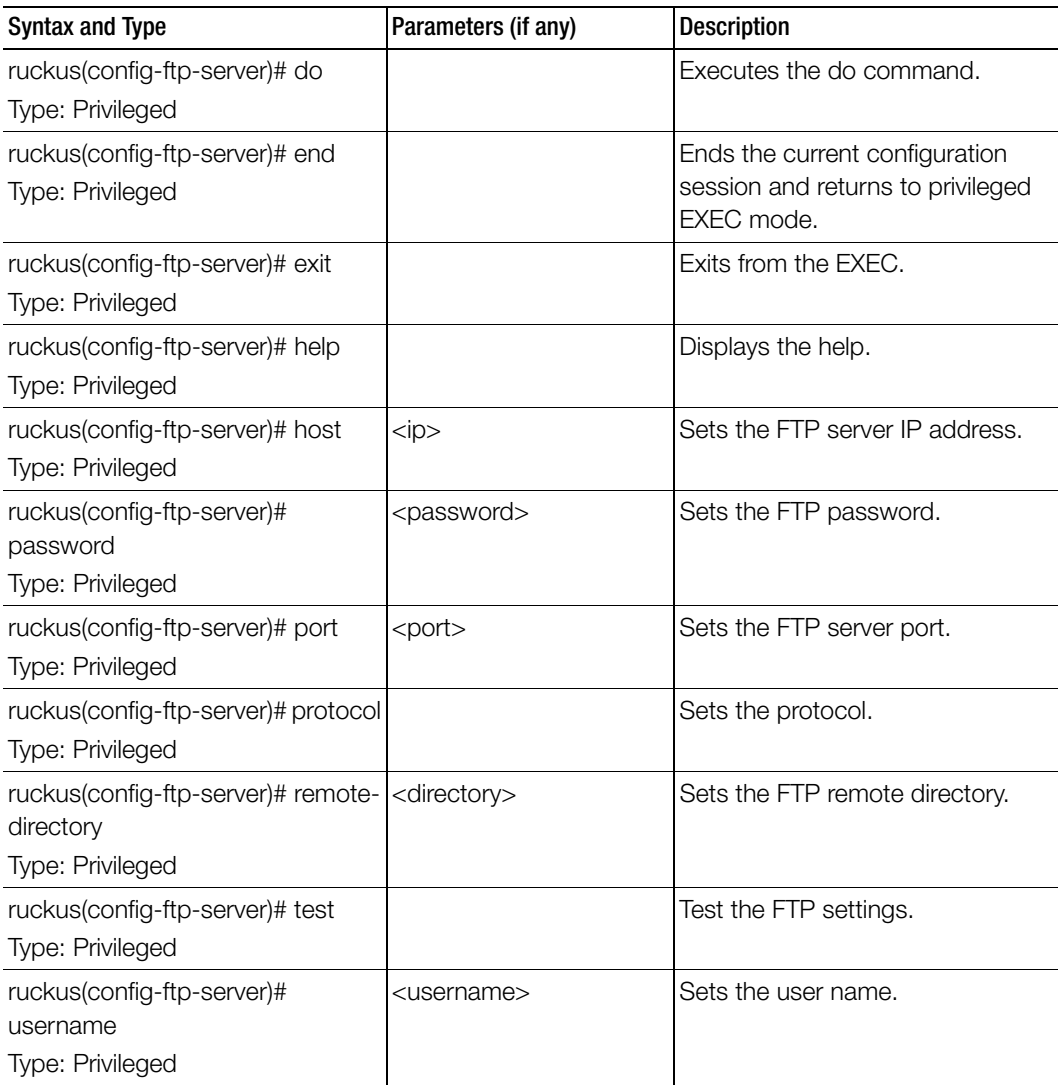

# ftp-test

To test the FTP server connection, use the following command.

ruckus(config)# ftp-test <name>

# Syntax Description

This command uses the following syntax:

<name>: FTP server name

# **Default**

This command has no default settings.

# Command Mode

config

#### Example

SZ100-Node1(config)# **ftp-test FTP-SERVER Fail to connection to FTP server**

# flexiVpn

To create or update flexi vpn roaming profile configuration, use the following command.

# ruckus(config)# flexiVpn

NOTE: This command is applicable to vSZ-E.

# Syntax Description

This command has no arguments or keywords

#### **Default**

This command has no default settings.

#### Command Mode

config

#### Example

ruckus(config)# flexiVpn ruckus (config-flexiVpn)

#### Related Commands

[Table 24](#page-78-0) lists the related flexiVpn commands.

Table 24. Commands related to ruckus(config-flexiVpn)#)

<span id="page-78-0"></span>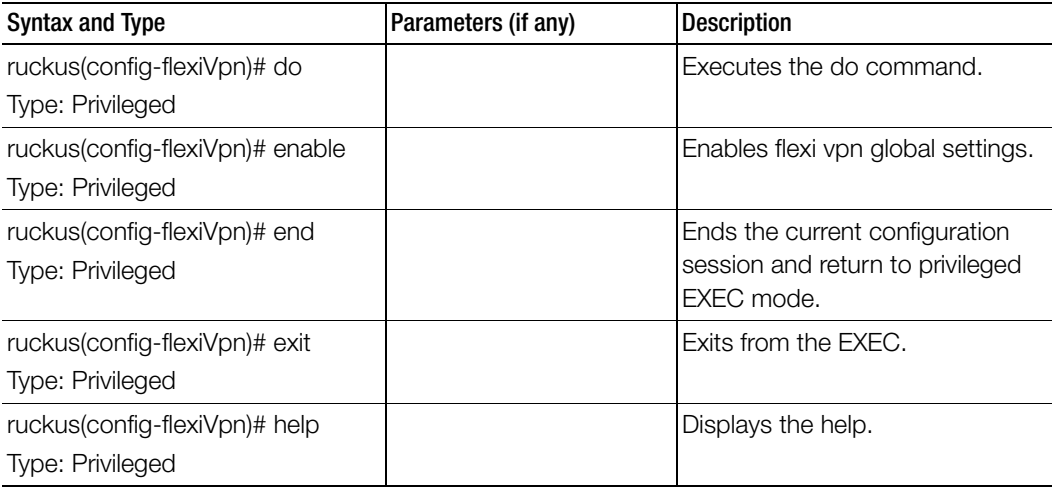

Table 24. Commands related to ruckus(config-flexiVpn)#)

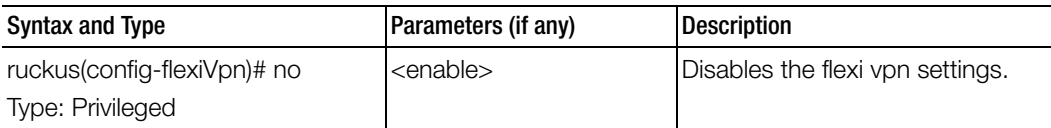

# help

To display the help message, use the following command.

# ruckus(config)# help

# Syntax Description

This command has no arguments or keywords.

# **Default**

This command has no default settings.

### Command Mode

**Config** 

### Example

**SZ100-Node1(config)# help admin Create/Update Administrator account configuration admin-radius Create/Update RADIUS server for Administrators ap-auto-approve Enable AP auto approve** 

# hostname

To change the hostname, use the following command.

# ruckus(config)# hostname <hostname>

# Syntax Description

This command uses the following syntax:

hostname: Changed hostname

# **Default**

This command has no default settings.

# Command Mode **Config**

#### Example **SZ100-Node1(config)# hostname**

# identity-provider

To create or update identity provider configuration, use the following command.

ruckus(config)# identity-provider <name>

### Syntax Description

This command uses the following syntax: name: Name of the identity provider

### **Default**

This command has no default settings.

Command Mode **Config** 

#### Example

**SZ100-Node1(config)# identity-provider idwlan SZ100-Node1(config-identity-provider)#** 

#### Related Commands

- Table 25 lists the related identity-provider configuration commands.
- Table 26 lists the related identity-provider-acct-profile configuration commands.
- Table 27 lists the related identity-provider-acct-profile-realm configuration commands.
- Table 28 lists the related identity-provider-auth-profile configuration commands
- Table 29 lists the related identity-provider-auth-profile-realm configuration commands.
- Table 30 lists the related identity-provider-osu-enable configuration commands.
- Table 31 lists the related identity-provider-realms configuration commands.
- Table 32 lists the related identity-provider-realms-eaps configuration commands.
- Table 33 lists the related identity-provider-realms-eaps-auth configuration commands

Table 25 lists the related identity-provider configuration commands.

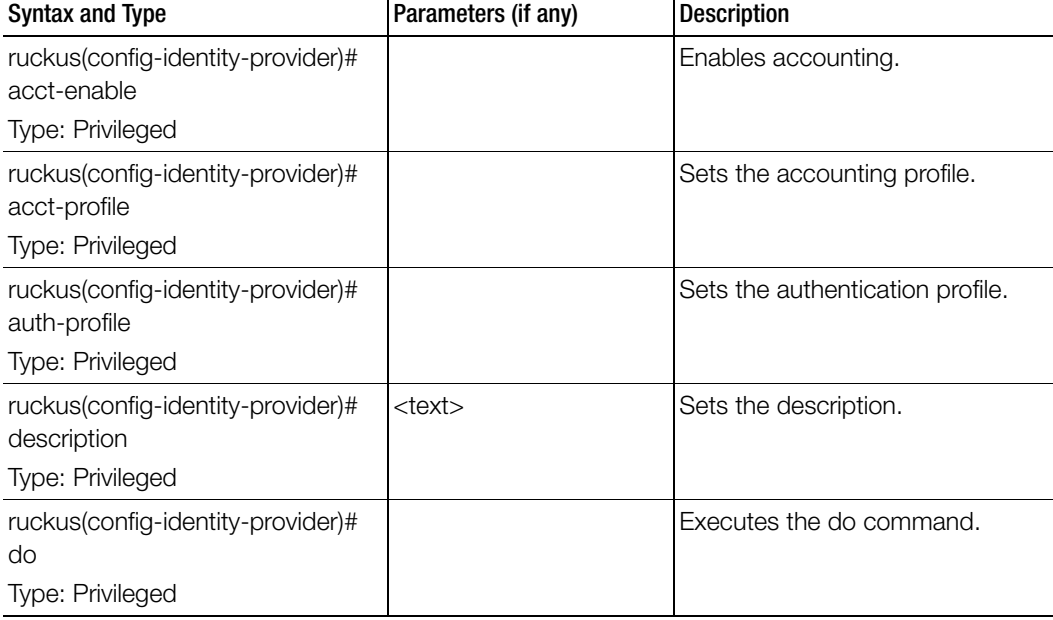

Table 25. Commands related to ruckus(config-identity-provider)

| <b>Syntax and Type</b>                                              | Parameters (if any)                                                                                                    | <b>Description</b>                                                                |
|---------------------------------------------------------------------|----------------------------------------------------------------------------------------------------|-----------------------------------------------------------------------------------|
| ruckus(config-identity-provider)#<br>end<br>Type: Privileged        |                                                                                                    | Ends the current configuration<br>session and returns to privileged<br>EXEC mode. |
| ruckus(config-identity-provider)#<br>exit<br>Type: Privileged       |                                                                                                    | Exits from the EXEC.                                                              |
| ruckus(config-identity-provider)#<br>help<br>Type: Privileged       |                                                                                                    | Displays the help.                                                                |
| ruckus(config-identity-provider)#<br>home-ois<br>Type: Privileged   | <name> 5-hex <id1><br/><math>&lt;</math>id2&gt;<math>&lt;</math>id3&gt;<math>&lt;</math>id4&gt;<math>&lt;</math>hex-<br/>value&gt;<br/><name> 3-hex <id1></id1></name></id1></name> | Sets the Home Ols.                                                                |
|                                                                     | $<$ id2> $<$ id3>                                                                                                    |                                                                                   |
| ruckus(config-identity-provider)#<br>name                           | <name></name>                                                                                                    | Sets the identity provider name.                                                  |
| Type: Privileged                                                    |                                                                                                    |                                                                                   |
| ruckus(config-identity-provider)#<br>no<br>Type: Privileged         | acct-enable<br>home-ois<br>osu-enable<br>plmns<br>realms                                                                                                    | Disables the commands.                                                            |
| ruckus(config-identity-provider)#<br>osu-enable<br>Type: Privileged |                                                                                                    | Enables the online signup and pro-<br>visioning.                                  |
| ruckus(config-identity-provider)#<br>plmns<br>Type: Privileged      | <mcc> <mnc></mnc></mcc>                                                                                                    | Sets the PLMNs.                                                                   |
| ruckus(config-identity-provider)#<br>realms<br>Type: Privileged     | <name></name>                                                                                                    | Sets the realms                                                                   |

Table 25. Commands related to ruckus(config-identity-provider)

Table 26 lists the related identity-provider-acct-profile configuration commands.

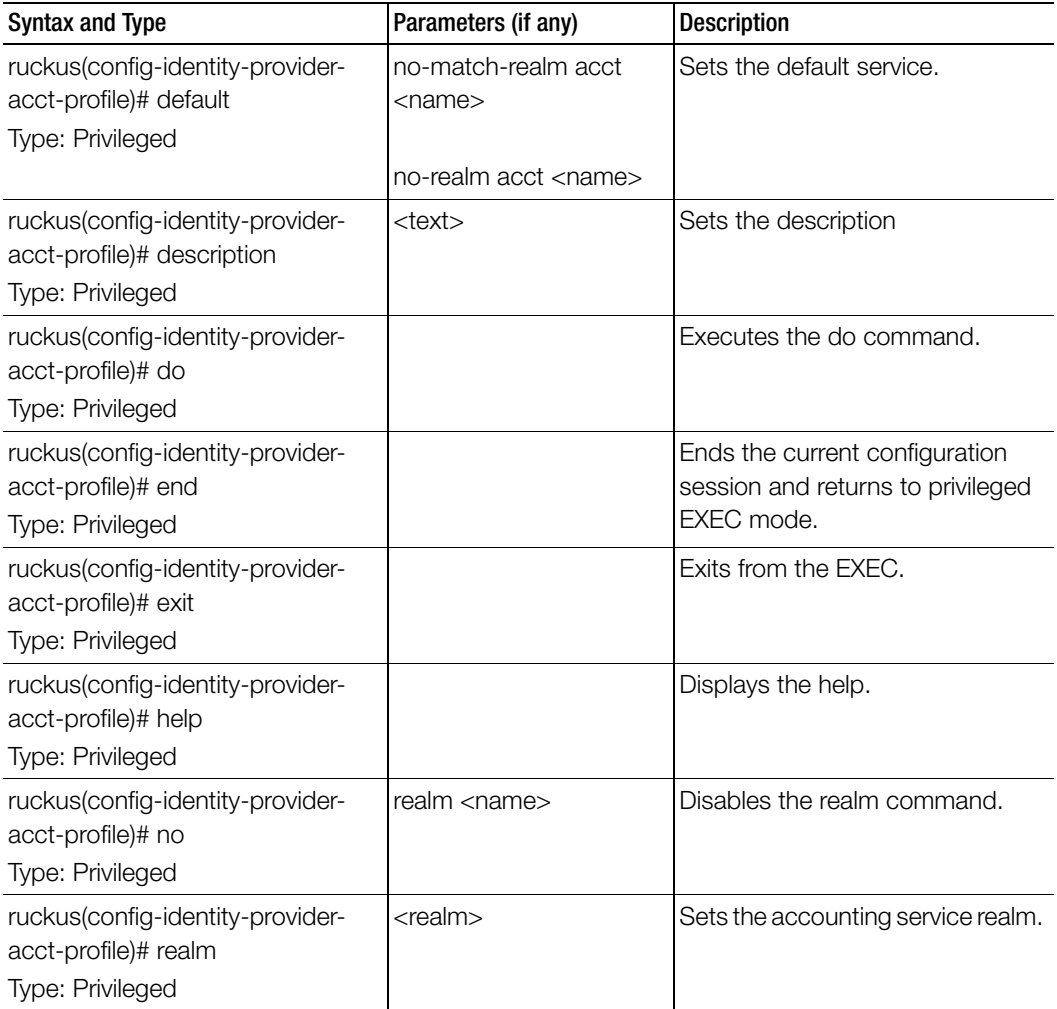

Table 26. Commands related to ruckus(config-identity-provider-acct-profile)

Table 27 lists the related identity-provider-acct-profile-realm configuration commands.

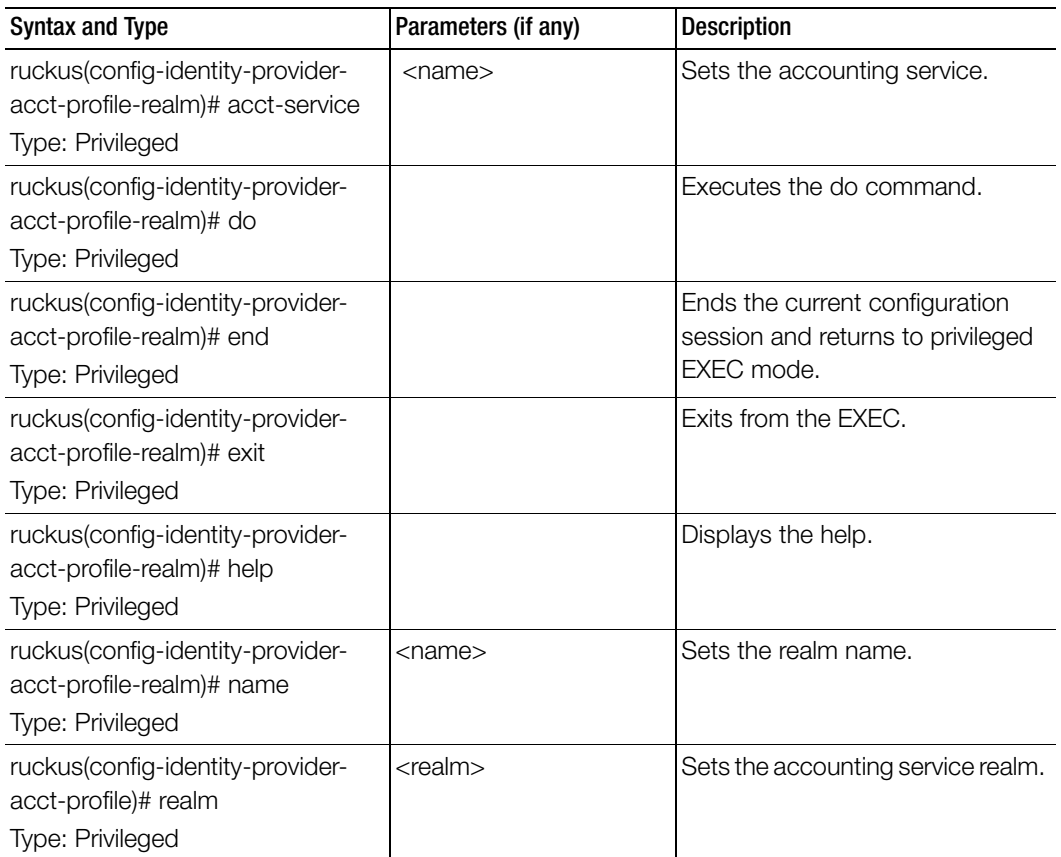

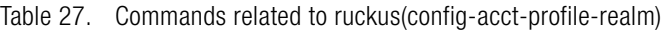

Table 28 lists the related identity-provider-auth-profile configuration commands.

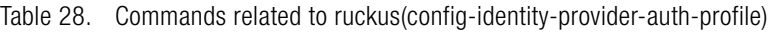

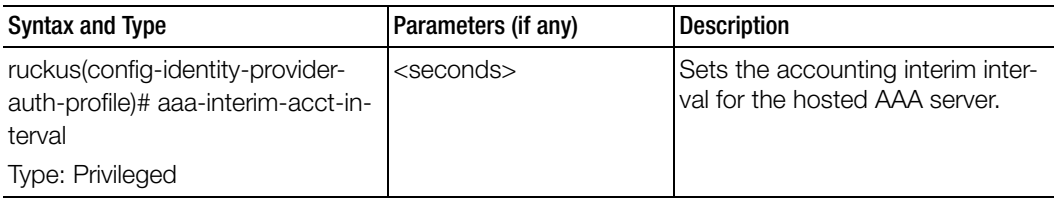

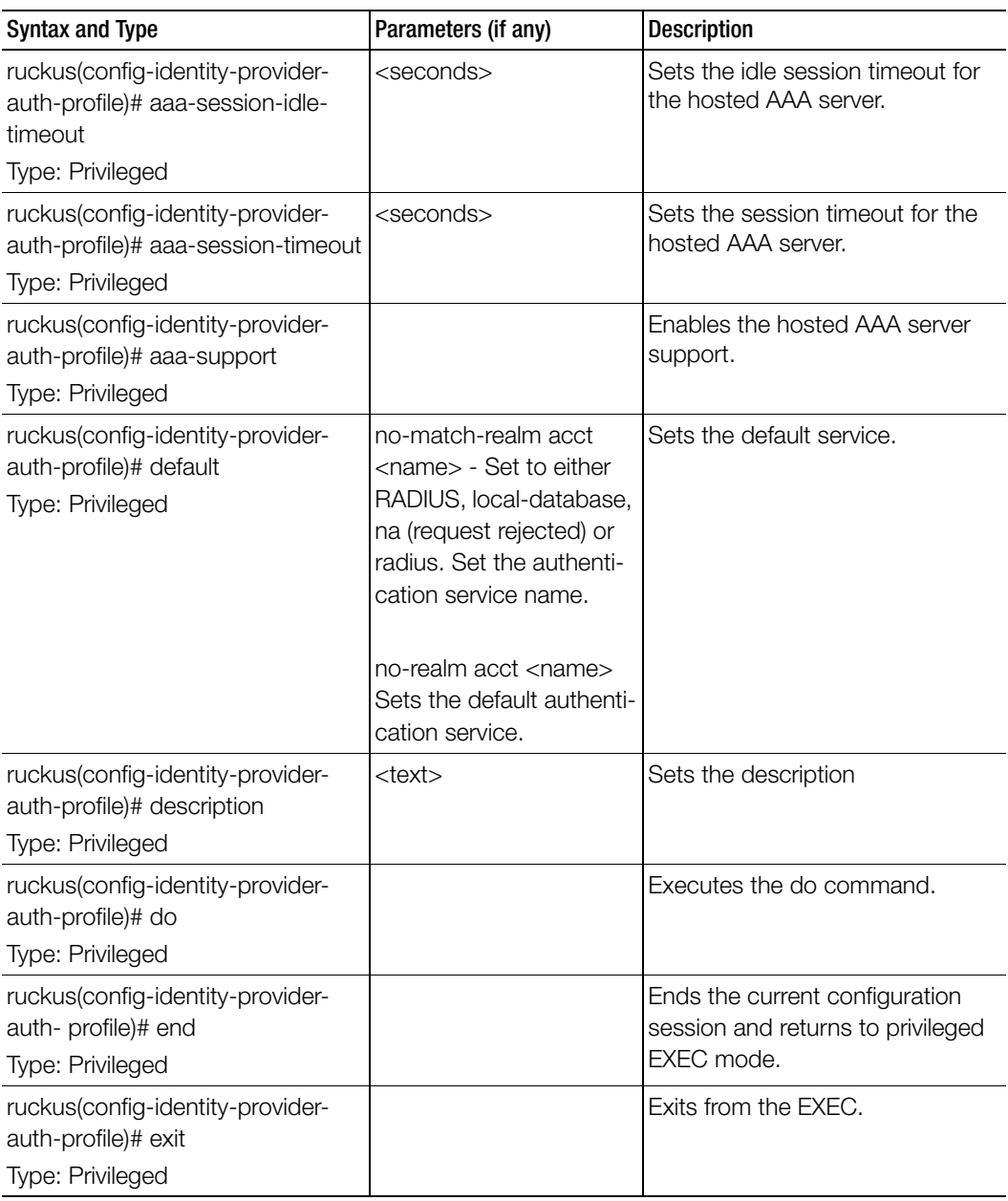

Table 28. Commands related to ruckus(config-identity-provider-auth-profile)

| Syntax and Type                                                              | Parameters (if any) | <b>Description</b>                        |
|------------------------------------------------------------------------------|---------------------|-------------------------------------------|
| ruckus(config-identity-provider-<br>auth-profile)# help                      |                     | Displays the help.                        |
| Type: Privileged                                                             |                     |                                           |
| ruckus(config-identity-provider-<br>auth-profile)# gpp-support               |                     | Sets the PLMN identifier.                 |
| Type: Privileged                                                             |                     |                                           |
| ruckus(config-identity-provider-                                             | aaa-support         | Disables the commands.                    |
| auth-profile)# no                                                            | gpp-support         |                                           |
| Type: Privileged                                                             | realm               |                                           |
| ruckus(config-identity-provider-<br>auth-profile)# realm<br>Type: Privileged | $<$ realm $>$       | Sets the authentication service<br>realm. |
| ruckus(config-identity-provider-                                             | $<$ mcc $>$         | Sets the mobile country code.             |
| auth-profile)# sgsn-mcc                                                      |                     |                                           |
| Type: Privileged                                                             |                     |                                           |
| ruckus(config-identity-provider-<br>auth-profile)# sgsn-mnc                  | $<$ mnc $>$         | Sets the mobile network code.             |
| Type: Privileged                                                             |                     |                                           |

Table 28. Commands related to ruckus(config-identity-provider-auth-profile)

Table 29 lists the related identity-provider-auth-profile-realm configuration commands.

Table 29. Commands related to ruckus(config-identity-provider-auth-profile-realm)

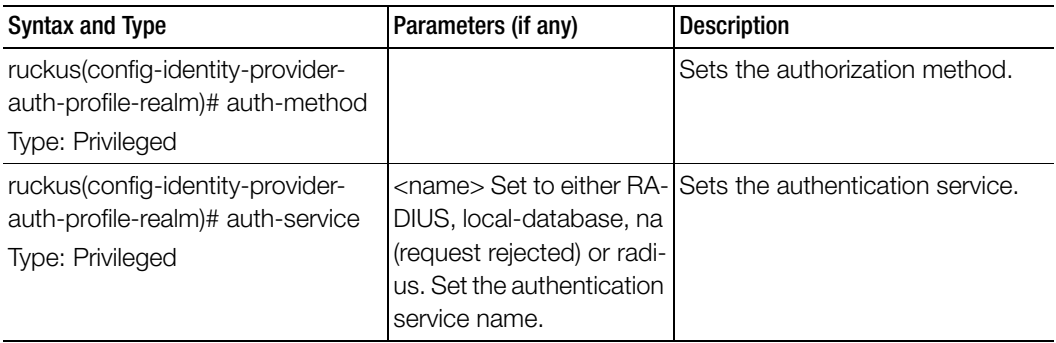

| Syntax and Type                                                                   | Parameters (if any) | <b>Description</b>                                                                |
|-----------------------------------------------------------------------------------|---------------------|-----------------------------------------------------------------------------------|
| ruckus(config-identity-provider-<br>auth-profile-realm)# do                       |                     | Executes the do command.                                                          |
| Type: Privileged                                                                  |                     |                                                                                   |
| ruckus(config-identity-provider-<br>auth-profile-realm)# dynamic-vlan             | <vlan-id></vlan-id> | Sets the dynamic VLAN ID.                                                         |
| Type: Privileged                                                                  |                     |                                                                                   |
| ruckus(config-identity-provider-<br>auth- profile-realm)# end<br>Type: Privileged |                     | Ends the current configuration<br>session and returns to privileged<br>EXEC mode. |
| ruckus(config-identity-provider-<br>auth-profile-realm)# exit<br>Type: Privileged |                     | Exits from the EXEC.                                                              |
| ruckus(config-identity-provider-<br>auth-profile-realm)# help<br>Type: Privileged |                     | Displays the help.                                                                |
| ruckus(config-identity-provider-<br>auth-profile-realm)# name<br>Type: Privileged | $<$ name $>$        | Sets the authentication service<br>name.                                          |

Table 29. Commands related to ruckus(config-identity-provider-auth-profile-realm)

Table 30 lists the related identity-provider-osu-enable configuration commands.

Table 30. Commands related to ruckus(config-identity-provider-osu-enable)

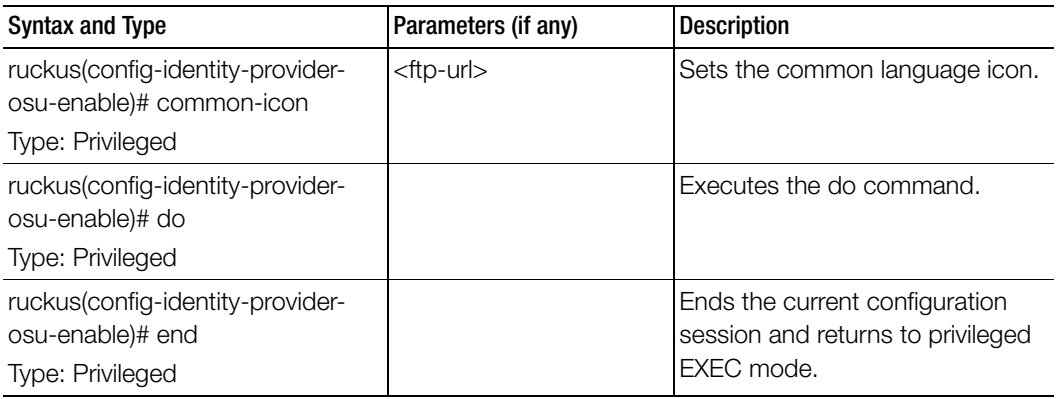

| Syntax and Type                                                                        | Parameters (if any)                                                                                                    | <b>Description</b>                         |
|----------------------------------------------------------------------------------------|----------------------------------------------------------------------------------------------------|--------------------------------------------|
| ruckus(config-identity-provider-<br>osu-enable)# exit                                  |                                                                                                    | Exits from the EXEC.                       |
| Type: Privileged                                                                       |                                                                                                    |                                            |
| ruckus(config-identity-provider-<br>osu-enable)# help                                  |                                                                                                    | Displays the help.                         |
| Type: Privileged                                                                       |                                                                                                    |                                            |
| ruckus(config-identity-provider-<br>osu-enable)# no<br>Type: Privileged                | osu-auth-services<br>service-descr<br>whitelisted-domains                                                                                                    | Disables the commands                      |
| ruckus(config-identity-provider-<br>osu-enable)# osu-auth-services<br>Type: Privileged | <service-name> local<br/><math>&lt;</math>realm<math>&gt;</math><br/><service-name>: Authen-<br/>tication services name<br/>local: Local database<br/><realm>: Realm server<br/><service-name> remote<br/><math>&lt;</math>realm<math>&gt;</math><br/>remote: Supports only<br/>RADIUS service<br/><service-name> local</service-name></service-name></realm></service-name></service-name> | Sets the OSU authentication ser-<br>vices. |
|                                                                                        | <realm> never<br/><service-name> local<br/><realm> hour <expira-<br>tion-value&gt; - Local cre-<br/>dential expiration,<br/>between 1 and 175200</expira-<br></realm></service-name></realm>                                                                                                    | continued.                                 |

Table 30. Commands related to ruckus(config-identity-provider-osu-enable)

| <b>Syntax and Type</b>                                                                     | Parameters (if any)                                                                                                    | Description                                |
|--------------------------------------------------------------------------------------------|----------------------------------------------------------------------------------------------------|--------------------------------------------|
| ruckus(config-identity-provider-<br>osu-enable)# osu-auth-services<br>Type: Privileged     | <service-name> local<br/><realm> day <expiration-<br>value&gt; - Local credential<br/>expiration, between 1 and<br/>7300</expiration-<br></realm></service-name>      | Sets the OSU authentication ser-<br>vices. |
|                                                                                            | <service-name> local<br/><realm> week <expira-<br>tion-value&gt; - Local cre-<br/>dential expiration,<br/>between 1 and 1040</expira-<br></realm></service-name>      |                                            |
|                                                                                            | <service-name> local<br/><realm> month<br/><expiration-value> -<br/>Local credential<br/>expiration - between 1<br/>and 240</expiration-value></realm></service-name> |                                            |
| ruckus(config-identity-provider-<br>osu-enable)# osu-cert<br>Type: Privileged              | \${cert}                                                                                                    | Sets the OSU certificates.                 |
| ruckus(config-identity-provider-<br>osu-enable)# osu-nai-realm<br>Type: Privileged         |                                                                                                    | Sets the OSU NAI realm.                    |
| ruckus(config-identity-provider-<br>osu-enable)# osu-portal<br>Type: Privileged            | internal <osu-portal-pro-<br>file<math>&gt;</math><br/>external <portal-url></portal-url></osu-portal-pro-<br>                                                        | Sets the OSU portal.                       |
| ruckus(config-identity-provider-<br>osu-enable)# provisioning-format<br>Type: Privileged   | r2-r1-zeroit<br>r2-r1-zeroit: Hotspot 2.0<br>R2, Hotspot 2.0 R1<br>r2-zeroit                                                                                          | Sets the provisioning format.              |
| ruckus(config-identity-provider-<br>osu-enable)# provisioning-protocol<br>Type: Privileged | all<br>oma-dm<br>soap-xml                                                                                                    | Sets the provisioning protocol.            |

Table 30. Commands related to ruckus(config-identity-provider-osu-enable)

| Syntax and Type                                                                                   | Parameters (if any)                                                                                                    | <b>Description</b>                 |
|---------------------------------------------------------------------------------------------------|----------------------------------------------------------------------------------------------------|------------------------------------|
| ruckus(config-identity-provider-<br>osu-enable)# provisioning-service-<br>url<br>Type: Privileged | $<$ url $>$                                                                                                    | Sets the provisioning service URL. |
| ruckus(config-identity-provider-<br>osu-enable)# provisioning-update-<br>at<br>Type: Privileged   | home-only<br>home-roaming<br>any                                                                                                    | Sets the provisioning update.      |
| ruckus(config-identity-provider-<br>osu-enable)# service-descr<br>Type: Privileged                | <language> <name><br/><icon-ftp-url><br/><language> <name><br/><description> <icon-ftp-<br>ur</icon-ftp-<br></description></name></language></icon-ftp-url></name></language> | Sets the subscription description  |
| ruckus(config-identity-provider-<br>osu-enable)# whitelisted-domains<br>Type: Privileged          | <domain-name></domain-name>                                                                                                    | Sets the whitelisted domains.      |

Table 30. Commands related to ruckus(config-identity-provider-osu-enable)

Table 31 lists the related identity-provider-realms configuration commands.

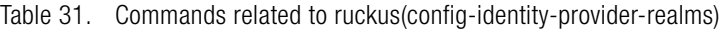

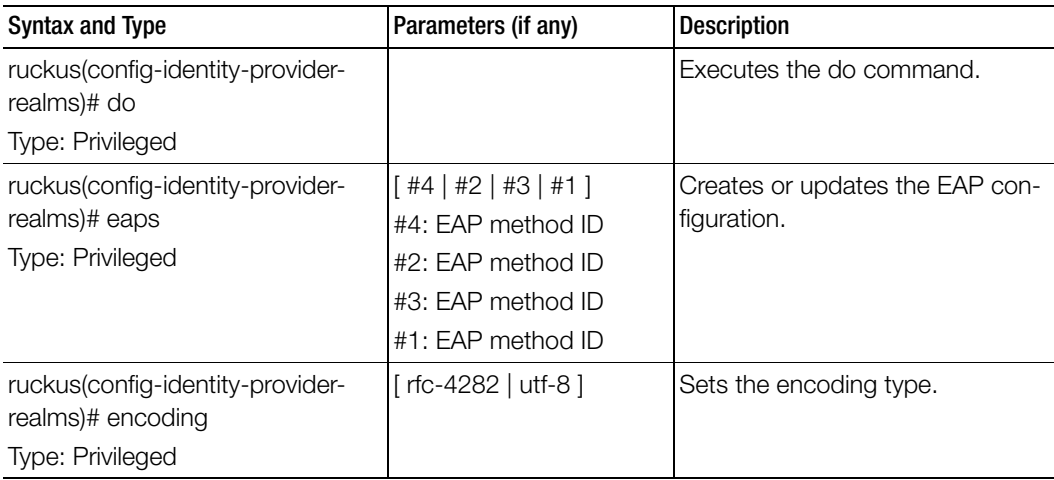

| Syntax and Type                                   | Parameters (if any) | <b>Description</b>                                                  |
|---------------------------------------------------|---------------------|---------------------------------------------------------------------|
| ruckus(config-identity-provider-<br>realms)# end  |                     | Ends the current configuration<br>session and returns to privileged |
| Type: Privileged                                  |                     | EXEC mode.                                                          |
| ruckus(config-identity-provider-<br>realms)# exit |                     | Exits from the EXEC.                                                |
| <b>Type: Privileged</b>                           |                     |                                                                     |
| ruckus(config-identity-provider-<br>realms)# help |                     | Displays the help.                                                  |
| Type: Privileged                                  |                     |                                                                     |
| ruckus(config-identity-provider-<br>realms)# name | $<$ name $>$        | Sets the realm name.                                                |
| Type: Privileged                                  |                     |                                                                     |
| ruckus(config-identity-provider-<br>realms)# no   | eaps                | Disables the command.                                               |
| Type: Privileged                                  |                     |                                                                     |

Table 31. Commands related to ruckus(config-identity-provider-realms)

Table 32 lists the related identity-provider-realms-eaps configuration commands.

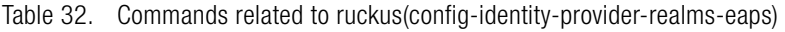

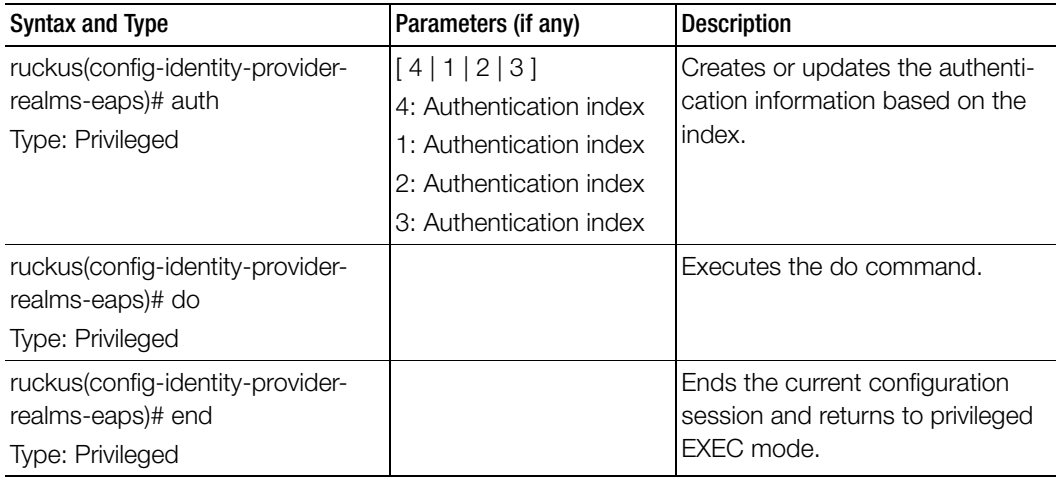

| <b>Syntax and Type</b>                                                       | Parameters (if any)                                                                                                    | <b>Description</b>   |
|------------------------------------------------------------------------------|----------------------------------------------------------------------------------------------------|----------------------|
| ruckus(config-identity-provider-<br>realms-eaps)# exit                       |                                                                                                    | Exits from the EXEC. |
| Type: Privileged                                                             |                                                                                                    |                      |
| ruckus(config-identity-provider-<br>realms-eaps)# help                       |                                                                                                    | Displays the help.   |
| Type: Privileged                                                             |                                                                                                    |                      |
| ruckus(config-identity-provider-<br>realms-eaps)# method<br>Type: Privileged | $[$ eap-aka-23 $ $ eap-tls $ $<br>eap-mschap-v2   na  <br>eap-aka-50   md5   eap-<br>ttls   reserved   eap-sim  <br>eap-cisco   peap ] | Sets the EAP method. |
|                                                                              | eap-aka-23: EAP-AKA                                                                                                    |                      |
|                                                                              | eap-tls: EAP-Transport<br>Layer Security (EAP-TLS)                                                                                     |                      |
|                                                                              | eap-mschap-v2: EAP-<br>MSCHAP-V2                                                                                                    |                      |
|                                                                              | na: N/A                                                                                                    |                      |
|                                                                              | eap-aka-50: EAP-AKA                                                                                                    |                      |
|                                                                              | md5: MD5-Challenge                                                                                                    |                      |
|                                                                              | eap-ttls: EAP-Tunneled                                                                                                    |                      |
|                                                                              | <b>Transport Layer Security</b><br>(EAP-TTLS)                                                                                          |                      |
|                                                                              | reserved: Reserved for<br>the Expanded Type                                                                                            |                      |
|                                                                              | eap-sim: EAP for GSM<br>Subscriber Identity Mod-<br>ule (EAP-SIM)                                                                      |                      |
|                                                                              | eap-cisco: EAP-Cisco                                                                                                    |                      |
|                                                                              | peap: Protected Extensi-<br>ble Authentication Proto-<br>col (PEAP)                                                                    |                      |

Table 32. Commands related to ruckus(config-identity-provider-realms-eaps)

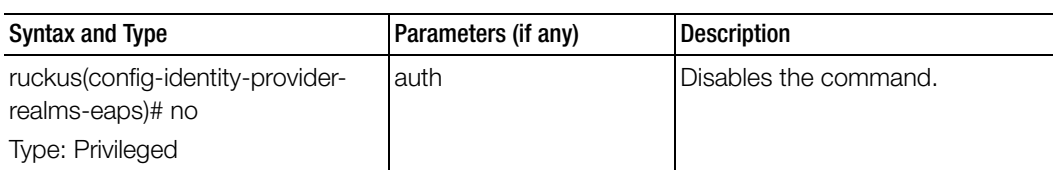

Table 32. Commands related to ruckus(config-identity-provider-realms-eaps)

Table 33 lists the related identity-provider-realms-eaps-auth configuration commands.

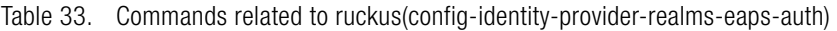

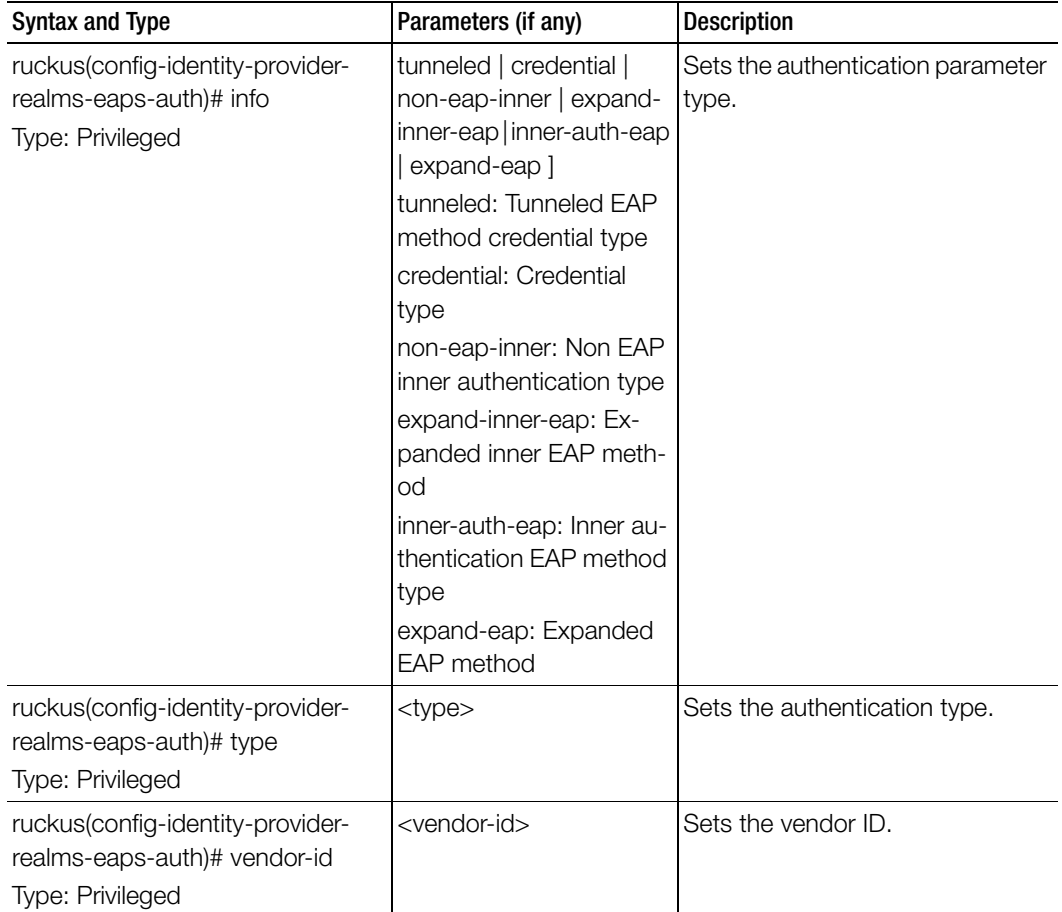

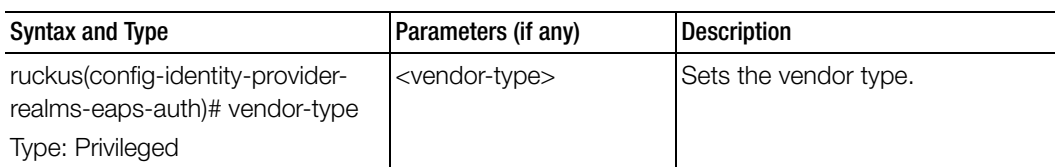

Table 33. Commands related to ruckus(config-identity-provider-realms-eaps-auth)

# interface

To setup the interface configuration, use the following command.

ruckus(config)# interface <ap-tunnel-data> ruckus(config)# interface <mgmt-and-ap-control> ruckus(config)# interface <user-defined <name>>

# Syntax Description

This command has no arguments or keywords.

# **Default**

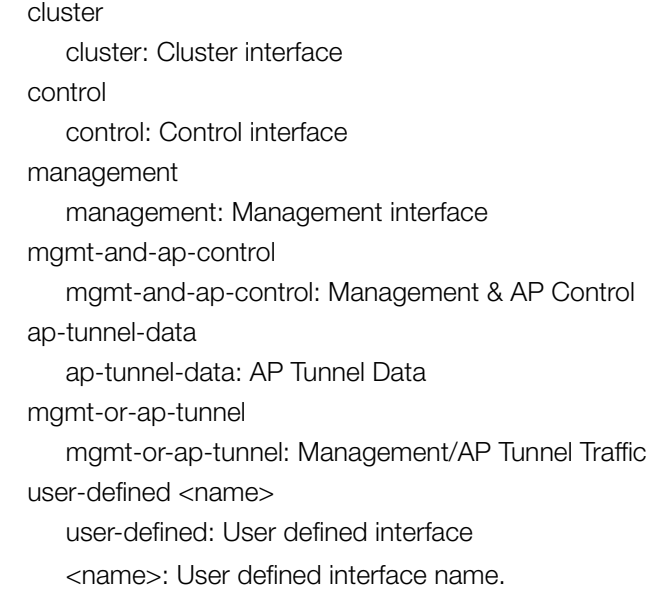

# Command Mode

**Config** 

Configuration Commands (e-r) interface

#### Example

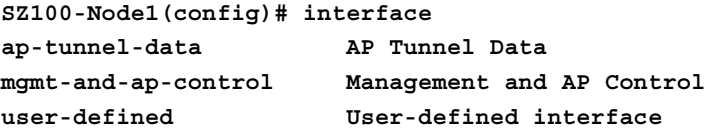

**SZ100-Node1(config)# interface ap-tunnel-data SZ100-Node1(config-if)# data-plane Update Data Plane configuration do Do command end End the current configuration session and return to privileged EXEC mode exit Exit from the EXEC help Display this help message ip Update IP configuration no Disable and delete commands ned UD1**

#### Related Commands

- [Table 34](#page-95-0) lists the related interface-ap-tunnel-data and mgmt-and-ap-control configuration commands.
- [Table 35](#page-97-0) lists the related interface-user-defined configuration commands.
- [Table 36](#page-98-0) lists the related interface-user-defined configuration commands.

[Table 34](#page-95-0) lists the related interface-ap-tunnel-data and mgmt-and-ap-control configuration commands.

Table 34. Commands related to ruckus(config-interface-ap-tunnel-data and mgmt-and-apcontrol)

<span id="page-95-0"></span>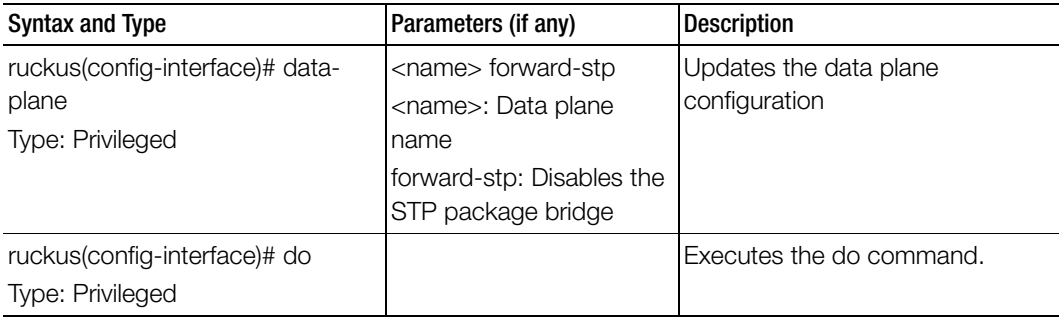

Table 34. Commands related to ruckus(config-interface-ap-tunnel-data and mgmt-and-apcontrol)

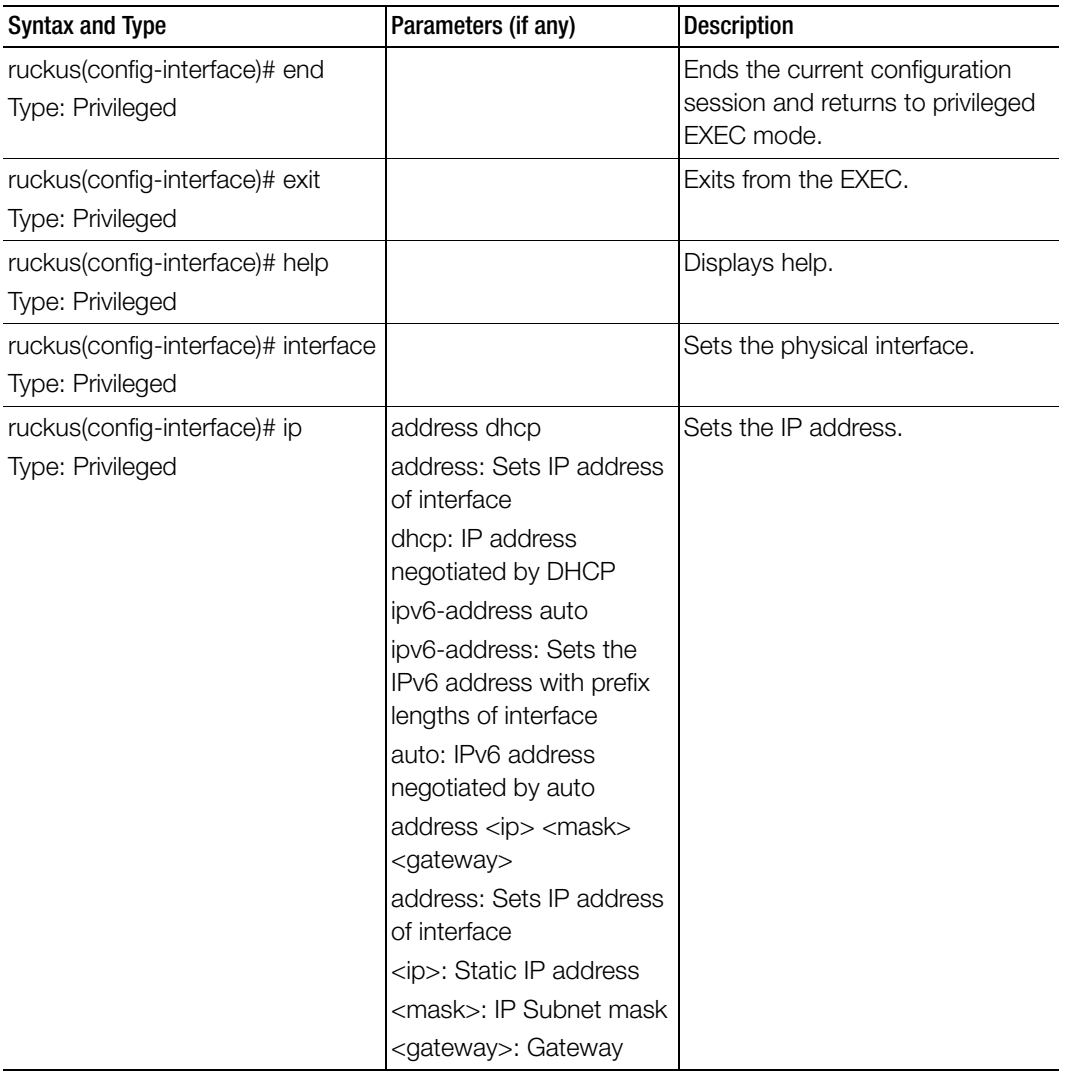

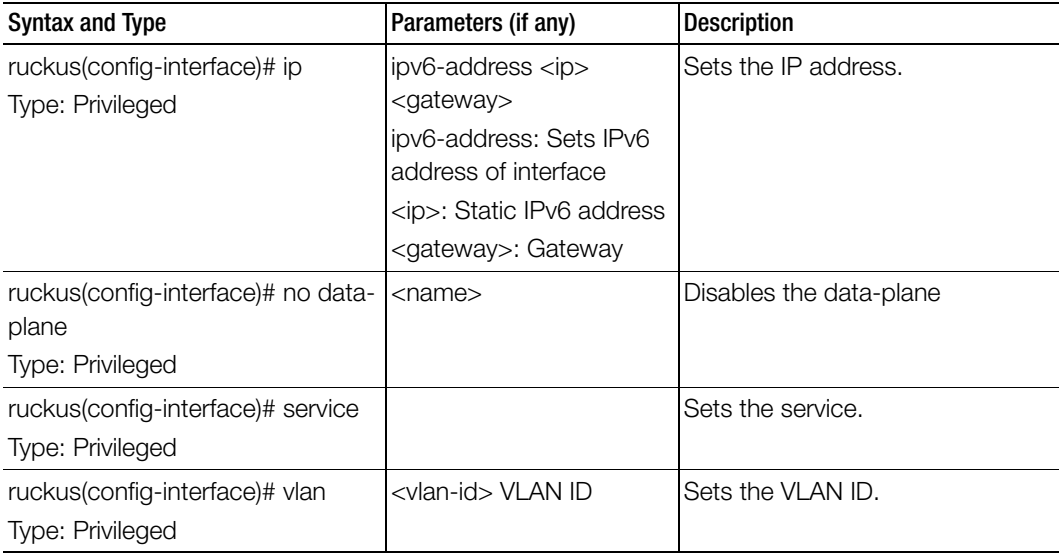

Table 34. Commands related to ruckus(config-interface-ap-tunnel-data and mgmt-and-apcontrol)

[Table 35](#page-97-0) lists the related interface-user-defined configuration commands.

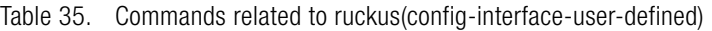

<span id="page-97-0"></span>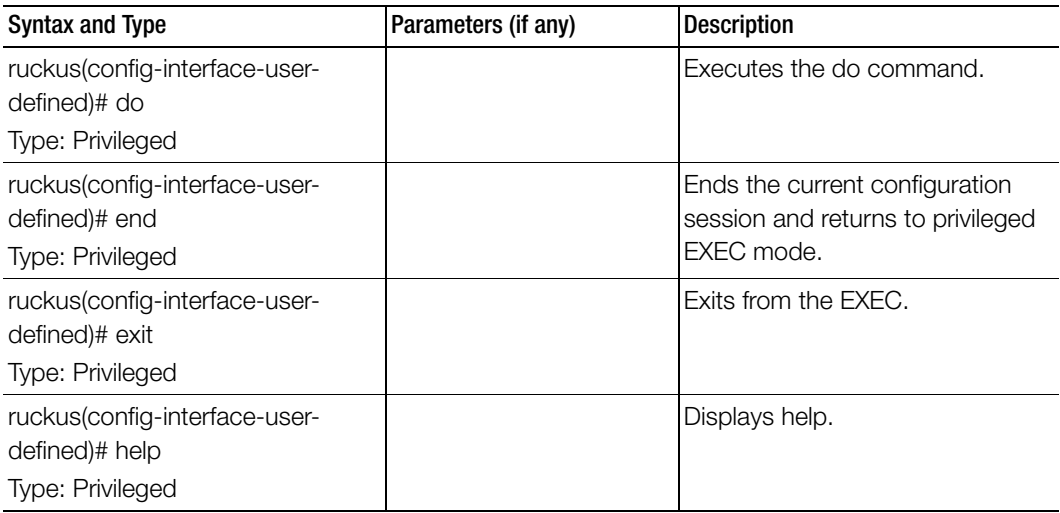

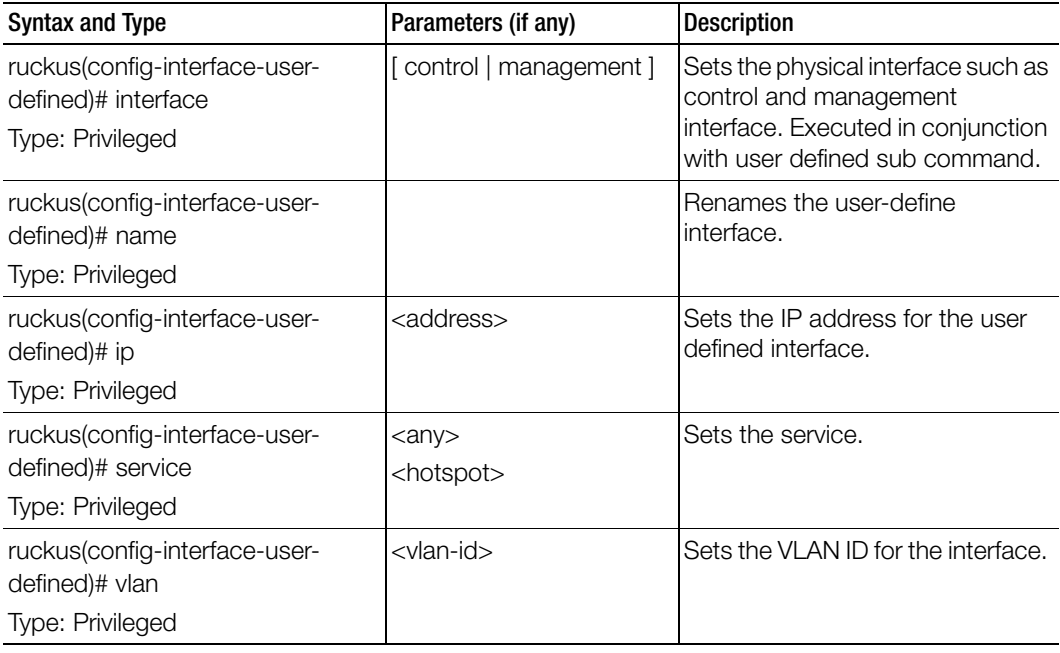

Table 35. Commands related to ruckus(config-interface-user-defined)

[Table 36](#page-98-0) lists the related interface-user-defined configuration commands.

Table 36. Commands related to ruckus(config-interface-user-defined)

<span id="page-98-0"></span>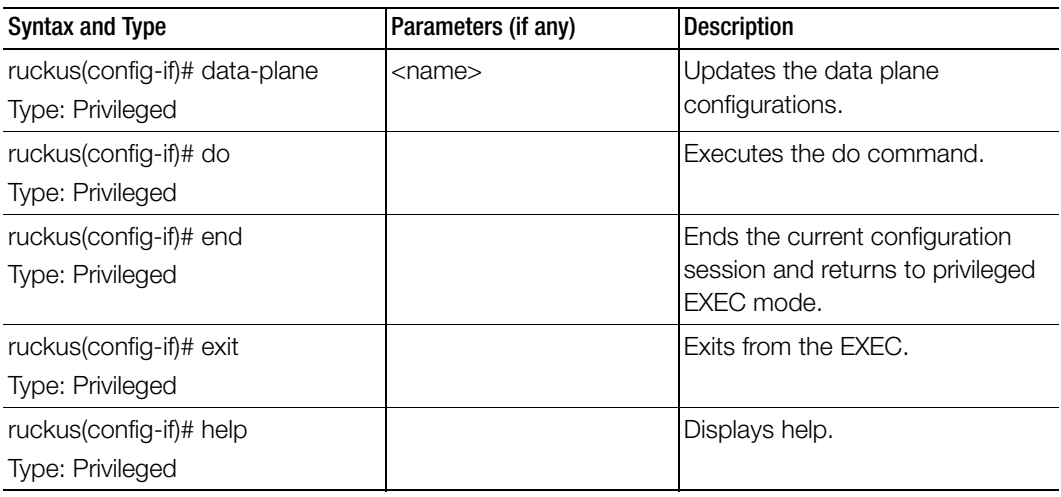

| Syntax and Type                           | Parameters (if any)                                                        | <b>Description</b>                       |
|-------------------------------------------|----------------------------------------------------------------------------|------------------------------------------|
| ruckus(config-if)# ip<br>Type: Privileged | address: Sets IP address<br>of interface                                   | Updates the IP address<br>configuration. |
|                                           | ipv6-address: Sets the<br>IPv6 address with prefix<br>lengths of interface |                                          |
| ruckus(config-if)# no<br>Type: Privileged | <vlan-id></vlan-id>                                                        | Disables and deletes commands.           |

Table 36. Commands related to ruckus(config-interface-user-defined)

# ip

To setup the IP address, use the following command.

# ruckus(config)# ip

#### Syntax Description

This command uses the following syntax:

name-server Set name server

route Set static routes

#### **Default**

This command has no default settings.

#### Command Mode

**Config** 

#### Example

SZ100-Node1(config)# ip name-server Set name server route Set static routes

# ip control-nat

To set the Control NAT IP address, use the following command.

ruckus(config)# ip control-nat <ip>

# Syntax Description

This command uses the following syntax:

<ip> Control NAT IP

# **Default**

This command has no default settings.

# Command Mode

**Config** 

#### Example SZ100-Node1(config)# ip control-nat

# ip name-server

To setup the name server configuration, use the following command.

# ruckus(config)# ip name-server <ip>

# Syntax Description

This command uses the following syntax:

- ip: Primary DNS server
- ip: Secondary DNS server

# **Default**

This command has no default settings.

# Command Mode

**Config** 

# Example

```
SZ100-Node1(config)# ip name-server ip 172.19.13.56
Successful operation
```
# ip name-server-ipv6

To setup the IPv6 server configuration, use the following command.

ruckus(config)# ip name-server <ipv6-address>

# Syntax Description

This command uses the following syntax: ipv6-address: Primary DNS server ipv6-address: Secondary DNS server

# **Default**

This command has no default settings.

Command Mode **Config** 

# Example

```
SZ100-Node1(config)# ip name-server-ipv6 172.19.13.56
Successful operation
```
# ip route

To setup the static rule configuration, use the following command.

ruckus(config)# ip route <ip> <mask> <ip> <interface> <metric>

# Syntax Description

This command uses the following syntax: <ip> <mask> <ip> <interface> <metric> <ip>: Destination network IP address <mask>: Destination network mask <ip>: Next hop IP address <interface>: Interface <metric>: Distance metric for this route

# **Default**

This command has no default settings.

# Command Mode

**Config** 

#### Example

```
SZ100-Node1(config)# ip route ip 193.12.30.10 255.255.255 
10.9.0.254 management
```
# ip route-ipv6

To setup the IPv6 static rule configuration, use the following command.

### ruckus(config)# ip route <ip> <ip> <interface> <metric>

#### Syntax Description

This command uses the following syntax: <ip> <ip> <interface> <metric> <ip>: Destination network IPv6 address with prefix length <ip>: Next hop IPv6 address <interface>: Interface <metric>: Distance metric for this route

# **Default**

This command has no default settings.

Command Mode **Config** 

# Example

SZ100-Node1(config)# **ip route-ipv6 193.12.30.10 193.12.30.20**

# ipsec-profile

To create or update IPsec profile configuration, use the following command.

ruckus(config)# ipsec-profile <name>

# Syntax Description

This command has the following syntax: <name> : IPsec profile name.

# **Default**

This command has no default settings.

# Command Mode

**Config** 

#### Example

SZ100-Node1(config)# **ipsec-profile**

# Related Commands

Table 37 lists the related ipsec-profile configuration commands

Table 37. Commands related to ruckus(config-ipsec-profile).

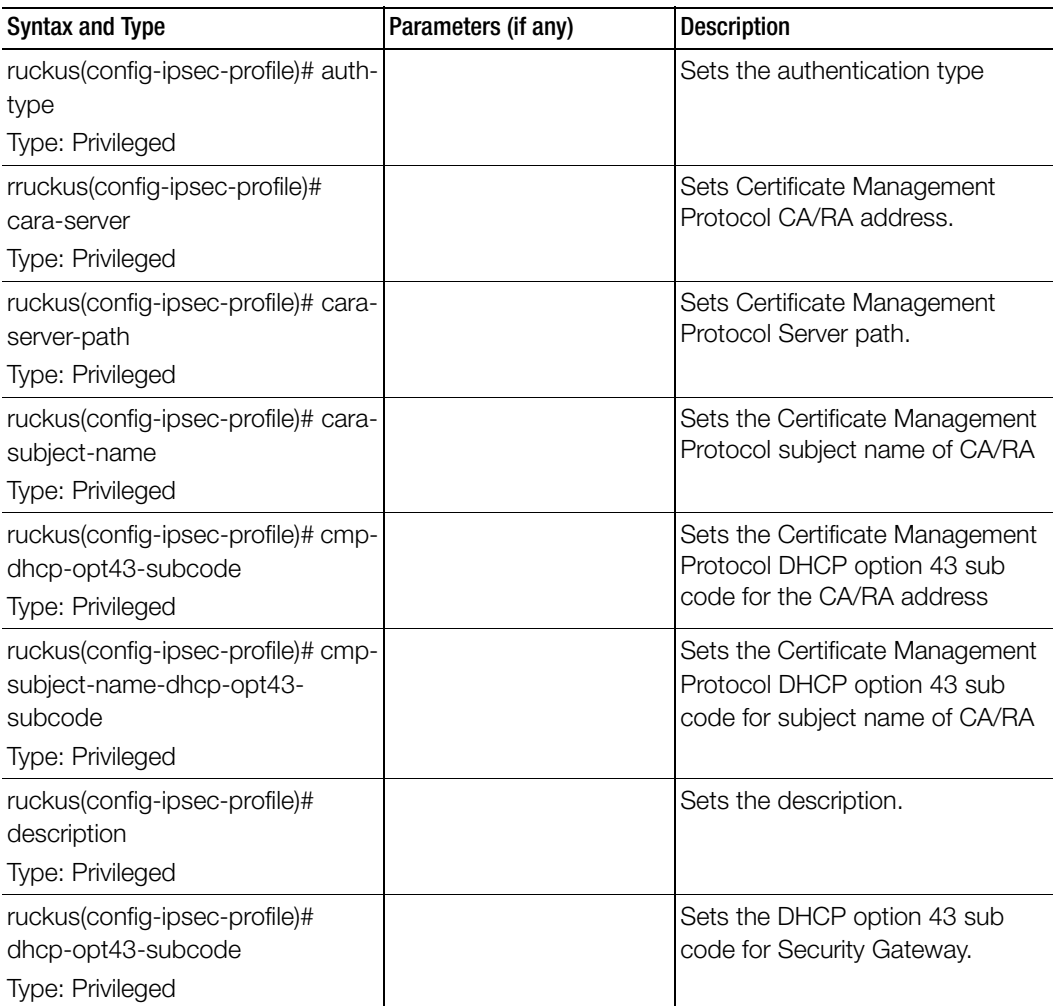

ipsec-profile

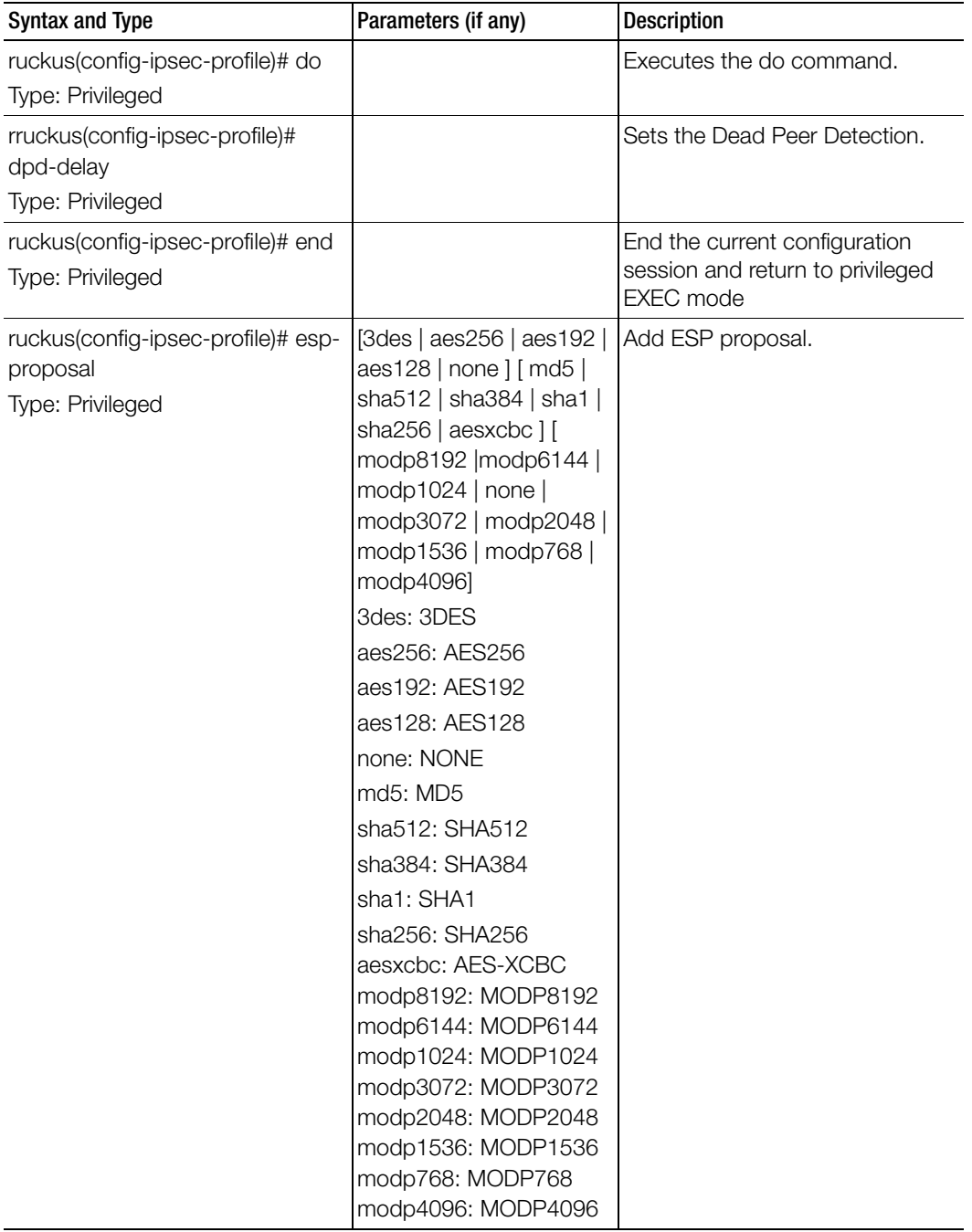

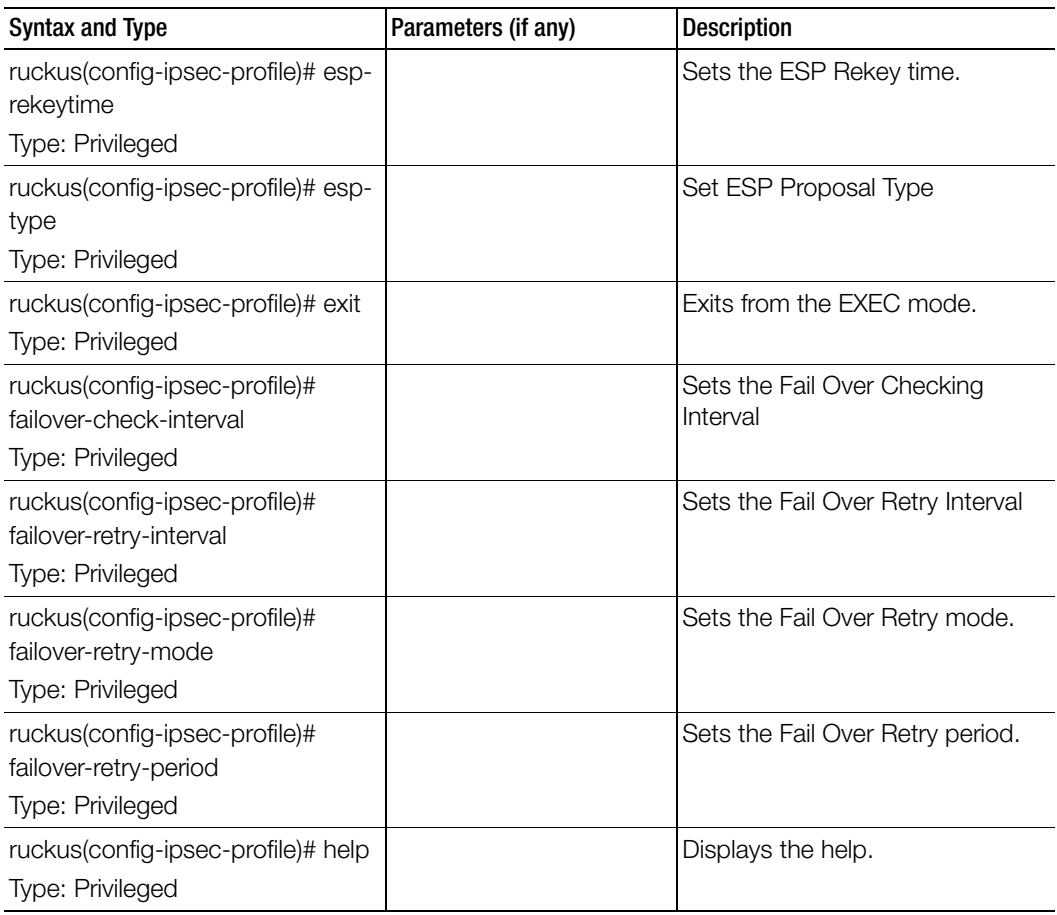

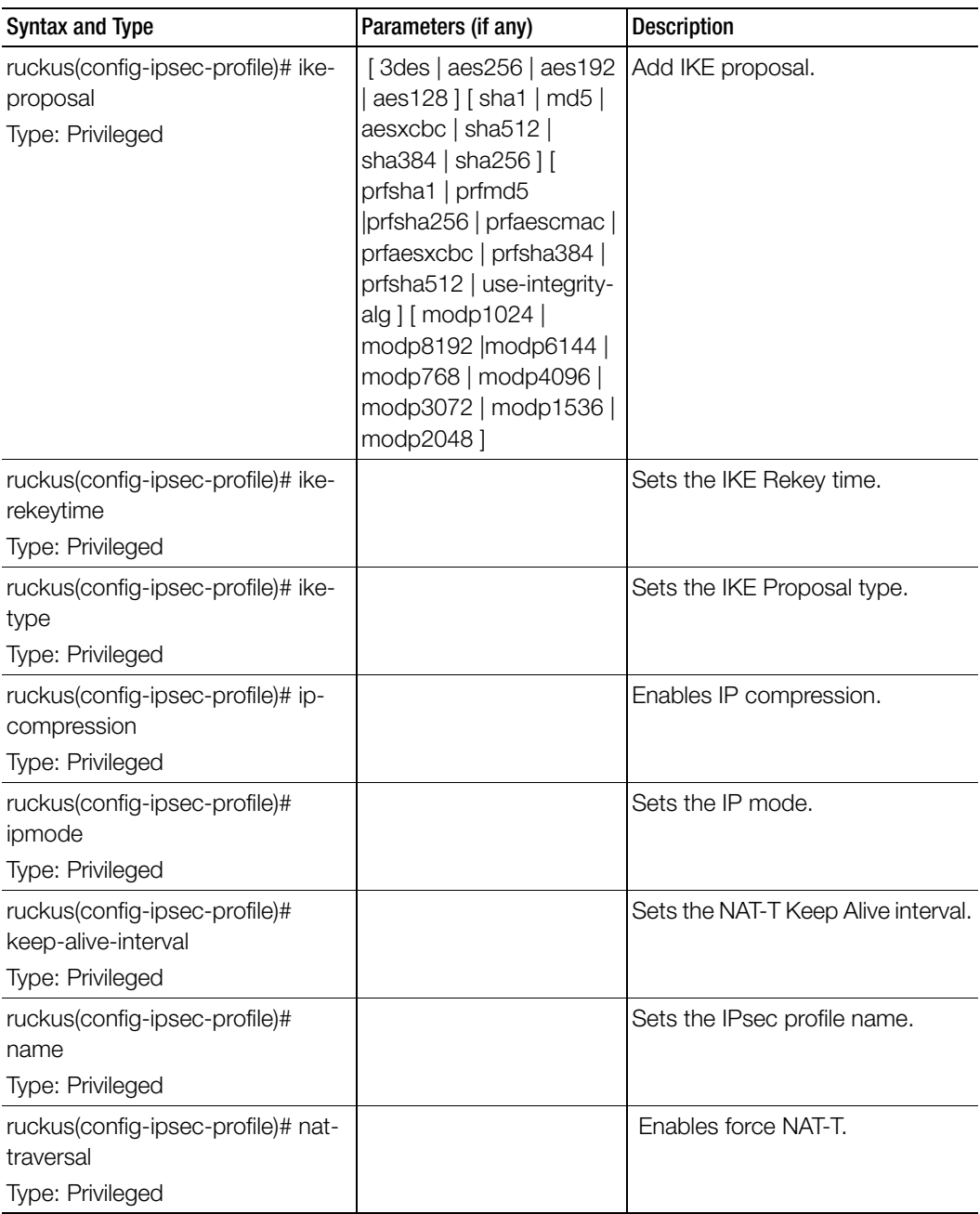

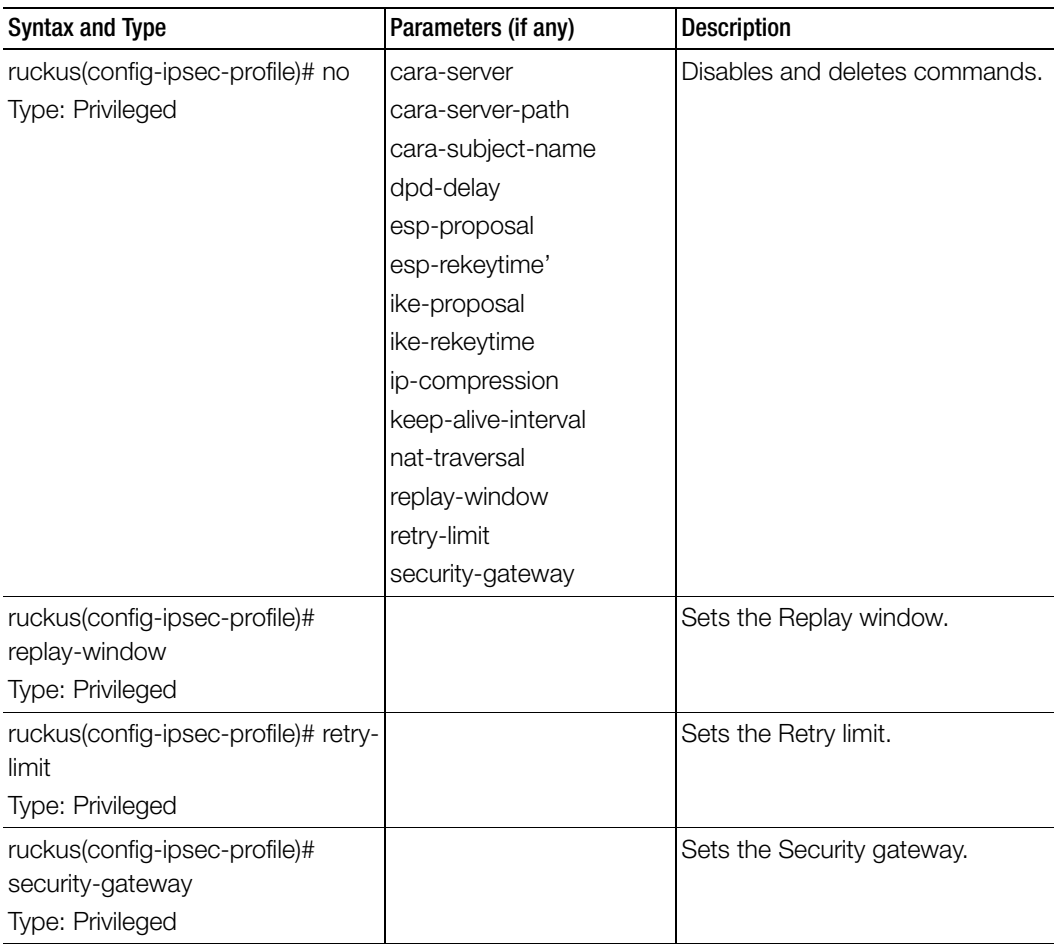
## lbs-service

To create and update the Location Based Service (LBS) configuration, use the following command.

## ruckus(config)# lbs-service

### Syntax Description

This command uses the following syntax:

name: LBS venue name

## **Default**

This command has no default settings.

#### Command Mode

**Config** 

### Example

**SZ100-Node1(config)# lbs-service <name> LBS venue name SZ100-Node1(config)# lbs-service n3** 

## Related Commands

[Table 38](#page-108-0) lists the related lbs-service configuration command

Table 38. Commands related to ruckus(config-lbs-service)

<span id="page-108-0"></span>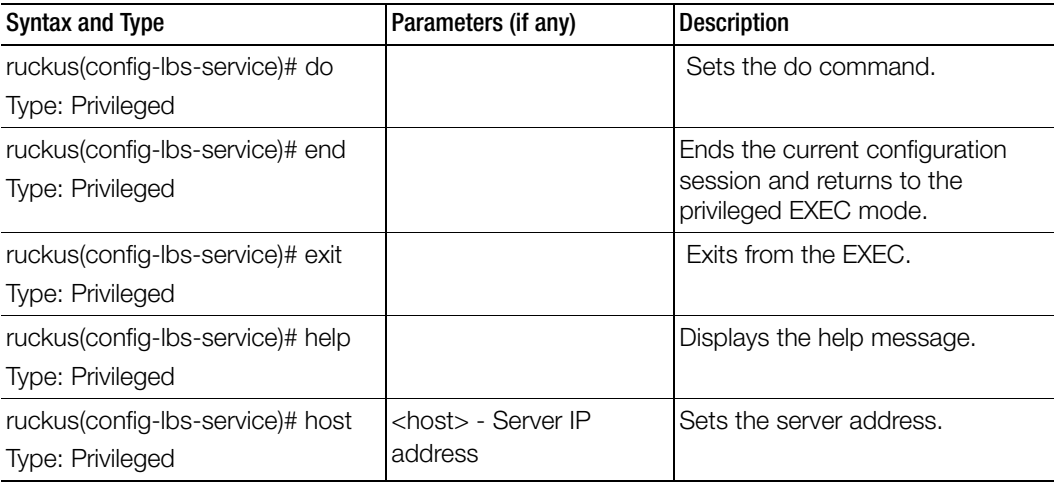

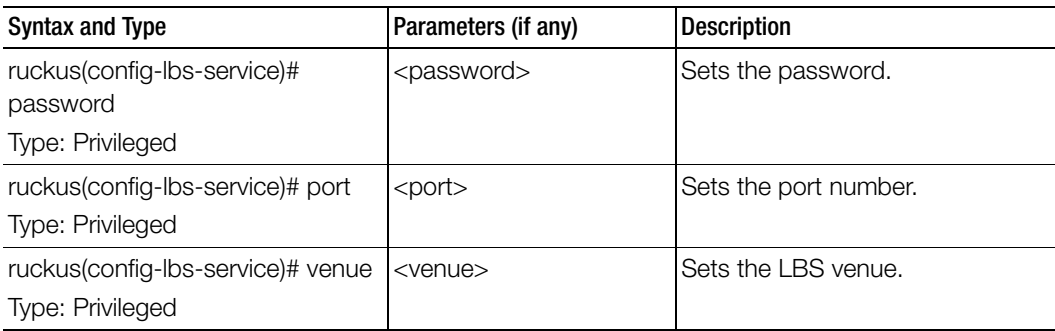

Table 38. Commands related to ruckus(config-lbs-service)

## ldap-service

To create and update the LDAP service configuration, use the following command.

### ruckus(config)# ldap-service <name>

### Syntax Description

This command uses the following syntax: name: LDAP service name

### **Default**

This command has no default settings.

### Command Mode

Config

Example **SZ100-Node1(config)# ldap-service SZ100-Node1(config-ldap-service)#** 

## Related Commands

[Table 39](#page-110-0) lists the related ldap-service configuration command

<span id="page-110-0"></span>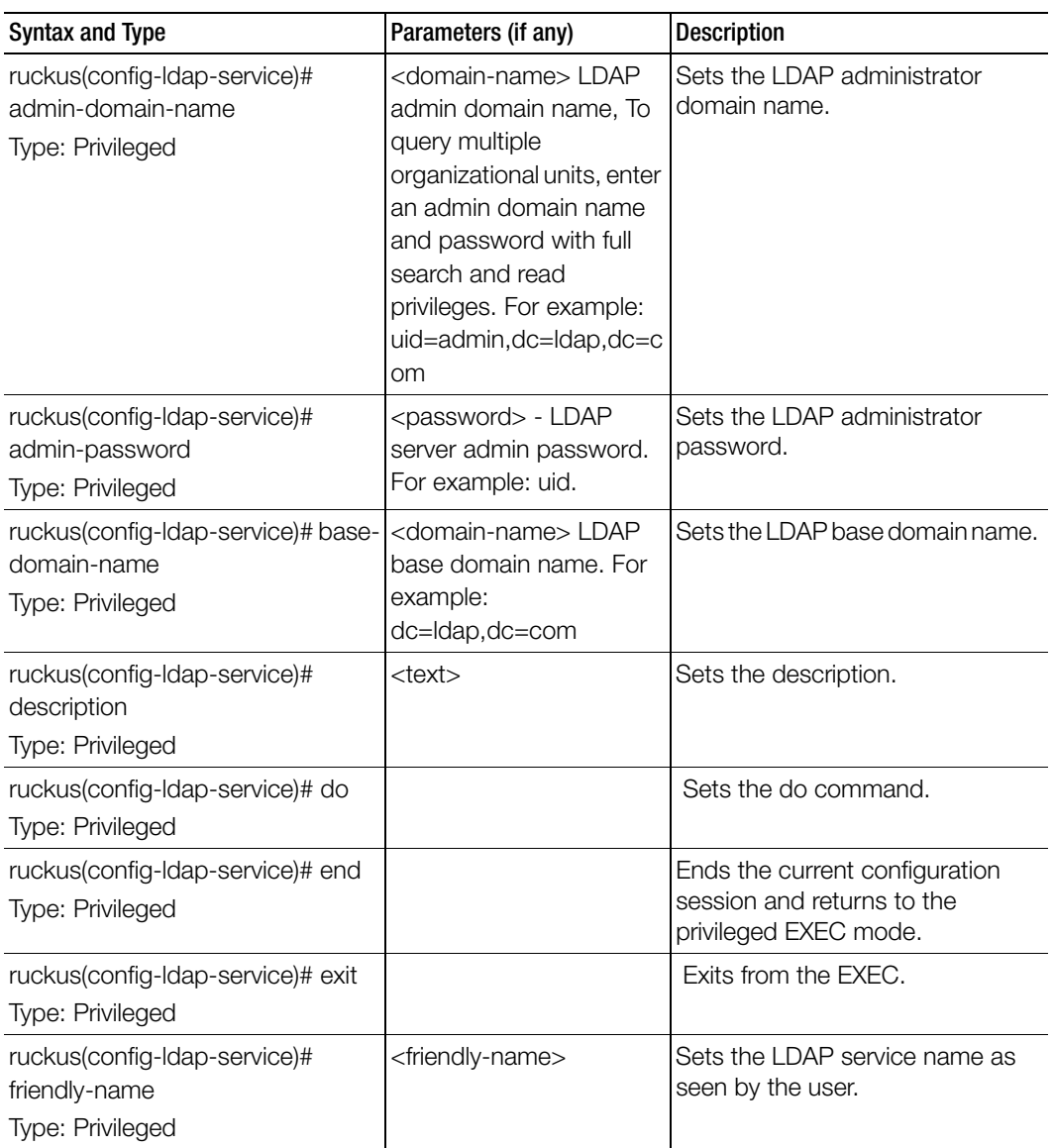

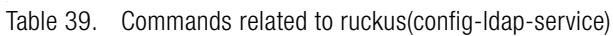

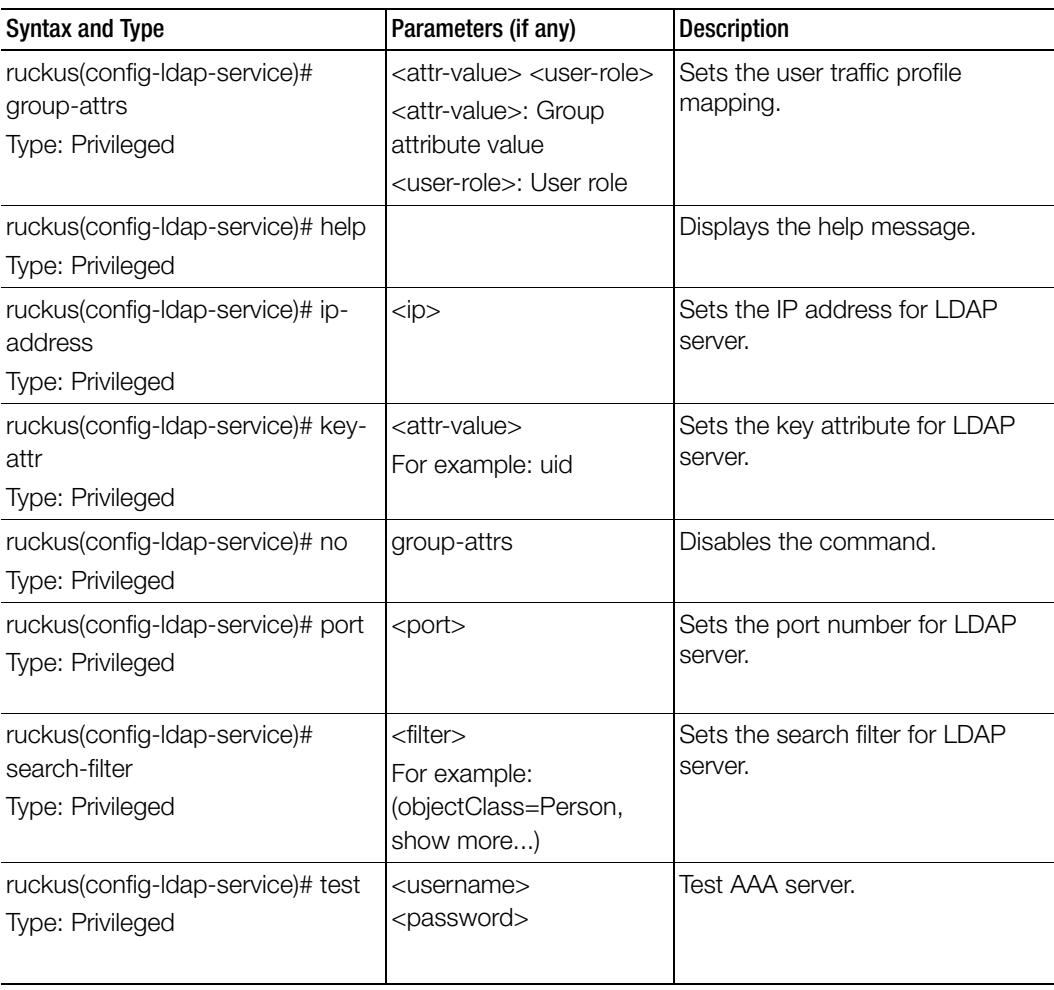

Table 39. Commands related to ruckus(config-ldap-service)

## license

To enable the cloud license server, use the following command.

ruckus(config)# license cloud ruckus(config)# license import ruckus(config)# license export ruckus(config)# license local ruckus(config)# license sync-now

## Syntax Description

This command uses the following syntax: enable: Enables the cloud license server

## **Default**

This command has no default settings.

Command Mode

**Config** 

## Example

**SZ100-Node1(config)# license cloud Enable Cloud License Server export Export Licenses import Import Licenses local Enable Local License Server, Format: <local-server> <port> sync-now Sync License with Server** 

## license cloud

To enable the cloud license server, use the following command.

ruckus(config)# license cloud <enable>

## Syntax Description

This command uses the following syntax: enable: Enables the cloud license server

### **Default**

This command has no default settings.

### Command Mode

**Config** 

### Example

**SZ100-Node1(config)# license cloud enable** 

**Are you sure you want to change the license server configuration? All current license data will be wipe out!! (or input 'no' to cancel)? [yes/no]**

# license export

To setup the export licenses, use the following command.

ruckus(config)# license export <ftp-url> | <ftp-url> <name>

## Syntax Description

This command uses the following syntax:

ftp-url: License file. FTP URL format is, ftp://<username>:<password>@<ip>/ <file-path>

<name>: Sets the control plane

## **Default**

This command has no default settings.

## Command Mode

**Config** 

## Example

**SZ100-Node1(config)# license export ftp://dm:ruckus1!@172.19.7.100**

## license import

To setup the import licenses, use the following command.

## ruckus(config)# license import <ftp-url> | <ftp-url> <name>

## Syntax Description

This command uses the following syntax:

ftp-url: License file. FTP URL format is, ftp://<username>:<password>@<ip>/ <file-path>

<name>: Sets the control plane

## **Default**

This command has no default settings.

### Command Mode

**Config** 

### Example

**SZ100-Node1(config)# license import ftp://dm:ruckus1!@172.19.7.100**

# license local

To enable the local license server, use the following command.

ruckus(config)# license local <local-server> <port>

## Syntax Description

This command uses the following syntax:

<local-server>: Sets the local license server IP address or the domain name <port>: Sets the local license server port number

### **Default**

This command has no default settings.

## Command Mode

**Config** 

### Example

**SZ100-Node1(config)# license local 172.19.7.100 80** 

## license sync-now

To synchronize licenses, use the following command.

#### ruckus(config)# license sync-now

#### Syntax Description

This command has no arguments or keywords.

#### **Default**

This command has no default settings.

#### Command Mode

**Config** 

Example **SZ100-Node1(config)# license sync-now** 

## lineman

To setup the workflow URL, use the following command.

### ruckus(config)# lineman <workflow-file> | <workflow-url>

### Syntax Description

This command uses the following syntax: <workflow-file>: Uploads the workflow file <workflow-url>: Set the workflow URL

### **Default**

This command has no default settings.

#### Command Mode

**Config** 

### Example

```
SZ100-Node1(config)# lineman workflow-file ftp://
dm:ruckus1!@172.19.7.100
```
## localdb-service

To create or update the local database service configuration, use the following command.

## ruckus(config)# localdb-service

## Syntax Description

This command has no arguments or keywords.

## **Default**

This command has no default settings.

#### Command Mode

**Config** 

### Example

SZ100-Node1(config)# **localdb-service** SZ100-Node1(config-**localdb-service)#** 

### Related Commands

[Table 40](#page-116-0) lists the related localdb-service configuration command

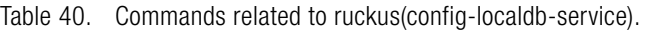

<span id="page-116-0"></span>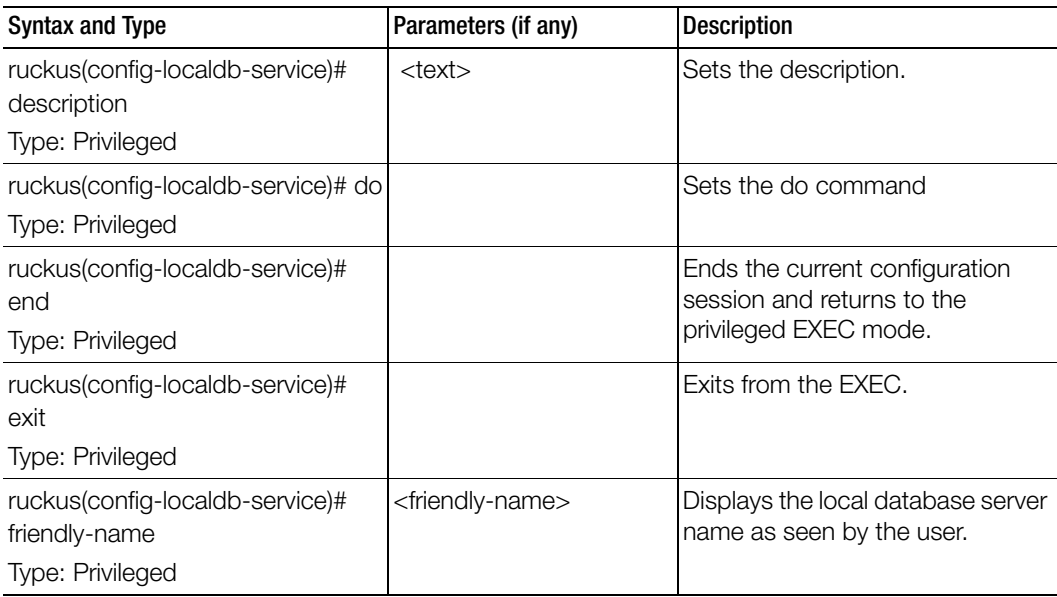

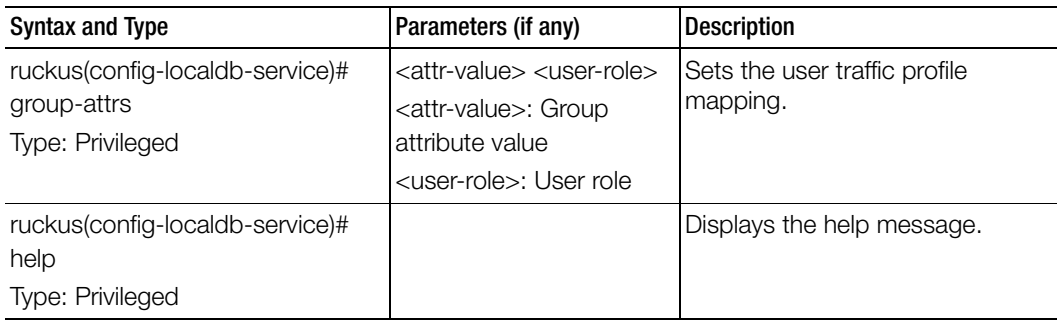

Table 40. Commands related to ruckus(config-localdb-service).

# logging console

To enable service logging on the console, use the following command.

## ruckus(config)# logging console cli [ error | info ] | cli debug | <name>

## Syntax Description

This command uses the following syntax:

cli [ error | info ]

cli: Enables CLI logging

error: Error level

info: Information level

### cli debug

cli: Enables CLI logging

debug: Debug level

<name> : System service name. Enables logging for a system service.

## **Default**

This command has no default settings.

### Command Mode

Config

### Example

```
SZ100-Node1(config)# cli
2014-11-14 11:17:11,932 wsg.cli[main] INFO c.r.w.c.g.ShellRunner[-
1] - Read line: 
SZ100-Node1(config)# logging console
```
**2014-11-14 11:17:24,683 wsg.cli[CliSessionTimeout] INFO c.r.w.c.Context[-1] - sleep interrupted 2014-11-14 11:17:24,684 wsg.cli[main] INFO c.r.w.c.g.Shell[-1] - Input command: help logging console 2014-11-14 11:17:24,684 wsg.cli[main] INFO c.r.w.c.g.Shell[-1] - Executing command (help): com.ruckuswireless.wsg.cli.command.Help-Command; options: [logging, console] 2014-11-14 11:17:24,687 wsg.cli[main] INFO c.r.w.c.c.CommandOptionsMixin[-1] - Starting to cache validation status 2014-11-14 11:17:24,689 wsg.cli[main] INFO c.r.w.c.c.CommandOptionsMixin[-1] - Finished to cache validation status 2014-11-14 11:17:24,690 wsg.cli[main] INFO c.r.w.c.c.CommandOptionsMixin[-1] - Starting to cache validation status 2014-11-14 11:17:24,700 wsg.cli[main] INFO c.r.w.c.c.CommandOptionsMixin[-1] - Finished to cache validation status**

# lwapp2scg

To update the LWAPP to controller configurations, use the following command.

## ruckus(config)# lwapp2scg

#### Syntax Description

This command has no arguments or keywords.

### **Default**

This command has no default settings.

#### Command Mode

**Config** 

### Example

SZ100-Node1(config)# lwapp2scg

## Related Commands

[Table 41](#page-119-0) lists the related lwapp2scg configuration command

<span id="page-119-0"></span>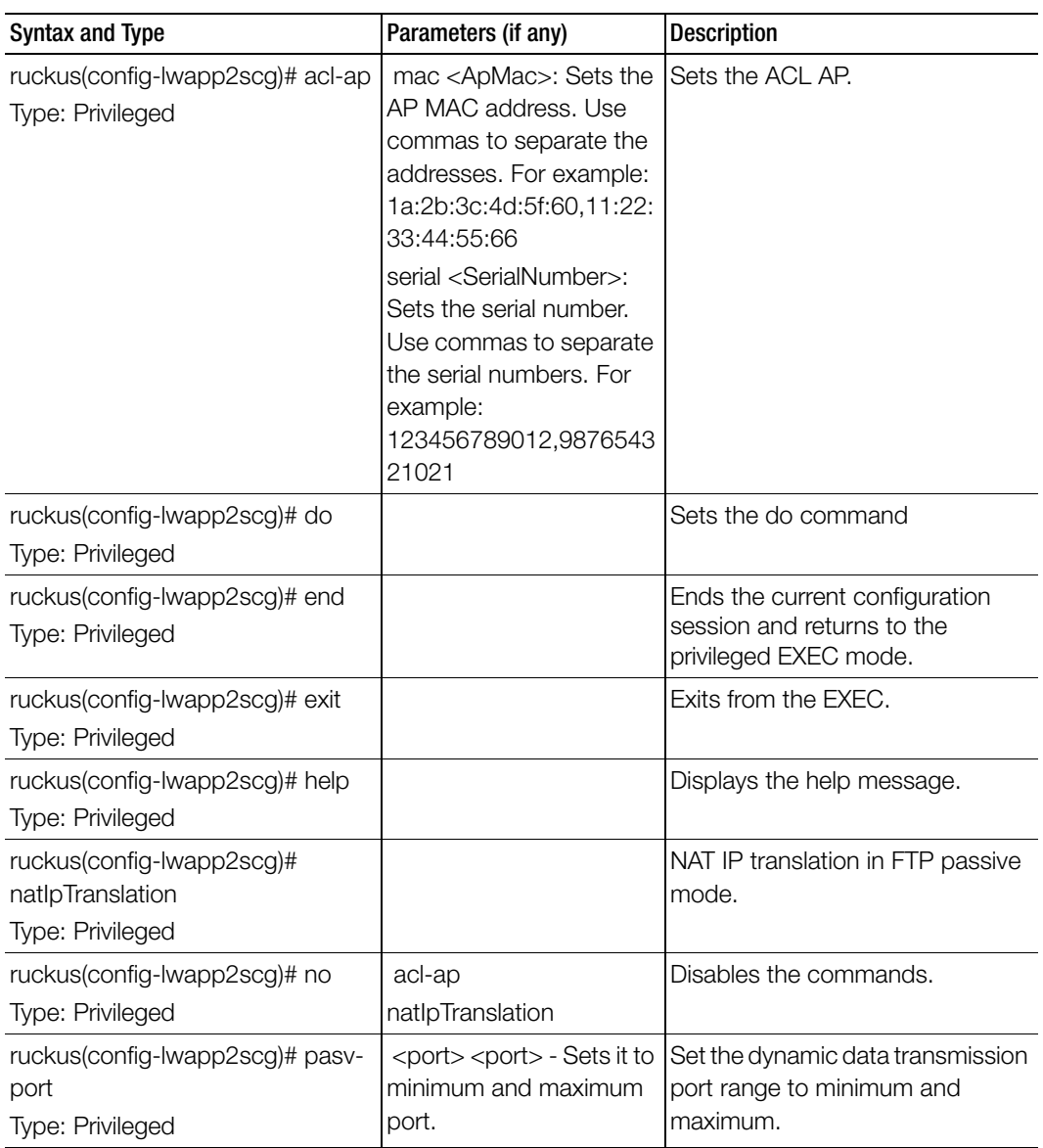

. Table 41. Commands related to ruckus(config-lwapp2scg).

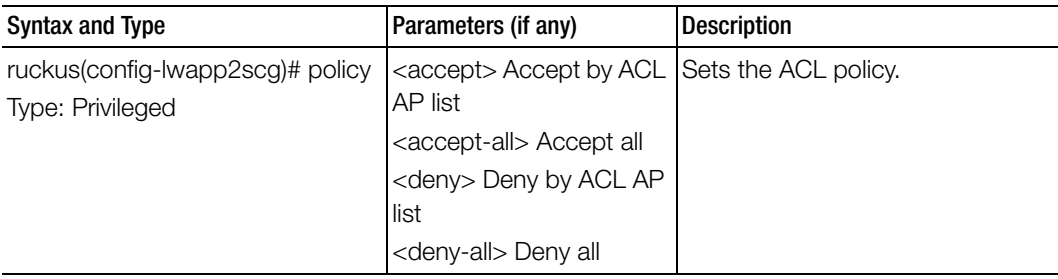

Table 41. Commands related to ruckus(config-lwapp2scg).

## mgmt-acl

To update the Management interface Access Control List (ACL) configuration, use the following command.

## ruckus(config)# mgmt-acl

### Syntax Description

This command has no arguments or keywords.

## **Default**

This command has no default settings.

### Command Mode

**Config** 

## Example

SZ100-Node1(config)# mgmt-acl

### Related Commands

[Table 42](#page-120-0) lists the related config-mgmt-acl configuration commands.

Table 42. Commands related to ruckus(config-event-email)

<span id="page-120-0"></span>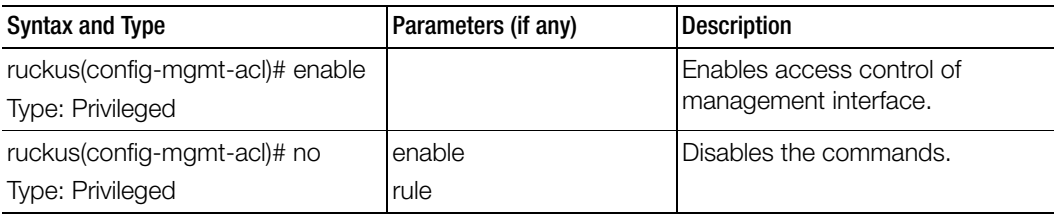

Table 42. Commands related to ruckus(config-event-email)

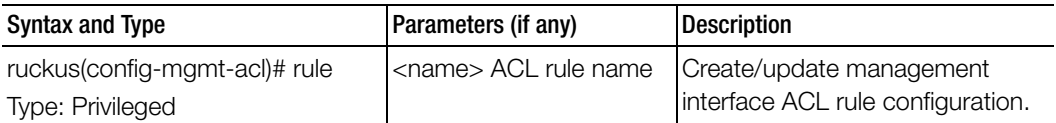

## no ad-service

To delete the all active service directories, use the following command.

### ruckus(config)# no ad-service <name>

### Syntax Description

This command uses the following syntax:

name: Name of the active service directory to be deleted

#### **Default**

This command has no default settings.

#### Command Mode

**Config** 

### Example

SZ100-Node1(config)# no ad-service active-orange

## Related Commands

[Table 43](#page-121-0) lists the related config-mgmt-acl configuration commands.

Table 43. Commands related to ruckus(config-event-email)

<span id="page-121-0"></span>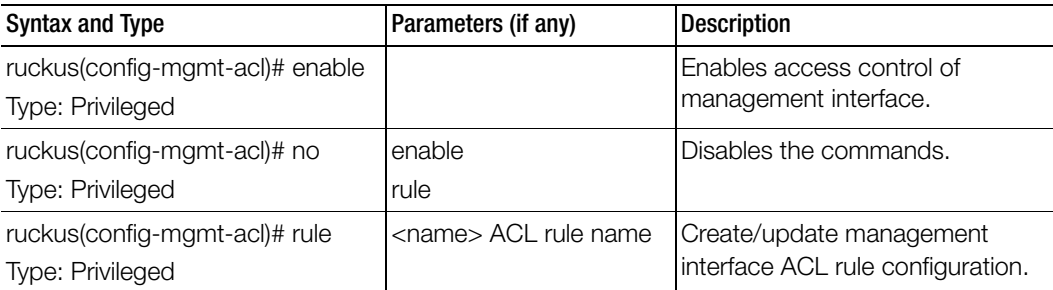

## no admin

To delete the administrator, use the following command.

ruckus(config)# no admin <username>

## Syntax Description

This command uses the following syntax: username: Name of the administrator to be deleted

## **Default**

This command has no default settings.

## Command Mode

**Config** 

## Example

SZ100-Node1(config)# no admin **adam**

## no admin-radius

To delete RADIUS servers configurations for administrators, use the following command.

## ruckus(config)# no admin-radius <name>

## Syntax Description

This command uses the following syntax:

name: AAA server name

## **Default** This command has no default settings.

## Command Mode

**Config** 

## Example

**SZ100-Node1(config)# no admin-radius aaa1**

## no ap

To delete the lock or unlock the access point, use the following command.

ruckus(config)# no ap <mac> lock

## Syntax Description

This command uses the following syntax:

mac: AP MAC address lock: Unlock AP

## **Default**

This command has no default settings.

Command Mode **Config** 

## Example

**SZ100-Node1(config)# no ap 50:A7:33:24:EA:00**

## no ap auto-approve

To disable AP auto approve, use the following command.

## ruckus(config)# no ap auto-approve

## Syntax Description

This command has no arguments or keywords.

### **Default** This command has no default settings.

Command Mode **Config** 

## Example

SZ100-Node1(config)# no ap-auto-approve

## no ap auto-tagging

To disable auto tagging of critical access points, use the following command.

ruckus(config)# no ap auto-tagging <enable>

## Syntax Description

This command uses the following syntax: enable: Disable the auto tagging for critical access point

## **Default**

This command has no default settings.

## Command Mode

**Config** 

## Example

**SZ100-Node1(config)# no ap-auto-tagging enable**

## no ap-cert-check

To disable the access point certificate check, use the following command.

## ruckus(config)# no ap-cert-check

## Syntax Description

This command has no arguments or keywords.

## **Default**

This command has no default settings.

## Command Mode **Config**

Example **SZ100-Node1(config)# no ap-cert-check**

## no ap-control-mgmt-tos

To disable the access point control management traffic type of service, use the following command.

## ruckus(config)# no ap-control-mgmt-tos

#### Syntax Description

This command has no arguments or keywords.

## **Default** This command has no default settings.

## Command Mode

**Config** 

### Example **SZ100-Node1(config)# no ap-control-mgmt-tos**

## no ap-group

To disable or delete the AP group, use the following command.

## ruckus(config)# no ap-group \${apGroupName} | <name>

### Syntax Description

This command uses the following syntax: ap-group \${apGroupName}? ap-group: \${apGroupName}?: <name>: AP Group name

## **Default**

This command has no default settings.

### Command Mode

**Config** 

#### Example

```
SZ100-Node1(config)# no ap-group ap3
Do you want to continue to delete (or input 'no' to cancel)? [yes/no]
```
## no block-client

To delete all blocked clients profiles, use the following command.

ruckus(config)# no block-client \${value} <mac>

## Syntax Description

This command uses the following syntax: block-client \${value}? <mac>: blocked client MAC

## **Default**

This command has no default settings.

Command Mode **Config** 

## Example

**SZ100-Node1(config)# no block-client 84:18:3A:39:C8:50**

# no bonjour-fencing

To delete bonjour fencing settings, use the following command.

ruckus(config)# no bonjour-fencing

## Syntax Description

This command has no arguments or keywords

## **Default**

This command has no default settings.

## Command Mode **Config**

Example **SZ100-Node1(config)# no bonjour-fencing** 

# no bonjour-fencing-policy

To delete bonjour fencing policy settings, use the following command.

ruckus(config)# no bonjour-fencing-policy

#### Syntax Description

This command has no arguments or keywords

#### **Default**

This command has no default settings.

#### Command Mode

**Config** 

### **Example**

```
SZ100-Node1(config)# no bonjour-fencing-policy
```
## no bonjour-gateway

To disable bonjour gateway settings, use the following command.

## ruckus(config)# no bonjour-gateway

## Syntax Description This command has no arguments or keywords

**Default** This command has no default settings.

## Command Mode

Config

### Example

**SZ100-Node1(config)# no bonjour-gateway**

## no bonjour-policy

To disable bonjour policy, use the following command.

ruckus(config)# no bonjour-policy <name>

## Syntax Description

This command has no arguments or keywords

## **Default**

This command has no default settings.

## Command Mode

**Config** 

## Example

**SZ100-Node1(config)# no bonjour-policy bonj1**

## no cert-store

To delete all OSU (Online SignUp) portal profile configuration, use the following command.

### ruckus(config)# no cert-store <name>

ruckus(config)# no csr <name>

## Syntax Description

This command uses the following syntax: cert <name> - Deletes certificate csr <name> - Deletes Certificates Signing Request (CSR)

## **Default**

This command has no default settings.

### Command Mode

**Config** 

### Example

```
SZ100-Node1(config)# no cert-store cert certpool
Do you want to continue to delete (or input 'n
```
## no control-plane

To remove the control plane from the cluster configuration, use the following command.

ruckus(config)# no control-plane <name>

## Syntax Description

This command uses the following syntax: name: Control plane name

## **Default**

This command has no default settings.

Command Mode

**Config** 

```
Example
SZ100-Node1(config)# no control-plane cp1
```
# no data-plane

To disable the STP package bridge of the local data plane configuration, use the following command.

## ruckus(config)# no data-plane <name> forward-stp

## Syntax Description

This command uses the following syntax: name: Dataplane name forward-stp: Disables the STP package bridge

## **Default**

This command has no default settings.

## Command Mode

**Config** 

## Example

```
SZ100-Node1(config)# no data-plane name indus7-d1
```
## no device-policy

To delete a device policy, use the following command.

ruckus(config)# no device-policy <name>

## Syntax Description

This command uses the following syntax: name: device policy name

## **Default**

This command has no default settings.

## Command Mode

Config

## Example

SZ100-Node1(config)# **no device-policy dp1** no diffserv

# no diffserv

To delete the Diffserv profile, use the following command.

## ruckus(config)# no diffserv \${diffservName}? <name>

## Syntax Description

This command uses the following syntax:

\$diffservname: diffserv value name: diffserv profile name

## **Default**

This command has no default settings.

## Command Mode

**Config** 

## Example

SZ100-Node1(config)# **no diffserv ds1**

## no dns-server-service

To delete all DNS server services, use the following command.

ruckus(config)# no dns-server-service <name>

## Syntax Description

This command uses the following syntax: name: DNS server service name

## **Default**

This command has no default settings.

## Command Mode

**Config** 

## Example

SZ100-Node1(config)# **no dns-server-service dns1**

# no dp-group

To disable the data plane grouping, use the following command.

## ruckus(config)# no dp-group

## Syntax Description

This command has no arguments or keywords.

## **Default**

This command has no default settings.

## Command Mode

**Config** 

## Example SZ100-Node1(config)# no dp-group

## no encrypt-mac-ip

To disable the encryption of MAC and IP address, use the following command.

### ruckus(config)# no encrypt-mac-ip

### Syntax Description

This command has no arguments or keywords.

### **Default**

This command has no default settings.

#### Command Mode

**Config** 

### Example

```
SZ100-Node1(config)# no encrypt-mac-ip
Do you want to continue to disable (or input 'no' to cancel)? [yes/
no]
```
## no encrypt-zone-name

To disable AP Zone name encryption for Wireless Internet Service Provider roaming (WISPr) enriched URL, use the following command.

### ruckus(config)# no encrypt-zone-name

### Syntax Description

This command has no arguments or keywords.

### **Default**

This command has no default settings.

#### Command Mode

**Config** 

### Example

SZ100-Node1(config)# **no encrypt-zone-name** 

## no ethernet-port-profile

To delete Eternet port services, use the following command.

ruckus(config)# no ethernet-port-profile <name>

### Syntax Description

This command has no arguments or keywords.

## **Default**

This command has no default settings.

## Command Mode

**Config** 

Example SZ100-Node1(config)# **no ethernet-port-profile et2**

## no event

To disable the trigger to SNMP trap/email configuration, use the following command.

## ruckus(config)# no event <snmp-trap> <email> <db-persistence>

## Syntax Description

This command uses the following syntax: snmp-trap: Disables the trigger to SNMP trap email: Disables the to trigger email db-persistence: Disables DB persistence for the event

## **Default**

This command has no default settings.

## Command Mode

**Config** 

## Example

SZ100-Node1(config)# **no event email 305, 214, 11**

## no ftp-server

To delete FTP server, use the following command.

ruckus(config)# no ftp-server <FTPname>

## Syntax Description

This command uses the following syntax:

<FTPname>: Name of the FTP server

## **Default**

This command has no default settings.

### Command Mode **Config**

Example

SZ100-Node1(config)# **no ftp-server ftp1**

## no guest-access

To delete the guest access configuration, use the following command. ruckus(config)# guest-access \${guestAccessName}? | <name>

## Syntax Description

This command uses the following syntax: <name>: Name of the guest guest-access \${guestAccessName}?

**Default** This command has no default settings.

Command Mode config

## Example

**SZ100-Node1(config)# no guest-access dominic** 

## no hotspot

To delete the hotspot (Wireless Internet Service Provider roaming (WISPr)) configuration, use the following command.

## ruckus(config)# no hotspot \${hotspotName}? | <name>

### Syntax Description

This command uses the following syntax: hotspot \${hotspotName}? name: Name of the WISPr hotspot profile

## **Default**

This command has no default settings.

#### Command Mode

Config

## Example

SZ100-Node1(config)# **no hotspot htsp1**

## no hotspot20-venue-profile

To delete all hotspot 2.0 venue profile, use the following command.

## ruckus(config)# no hotspot20-venue-profile \${name}? | <name>

### Syntax Description

This command uses the following syntax:

\$name? name: Name of hotspot 2.0 venue profile

**Default** This command has no default settings.

Command Mode **Config** 

## Example

SZ100-Node1(config)# no **hotspot20-venue-profile htsp2vp Do you want to continue to delete (or input 'no' to cancel)? [yes/no]**

## no hotspot20-wlan-profile

To delete all hotspot 2.0 WLAN profile, use the following command.

ruckus(config)# no hotspot20-wlan-profile \${name}? | <name>

## Syntax Description

This command uses the following syntax:

\$name? name: Name of hotspot 2.0 WLAN profile

### **Default**

This command has no default settings.

Command Mode **Config** 

## Example

```
SZ100-Node1(config)# no hotspot20-wlan-profile htsp2wl
Do you want to continue to delete (or input 'no' to cancel)? [yes/no]
```
# no identity-provider

To delete all identity provider profile, use the following command.

ruckus(config)# no identity-provider <identity-provider \${name}?> | <name>

## Syntax Description

This command uses the following syntax:

\$name? name: Name of identity provider

## **Default**

This command has no default settings.

## Command Mode

**Config** 

### Example

SZ100-Node1(config)# no **identity-provider ip2wl Do you want to continue to delete (or input 'no' to cancel)? [yes/no]**

# no interface

To disable an interface configuration, use the following command.

ruckus(config)# no interface <user-defined <name>>

## Syntax Description

This command uses the following syntax: user-defined: User defined interface name: User defined interface name

## **Default**

This command has no default settings.

Command Mode **Config** 

## Example

SZ100-Node1(config)# **no interface user-defined UD1**

# no ip

To remove all IP address static routes, use the following command.

ruckus(config)# no ip <route> | route <ip> <mask> <ip> <interface> | routeipv6 <ip> <ip> <interface>| name-server secondary| separate-access-core enable

## Syntax Description

This command uses the following syntax: route: Deletes static routes route <ip> <mask> <ip> <interface> route: Deletes static routes <ip>: Destination network IP address <mask>: Destination network mask <ip>: Next hop IP address <interface>: Interface route-ipv6 <ip> <ip> <interface> route-ipv6: Delete IPv6 static routes <ip>: Destination network IPv6 address

<ip>: Next hop IPv6 address <interface>: Interface name-server secondary name-server: Deletes all name servers secondary: Deletes secondary name server separate-access-core enable separate-access-core: Separates the access and core gateway enable: Disables the access and core gateway

#### **Default**

This command has no default settings.

#### Command Mode

**Config** 

#### Example

```
SZ100-Node1(config)# no ip route ip 193.12.30.10 255.255.255 
10.9.0.254 management
```
## no ipsec-profile

To delete all IPsec profiles, use the following command.

ruckus(config)# no ipsec-profile <name>

#### Syntax Description

This command uses the following syntax:

<name> : IPsec profile name

**Default** This command has no default settings.

## Command Mode

Config

#### Example

SZ100-Node1(config)# **no ipsec-profile xyz**

## no l2-acl

To disables the layer 2 Access Control List (ACL) configuration, use the following command.

ruckus(config)# no l2-acl <name>

### Syntax Description

This command uses the following syntax:

<name>: Layer 2 Access Control List name

## **Default**

This command has no default settings.

## Command Mode

**Config** 

### Example

**SZ100-Node1(config)# no l2-acl n3**

**Do you want to continue to delete (or input 'no' to cancel)? [yes/no]**

## no lbs-service

To disables the load balance server configuration, use the following command.

ruckus(config)# no lbs-service <name>

## Syntax Description

This command uses the following syntax: <name>: Set the LBS venue name

**Default** This command has no default settings.

Command Mode **Config** 

### Example

```
SZ100-Node1(config)# no lbs-service lbsruckus 
Do you want to continue to delete (or input 'no' to cancel)? [yes/no]
```
## no ldap-service

To delete all LDAP service, use the following command.

ruckus(config)# no ldap-service <name>

### Syntax Description

This command uses the following syntax:

<name>: LDAP server name

## **Default**

This command has no default settings.

## Command Mode

**Config** 

#### Example

SZ100-Node1(config)# **no ldap-service ldapser Do you want to continue to delete (or input 'no' to cancel)? [yes/no]**

## no lineman

To disables the lineman application configuration, use the following command.

### ruckus(config)# no lineman <workflow-url>

### Syntax Description

This command uses the following syntax: <workflow-url>: Workflow URL

## **Default**

This command has no default settings.

# Command Mode

**Config** 

### Example

```
SZ100-Node1(config)# no lineman workflow-url ftp://
dm:ruckus1!@172.19.7.100
```
# no logging

To disable service logging settings, use the following command.

ruckus(config)# no logging <console cli>

## Syntax Description

This command uses the following syntax:

console: Disables all services that logon to the console and reverts to default settings.

cli: Disables the CLI logging on the console and changes the default log level

## **Default**

This command has no default settings.

Command Mode

**Config** 

## Example

**SZ100-Node1(config)# no logging console cli** 

## no oauth-service

To disable the all OAuth servers, use the following command.

## ruckus(config)# no oauth-service <name>

## Syntax Description

This command uses the following syntax:

<name>: OAuth server name

## **Default** This command has no default settings.

Command Mode **Config** 

## Example

**SZ100-Node1(config)# no oauth-service nam3 Do you want to continue to delete (or input 'no' to cancel)? [yes/no]**

## no operator-profile

To disable all WiFi operator profile settings, use the following command. ruckus(config)# no operator-profile <operator-profile \${name}?> | <name>

#### Syntax Description

This command uses the following syntax: operator-profile \${name}? <name>: Operator name

#### **Default**

This command has no default settings.

Command Mode **Config** 

#### Example

**SZ100-Node1# no operator-profile ops2 Do you want to continue to delete (or input 'no' to cancel)? [yes/no]**

## no osu-portal-profile

To disable all OSU portal profile settings, use the following command.

ruckus(config)# no osu-portal <osu-portal-profile \${name}? <name>

### Syntax Description

This command uses the following syntax: osu-portal \${name}? <name>: OSU profile name

## **Default**

This command has no default settings.

## Command Mode

**Config** 

#### Example

**SZ100-Node1(config)# no osu-portal-profile ops3 Do you want to continue to delete (or input 'no' to cancel)? [yes/no]**

## no outbound firewall

To disable the outbound firewall, use the following command.

ruckus(config)# no outbound firewall

## Syntax Description

This command has no keywords or arguments.

**Default** This command has no default settings.

Command Mode Privileged

Example **SZ100-Node1(config)# no outbound firewall**

## no proxy-aaa

To disable the proxy AAA server settings, use the following command.

ruckus(config)# no proxy-aaa <name>

## Syntax Description

This command uses the following syntax: <name>: Proxy AAA server name

### **Default**

This command has no default settings.

Command Mode

**Config** 

Example **SZ100-Node1(config)# no proxy-aaa**

**Do you want to continue to delete (or input 'no' to cancel)? [yes/no]**

## no report

To delete reports, use the following command.

ruckus(config)# no report <report-title>
#### Syntax Description

This command uses the following syntax: report-title: Report to be deleted

#### **Default**

This command has no default settings.

#### Command Mode

Config

#### Example

SZ100-Node1(config)# no report dns-report

### no role

To delete all administrator roles except the default administrator role, use the following command.

#### ruckus(config)# no role <name>

#### Syntax Description

This command uses the following syntax: name: Name of the role to be deleted

#### **Default**

This command has no default settings.

#### Command Mode

**Config** 

#### Example

**SZ100-Node1(config)# no role rm34** 

#### Do you want to continue to delete (or input 'no' to cancel)? [yes/no]

## no sci-profile

To delete an sci-profile, use the following command.

#### ruckus(config)# **no sci-profile**

#### Syntax Description

This command has no keywords or arguments.

#### **Default**

This command has no default settings.

#### Command Mode

**Config** 

#### Example

#### **SZ100-Node1(config)# no sci-profile**

Do you want to continue to delete (or input 'no' to cancel)? [yes/no]

## no snmp-notification

To disable SNMP notification, use the following command.

#### ruckus(config)# no snmp-notification

#### Syntax Description

This command has no arguments or keywords.

#### **Default**

This command has no default settings.

#### Command Mode

**Config** 

#### Example

SZ100-Node1(config)# **no snmp-notification** Do you want to continue to disable (or input 'no' to cancel)? [yes/ n**o]** 

## no snmp-v2-community

To delete SNMPv2 community, use the following command.

#### ruckus(config)# no snmp-v2-community <community>

#### Syntax Description

This command uses the following syntax:

community: Community name

#### **Default**

This command has no default settings.

#### Command Mode

**Config** 

#### Example

**SZ100-Node1(config)#snmpno snmp-v2-community cm2 Do you want to continue to delete (or input 'no' to cancel)? [yes/no]** 

### no snmp-v3-user

To delete SNMPv3 user configuration, use the following command.

ruckus(config)# no snmp-v3-user <user>

#### Syntax Description

This command uses the following syntax:

user: User name

**Default** This command has no default settings.

#### Command Mode

**Config** 

#### Example

SZ100-Node1(config)# **no snmp-v3-user ud11 Do you want to continue to delete (or input 'no' to cancel)? [yes/no]**

# no snmp-v2-community

To delete SNMPv2 community, use the following command.

ruckus(config)# no snmp-v2-community <community>

#### Syntax Description

This command uses the following syntax: community: Community name

**Default** This command has no default settings.

Command Mode

**Config** 

#### Example

**SZ100-Node1(config)#snmpno snmp-v2-community cm2 Do you want to continue to delete (or input 'no' to cancel)? [yes/no]** 

### no snmp-v3-user

To delete SNMPv3 user configuration, use the following command.

ruckus(config)# no snmp-v3-user <user>

#### Syntax Description

This command uses the following syntax:

user: User name

**Default** This command has no default settings.

Command Mode

**Config** 

#### Example

SZ100-Node1(config)# **no snmp-v3-user ud11 Do you want to continue to delete (or input 'no' to cancel)? [yes/no]**

## no subpackages

To delete subscription packages, use the following command.

ruckus(config)# no subpackages <name>

#### Syntax Description

This command uses the following syntax:

<name>: Subscription packages name

**Default** This command has no default settings.

Command Mode

**Config** 

Example SZ100-Node1(config)# **no subpackages abcd**

## no user-agent-blacklist

To delete the user agent blacklisted, use the following command.

ruckus(config)# no user-agent-blacklist <name>

#### Syntax Description

This command uses the following syntax: name: Name of the user agent which is blacklisted

#### **Default**

This command has no default settings.

#### Command Mode

**Config** 

#### Example

SZ100-Node1(config)# **no user-agent-blacklist userb1 Do you want to continue to delete (or input 'no' to cancel)? [yes/no]**

### no user-group

To delete a user group, use the following command.

ruckus(config)# **no user-group <group>**

#### Syntax Description

This command uses the following syntax: group: user group name

#### **Default**

This command has no default settings.

#### Command Mode

**Config** 

#### Example

#### **SZ100-Node1(config)# no user-group**

Do you want to continue to delete (or input 'no' to cancel)? [yes/no]

### no user-role

To delete all users except the default user, use the following command.

ruckus(config)# no user-role <name>

#### Syntax Description

This command uses the following syntax: name: Name of the user role

#### **Default**

This command has no default settings.

#### Command Mode

**Config** 

#### Example

SZ100-Node1(config)# **no user-role userr1 Do you want to continue to delete (or input 'no' to cancel)? [yes/no]**

# no user-traffic-profile

To delete all users traffic profiles, use the following command.

#### ruckus(config)# no user-traffic-profile <name>

#### Syntax Description

This command uses the following syntax: name: Name of the user traffic profile

#### **Default**

This command has no default settings.

#### Command Mode

**Config** 

#### Example

SZ100-Node1(config)# **no user-traffic-profile userp1 Do you want to continue to delete (or input 'no' to cancel)? [yes/no]**

## no vlan-pooling

To delete all VLAN pooling profiles, use the following command.

ruckus(config)# no vlan-pooling <vlan-pooling \${vlanPoolingName}?> | <name>

#### Syntax Description

This command uses the following syntax: vlan-pooling \${vlanPoolingName}? name: Name of the VLAN pooling profile

#### **Default**

This command has no default settings.

#### Command Mode

Config

#### Example

```
SZ100-Node1(config)# no vlan-pooling vlanservice1
Do you want to continue to delete (or input 'no' to cancel)? [yes/no]
```
## no web-authentication

To delete all web authentication, use the following command.

ruckus(config)# no web-authentication \${webAuthenticationName}?| <name>

#### Syntax Description

This command uses the following syntax: name: Name of the user traffic profile web-authentication \${webAuthenticationName}?

#### **Default**

This command has no default settings

Command Mode

**Config** 

#### Example

```
SZ100-Node1(config)# no web-authentication
Do you want to continue to delete (or input 'no' to cancel)? [yes/no]
```
### no wlan

To delete all WLAN, use the following command.

ruckus(config)# no wlan \${wlanName}?| <name>

#### Syntax Description

This command uses the following syntax:

name: WLAN name wlan \${wlanName}?

#### **Default**

This command has no default settings.

Command Mode

**Config** 

#### Example

SZ100-Node1(config)# **no wlan Do you want to continue to delete (or input 'no' to cancel)? [yes/no]**

# no wlan-group

To delete all WLAN group, use the following command.

ruckus(config)# no wlan-group \${wlanGroupName}?| <name>

#### Syntax Description

This command uses the following syntax: name: WLAN name wlan-group \${wlanGroupName}?

**Default** 

This command has no default settings.

Command Mode

**Config** 

#### Example

```
SZ100-Node1(config)# no wlan-group
Do you want to continue to delete (or input 'no' to cancel)? [yes/no]
```
## no wlan-scheduler

To delete all WLAN group, use the following command. ruckus(config)# no wlan-scheduler \${wlanSchedulerName}?

#### Syntax Description

This command uses the following syntax: wlan-scheduler \${wlanSchedulerName}?

#### **Default**

This command has no default settings.

#### Command Mode

**Config** 

#### Example

SZ100-Node1(config)# **no wlan-scheduler Do you want to continue to delete (or input 'no' to cancel)? [yes/no]**

### no zone

To delete all zones except the stagging zone, use the following command.

#### ruckus(config)# no zone

#### Syntax Description

This command uses the following syntax:

Need Input

#### **Default** This command has no default settings.

# Command Mode

**Config** 

#### Example

SZ100-Node1(config)# **no zone** Do you want to continue to delete (or input 'no' to cancel)? [yes/no]

# northbound-authtype

Sets the RADIUS authentication type to northbound portal interface, use the following command.

ruckus(config)# northbound-authtype <PAP>|<CHAP>

#### Syntax Description

This command uses the following syntax:

PAP: Password authentication protocol CHAP: Challenge handshake authentication protocol

#### **Default**

This command has no default settings.

#### Command Mode

**Config** 

#### Example

```
SZ100-Node1(config)# northbound-authtype PAP 
SZ100-Node1(config)# northbound-authtype CHAP
```
# northbound-portal

To enable the northbound portal interface and set the password, use the following command.

#### ruckus(config)# northbound-portal <password>

#### Syntax Description

This command uses the following syntax: password: Password for the northbound portal interface

#### **Default**

This command has no default settings.

#### Command Mode

**Config** 

#### Example

```
SZ100-Node1(config)# northbound-portal ruckus1!
```
### ntp-server

To update the NTP server configuration, use the following command.

ruckus(config)# ntp-server <ntp-server>

#### Syntax Description

This command uses the following syntax: ntp-server: NTP server IP/domain name

**Default** This command has no default settings.

Command Mode

**Config** 

Example SZ100-Node1(config)# **ntp-server host 172.19.13.53**

# oauth-service

To create or update OAuth service configuration, use the following command.

ruckus(config)# oauth-service <name>

#### Syntax Description

This command uses the following syntax: name: OAuth service name

**Default** This command has no default settings.

Command Mode

**Config** 

#### Example

```
SZ100-Node1(config)# oauth-service osuauth
SZ100-Node1(config-oauth-service)#
```
#### Related Commands

[Table 44](#page-156-0) lists the related oauth-service configuration commands.

<span id="page-156-0"></span>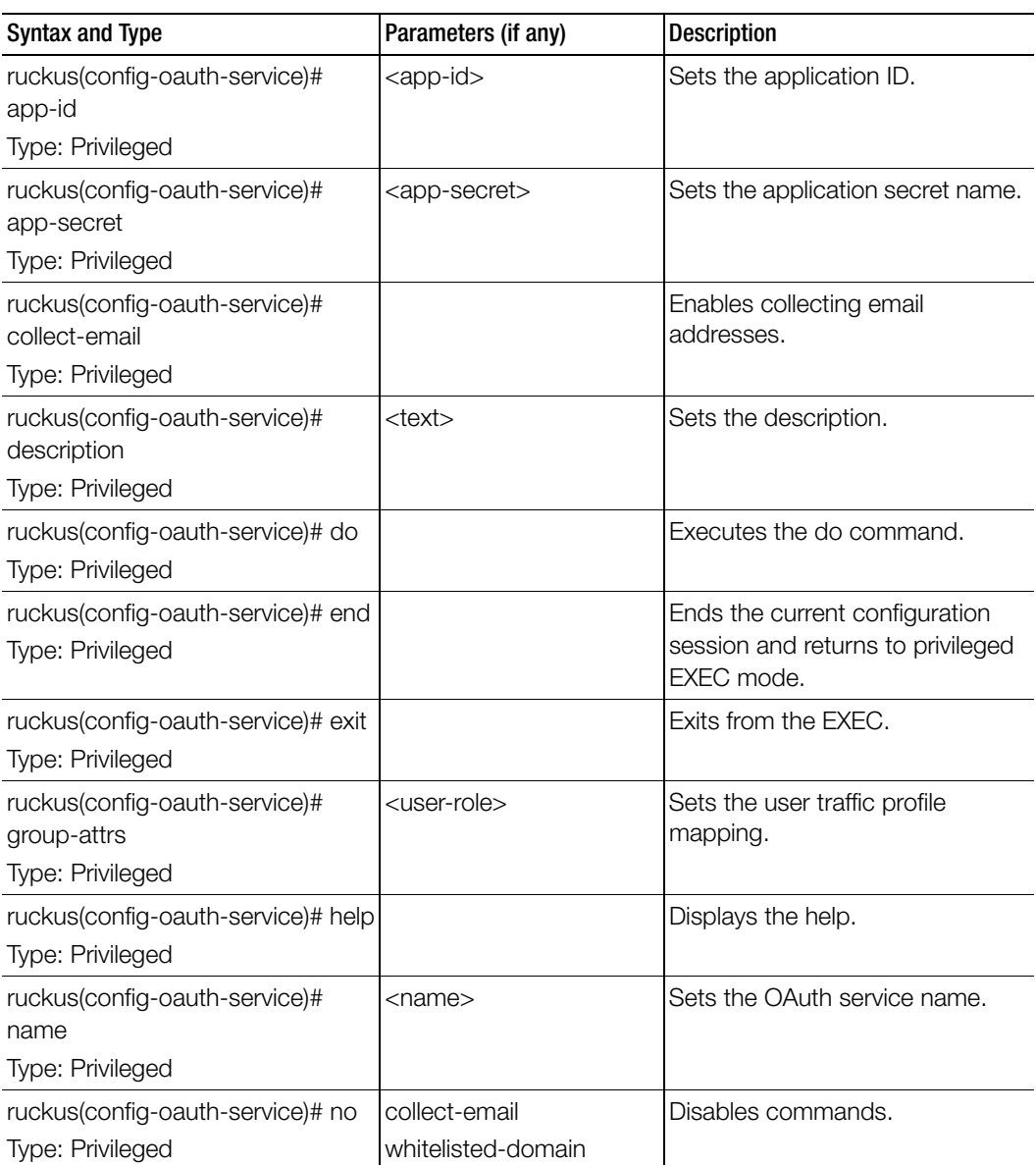

Table 44. Commands related ruckus(config-oauth-service)

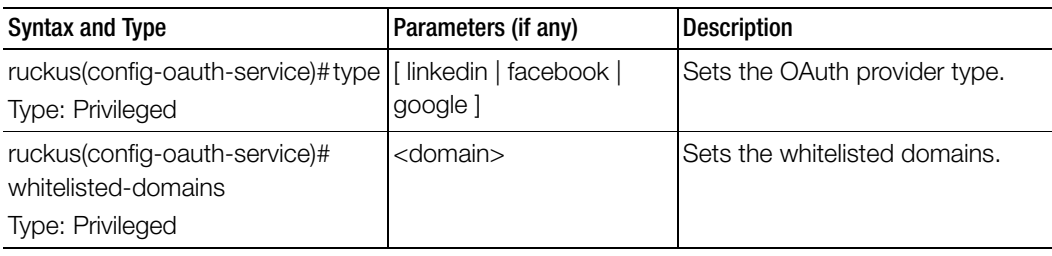

Table 44. Commands related ruckus(config-oauth-service)

## operator-profile

To create or update WiFi operator profile configuration, use the following command.

#### ruckus(config)# operator-profile <name>

#### Syntax Description

This command uses the following syntax:

name: Operator profile name

#### **Default**

This command has no default settings.

#### Command Mode

Config

#### Example

```
SZ100-Node1(config)# operator-profile orangewifi
SZ100-Node1(config-operator-profile)#
```
#### Related Commands

Table 45 lists the related operator-profile configuration commands.

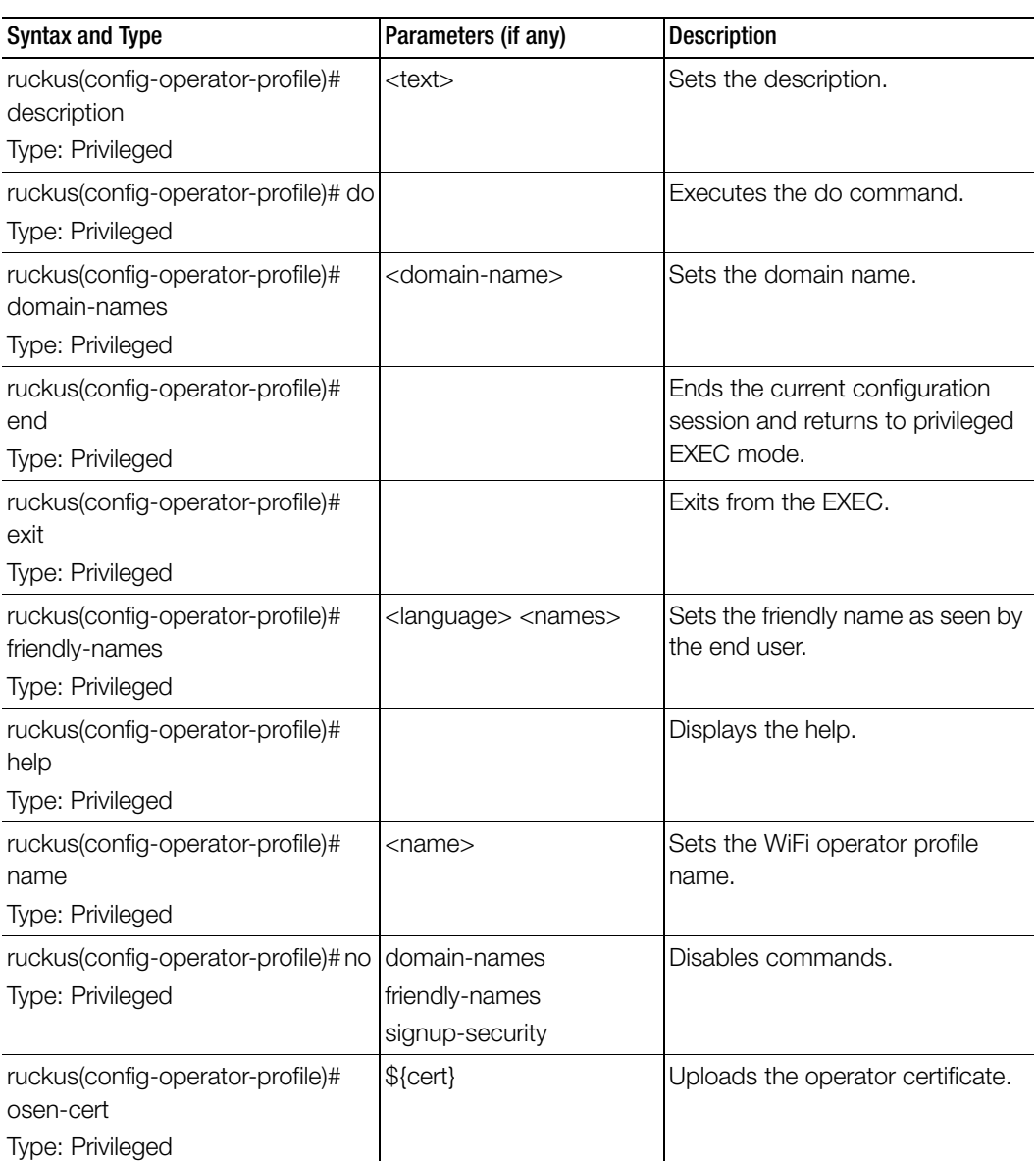

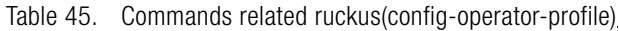

Table 45. Commands related ruckus(config-operator-profile)

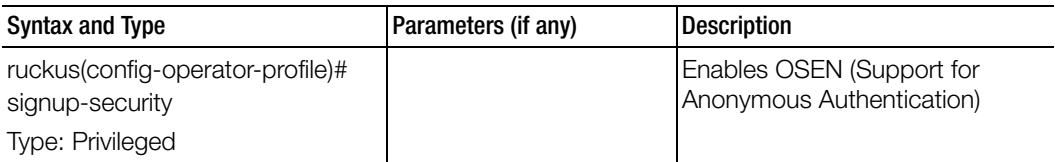

## outbound-firewall

To update the outbound firewall configuration settings, use the following command.

#### ruckus(config)# outbound-firewall

#### Syntax Description

This command has no keywords or arguments.

#### **Default**

This command has no default settings.

#### Command Mode

Config

#### Example

SZ100-Node1(config)# **outbound firewall**

#### Related Commands

[Table 46](#page-160-0) lists the related outbound-firewall configuration commands.

<span id="page-160-0"></span>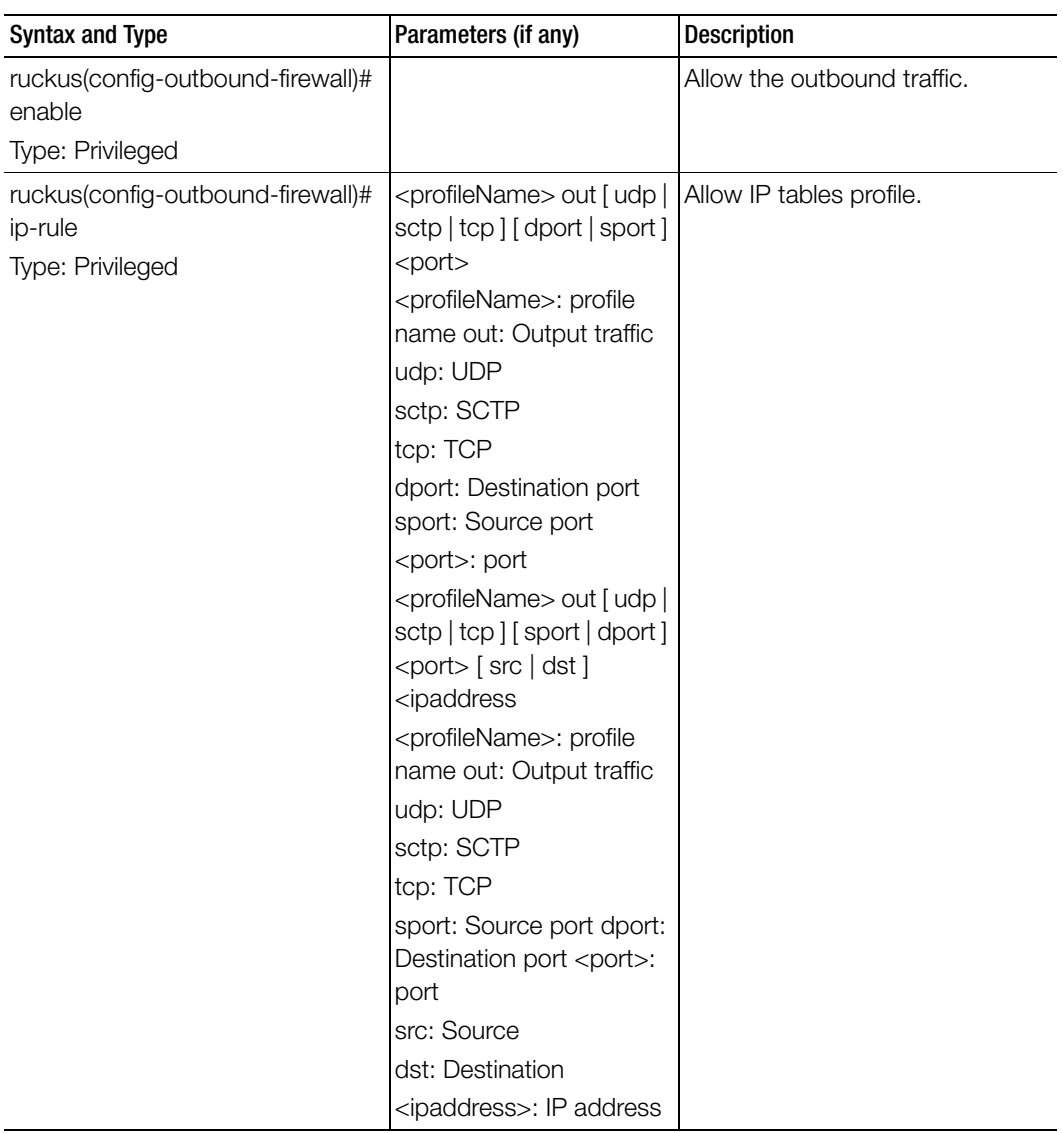

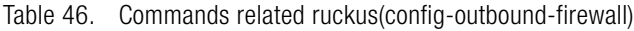

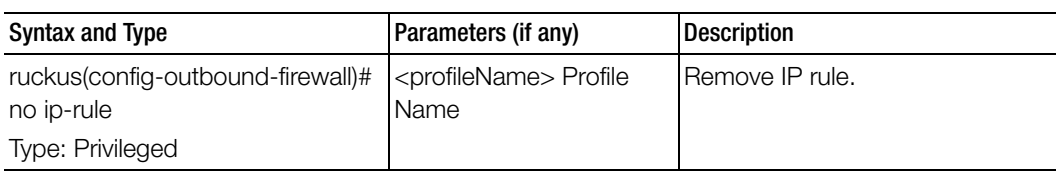

Table 46. Commands related ruckus(config-outbound-firewall)

### proxy-aaa

To create or update the proxy AAA server configuration settings, use the following command.

#### ruckus(config)# proxy-aaa <name>

#### Syntax Description

This command uses the following syntax:

<name>: Proxy AAA server name

#### **Default**

This command has no default settings.

#### Command Mode

Config

#### Example

SZ100-Node1(config)# **proxy-aaa** SZ100-Node1(config-**proxy-aaa**)#

#### Related Commands

[Table 47](#page-162-0) lists the related proxy-aaa configuration commands.

<span id="page-162-0"></span>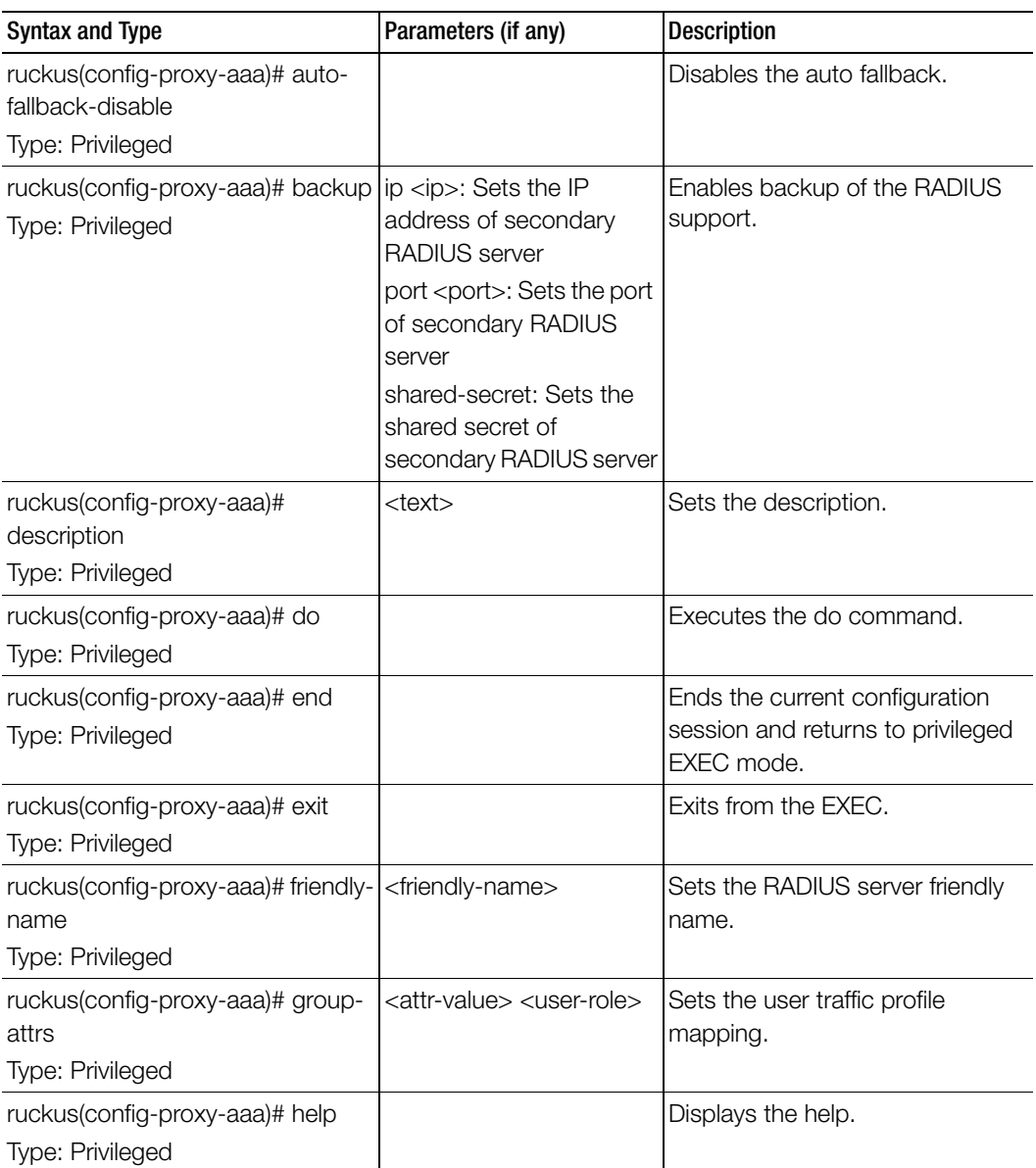

Table 47. Commands related ruckus(config-proxy-aaa)

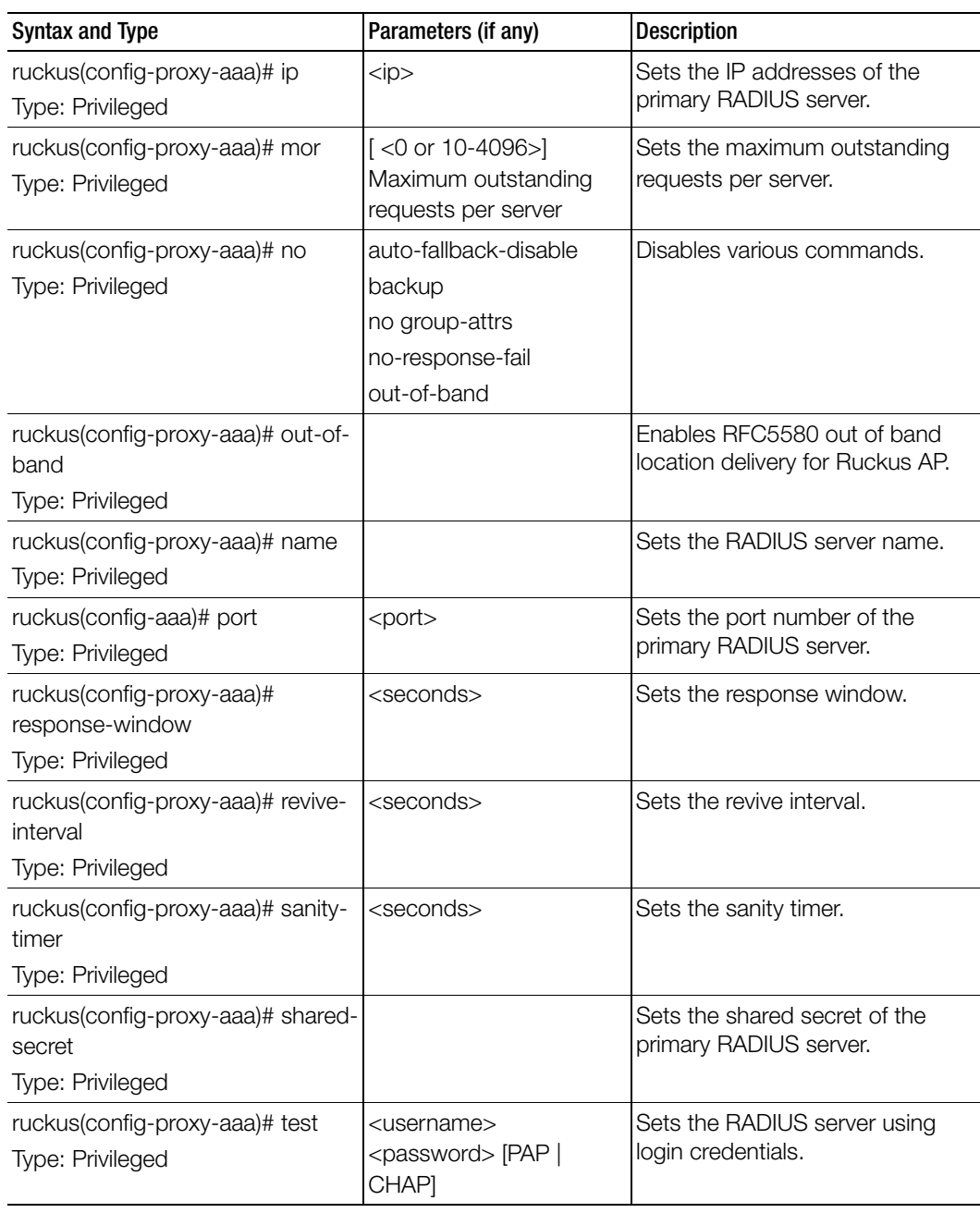

Table 47. Commands related ruckus(config-proxy-aaa)

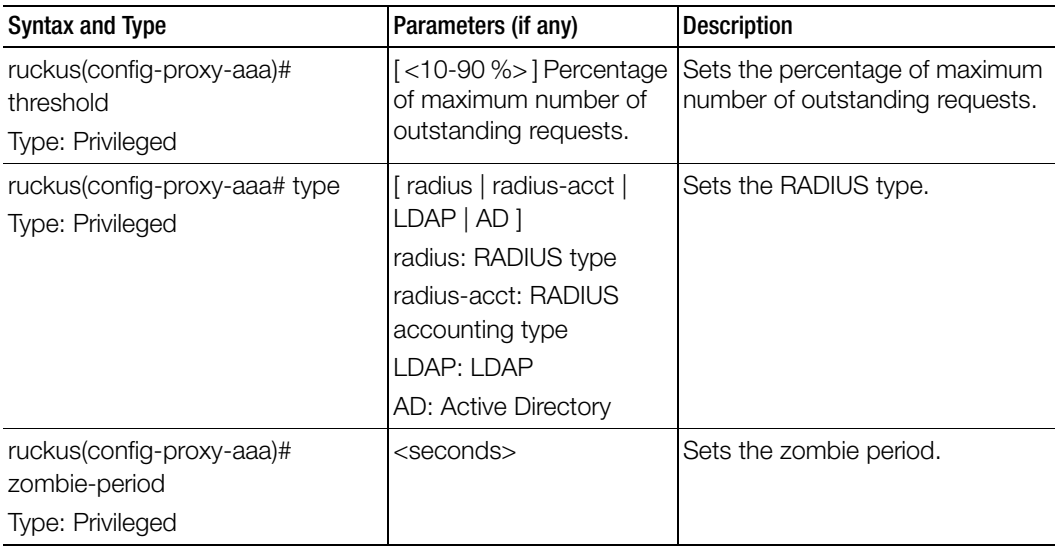

Table 47. Commands related ruckus(config-proxy-aaa)

## rebalance-aps

To execute control plane and data plane loading and rebalancing, use the following command.

#### ruckus(config)# rebalance-aps

#### Syntax Description

This command has no arguments or keywords.

#### **Default**

This command has no default settings.

#### Command Mode

Config

#### Example

SZ100-Node1(config)# **rebalance-aps**

## report

To create or update the report configurations, use the following command.

#### ruckus(config)# report <title>

#### Syntax Description

This command uses the following syntax:

title: Name of the report

#### **Default**

This command has no default settings.

#### Command Mode

Config

#### Example

SZ100-Node1(config)# **report rep01**

#### Related Commands

[Table 48](#page-165-0) lists the related report configuration command.

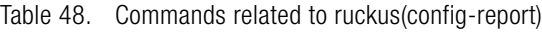

<span id="page-165-0"></span>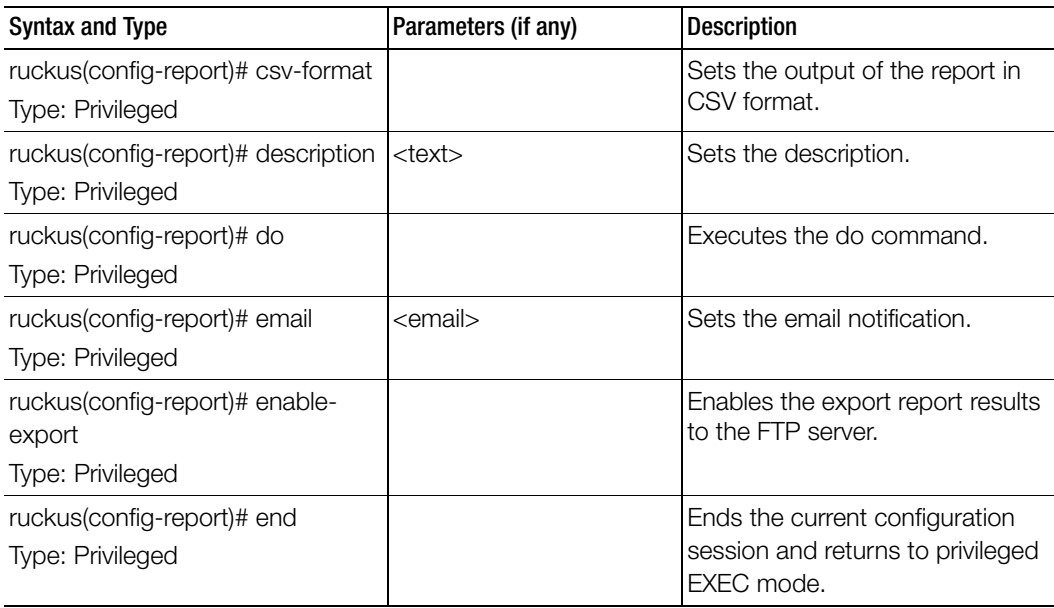

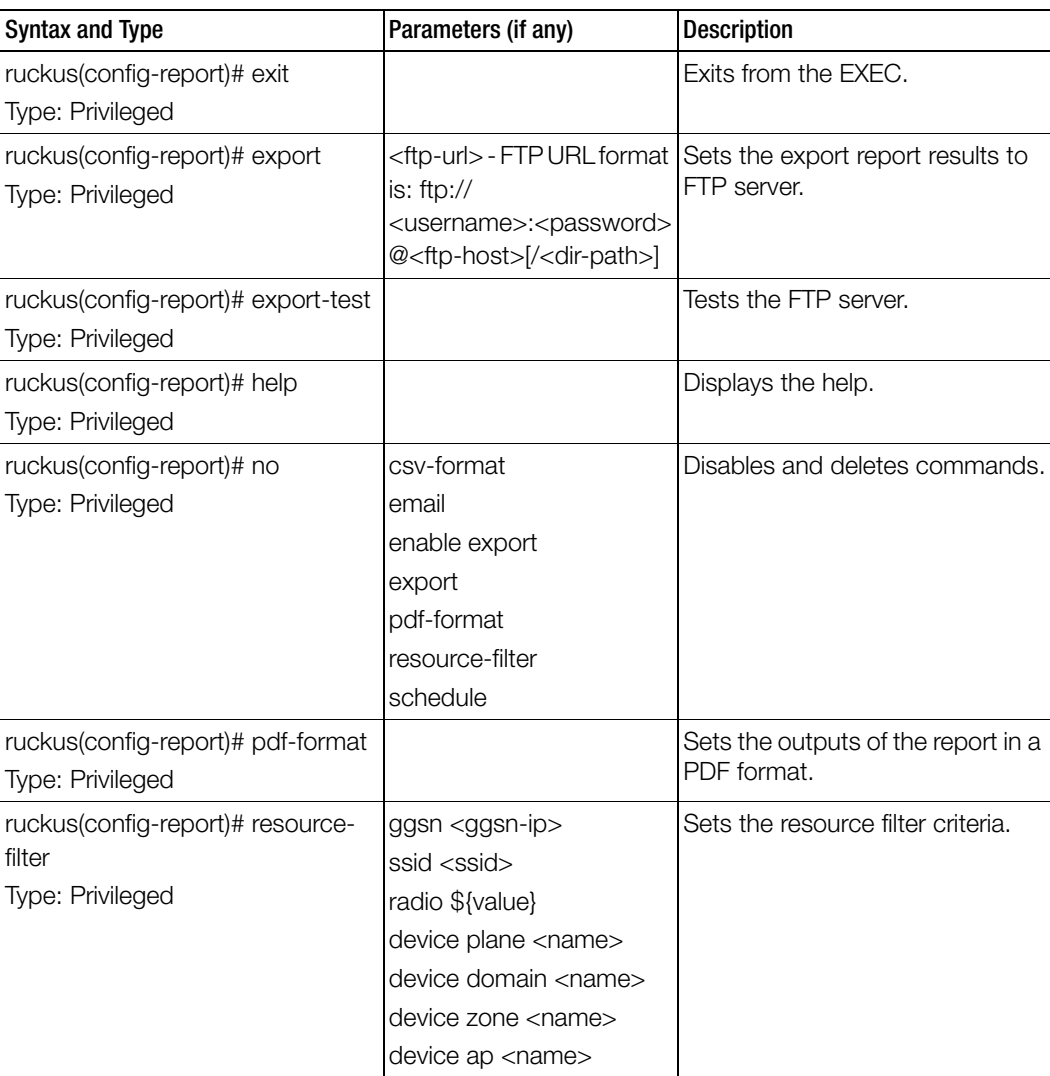

Table 48. Commands related to ruckus(config-report)

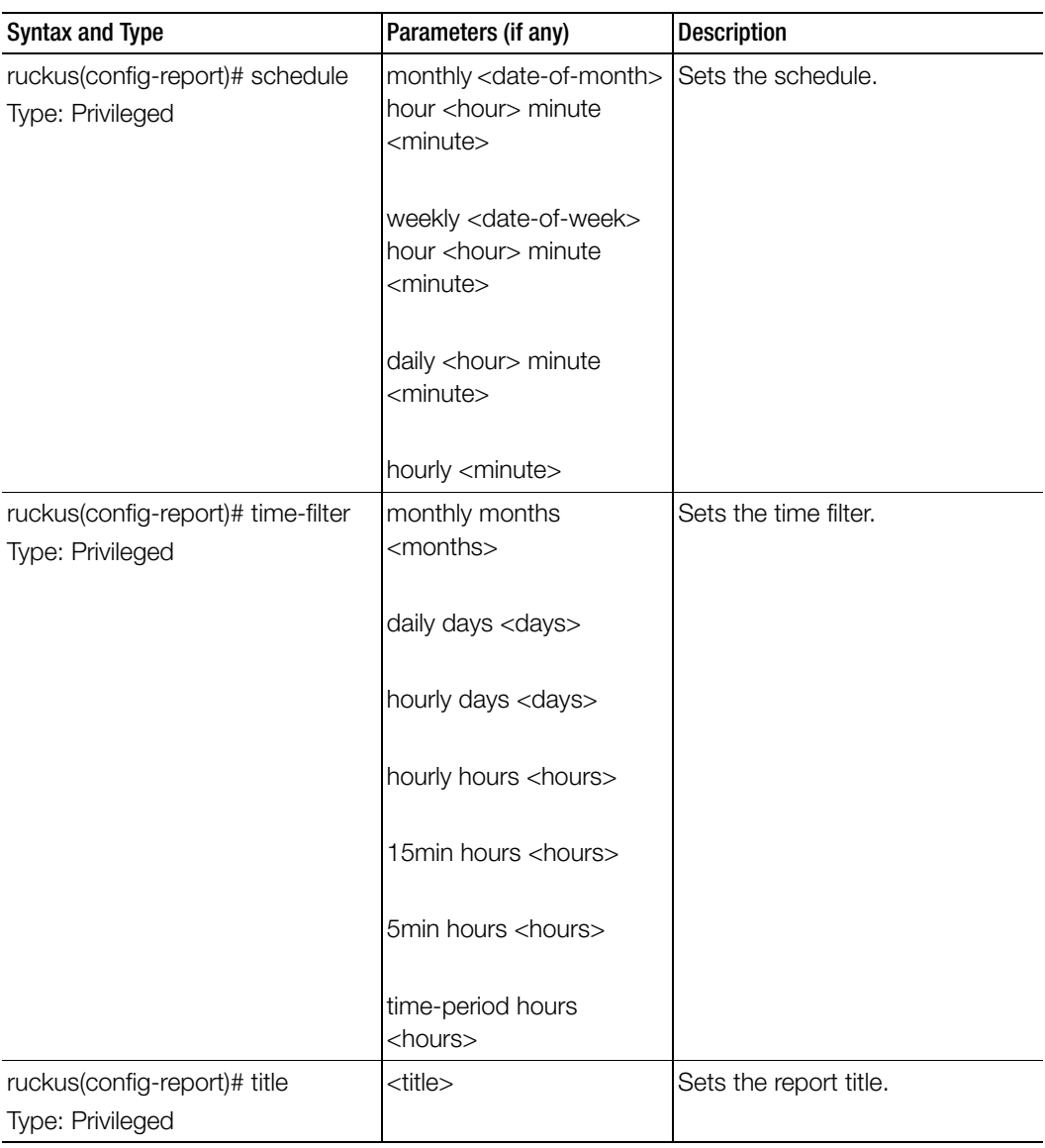

Table 48. Commands related to ruckus(config-report)

| <b>Syntax and Type</b>      | Parameters (if any)                                                                                                    | <b>Description</b>    |
|-----------------------------|----------------------------------------------------------------------------------------------------|-----------------------|
| ruckus(config-report)# type | <client-number></client-number>                                                                                                    | Sets the report type. |
| Type: Privileged            | < client-number-vs-air-<br>time>                                                                                                    |                       |
|                             | <continuously-<br>disconnected-aps&gt;<br/><failed-client-<br>associations&gt;<br/><new-client-<br>associations&gt;<br/><system-resource-<br>utilization&gt;</system-resource-<br></new-client-<br></failed-client-<br></continuously-<br> |                       |
|                             | <tx-rx-bytes></tx-rx-bytes>                                                                                                    |                       |

Table 48. Commands related to ruckus(config-report)

## rks-gre

To create or update the Ruckus GRE, use the following command.

ruckus(config)# rks-gre <name>

#### Syntax Description

This command uses the following syntax:

name: Ruckus GRE name

#### **Default**

This command has no default settings.

#### Command Mode

Config

#### Example

SZ100-Node1(config)# **rks-gre ruckusgre1**

#### Related Commands

Table 49 lists the related role configuration commands.

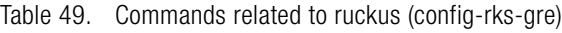

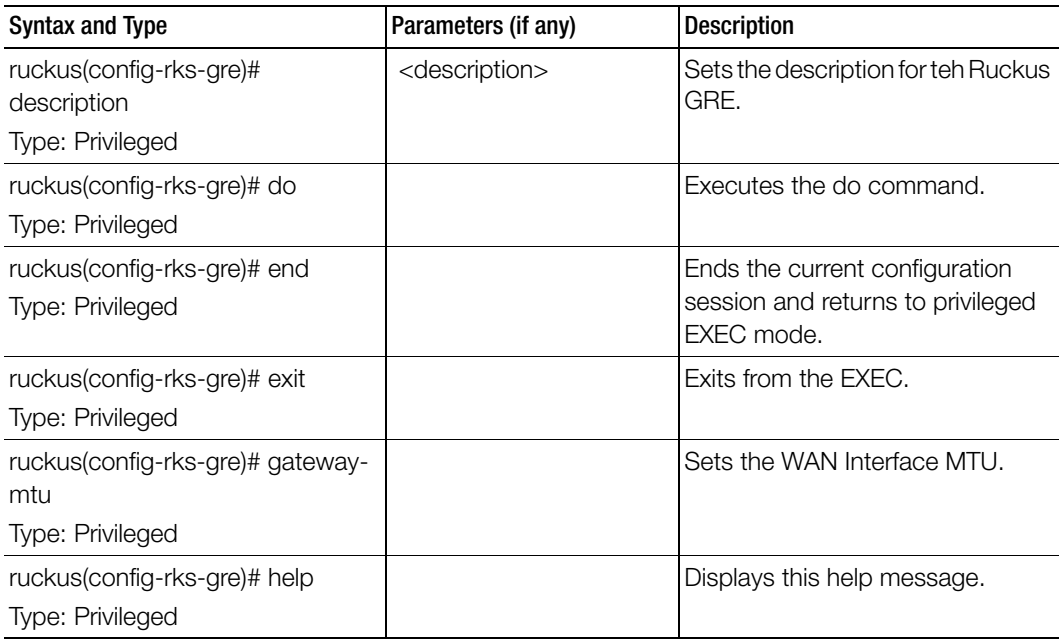

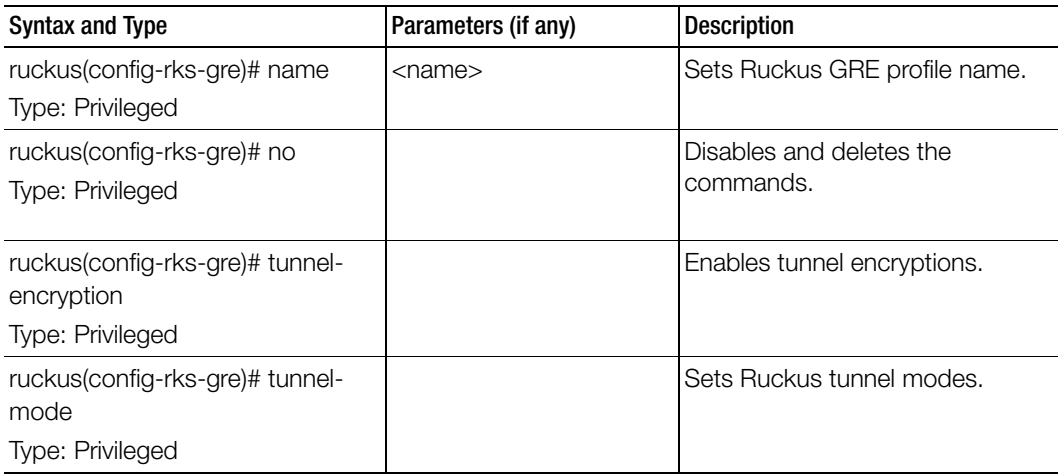

Table 49. Commands related to ruckus (config-rks-gre)

### role

To create or update the role configuration, use the following command.

#### ruckus(config)# role <name>

#### Syntax Description

This command uses the following syntax: name: Define the role name

#### **Default**

This command has no default settings.

#### Command Mode

Config

#### Example

SZ100-Node1(config)# role **admin01**

#### Related Commands

Table 49 lists the related role configuration commands.

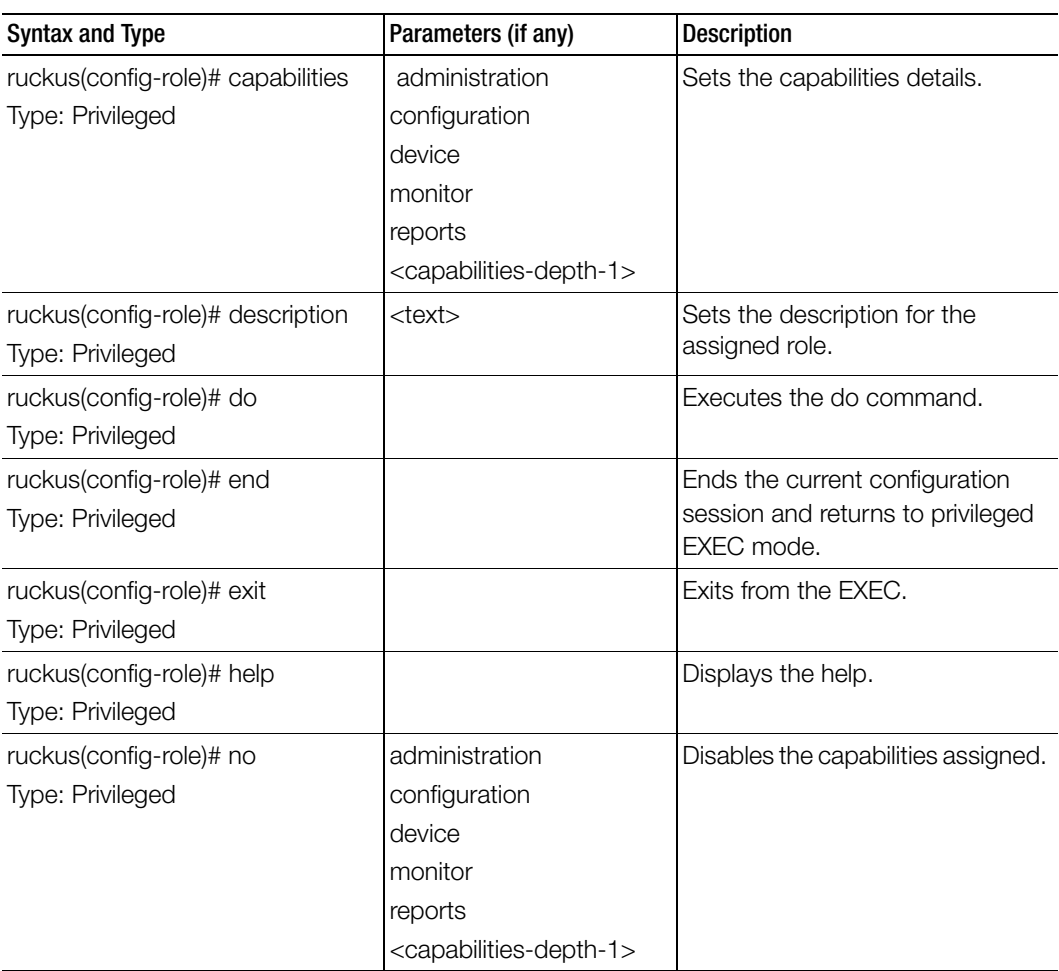

Table 50. Commands related to ruckus(config-role)

# 4 Configuration Commands (s-z)

This chapter describes the commands that you can use to configure, enable, and disable various components of the controller. The following table lists the commands.

NOTE: For easy access and reading, the configuration chapter has been split into 3 chapters based on the alphabetical order of commands.

Table 51. Configuration commands

| sci-profile             | sci-setting              | sms-server    | smtp-server | snmp-notification    |
|-------------------------|--------------------------|---------------|-------------|----------------------|
| $smmp-v2-$<br>community | snmp-v3-user             | soft-gre      | subpackages | support-admin        |
| syslog-server           | user-agent-<br>blacklist | user-group    | user-role   | user-traffic-profile |
| vlan-pooling            | zone                     | zone-template |             |                      |

# <span id="page-173-0"></span>sci-profile

To configure an SCI profile, use the following command.

ruckus(config)# sci-setting

#### Syntax Description

This command has the following syntax: <name>: The SCI profile name

#### **Default**

This command has no default settings.

#### Command Mode

**Config** 

#### Example

SZ100-Node1(config)# **sci-profile**  SZ100-Node1(config-sci-profile)#

#### Related Commands

[Table 52](#page-173-1) lists the related sci-profile configuration commands.

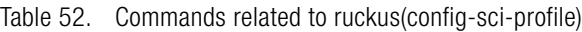

<span id="page-173-1"></span>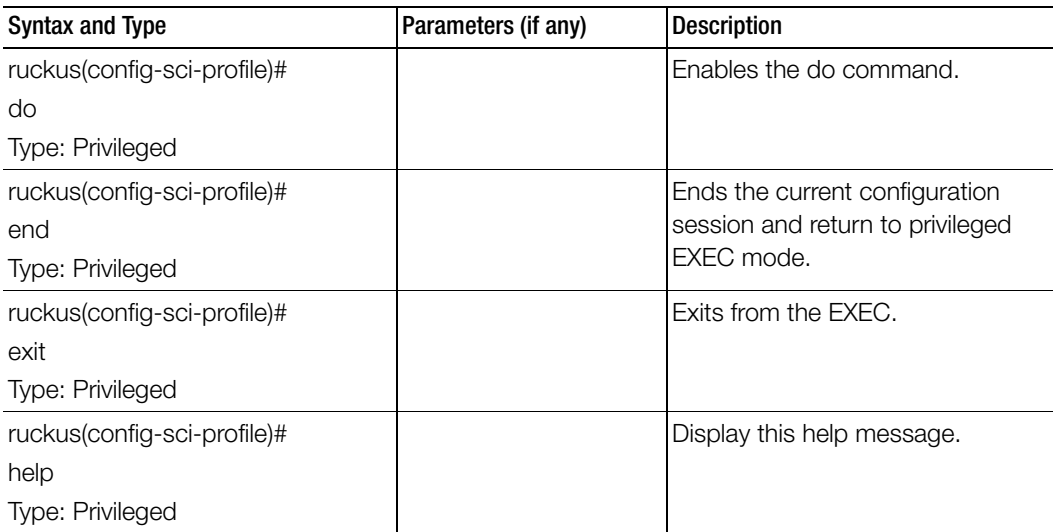

| Parameters (if any)     | <b>Description</b>         |
|-------------------------|----------------------------|
| $<$ host $>$            | Sets the host.             |
|                         |                            |
|                         |                            |
| <name></name>           | Sets the SCI profile name. |
|                         |                            |
|                         |                            |
| <password></password>   | Sets password.             |
|                         |                            |
|                         |                            |
| $<$ port $>$            | Sets the port.             |
|                         |                            |
| <system-id></system-id> | Sets the system ID.        |
|                         |                            |
|                         |                            |
| $<$ user $>$            | Sets user.                 |
|                         |                            |
|                         |                            |
|                         |                            |

Table 52. Commands related to ruckus(config-sci-profile)

# <span id="page-175-0"></span>sci-setting

To enable SCI settings, use the following command.

#### ruckus(config)# sci-setting

#### Syntax Description

This command has no arguments or keywords.

#### **Default**

This command has no default settings.

#### Command Mode

Config

#### Example

ruckus(config)# **sci-setting** ruckus(config-**sci-setting)#**

#### Related Commands

Table 53 lists the related sci-setting configuration commands.

Table 53. Commands related to ruckus(config-sci-setting)

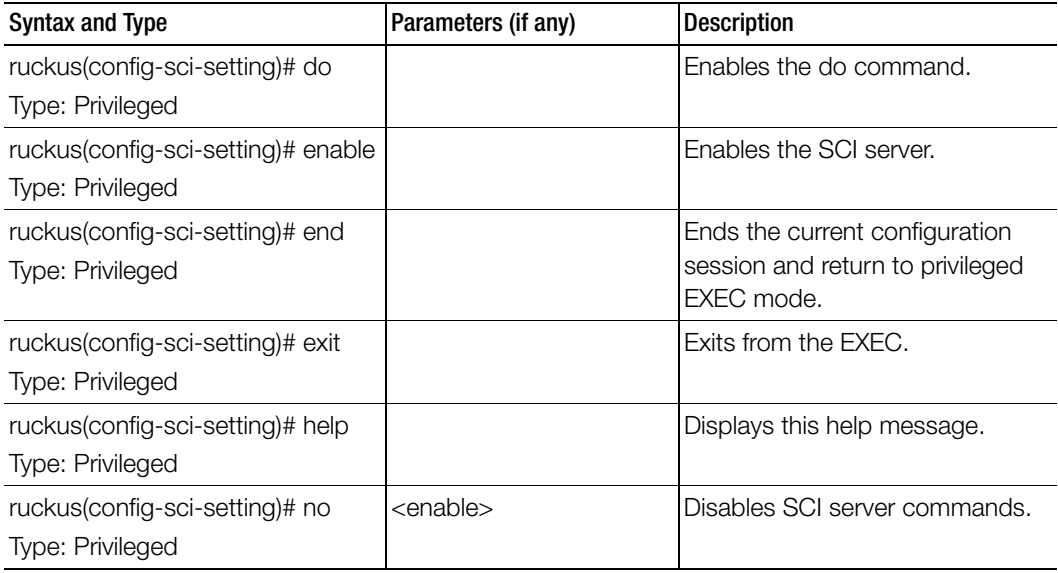

### <span id="page-176-0"></span>sms-server

To enable SMS server configurations, use the following command.

ruckus(config)# sms-server <personalname>

#### Syntax Description

This command has the following syntax:

<personalname>: Set personal name

#### **Default**

This command has no default settings.

#### Command Mode

Config

#### Example

SZ100-Node1(config)# **sms-server** 

#### Related Commands

[Table 54](#page-176-1) lists the related sms-server configuration commands.

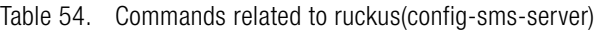

<span id="page-176-1"></span>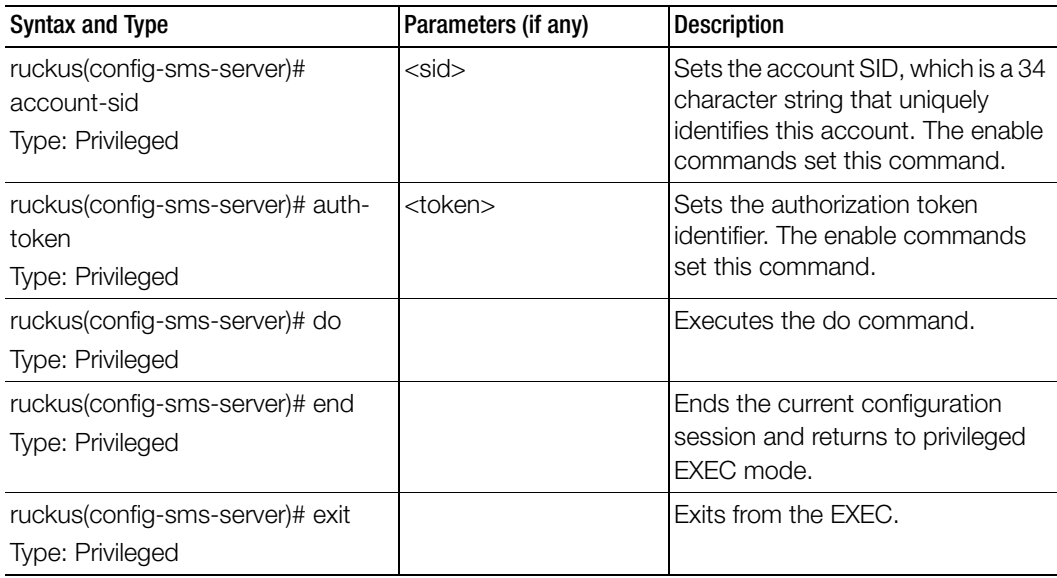

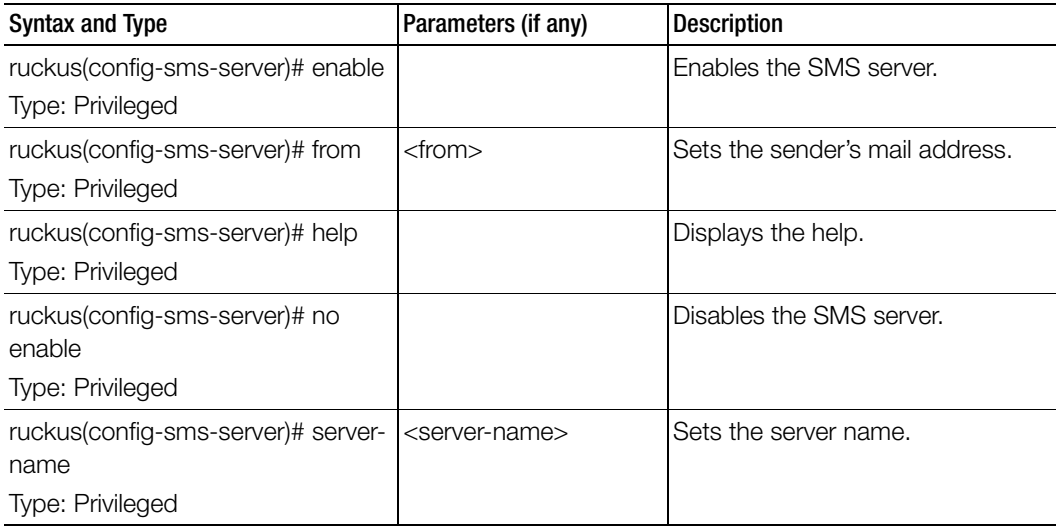

Table 54. Commands related to ruckus(config-sms-server)

### <span id="page-177-0"></span>smtp-server

To update the SMTP server configurations, use the following command.

#### ruckus(config)# smtp-server

#### Syntax Description

This command has no arguments or keywords.

#### **Default**

This command has no default settings.

Command Mode

Config

#### Example SZ100(config)# **smtp-server**

#### Related Commands

[Table 55](#page-178-0) lists the related smtp-server configuration commands.

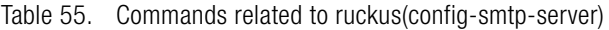

<span id="page-178-0"></span>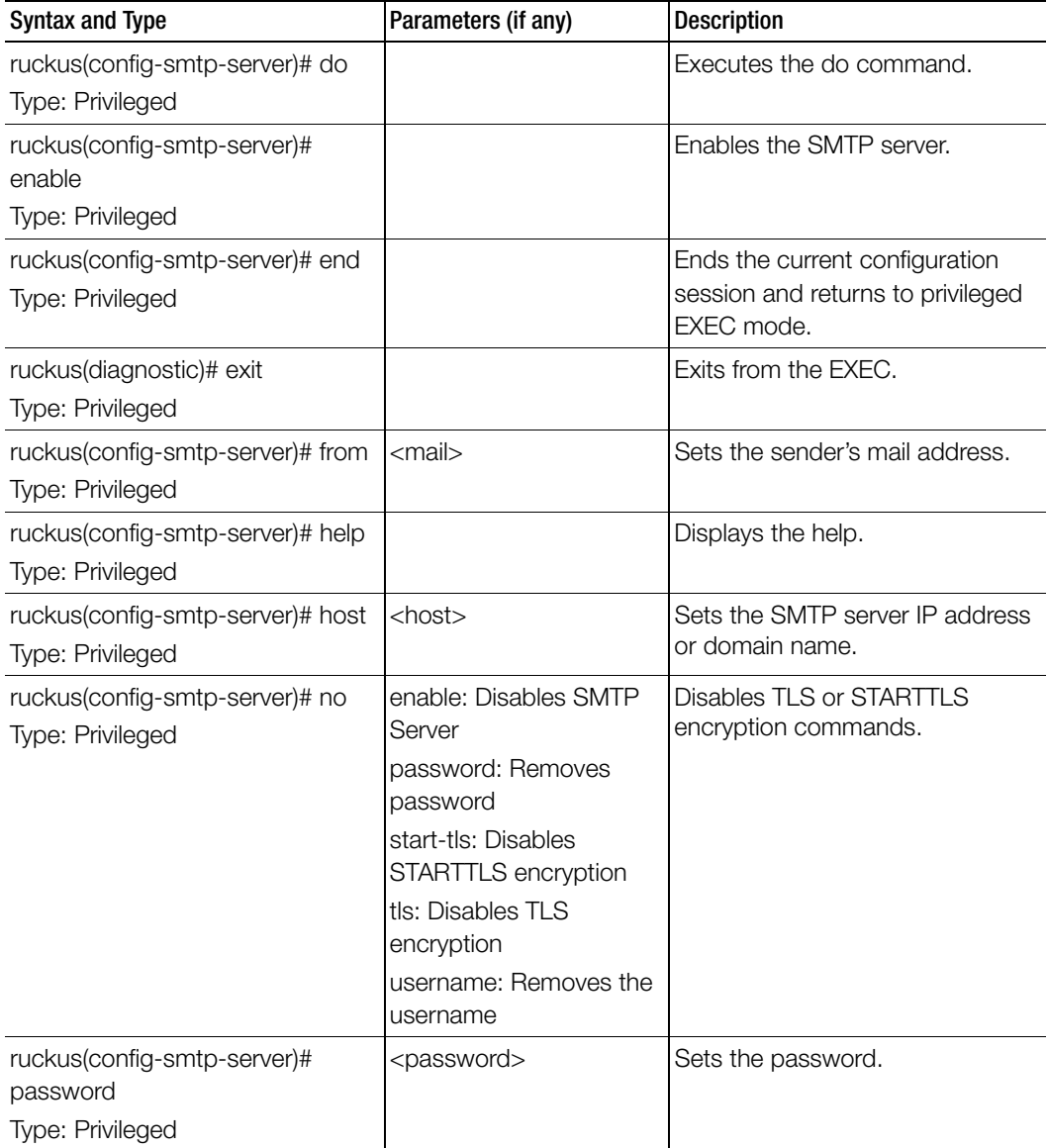

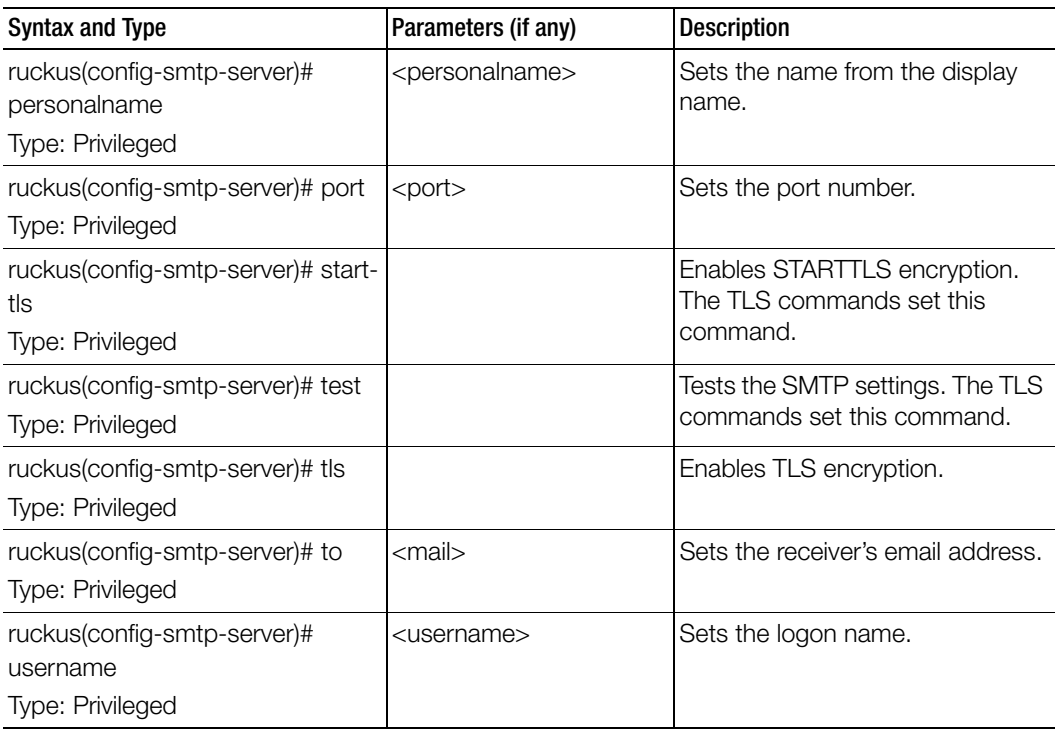

Table 55. Commands related to ruckus(config-smtp-server)
# snmp-notification

To enable SNMP notification, use the following command. ruckus(config)# snmp-notification

## Syntax Description

This command has no arguments or keywords.

# **Default**

This command has no default settings.

# Command Mode

**Config** 

### Example SZ100-Node1(config)# **snmp-notification**

# snmp-v2-community

Sets the SNMPv2 community, use the following command.

# ruckus(config)# snmp-v2-community <community>

# Syntax Description

This command uses the following syntax: community: Community name

# **Default**

This command has no default settings.

# Command Mode

**Config** 

Example SZ100-Node1(config)# **snmp-v2-community comm3**

[Table 56](#page-181-0) lists the related snmp-v2-community configuration commands.

<span id="page-181-0"></span>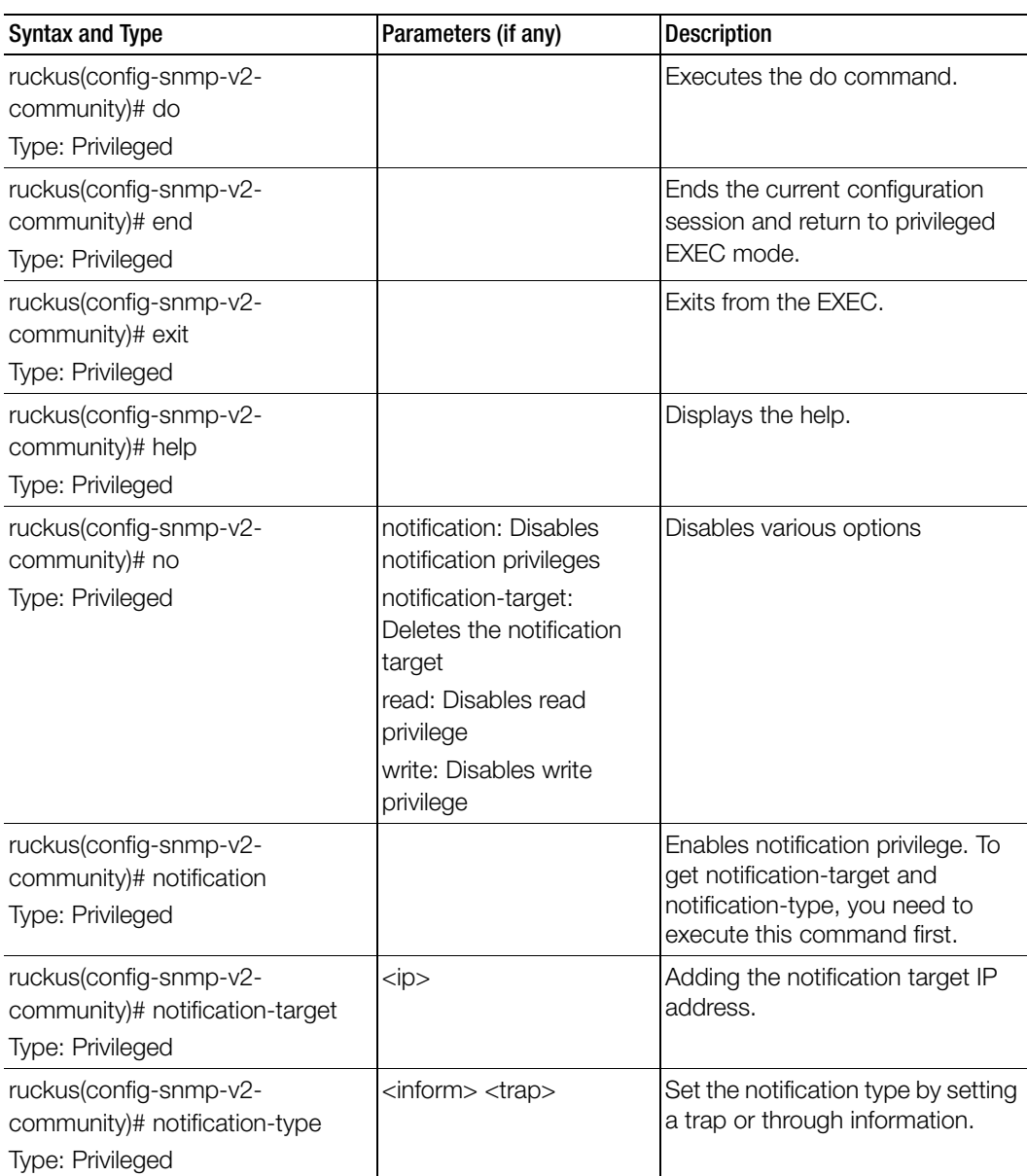

. Table 56. Commands related to ruckus(config-snmp-v2-community)

| Syntax and Type                                                 | Parameters (if any) | <b>Description</b>       |
|-----------------------------------------------------------------|---------------------|--------------------------|
| ruckus(config-snmp-v2-<br>community)# read<br>Type: Privileged  |                     | Enables read privileges  |
| ruckus(config-snmp-v2-<br>community)# write<br>Type: Privileged |                     | Enables write privileges |

Table 56. Commands related to ruckus(config-snmp-v2-community)

# snmp-v3-user

Sets the SNMPv3 user configuration, use the following command.

ruckus(config)# snmp-v3-user <user>

# Syntax Description

This command uses the following syntax:

user: User name

# **Default**

This command has no default settings.

### Command Mode

Config

### Example

```
SZ100-Node1(config)# snmp-v3-user user 
SZ100-Node1(config-snmp-v3-user)#
```
[Table 57](#page-183-0) lists the related snmp-v3-user configuration commands.

<span id="page-183-0"></span>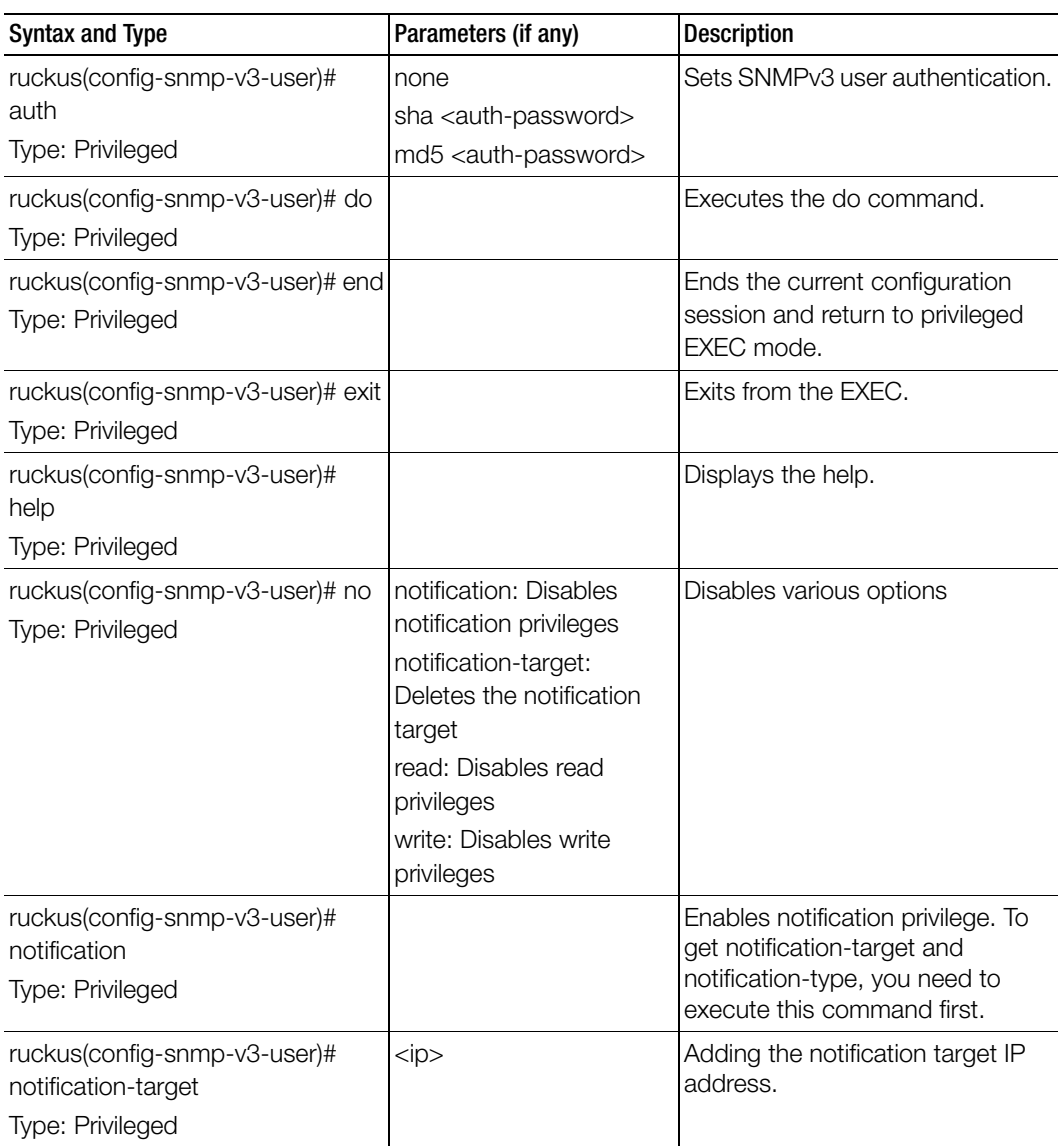

. Table 57. Commands related to ruckus(config-snmp-v3-user)

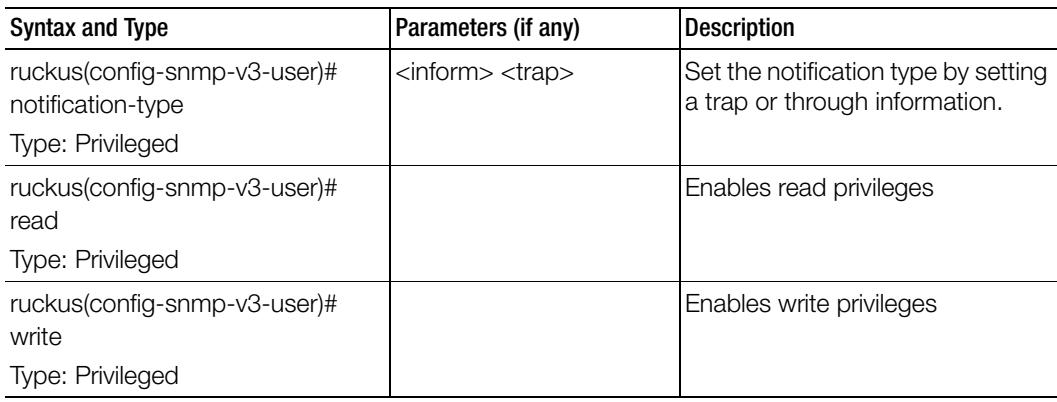

Table 57. Commands related to ruckus(config-snmp-v3-user)

# soft-gre

To configure soft GRE, use the following command.

# Syntax Description

This command has the following syntax:

<name>: soft GRE name

# **Default**

This command has no default settings.

### Command Mode

Config

Example SZ100-Node1(config)# **soft-gre** 

[Table 58](#page-185-0) lists the related soft-gre configuration commands.

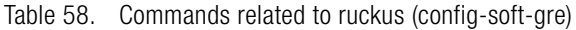

<span id="page-185-0"></span>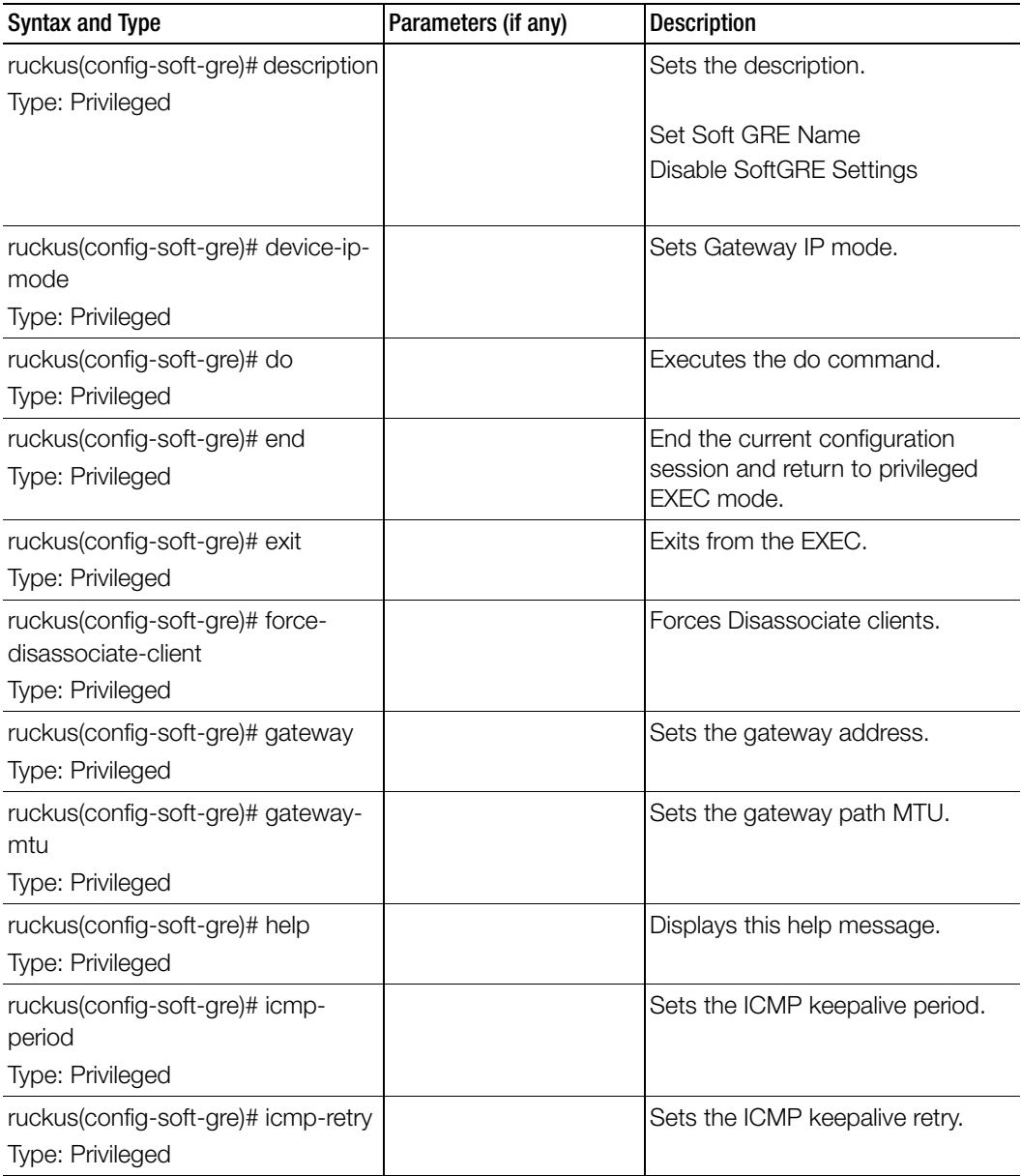

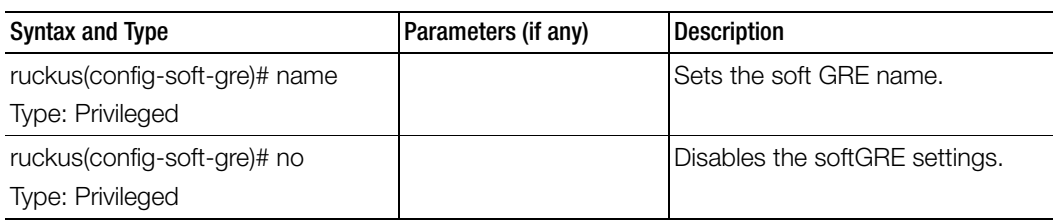

Table 58. Commands related to ruckus (config-soft-gre)

# subpackages

To create and update the configuration of subscription packages, use the following command.

# ruckus(config)# subpackages <name>

### Syntax Description

This command has the following keywords: <name>: Package Name

# **Default**

This command has no default settings.

#### Command Mode

**Config** 

### Example

### **SZ100-Node1(config)# subpackages abcd12**

### Related Commands

Table 59 lists the related subpackages configuration commands.

Table 59. Commands related to ruckus(config-subpackages)

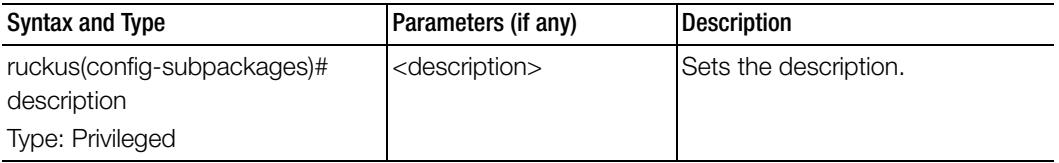

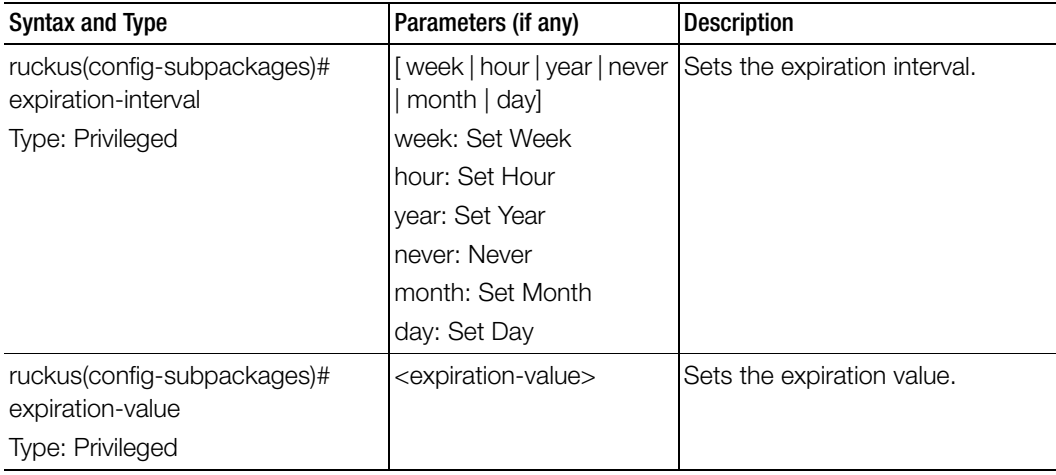

Table 59. Commands related to ruckus(config-subpackages)

# support-admin

To support administrator configuration, use the following command.

# ruckus(config)# support-admin

## Syntax Description

This command has no arguments or keywords.

### **Default**

This command has no default settings.

## Command Mode

Config

Example **SZ100-Node1(config)# support-admin** 

[Table 60](#page-188-0) lists the related support-admin configuration commands.

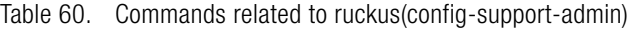

<span id="page-188-0"></span>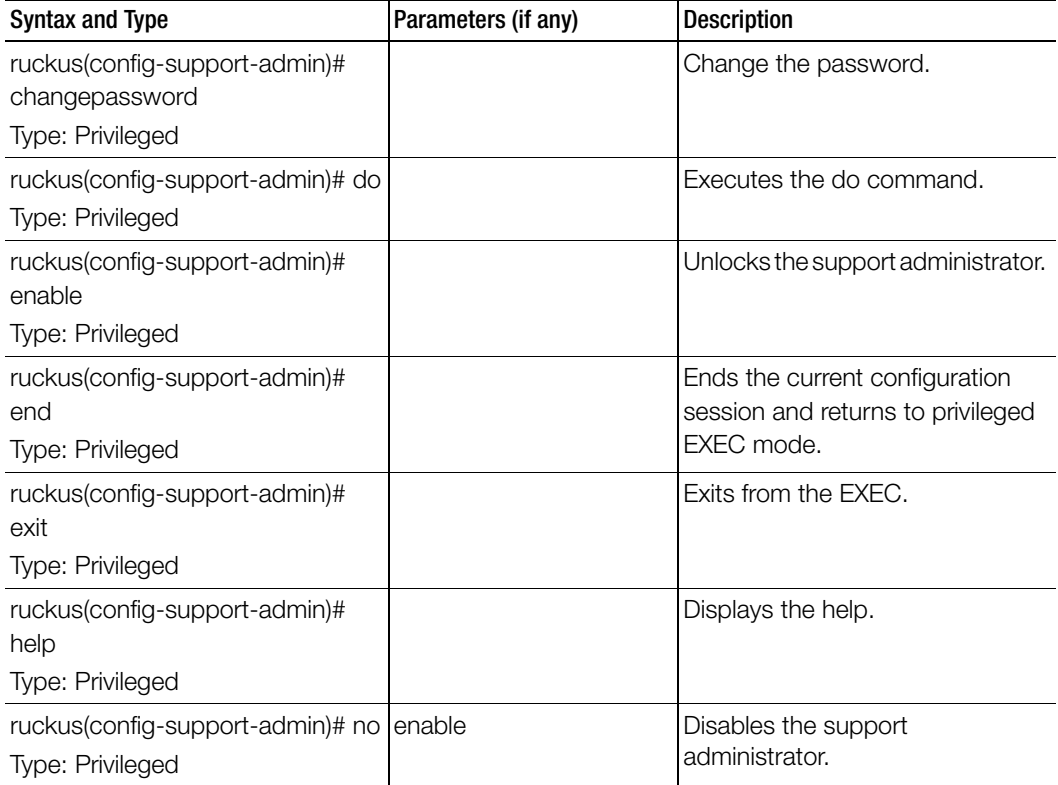

# syslog-server

To update the syslog server configurations, use the following command.

### ruckus(config)# syslog-server

## Syntax Description

This command has no arguments or keywords.

## **Default**

This command has no default settings.

### Command Mode

Config

### Example

### **SZ100-Node1(config)# user-agent-blacklist name SZ100-Node1(config-user-agent-blacklist)#**

### Related Commands

[Table 61](#page-189-0) lists the related syslog-server configuration commands.

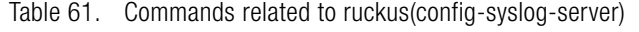

<span id="page-189-0"></span>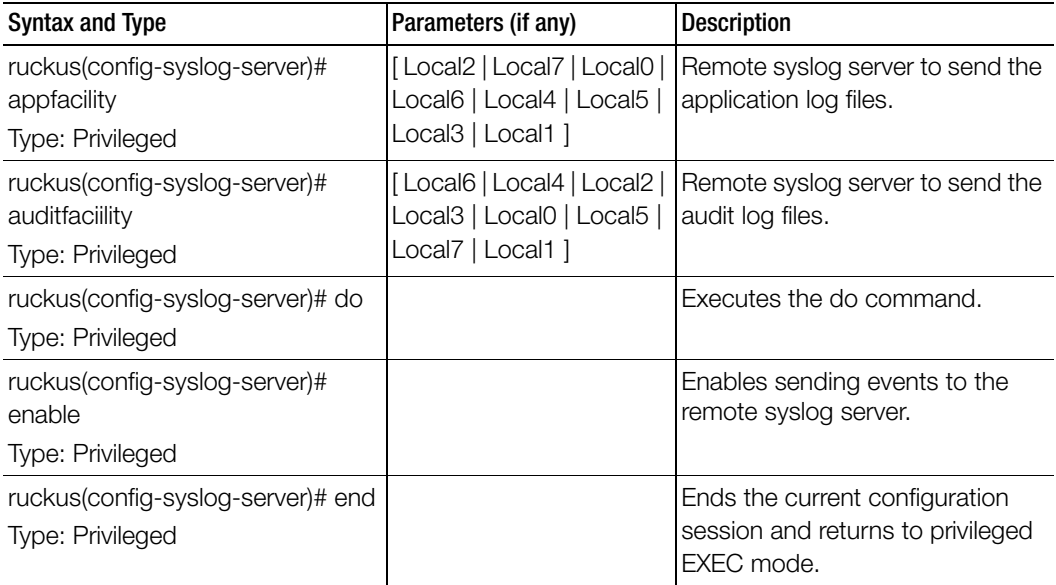

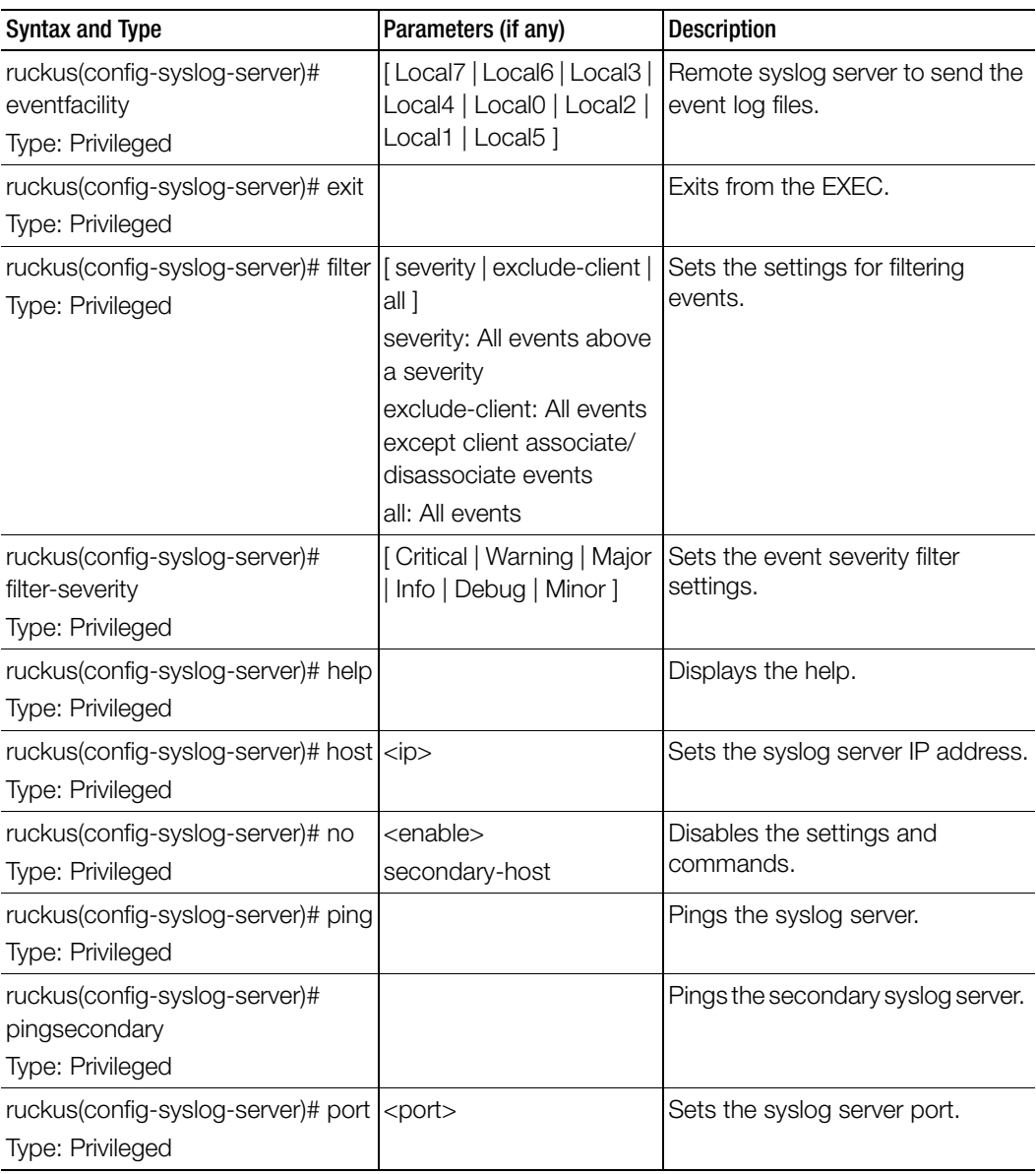

Table 61. Commands related to ruckus(config-syslog-server)

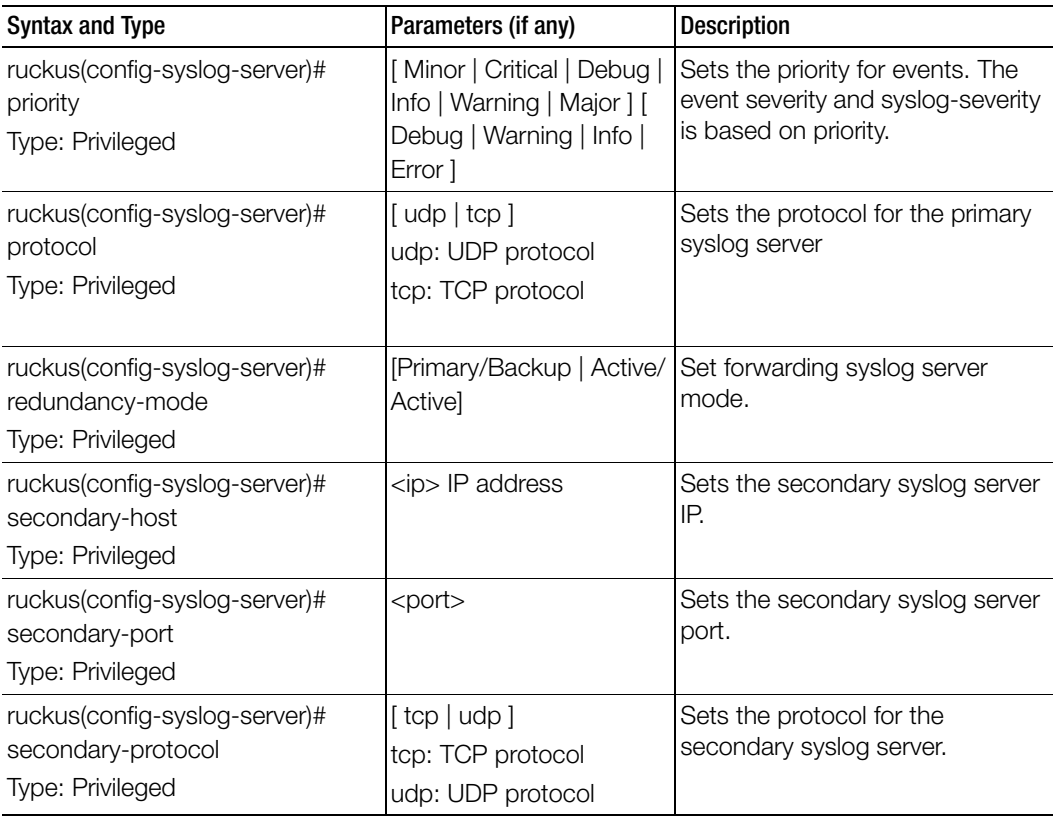

Table 61. Commands related to ruckus(config-syslog-server)

# user-agent-blacklist

To create and update the user agent blacklisted configuration, use the following command.

ruckus(config)# user-agent-blacklist <name>

# Syntax Description

This command uses the following syntax:

name: Name of the user agent blacklisted

# **Default**

This command has no default settings.

Command Mode

**Config** 

# Example

SZ100(config)# **user-agent-blacklist user-agent-blacklist SZ100(config-user-agent-blacklist)#**

[Table 62](#page-193-0) lists the related user-agent-blacklist configuration commands.

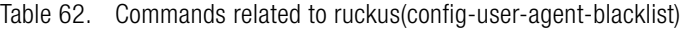

<span id="page-193-0"></span>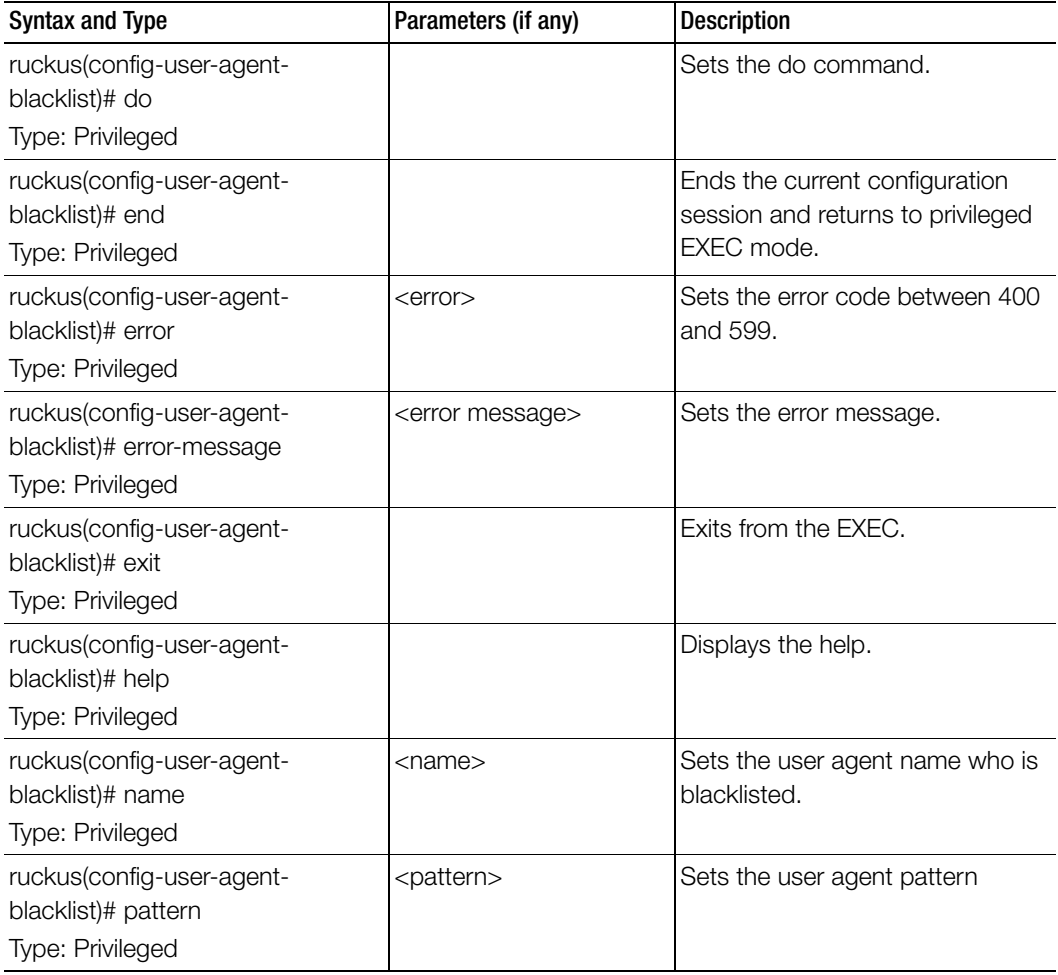

# user-group

To create and update the user group, use the following command.

ruckus(config)# user-group <name>

# Syntax Description

This command uses the following syntax:

<name>: User group name.

### **Default**

This command has no default settings.

# Command Mode

Config

### Example

SZ100(config)# **user-group ag1** SZ100(config-user-group)#

# Related Commands

[Table 63](#page-194-0) lists the related user-group configuration commands.

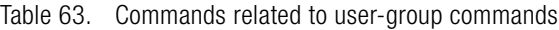

<span id="page-194-0"></span>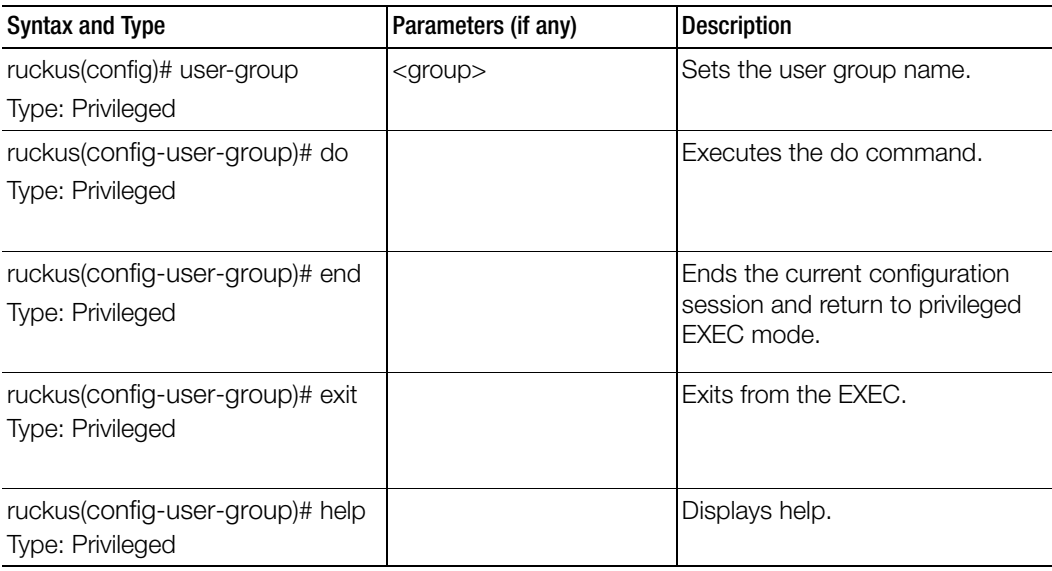

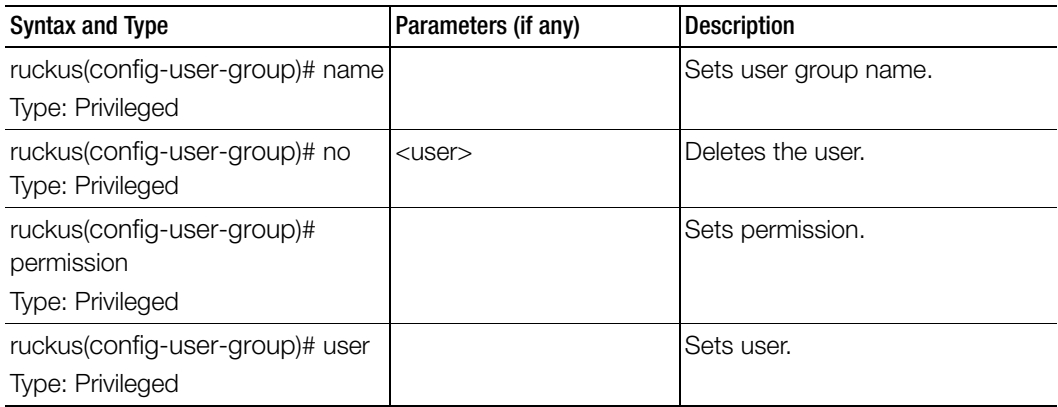

Table 63. Commands related to user-group commands

# user-role

To create and update the user role configuration, use the following command.

ruckus(config)# user-role <name>

# Syntax Description

This command uses the following syntax: name: Name of the user role

# **Default**

This command has no default settings.

### Command Mode

Config

# Example

**SZ100-Node1(config)# user-role user-admin SZ100-Node1(config-user-role)#**

[Table 64](#page-196-0) lists the related user-role configuration commands.

<span id="page-196-0"></span>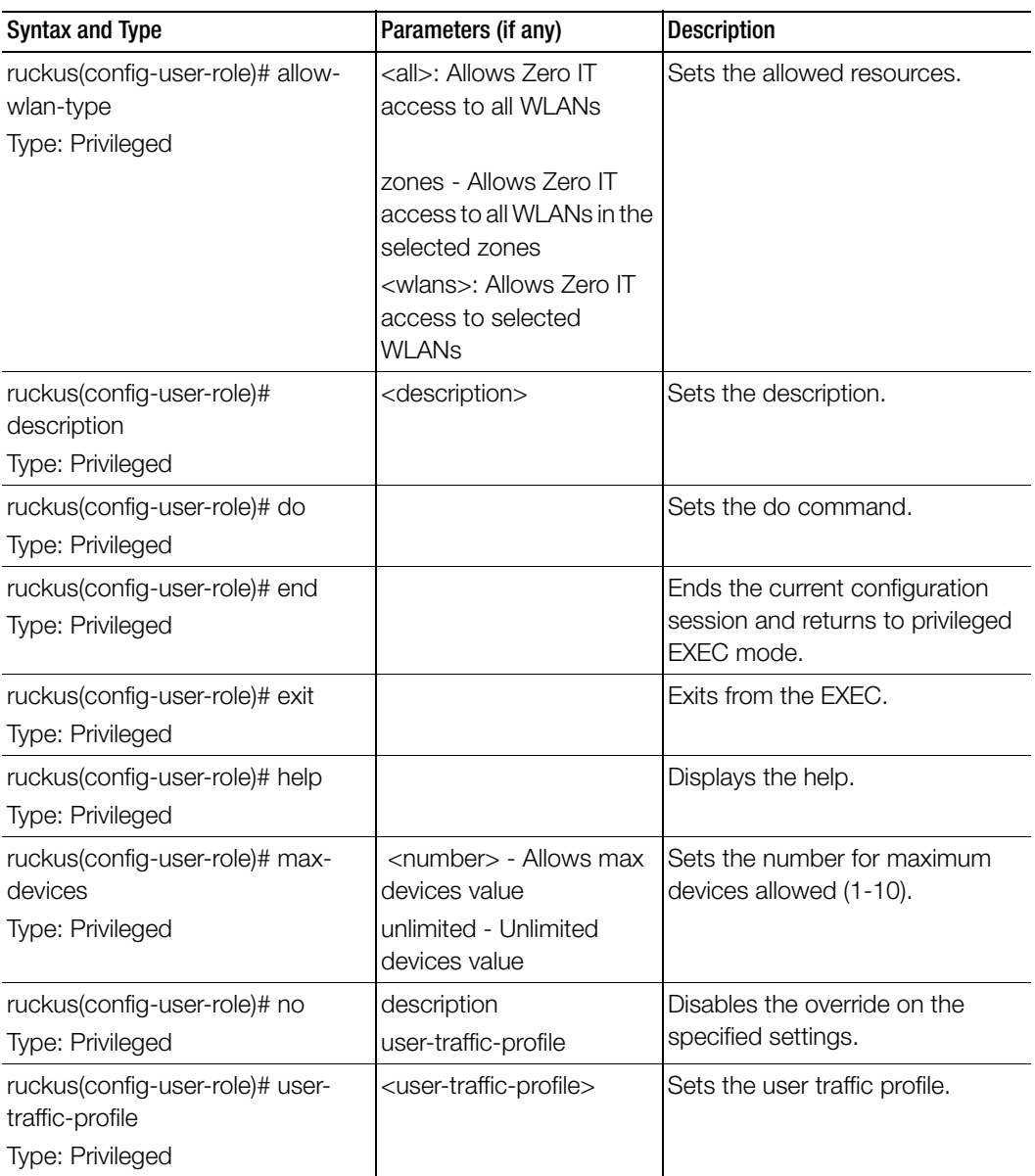

Table 64. Commands related to ruckus(config-user-role)

# user-traffic-profile

To create and update the user traffic profile configuration, use the following command.

ruckus(config)# user-traffic-profile <name>

# Syntax Description

This command uses the following syntax: name: Name of the user traffic profile

# **Default**

This command has no default settings.

Command Mode

**Config** 

# Example

**SZ100-Node1(config-user-traffic-profile)# SZ100-Node1(config-user-traffic-profile)#**

# Related Commands

- [Table 65](#page-198-0) lists the related user-traffic-profile configuration commands.
- [Table 66](#page-199-0) lists the related user-traffic-profile-acl configuration commands.

[Table 65](#page-198-0) lists the related user-traffic-profile configuration commands.

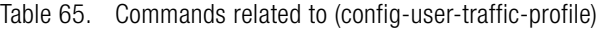

<span id="page-198-0"></span>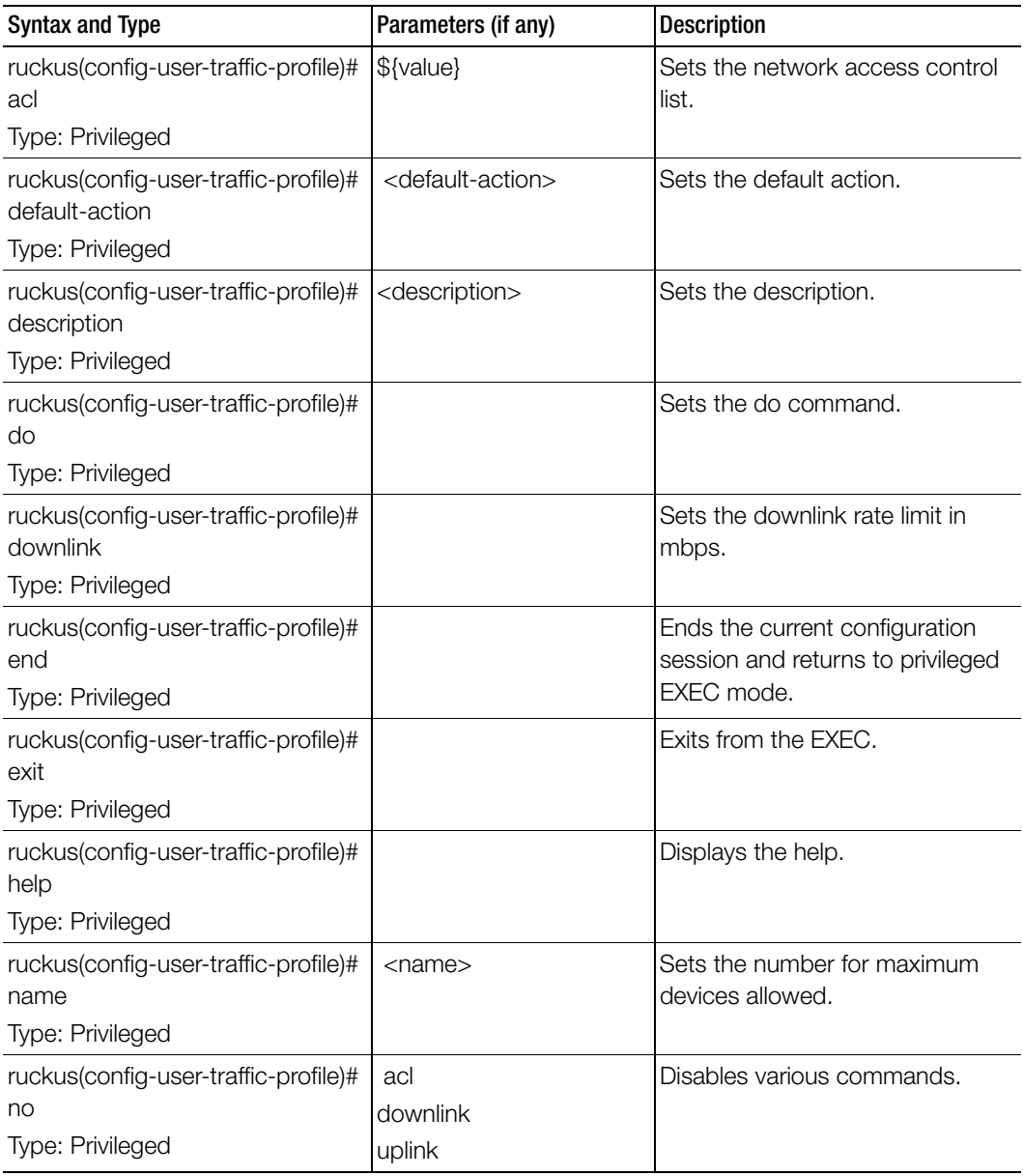

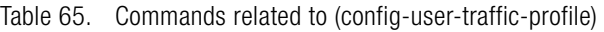

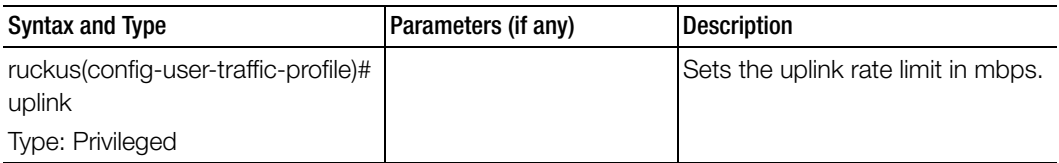

[Table 66](#page-199-0) lists the related user-traffic-profile-acl configuration commands.

<span id="page-199-0"></span>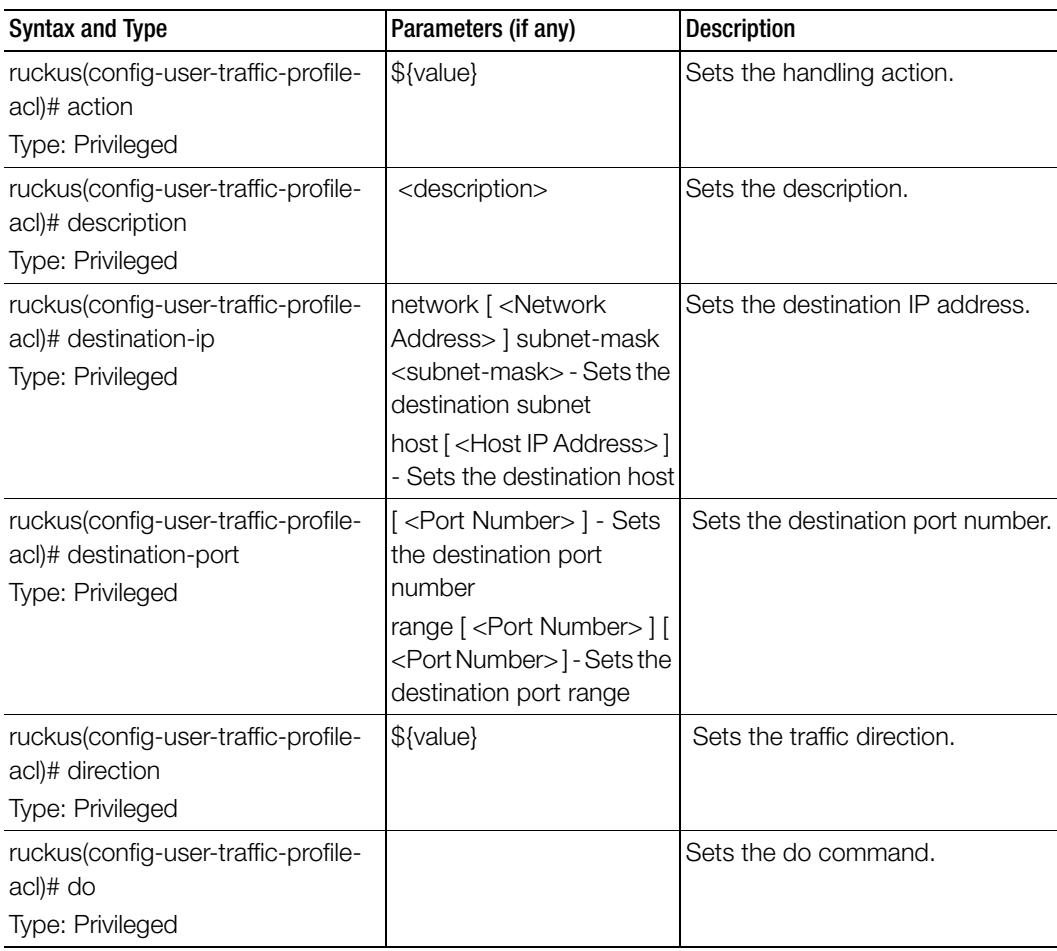

Table 66. Commands related to ruckus(config-user-traffic-profile-acl)

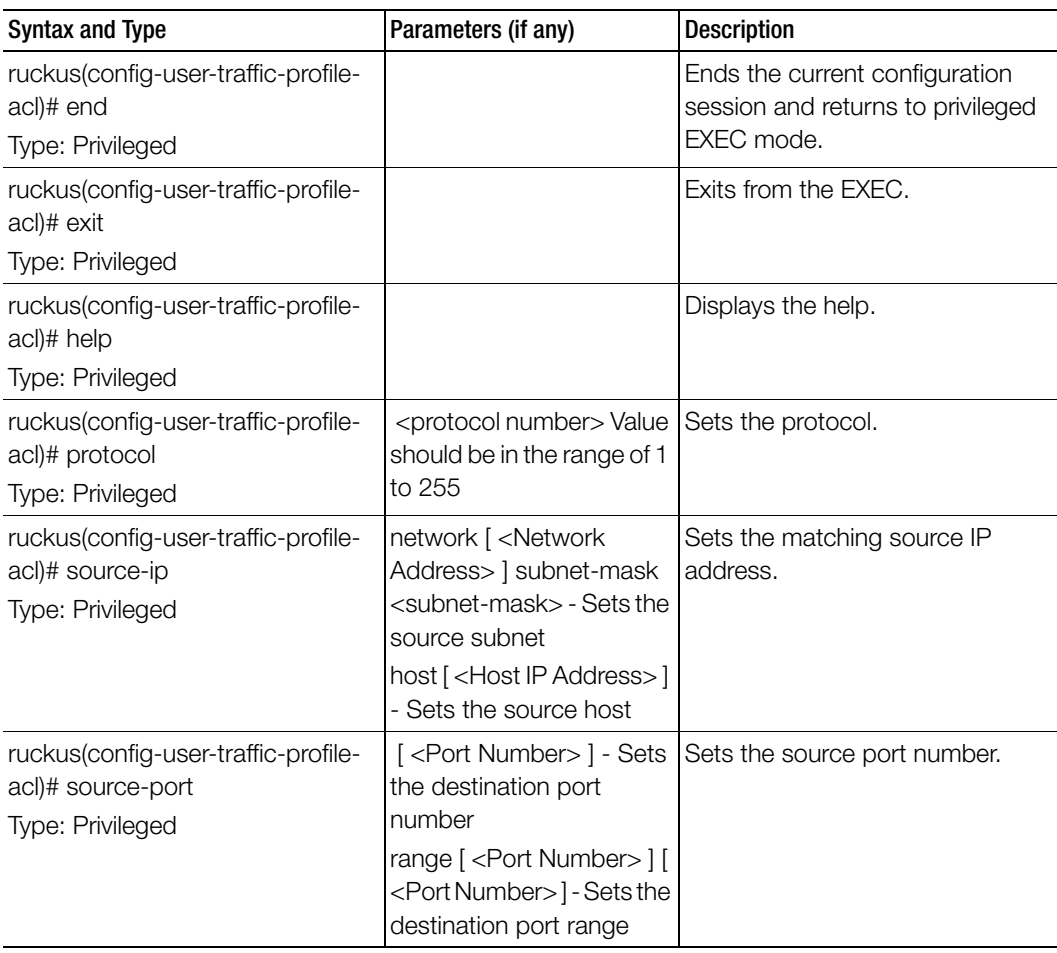

Table 66. Commands related to ruckus(config-user-traffic-profile-acl)

# vlan-pooling

To create or update the VLAN pooling profile configurations, use the following command.

### ruckus(config)# vlan-pooling <name>

## Syntax Description

This command uses the following syntax: name: Web authentication name

### **Default**

This command has no default settings.

### Command Mode

**Config** 

### Example

### **SZ100-Node1(config)# vlan-pooling vlanorange SZ100-Node1(config-vlan-pooling)#**

# Related Commands

[Table 67](#page-201-0) lists the related vlan-pooling configuration commands.

### Table 67. Commands related to ruckus (config-vlan-pooling)

<span id="page-201-0"></span>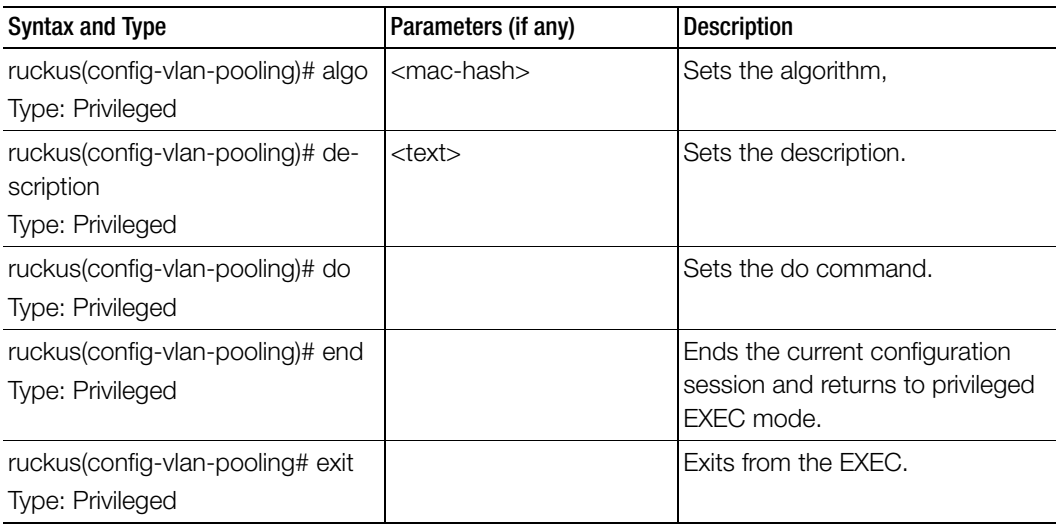

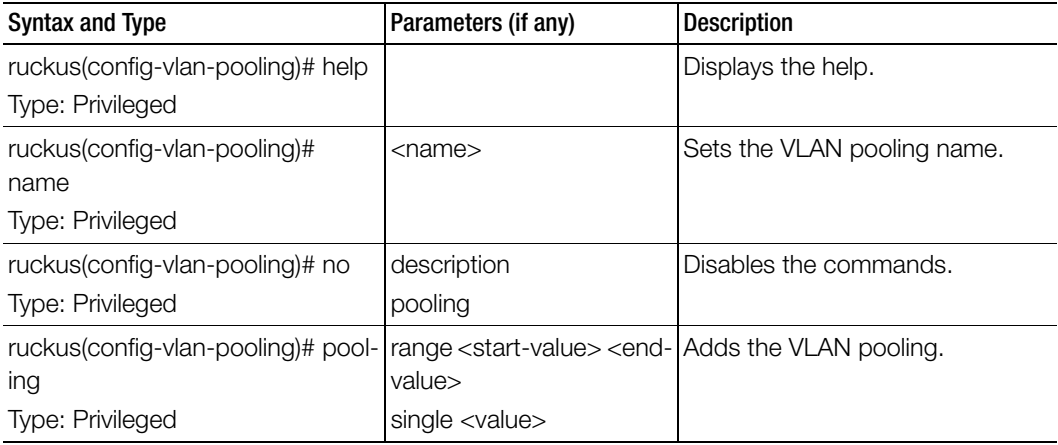

Table 67. Commands related to ruckus (config-vlan-pooling)

# zone

To create or update the AP zone configurations, use the following command. ruckus(config)# zone

# Syntax Description

This command uses the following syntax: <name>: AP zone name <name> template <name> <name>: AP zone name template: Creates a AP zone from the template <name>: Name of the zone template <name> clone <name> <name>: AP zone name clone: Creates a clone AP zone from an existing AP zone <name>: Name of the zone template <name> ap-firmware <ap-firmware> <name>: AP zone name ap-firmware: Changes the AP firmware <ap-firmware>: Version of the AP firmware <name> cluster-switch-over <name> <name>: AP zone name

cluster-switch-over: Enables the cluster switchover <name>: Cluster redundancy name <name> template-apply <name> <name>: AP zone name template-apply: Apply the zone template <name>: Zone template name <name> trigger-prefer-node <name>: AP zone name trigger-prefer-node: Apply the trigger preference for the node

### **Default**

This command has no default settings.

#### Command Mode

**Config** 

### Example

ruckus(config)# **zone indus3-ap3**

### Related Commands

- Table 68 lists the related zone configuration commands.
- Table 69 lists the related zone-aaa configuration commands.
- Table 70 lists the related zone-ap-group configuration commands.
- Table 71 lists the related zone-ap-group-lldp configuration commands.
- Table 72 lists the related zone-ap-group-snmp-options configuration commands.
- Table 73 lists the related zone-ap-group-port-setting configuration commands.
- Table 74 lists the commands related zone-ap-model configuration commands.
- Table 75 lists the related zone-ap-model-lan1 configuration commands.
- Table 76 lists the related zone-ap-registration-rule configuration commands.
- Table 77 lists the related zone-ap-snmp-options configuration commands.
- Table 78 lists the related zone-ap-snmp-options-snmp-v2-community configuration commands.
- Table 79 lists the related config-zone-ap-snmp-options-snmp-v3-user configuration commands.
- Table 80 lists the related zone-block-client configuration commands.
- Table 81 lists the related zone-bonjour-fencing-policy configuration commands.
- [Table 82](#page-240-0) lists the related zone-bonjour-policy configuration commands.
- Table 83 lists the related zone-bonjour-policy-rule configuration commands.
- Table 84 lists the related zone-client-isolation-whitelist configuration commands.
- Table 85 lists the related zone-device-policy configuration commands.
- Table 86 lists the related zone-device-policy-policy-rule configuration commands.
- Table 87 lists the related zone-diffserv configuration commands.
- Table 88 lists the related config-zone-ethernet-port-profile configuration commands.
- Table 89 lists the related guest-access configuration commands.
- Table 90 lists the related zone-hotspot configuration commands.
- Table 91 lists the related zone-hotspot 20-venue-profile configuration commands.
- Table 92 lists the related zone-hotspot20-wlan-profile configuration commands.
- Table 93 lists the related zone-hotspot20-wlan-profile-cust-connect-capabilities configuration commands.
- Table 94 lists the related zone-I2-acl configuration commands.
- Table 95 lists the related zone-web-authentication configuration commands.
- Table 96 lists the related zone-wechat configuration commands.
- Table 97 lists the related zone-wlan configuration commands.
- Table 98 lists the related zone-wlan-qos-map configuration commands..
- Table 99 lists the related zone-wlan-group configuration commands.
- Table 100 lists the related zone-wlan-scheduler configuration commands.

Table 68 lists the related zone configuration commands.

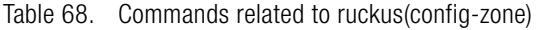

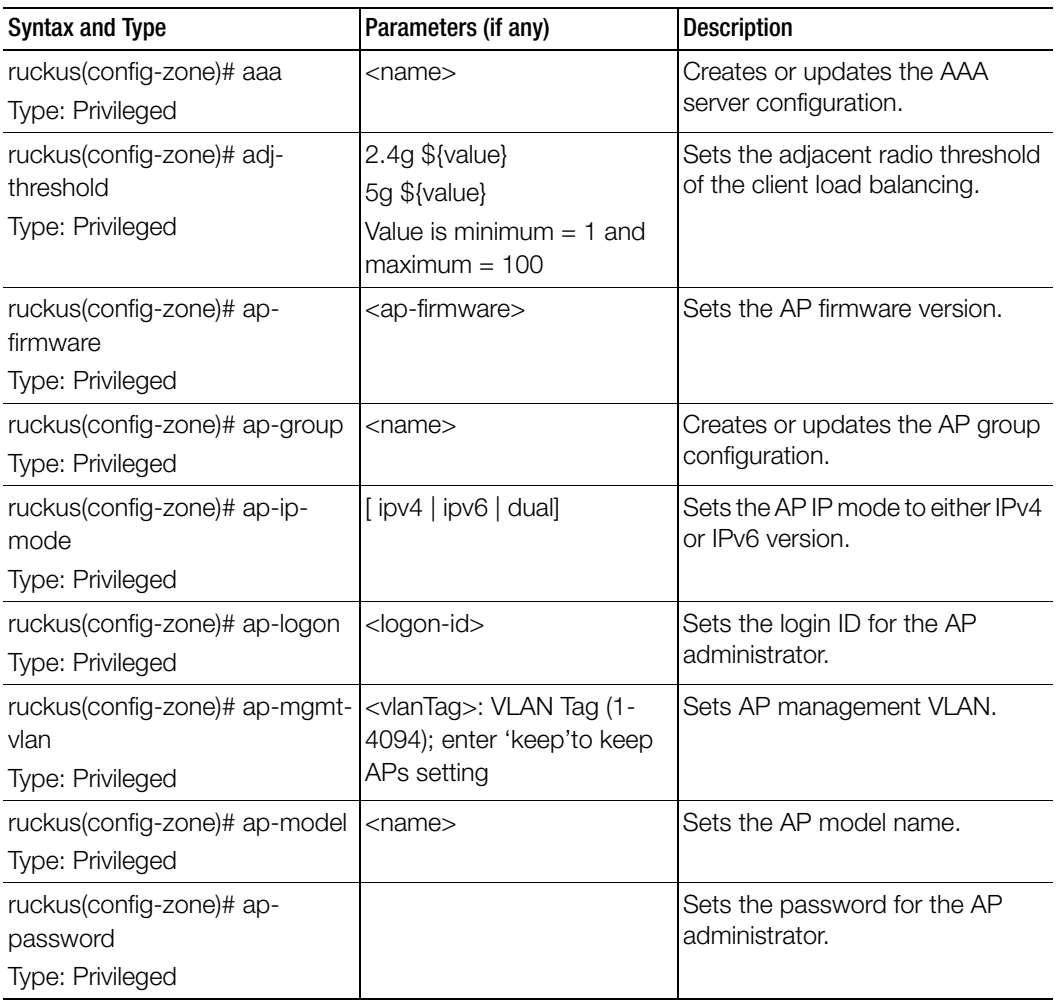

| <b>Syntax and Type</b>                                              | Parameters (if any)                                                                                                    | Description                                                   |  |  |
|---------------------------------------------------------------------|----------------------------------------------------------------------------------------------------|---------------------------------------------------------------|--|--|
| ruckus(config-zone)# ap-<br>reboot-timeout<br>Type: Privileged      | default-gateway [ <hours<br>and minutes&gt;]<br/>default-gateway: Sets the<br/>default gateway timeout in<br/>hours and minutes.<br/>control-interface <hours><br/>Sets the control interface<br/>timeout in hours.</hours></hours<br> | Sets the AP reboot timeout.                                   |  |  |
| ruckus(config-zone)# ap-<br>registration-rule<br>Type: Privileged   | <priority></priority>                                                                                                    | Creates or updates the AP<br>registration rule configuration. |  |  |
| ruckus(config-zone)# ap-snmp-<br>options<br>Type: Privileged        |                                                                                                    | Sets the AP SNMP options.                                     |  |  |
| ruckus(config-zone)#<br>background-scan<br>Type: Privileged         | 2.4g <seconds><br/>5g <seconds></seconds></seconds>                                                                                                    | Sets the background scanning.                                 |  |  |
| ruckus(config-zone)# band-<br>balancing<br>Type: Privileged         | 2.4g <int> 2.4g<br/>2.4G band<br/><int>: Percentage of clients<br/>on 2.4G band</int></int>                                                                                                    | Sets the band balance.                                        |  |  |
| ruckus(config-zone)# block-<br>client<br>Type: Privileged           | <mac></mac>                                                                                                    | Sets to block the client by<br>specifying the MAC address.    |  |  |
| ruckus(config-zone)# bonjour-<br>fencing<br>Type: Privileged        | <name>: Bonjour fencing<br/>policy name to apply</name>                                                                                                    | Enables bonjour fencing policy.                               |  |  |
| ruckus(config-zone)# bonjour-<br>fencing-policy<br>Type: Privileged | <name>: Bonjour fencing<br/>policy name</name>                                                                                                    | Creates or updates the bonjour<br>fencing policy.             |  |  |
| ruckus(config-zone)# bonjour-<br>gateway<br>Type: Privileged        |                                                                                                    | Enables the bonjour gateway.                                  |  |  |

Table 68. Commands related to ruckus(config-zone)

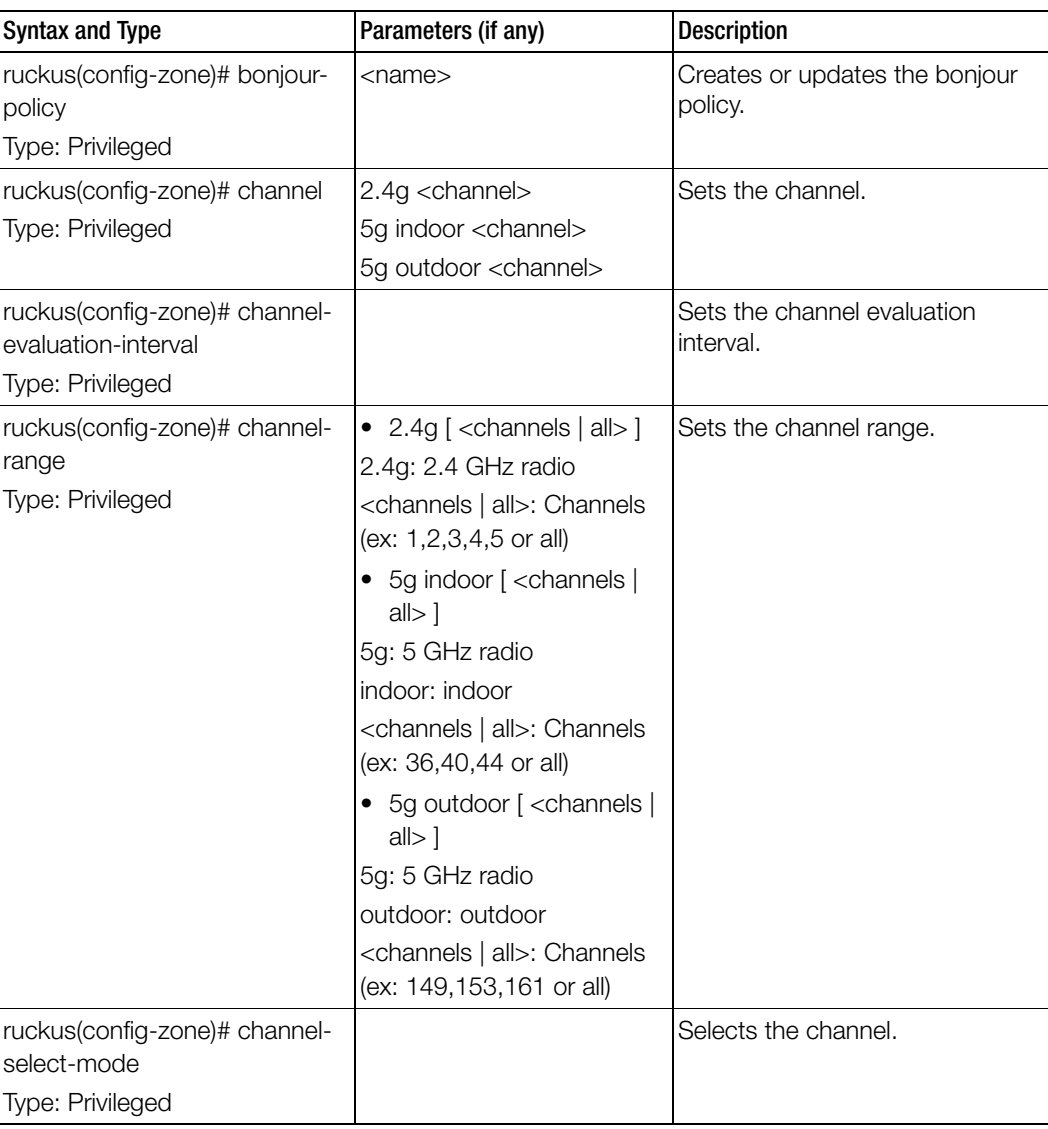

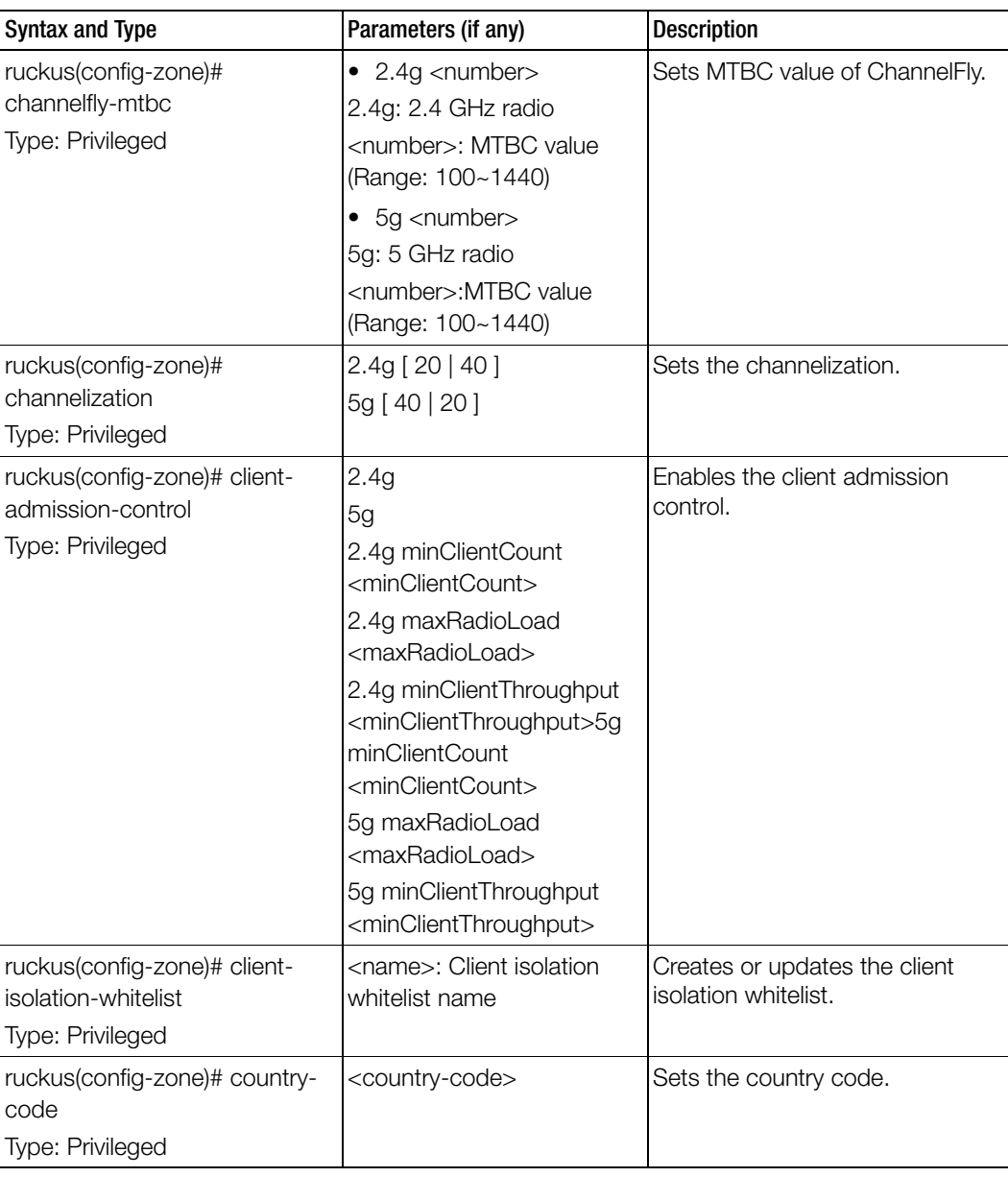

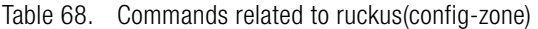

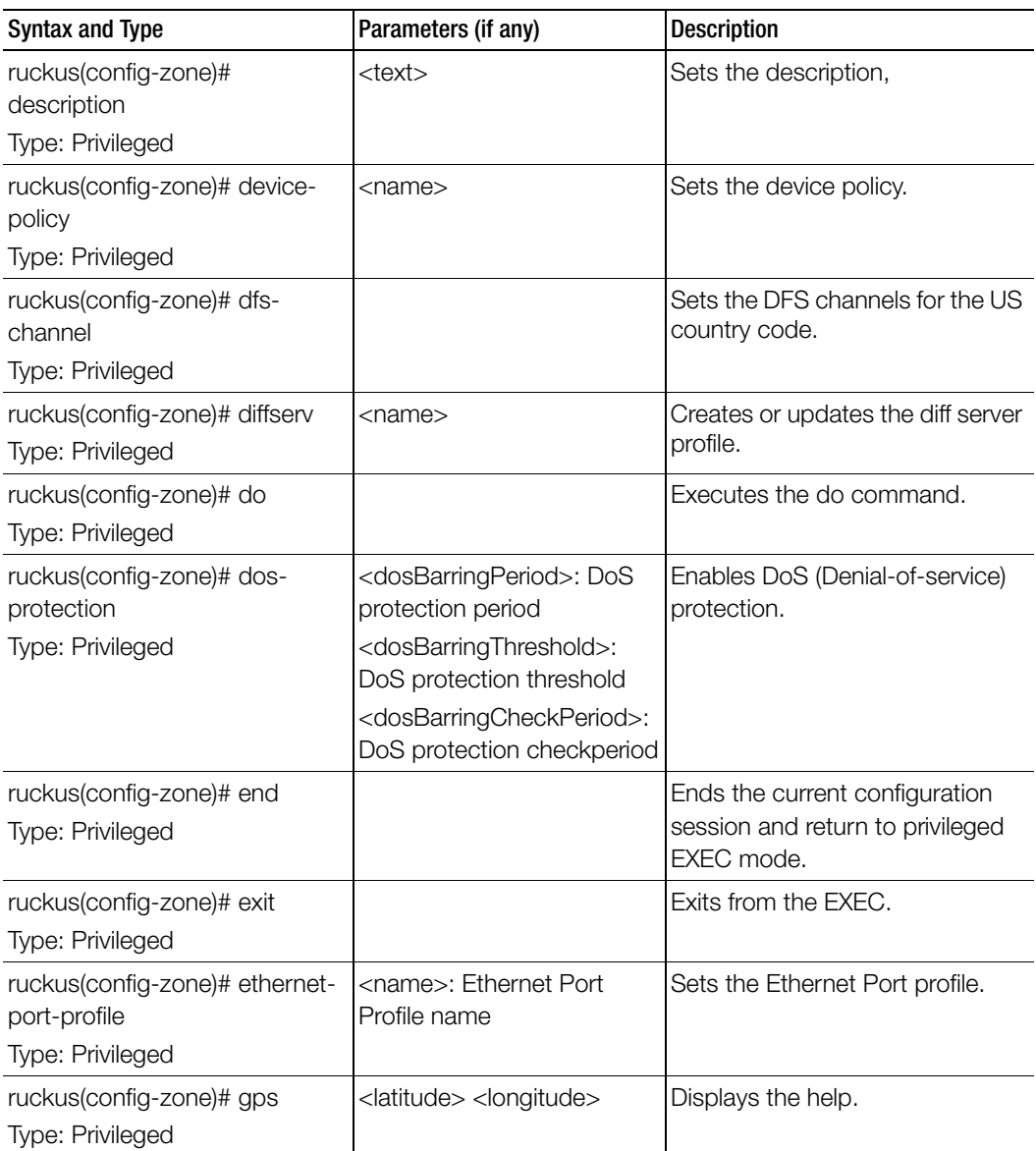

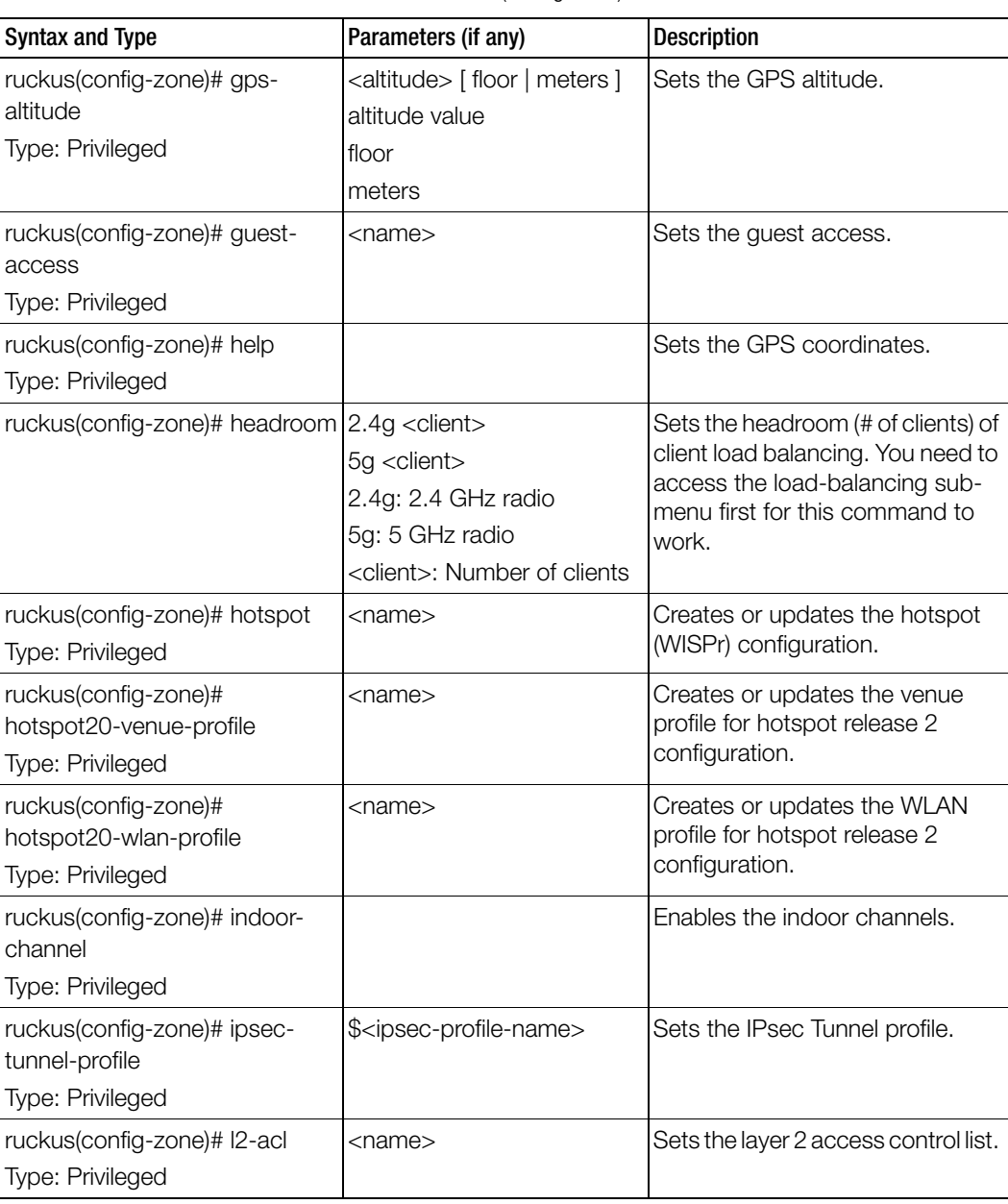

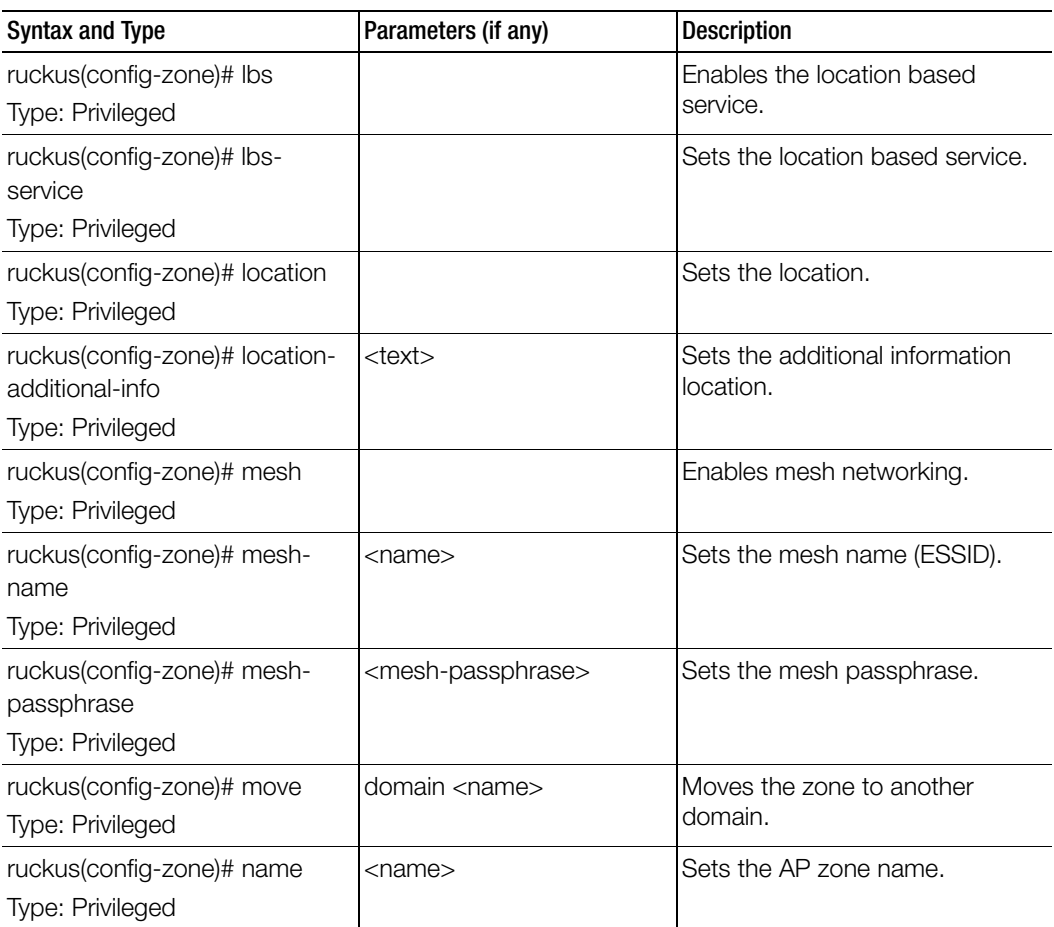

| <b>Syntax and Type</b>  | Parameters (if any)        | <b>Description</b>           |
|-------------------------|----------------------------|------------------------------|
| ruckus(config-zone)# no | aaa <name></name>          | Disables and deletes command |
| Type: Privileged        | ap-group <name></name>     | configuration.               |
|                         | ap-registration-rule       |                              |
|                         | <priority></priority>      |                              |
|                         | ap-snmp-options            |                              |
|                         | background-scan <2.4g>     |                              |
|                         | $<$ 5g $>$                 |                              |
|                         | band-balancing             |                              |
|                         | block-client               |                              |
|                         | bonjour-fencing            |                              |
|                         | bonjour-fencing-policy     |                              |
|                         | bonjour-gateway            |                              |
|                         | bonjour-policy             |                              |
|                         | channel-select-mode        |                              |
|                         | client-admission-control   |                              |
|                         | client-isolation-whitelist |                              |
|                         | description                |                              |
|                         | device-policy              |                              |
|                         | diffserv                   |                              |
|                         | dos-protection             |                              |
|                         | dfs-channel                |                              |
|                         | ethernet-port-profile      | continued                    |

Table 68. Commands related to ruckus(config-zone)

| <b>Syntax and Type</b>    | Parameters (if any)          | <b>Description</b>           |
|---------------------------|------------------------------|------------------------------|
| ruckus(config-zone)# no   | gps                          | Disables and deletes command |
| Type: Privileged          | gps-altitude                 | configuration.               |
|                           | guest-access                 |                              |
|                           | hotspot <name></name>        |                              |
|                           | hotspot20-venue-profile      |                              |
|                           | <name></name>                |                              |
|                           | hotspot20-wlan-profile       |                              |
|                           | <name></name>                |                              |
|                           | indoor-channel               |                              |
|                           | I <sub>2</sub> -acl          |                              |
|                           | Ibs                          |                              |
|                           | load-balancing               |                              |
|                           | location                     |                              |
|                           | location-additional-info     |                              |
|                           | mesh                         |                              |
|                           | roam                         |                              |
|                           | smart-mon                    |                              |
|                           | smart-roam-disconnect-       |                              |
|                           | event                        |                              |
|                           | syslog-enabled               |                              |
|                           | timezone-dst                 |                              |
|                           | venue-code                   |                              |
|                           | venue-profile                |                              |
|                           | vlan-overlapping             |                              |
|                           | web-authentication           |                              |
|                           | wechat                       |                              |
|                           | wlan <name></name>           |                              |
|                           | wlan-group <name></name>     |                              |
|                           | wlan-scheduler <name></name> |                              |
| ruckus(config-zone)# roam | 2.4g                         | Sets the smart roam          |
| Type: Privileged          | 5g                           |                              |

Table 68. Commands related to ruckus(config-zone)

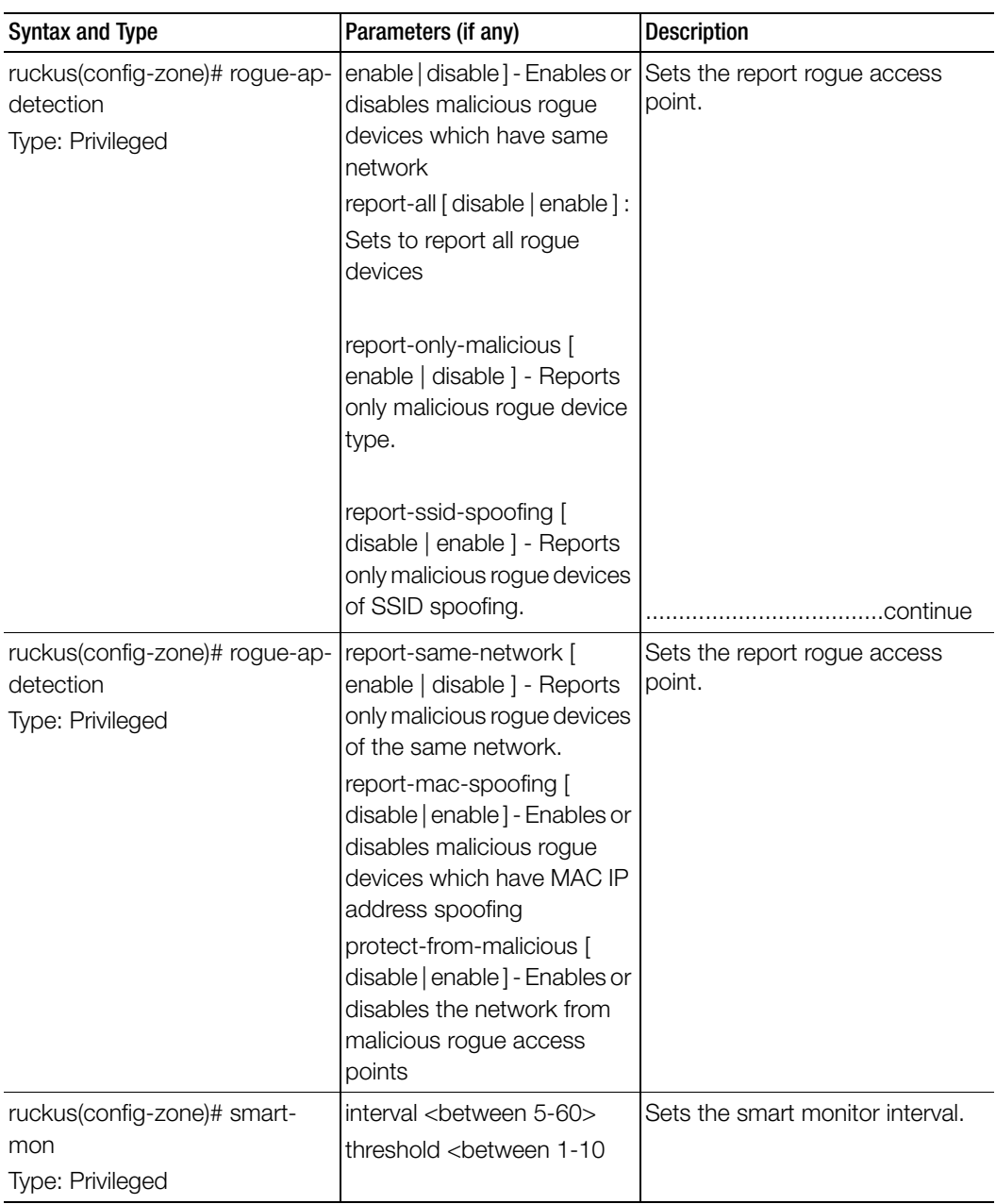

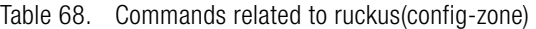

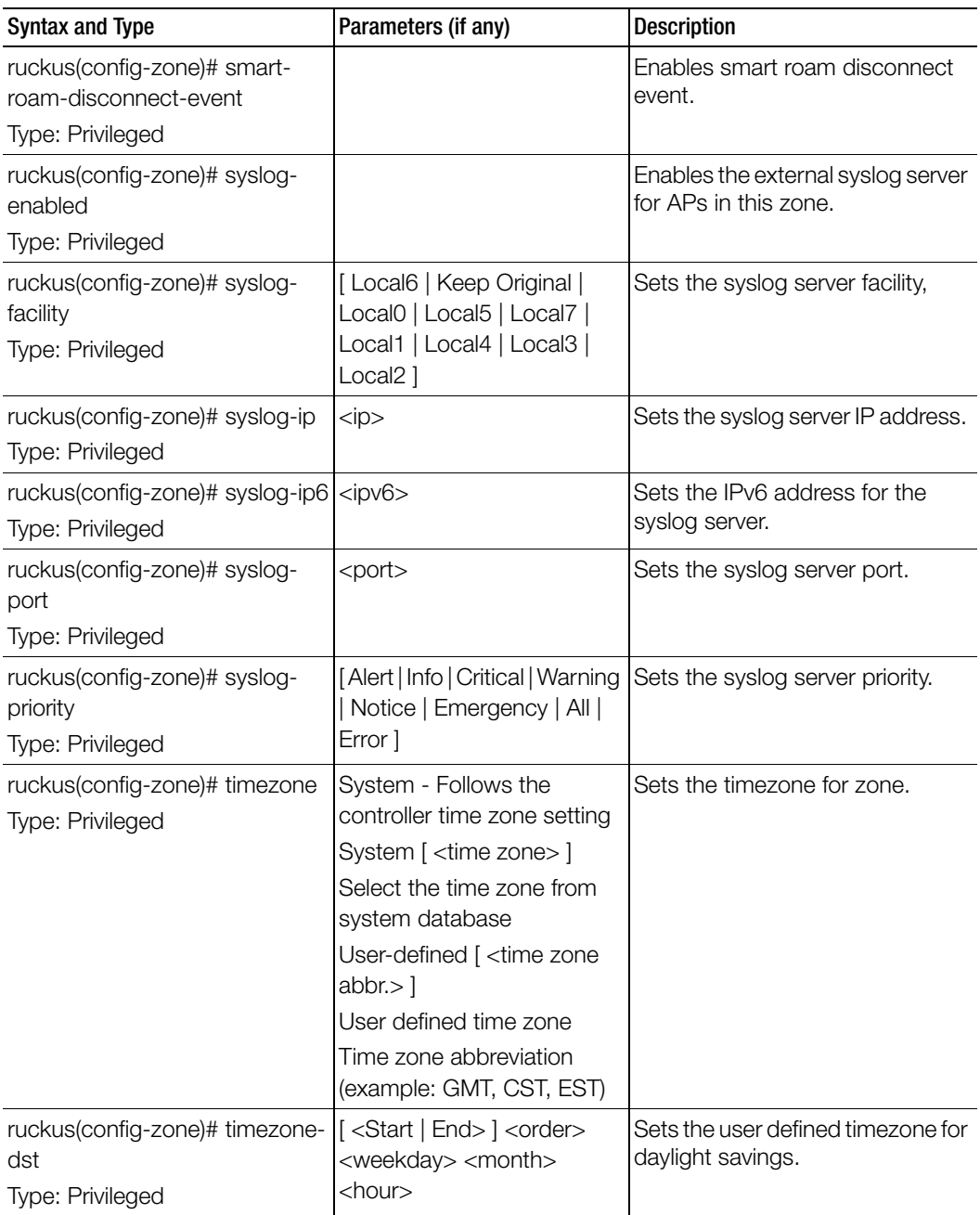
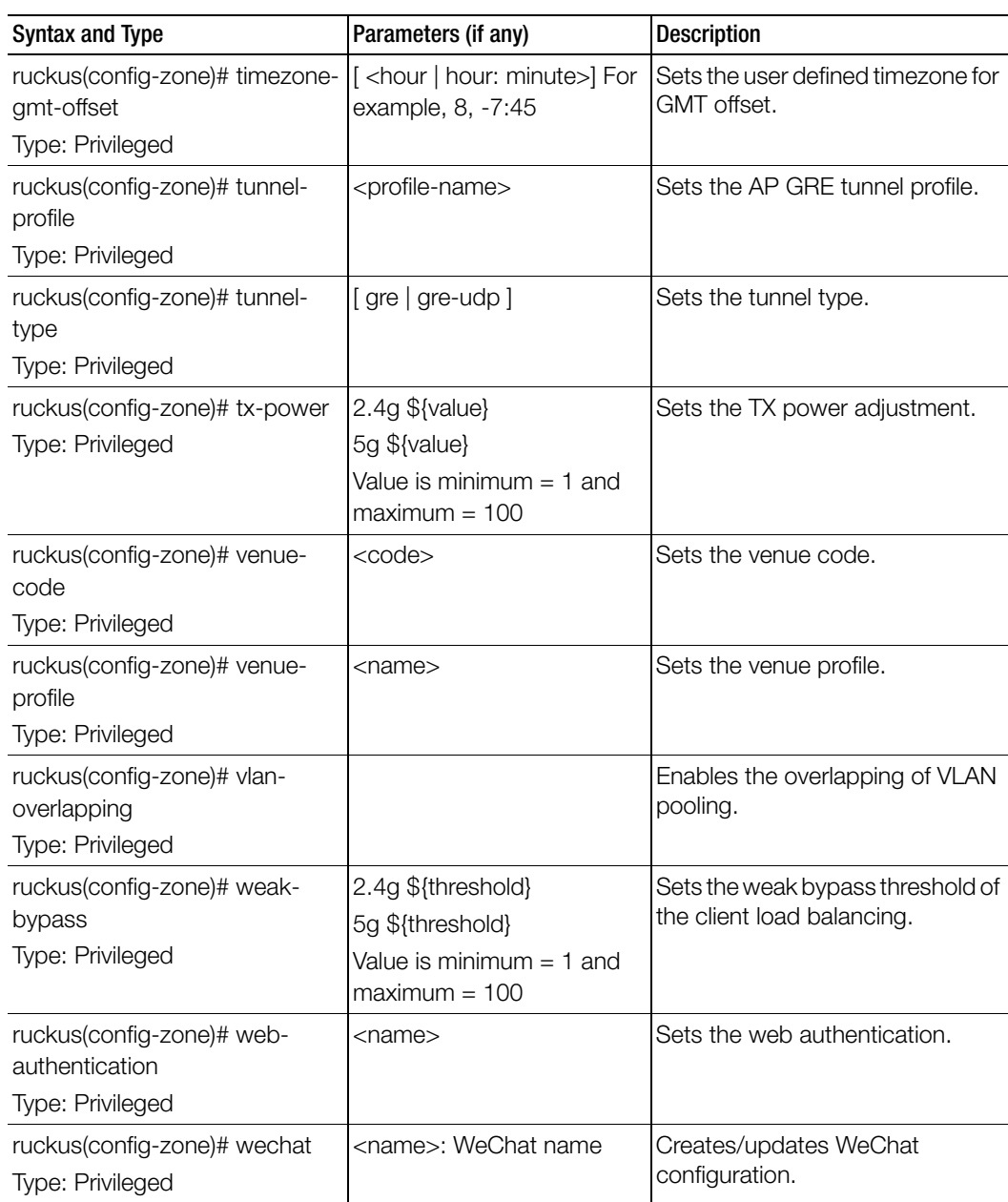

Table 68. Commands related to ruckus(config-zone)

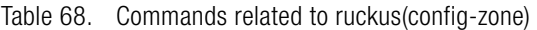

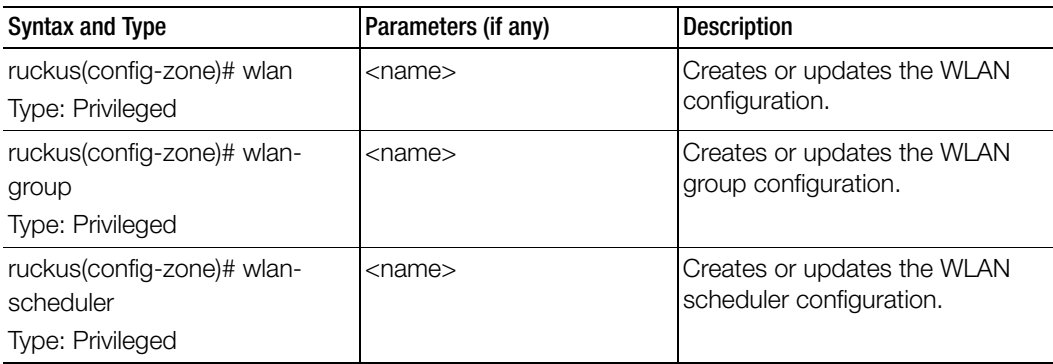

Table 69 lists the related zone-aaa configuration commands.

Table 69. Commands related ruckus(config-zone-aaa)

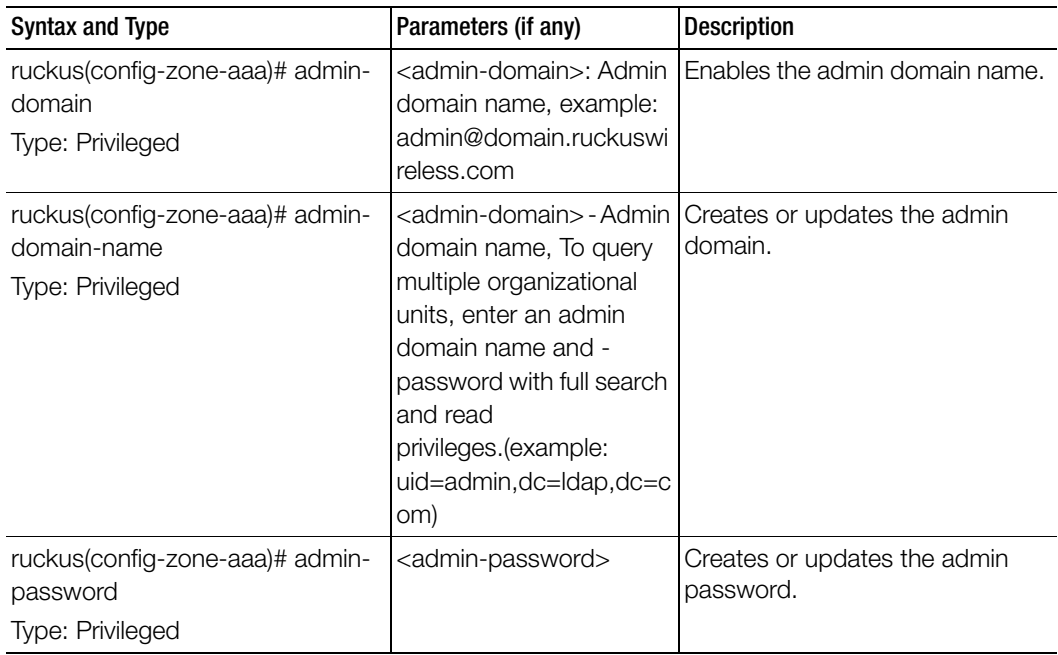

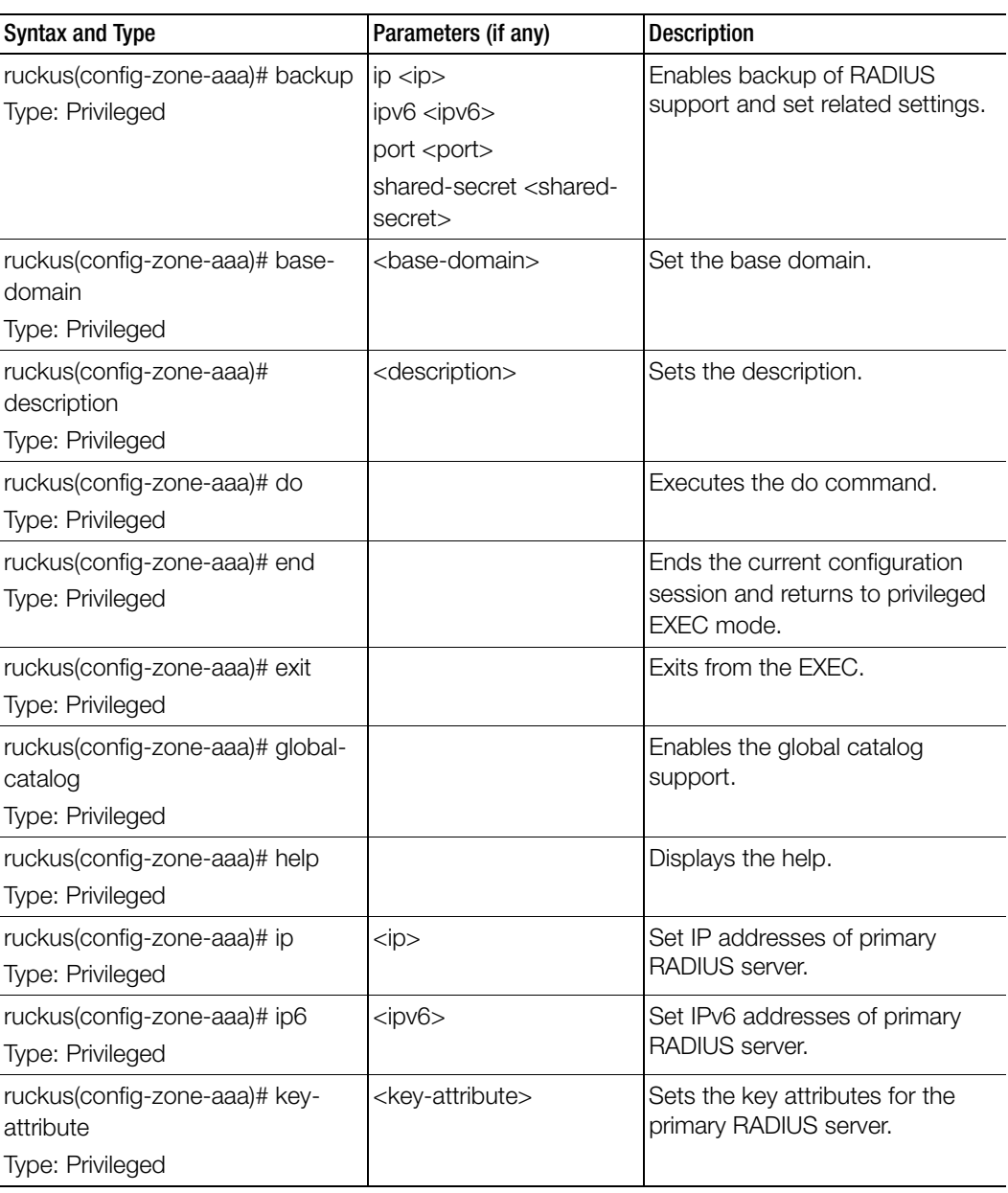

Table 69. Commands related ruckus(config-zone-aaa)

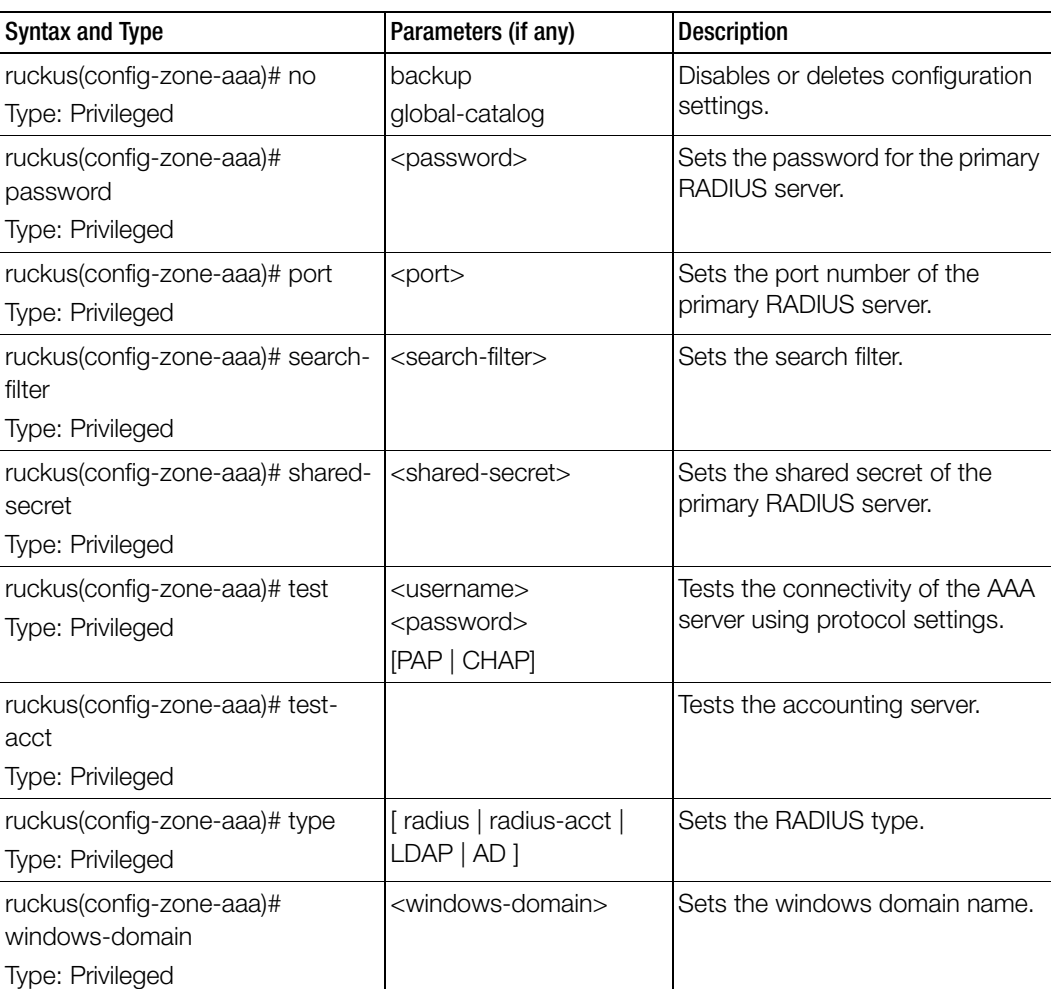

Table 69. Commands related ruckus(config-zone-aaa)

Table 70 lists the related zone-ap-group configuration commands.

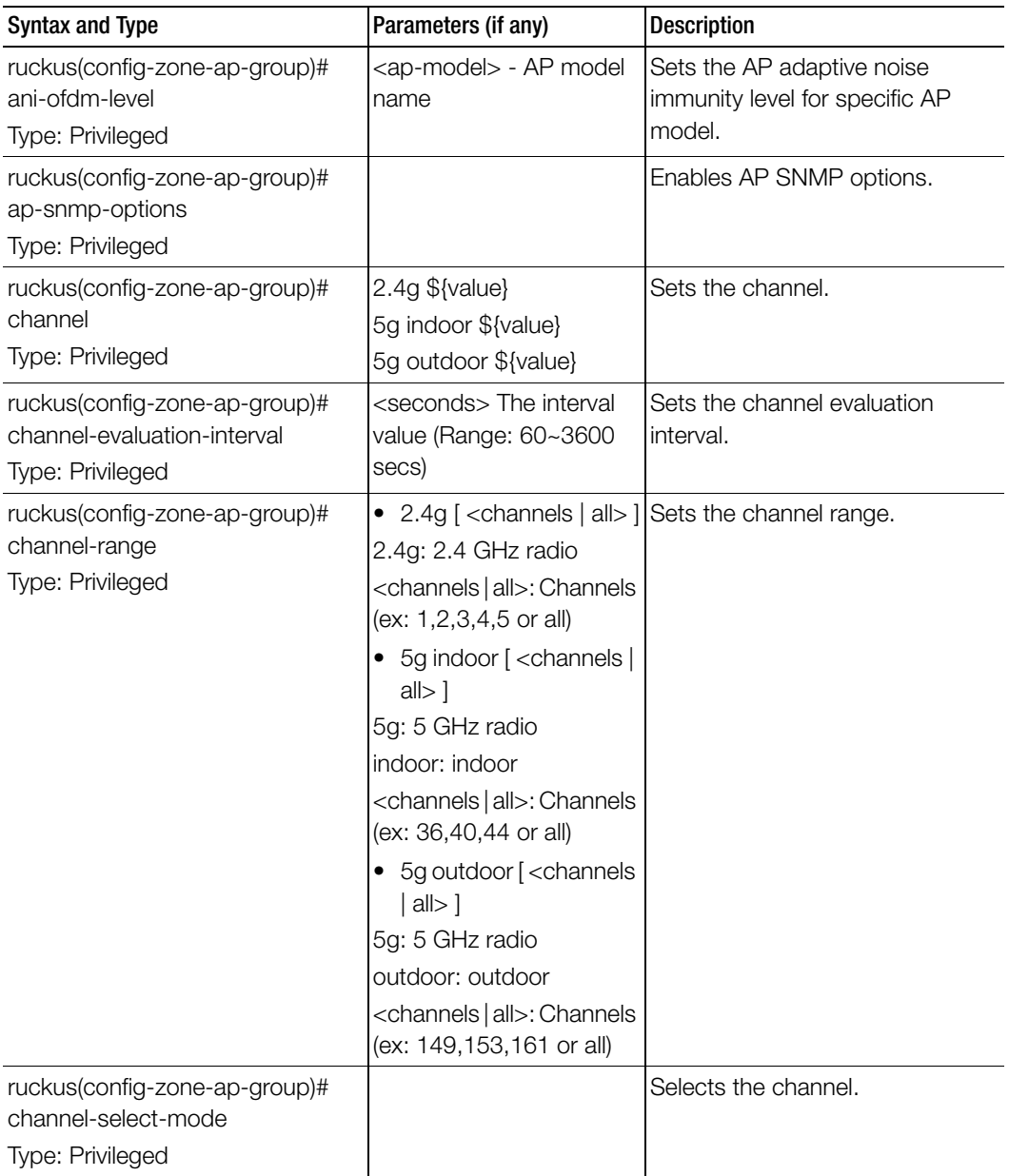

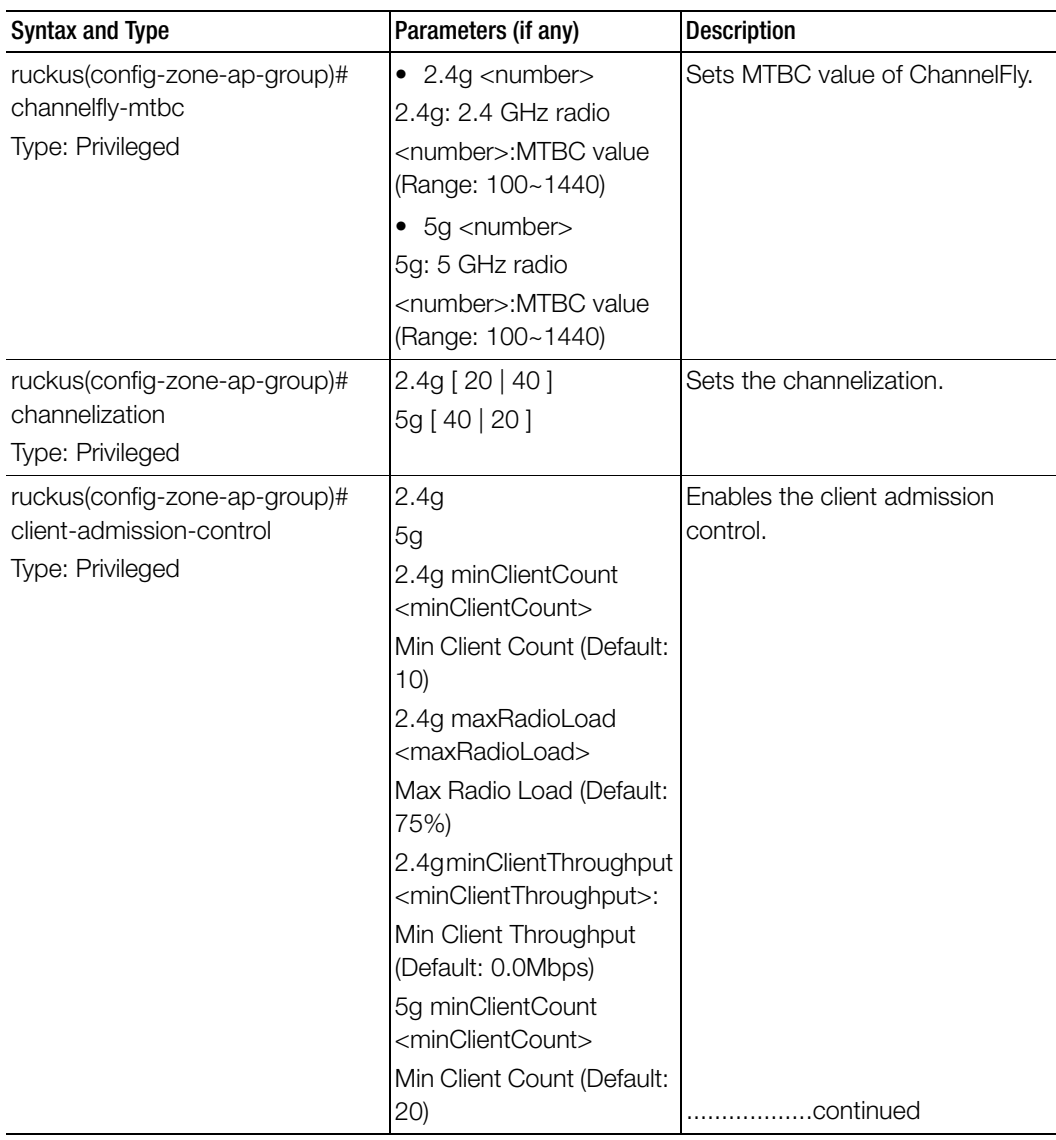

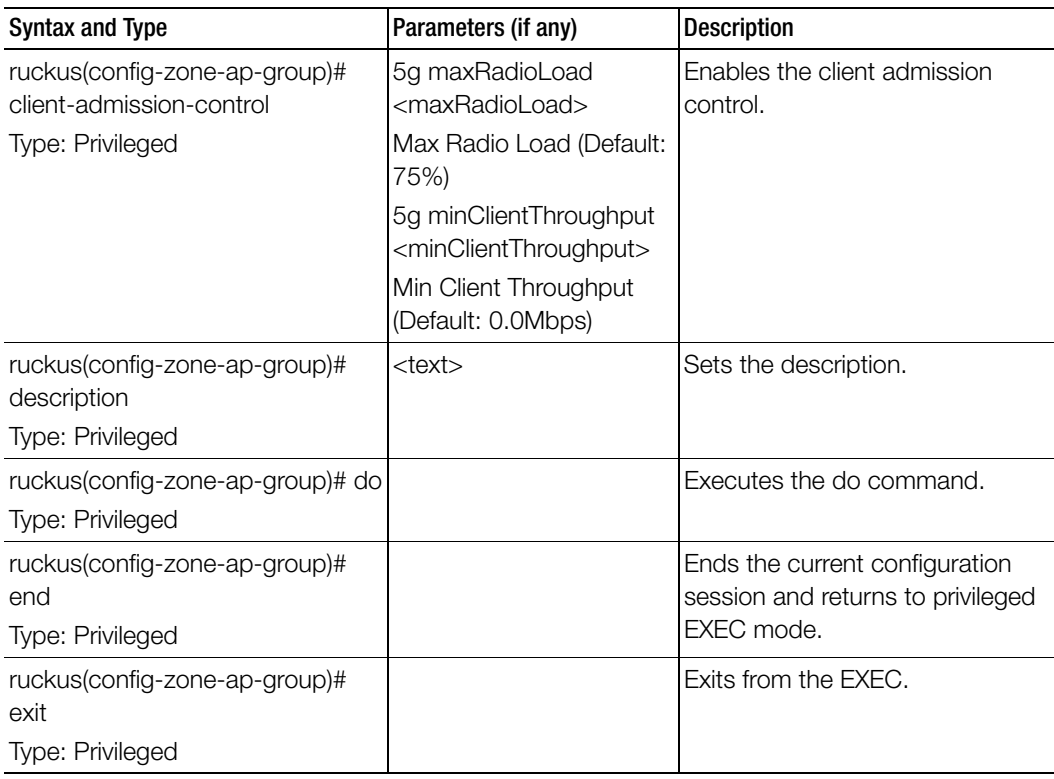

| <b>Syntax and Type</b>                            | Parameters (if any)                                            | <b>Description</b>                                  |
|---------------------------------------------------|----------------------------------------------------------------|-----------------------------------------------------|
| ruckus(config-zone-ap-group)#<br>external-antenna | <ap-model> 5g [ disable  <br/>enable]</ap-model>               | Sets the external antenna for<br>specific AP model. |
| Type: Privileged                                  | <ap-model> 5g gain<br/><gain></gain></ap-model>                |                                                     |
|                                                   | <ap-model> 2.4g gain<br/><gain></gain></ap-model>              |                                                     |
|                                                   | <ap-model> 2.4g [enable<br/>disable ]</ap-model>               |                                                     |
|                                                   | <ap-model> gain <gain></gain></ap-model>                       |                                                     |
|                                                   | <ap-model> [ disable  <br/>enable ]</ap-model>                 |                                                     |
|                                                   | $\alpha$ ap-model > 2.4g [3-<br>antennas   2-antennas ]        |                                                     |
|                                                   | <ap-model> 5g [3-<br/>antennas   2-antennas ]</ap-model>       |                                                     |
| ruckus(config-zone-ap-group)#<br>gps              | <latitude> <longitude></longitude></latitude>                  | Displays the help.                                  |
| Type: Privileged                                  |                                                                |                                                     |
| ruckus(config-zone-ap-group)#<br>gps-altitude     | <altitude> [floor   meters ] Sets the GPS altitude.</altitude> |                                                     |
| Type: Privileged                                  |                                                                |                                                     |
| ruckus(config-zone-ap-group)#<br>help             |                                                                | Displays the help.                                  |
| Type: Privileged                                  |                                                                |                                                     |
| ruckus(config-zone-ap-group)#<br>internal-heater  | <ap-model> [ enable  <br/>disable ]</ap-model>                 | Sets the internal heater for specific<br>AP model.  |
| Type: Privileged                                  |                                                                |                                                     |
| ruckus(config-zone-ap-group)#<br>lbs              |                                                                | Enables the location based<br>service.              |
| Type: Privileged                                  |                                                                |                                                     |
| ruckus(config-zone-ap-group)#<br>Ibs-service      |                                                                | Sets the location based service.                    |
| Type: Privileged                                  |                                                                |                                                     |

Table 70. Commands related to ruckus(config-zone-ap-group)

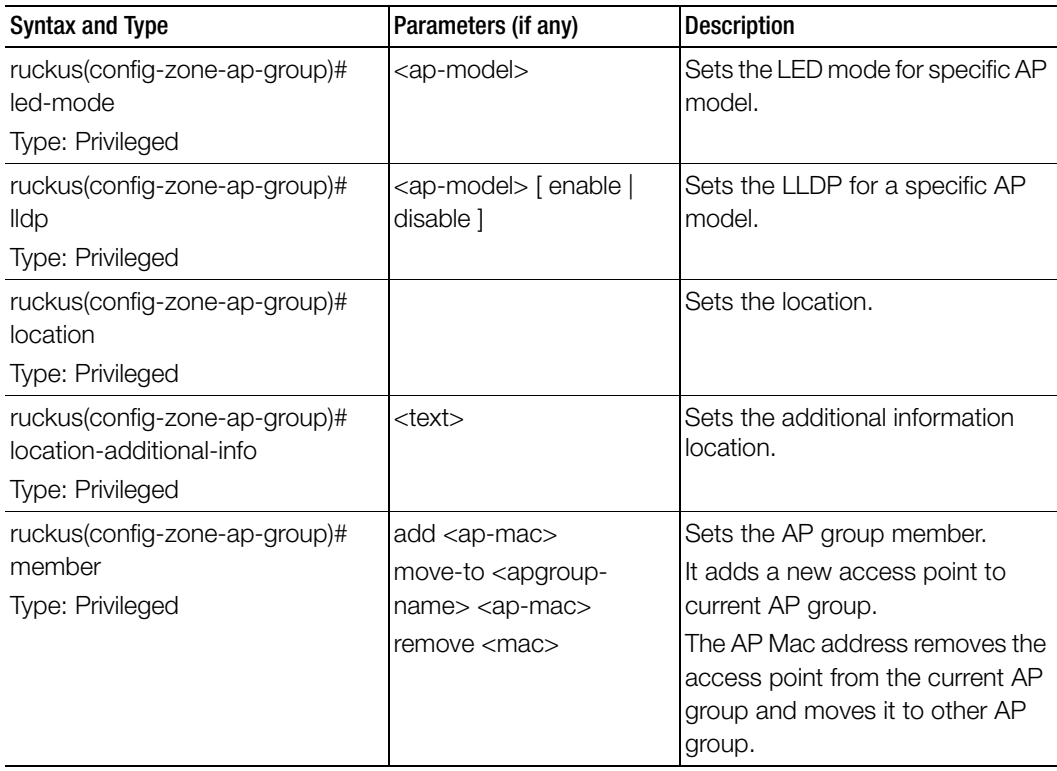

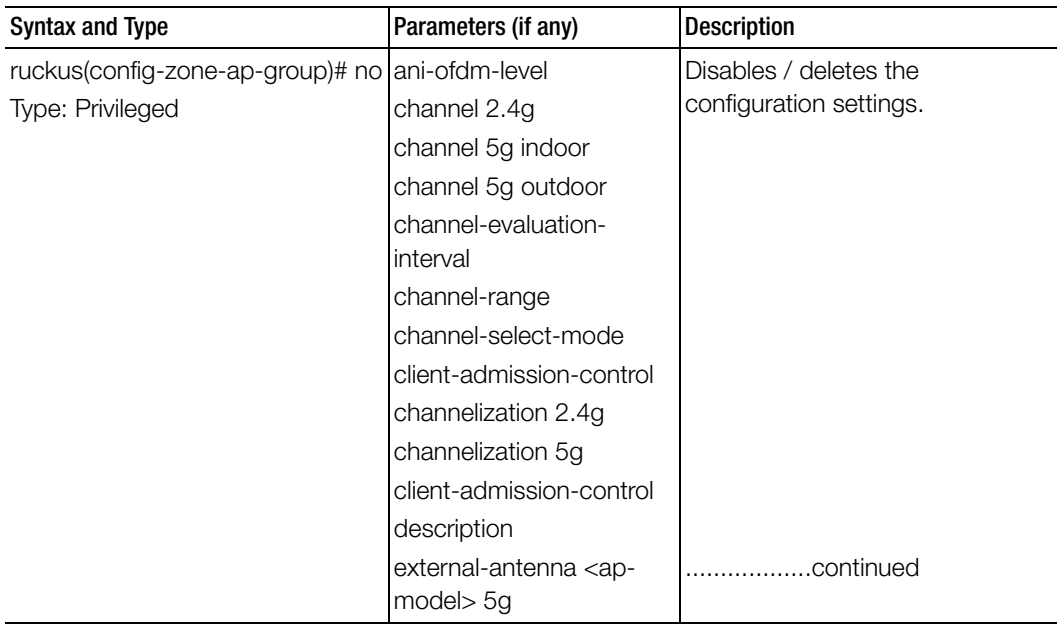

| <b>Syntax and Type</b>                                                                                        | Parameters (if any)      | <b>Description</b>      |
|----------------------------------------------------------------------------------------------------|--------------------------|-------------------------|
| ruckus(config-zone-ap-group)# no external-antenna <ap-< td=""><td></td><td>Disables / deletes the</td></ap-<> |                          | Disables / deletes the  |
| Type: Privileged                                                                                              | model > 2.4g             | configuration settings. |
|                                                                                                    | gps                      |                         |
|                                                                                                    | gps-altitude             |                         |
|                                                                                                    | internal heater          |                         |
|                                                                                                    | Ibs                      |                         |
|                                                                                                    | led-mode                 |                         |
|                                                                                                    | <b>Ildp</b>              |                         |
|                                                                                                    | location                 |                         |
|                                                                                                    | location-additional-info |                         |
|                                                                                                    | override-ap-mgmt-vlan    |                         |
|                                                                                                    | override-ap-snmp-        |                         |
|                                                                                                    | options                  |                         |
|                                                                                                    | override-channel-select- |                         |
|                                                                                                    | mode                     |                         |
|                                                                                                    | override-client-         |                         |
|                                                                                                    | admission-control        |                         |
|                                                                                                    | override-Ibs             |                         |
|                                                                                                    | override-venue-code      |                         |
|                                                                                                    | override-zone-location   |                         |
|                                                                                                    | override-zone-location-  |                         |
|                                                                                                    | additional-info          |                         |
|                                                                                                    | poe-operating-mode       |                         |
|                                                                                                    | poe-out                  |                         |
|                                                                                                    | port-setting             |                         |
|                                                                                                    | radio-band               |                         |
|                                                                                                    | secondary-channel        |                         |
|                                                                                                    | status-leds              |                         |
|                                                                                                    | tx-power 2.4g            |                         |
|                                                                                                    | tx-power 5g              |                         |

Table 70. Commands related to ruckus(config-zone-ap-group)

| <b>Syntax and Type</b>                                                                          | Parameters (if any)                                               | <b>Description</b>                                            |
|-------------------------------------------------------------------------------------------------|-------------------------------------------------------------------|---------------------------------------------------------------|
| ruckus(config-zone-ap-group)# no usb-port<br>Type: Privileged                                   | usb-software<br>venue-profile<br>wlan-group 2.4g<br>wlan-group 5g | Disables / deletes the<br>configuration settings.             |
| ruckus(config-zone-ap-group)#<br>override-ap-mgmt-vlan<br>Type: Privileged                      | <vlantag>: VLAN tag</vlantag>                                     | Overrides the AP Management<br>VI AN.                         |
| ruckus(config-zone-ap-group)#<br>override-ap-snmp-options<br>Type: Privileged                   |                                                                   | Overrides the AP SNMP options.                                |
| ruckus(config-zone-ap-group)#<br>override-channel-select-mode<br>Type: Privileged               | 2.4g<br>5g                                                        | Overrides auto channel selection<br>mode and ChannelFly MTBC. |
| ruckus(config-zone-ap-group)#<br>override-client-admission-control<br>Type: Privileged          | 2.4g<br>5g                                                        | Overrides the client admission<br>control settings.           |
| ruckus(config-zone-ap-group)#<br>override-lbs<br>Type: Privileged                               |                                                                   | Overrides the location based<br>service to zone settings.     |
| ruckus(config-zone-ap-group)#<br>override-venue-code<br>Type: Privileged                        |                                                                   | Overrides the venue code.                                     |
| ruckus(config-zone-ap-group)#<br>override-zone-location<br>Type: Privileged                     |                                                                   | Overrides the zone location<br>setting.                       |
| ruckus(config-zone-ap-group)#<br>override-zone-location-additional-<br>info<br>Type: Privileged |                                                                   | Overrides the zone location<br>additional information setting |

Table 70. Commands related to ruckus(config-zone-ap-group)

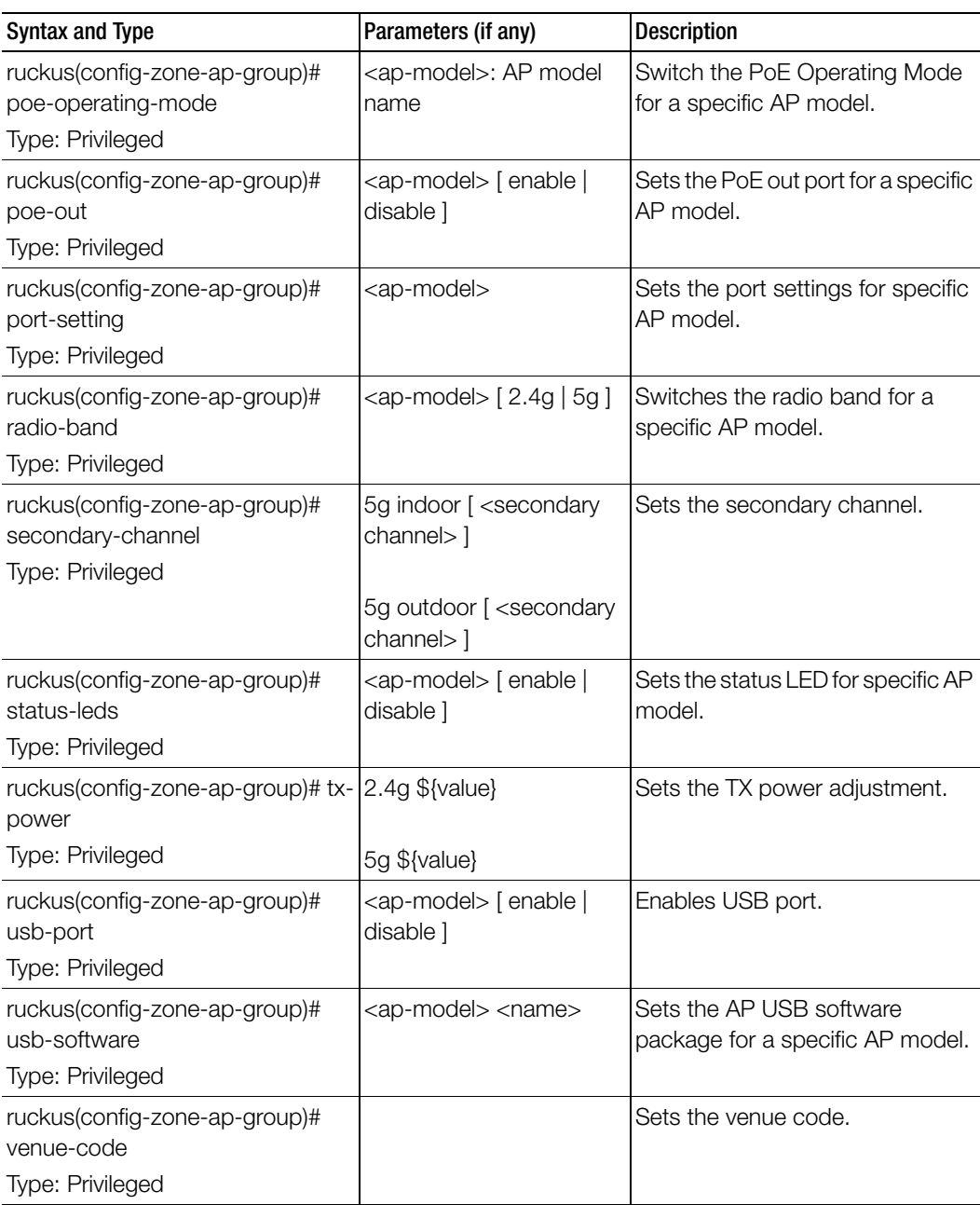

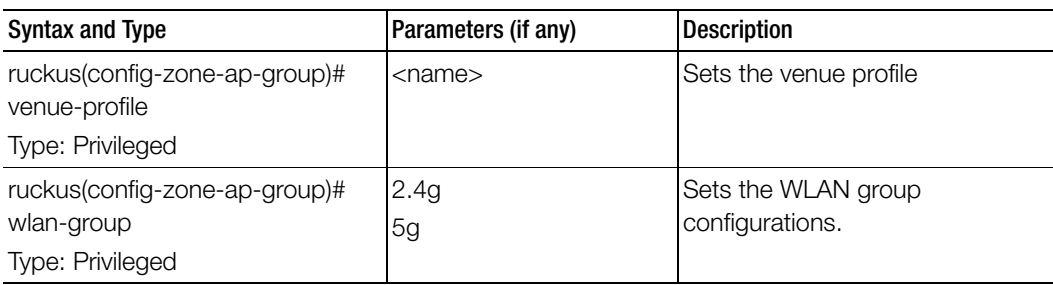

Table 71 lists the related zone-ap-group-lldp configuration commands.

Table 71. Commands related to ruckus(config-zone-ap-group-lldp configuration)

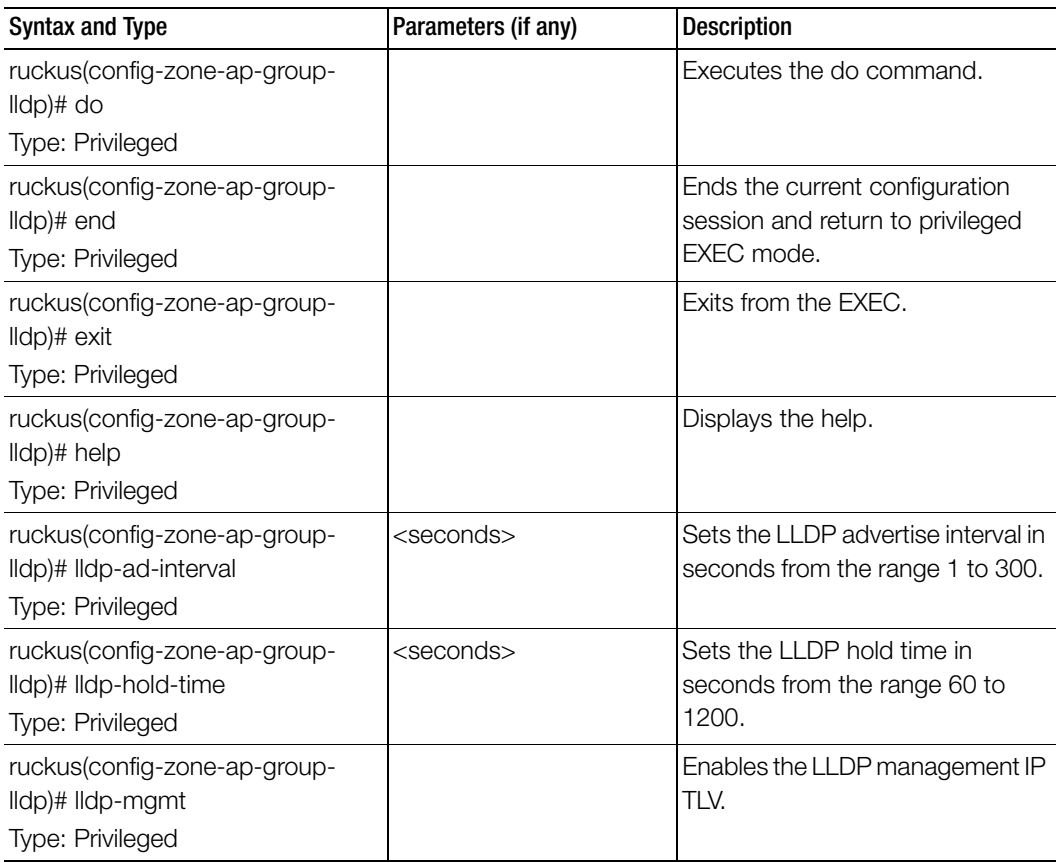

Table 72 lists the related zone-ap-group-ap-snmp-options configuration commands.

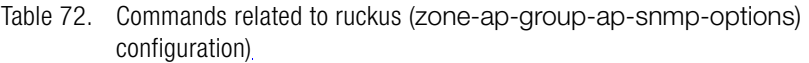

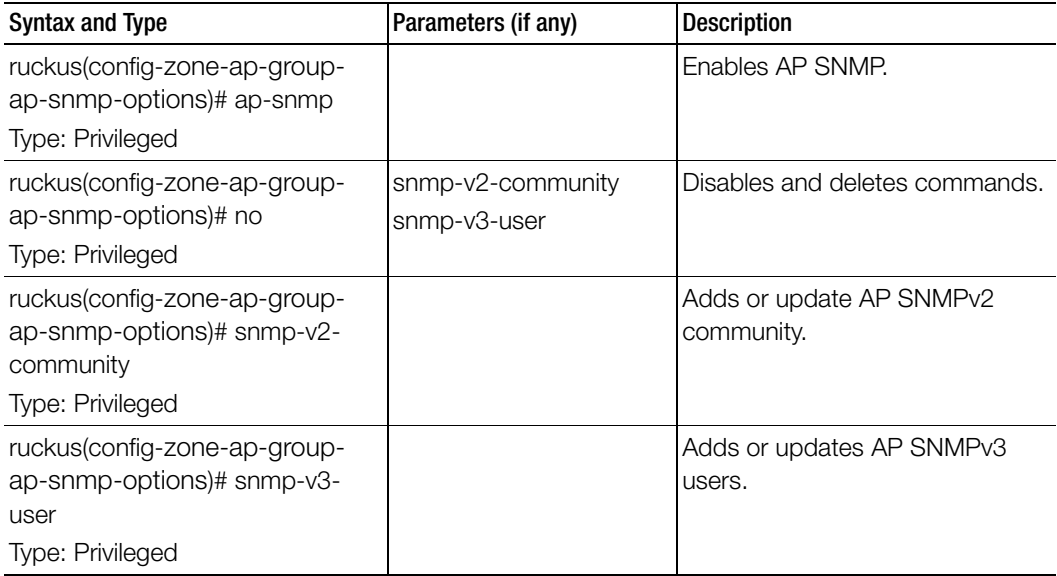

Table 73 lists the related zone-ap-group-port-setting configuration commands**.** 

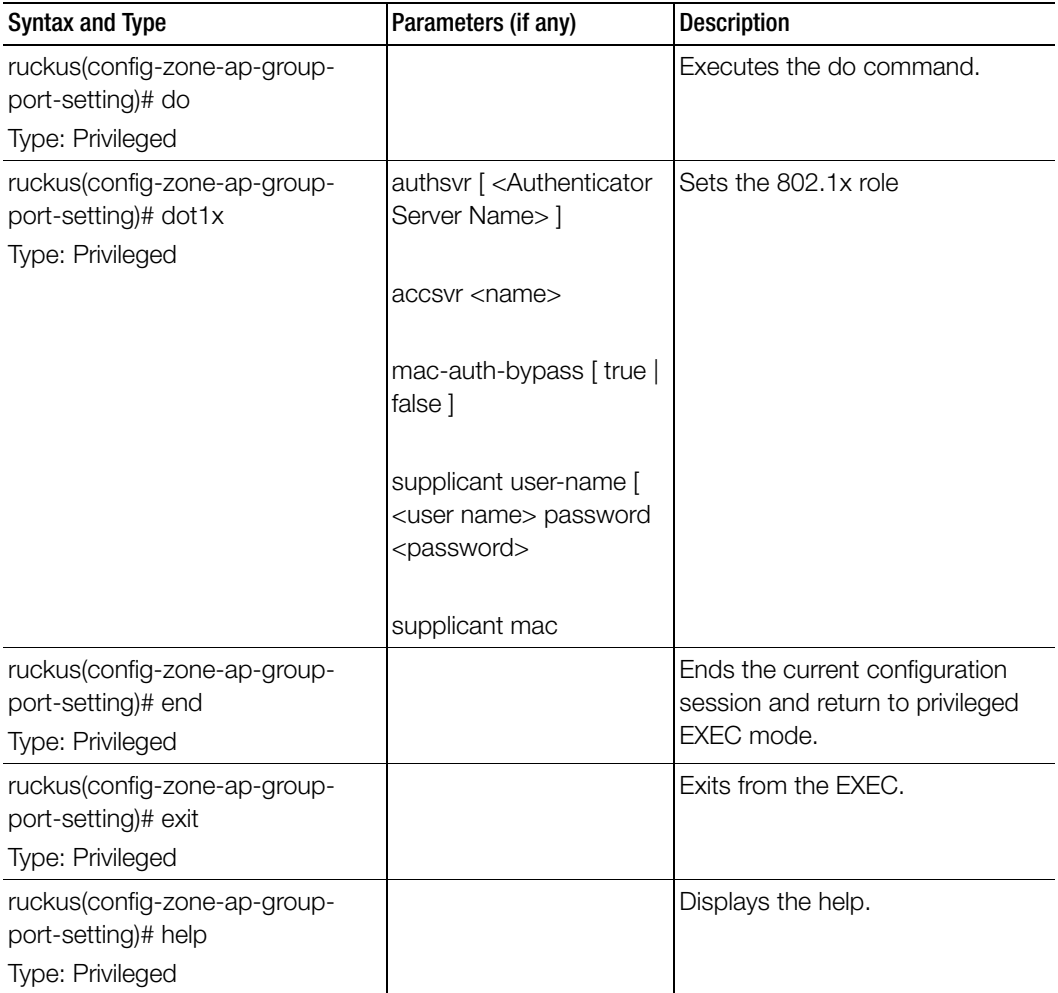

Table 73. Commands related to ruckus(config-zone-ap-group-port-setting)

| Syntax and Type                                    | Parameters (if any)                                   | <b>Description</b>                |
|----------------------------------------------------|-------------------------------------------------------|-----------------------------------|
| ruckus(config-zone-ap-group-<br>port-setting)# lan | $<$ port $>$                                          | Enables or disable specific port. |
| Type: Privileged                                   | <port> uplink [ general  <br/>access   trunk </port>  |                                   |
|                                                    | <port> untag <vlan></vlan></port>                     |                                   |
|                                                    | <port> member <vlan-< td=""><td></td></vlan-<></port> |                                   |
|                                                    | members>                                              |                                   |
|                                                    | <port> dot1x [ auth-mac-</port>                       |                                   |
|                                                    | based   disabled   auth-                              |                                   |
|                                                    | port-based   supplicant                               |                                   |
| ruckus(config-zone-ap-group-                       | dot1x accsvr                                          | Disables or deletes the           |
| port-setting)# no                                  | $lan <$ port $>$                                      | configuration settings.           |
| Type: Privileged                                   |                                                       |                                   |

Table 73. Commands related to ruckus(config-zone-ap-group-port-setting)

Table 74 lists the commands related zone-ap-model configuration commands.

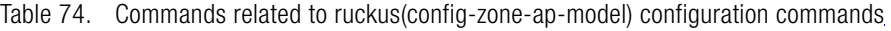

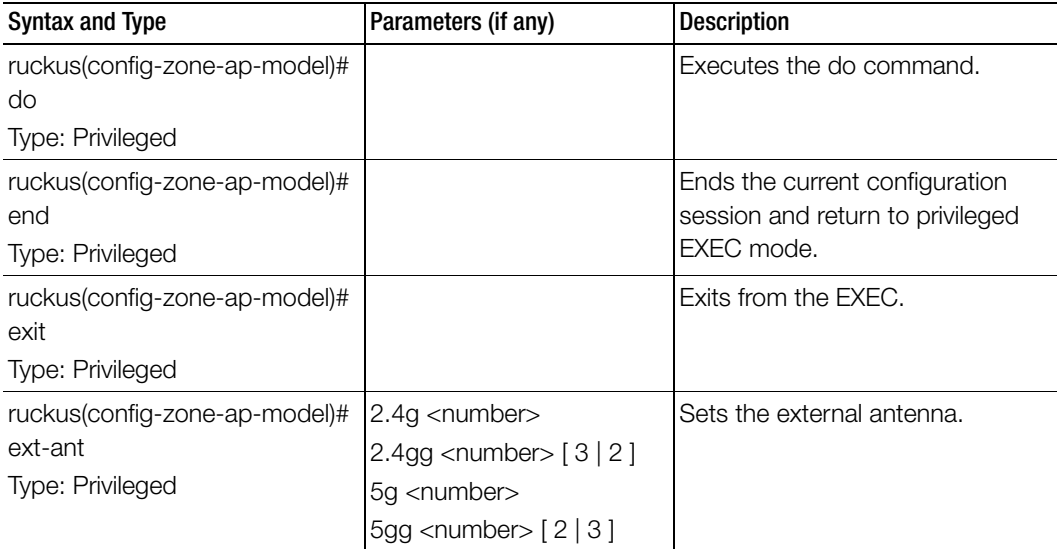

| <b>Syntax and Type</b>                            | Parameters (if any) | Description                                          |
|---------------------------------------------------|---------------------|------------------------------------------------------|
| ruckus(config-zone-ap-model)#<br>help             |                     | Displays the help.                                   |
| Type: Privileged                                  |                     |                                                      |
| ruckus(config-zone-ap-model)#<br>internal-heater  |                     | Enables international heater.                        |
| Type: Privileged                                  |                     |                                                      |
| ruckus(config-zone-ap-model)#<br>lan1             |                     | Sets the LAN configurations from 1<br>to 5.          |
| ruckus(config-zone-ap-model)#<br>lan <sub>2</sub> |                     |                                                      |
| ruckus(config-zone-ap-model)#<br>lan3             |                     |                                                      |
| ruckus(config-zone-ap-model)#<br>lan4             |                     |                                                      |
| ruckus(config-zone-ap-model)#<br>lan5             |                     |                                                      |
| Type: Privileged                                  |                     |                                                      |
| ruckus(config-zone-ap-model)#<br>led              |                     | Enables the status of led.                           |
| Type: Privileged                                  |                     |                                                      |
| ruckus(config-zone-ap-model)#<br>led-mode         |                     | Sets the led mode description                        |
| Type: Privileged                                  |                     |                                                      |
| ruckus(config-zone-ap-model)#<br><b>Ildp</b>      |                     | Enables the Link Layer Discovery<br>Protocol (LLDP). |
| Type: Privileged                                  |                     |                                                      |
| ruckus(config-zone-ap-model)#<br>lldp-ad-interval | <seconds></seconds> | Sets the LLDP advertise interval.                    |
| Type: Privileged                                  |                     |                                                      |
| ruckus(config-zone-ap-model)#<br>lldp-hold-time   | <seconds></seconds> | Sets the LLDP hold time.                             |
| Type: Privileged                                  |                     |                                                      |

Table 74. Commands related to ruckus(config-zone-ap-model) configuration commands

| <b>Syntax and Type</b>                                                  | Parameters (if any)                                                                                                    | Description                                                    |
|-------------------------------------------------------------------------|----------------------------------------------------------------------------------------------------|----------------------------------------------------------------|
| ruckus(config-zone-ap-model)#<br>lldp-mgmt<br>Type: Privileged          |                                                                                                    | Enables the LLDP management IP<br>TLV.                         |
| ruckus(config-zone-ap-model)#<br>no<br>Type: Privileged                 | ext-ant<br>internal-heater<br>lan1<br>lan2<br>lan3<br>lan4<br>lan5<br>led<br><b>Ildp</b><br>lldp-mgmt<br>poe-out-port<br>radio-band<br>usb<br>usb-software | Disables or deletes the settings<br>that have been configured. |
| ruckus(config-zone-ap-model)#<br>poe-operating-mode<br>Type: Privileged | \${value}                                                                                                    | Switch PoE mode.                                               |
| ruckus(config-zone-ap-model)#<br>poe-out-port<br>Type: Privileged       |                                                                                                    | Enables the PoE out port                                       |
| ruckus(config-zone-ap-model)#<br>radio-band<br>Type: Privileged         | \${value}                                                                                                    | Switches the radio band.                                       |
| ruckus(config-zone-ap-model)#<br>usb<br>Type: Privileged                | <ap-model> [ enable  <br/>disable]</ap-model>                                                                                                    | Sets the USB port for a specific AP<br>model.                  |
| ruckus(config-zone-ap-model)#<br>usb-software<br>Type: Privileged       | <ap-model> [ enable  <br/>disable]</ap-model>                                                                                                    | Sets the AP USB software<br>package.                           |

Table 74. Commands related to ruckus(config-zone-ap-model) configuration commands

Table 75 lists the related zone-ap-model-lan1 configuration commands.

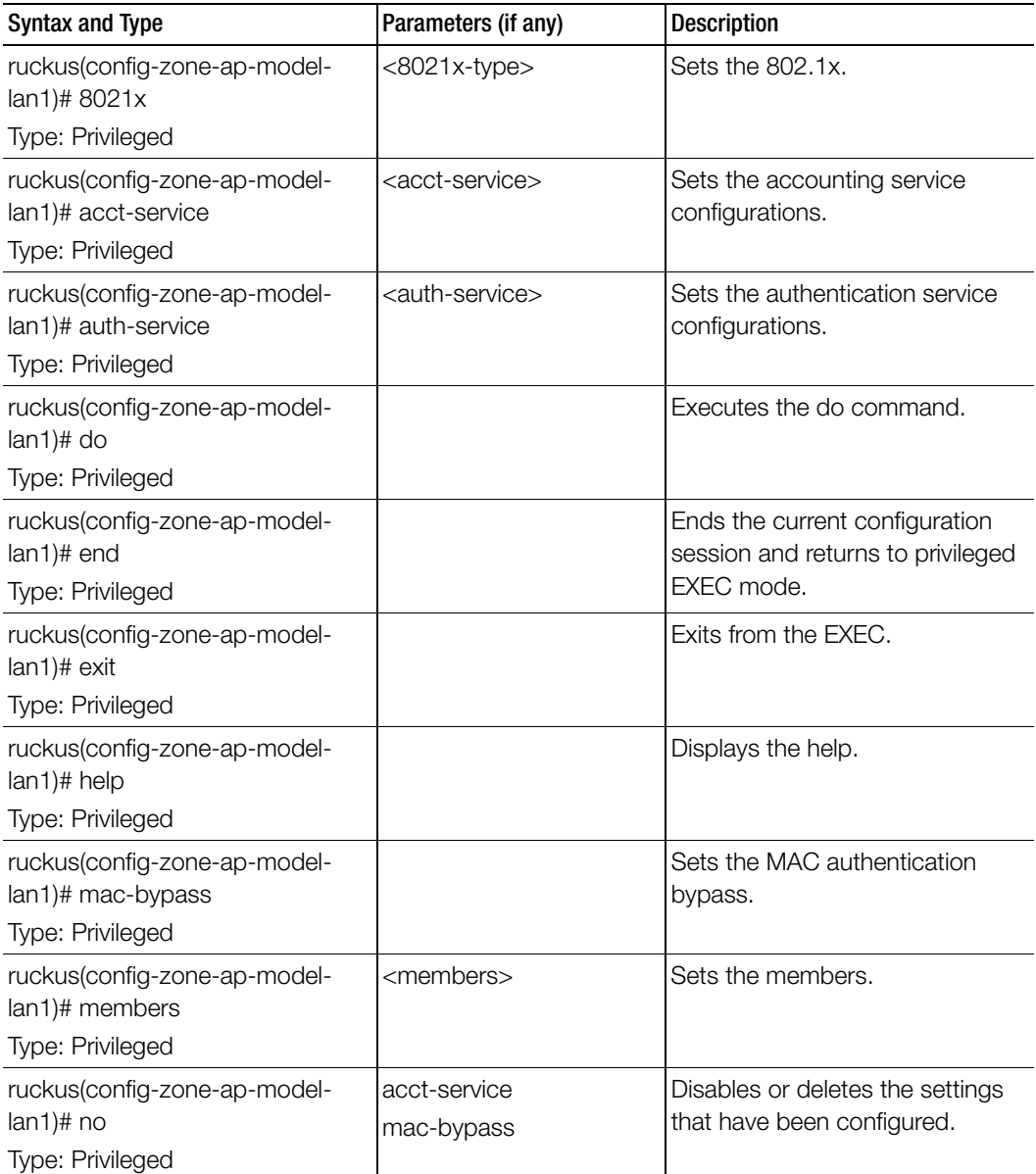

Table 75. Commands related to ruckus(config-zone-ap-model-lan1)

| Syntax and Type                                                           | Parameters (if any)                             | <b>Description</b>              |
|---------------------------------------------------------------------------|-------------------------------------------------|---------------------------------|
| ruckus(config-zone-ap-model-<br>$lan1$ )# profile                         | <profile>: Ethernet port<br/>profile.</profile> | Sets the Ethernet port profile. |
| <b>Type: Privileged</b>                                                   |                                                 |                                 |
| ruckus(config-zone-ap-model-<br>lan1)# supplicant                         | mac<br>custom <username></username>             | Sets the supplicant.            |
| Type: Privileged                                                          | <password></password>                           |                                 |
| ruckus(config-zone-ap-model-<br>$lan1$ )# type<br><b>Type: Privileged</b> | [trunk-port   access-port  <br>general-port 1   | Sets the port type.             |
| ruckus(config-zone-ap-model-<br>lan1)# vlan-untag-id                      | <vlan-untag-id></vlan-untag-id>                 | Sets the VLAN untag ID.         |
| Type: Privileged                                                          |                                                 |                                 |

Table 75. Commands related to ruckus(config-zone-ap-model-lan1)

Table 76 lists the related zone-ap-registration-rule configuration commands.

Table 76. Commands related to ruckus(config-zone-ap-registration-rule)

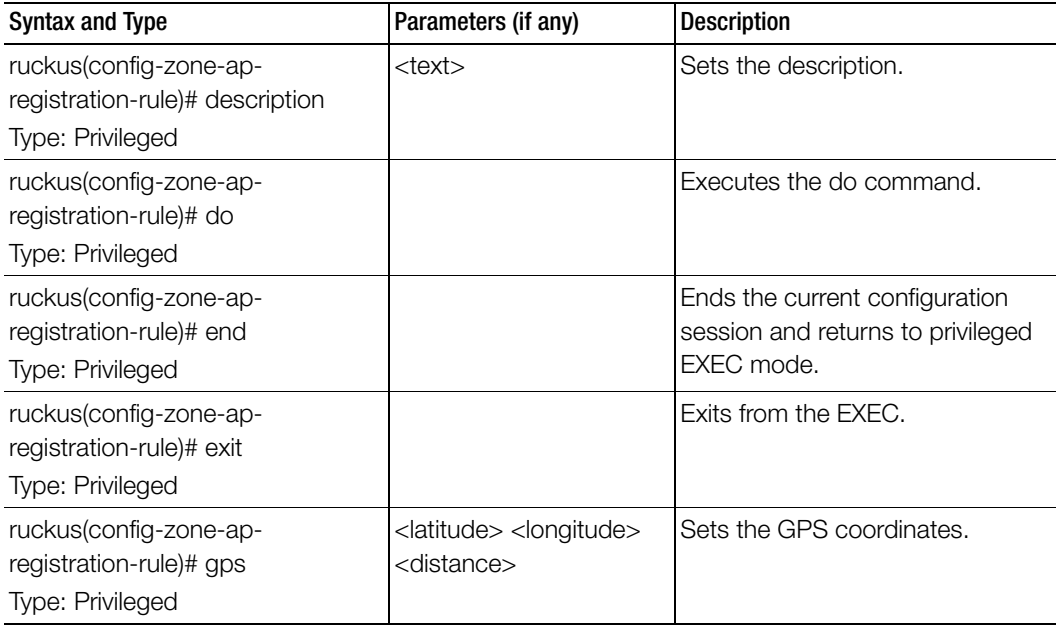

| Syntax and Type                                                                 | Parameters (if any)                            | <b>Description</b>                                   |
|---------------------------------------------------------------------------------|------------------------------------------------|------------------------------------------------------|
| ruckus(config-zone-ap-<br>registration-rule)# help                              |                                                | Displays the help.                                   |
| Type: Privileged                                                                |                                                |                                                      |
| ruckus(config-zone-ap-<br>registration-rule)# ip-range<br>Type: Privileged      | $<$ ip $>$ $<$ ip $>$                          | Sets the IP address range from and<br>to IP address. |
| ruckus(config-zone-ap-<br>registration-rule)# provision-tag<br>Type: Privileged | <tag></tag>                                    | Sets the provision tags.                             |
| ruckus(config-zone-ap-<br>registration-rule)# subnet<br>Type: Privileged        | <ip> <mask></mask></ip>                        | Sets the subnet IP address and<br>subnet mask.       |
| ruckus(config-zone-ap-<br>registration-rule)# type<br>Type: Privileged          | [gps   provision-tag   ip-<br>range   subnet ] | Sets the rule type.                                  |

Table 76. Commands related to ruckus(config-zone-ap-registration-rule)

Table 77 lists the related zone-ap-snmp-options configuration commands.

Table 77. Commands related to ruckus(config-zone-ap-snmp-options configuration)

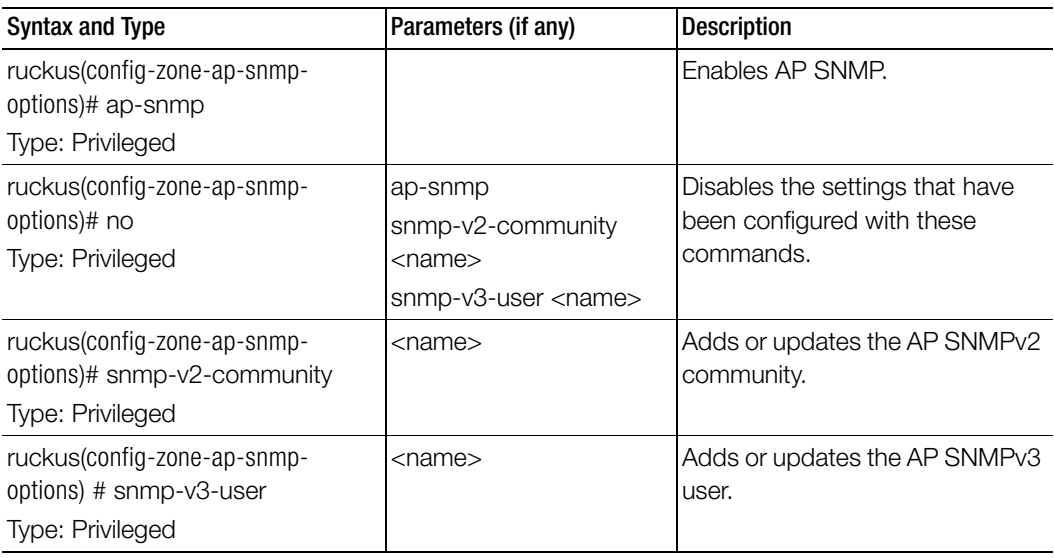

Table 78 lists the related zone-ap-snmp-options-snmp-v2-community configuration commands.

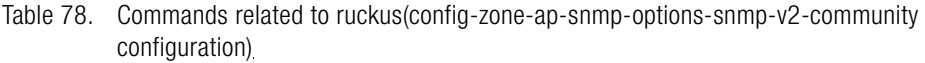

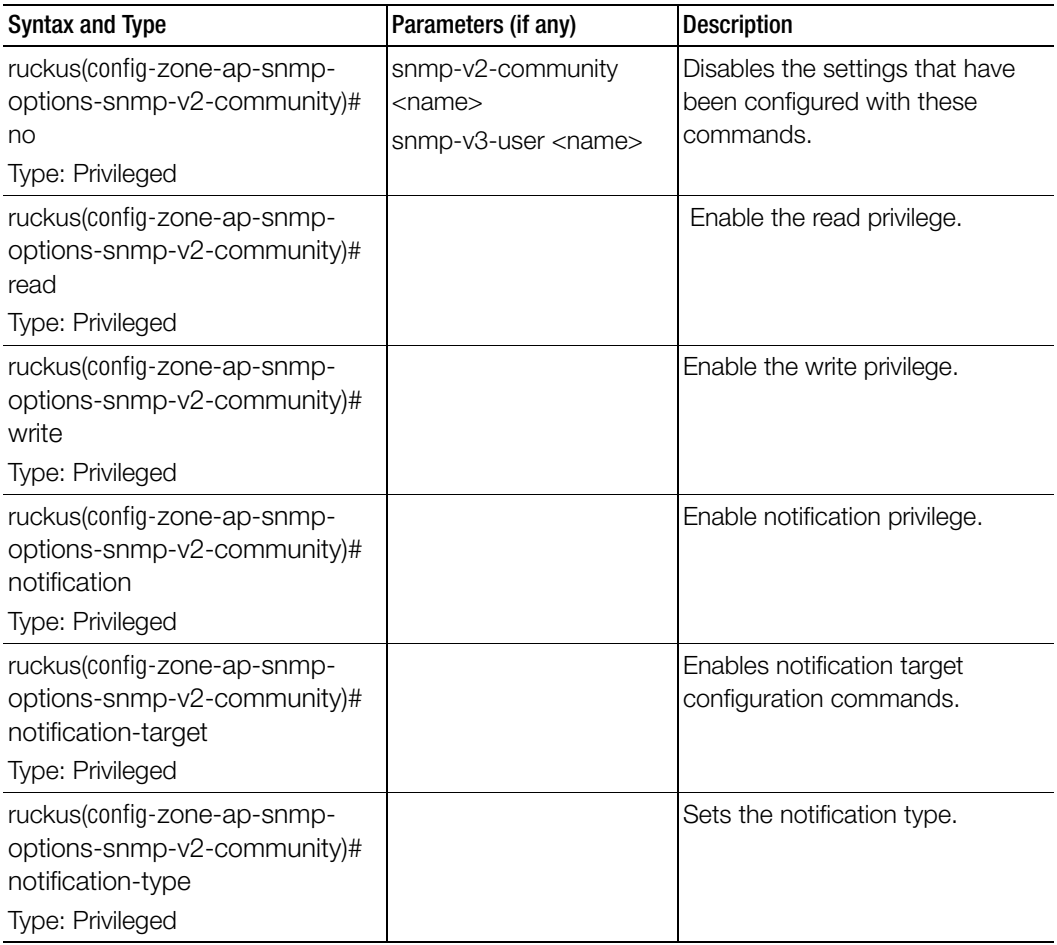

Table 79 lists the related config-zone-ap-snmp-options-snmp-v3-user configuration commands.

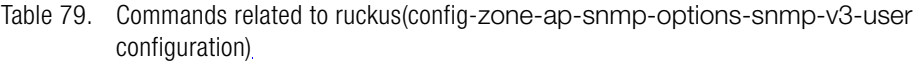

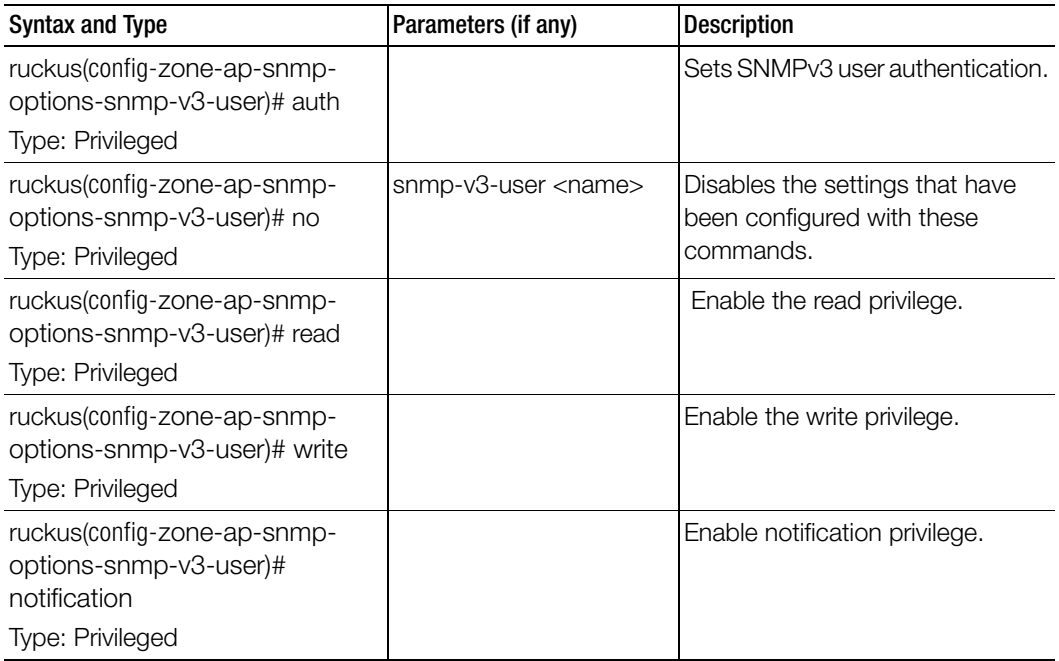

Table 80 lists the related zone-block-client configuration commands.

Table 80. Commands related to ruckus(config-zone-block-client)

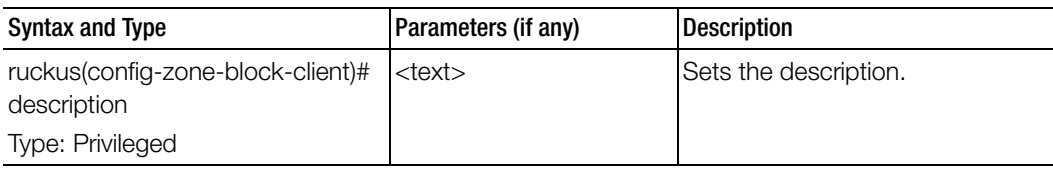

Table 81 lists the related zone-bonjour-fencing-policy configuration commands.

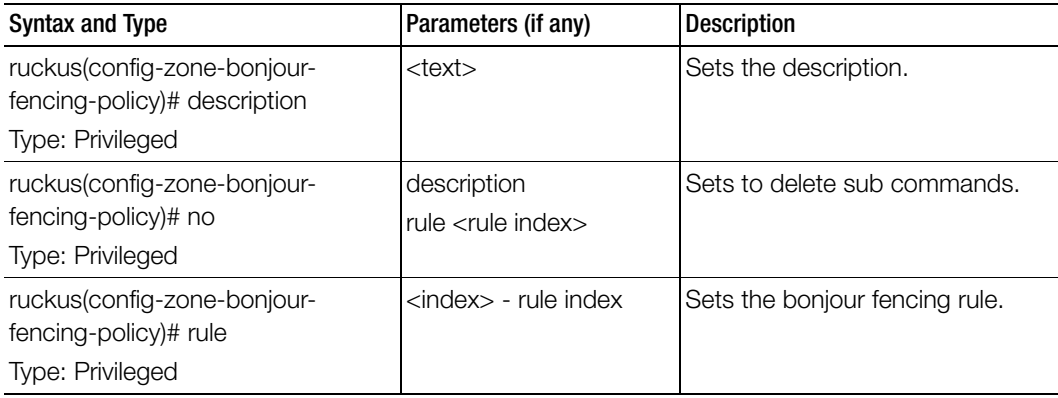

Table 81. Commands related to ruckus(config-zone-bonjour-fencing-policy)

[Table 82](#page-240-0) lists the related zone-bonjour-policy configuration commands.

Table 82. Commands related to ruckus(config-zone-bonjour-policy)

<span id="page-240-0"></span>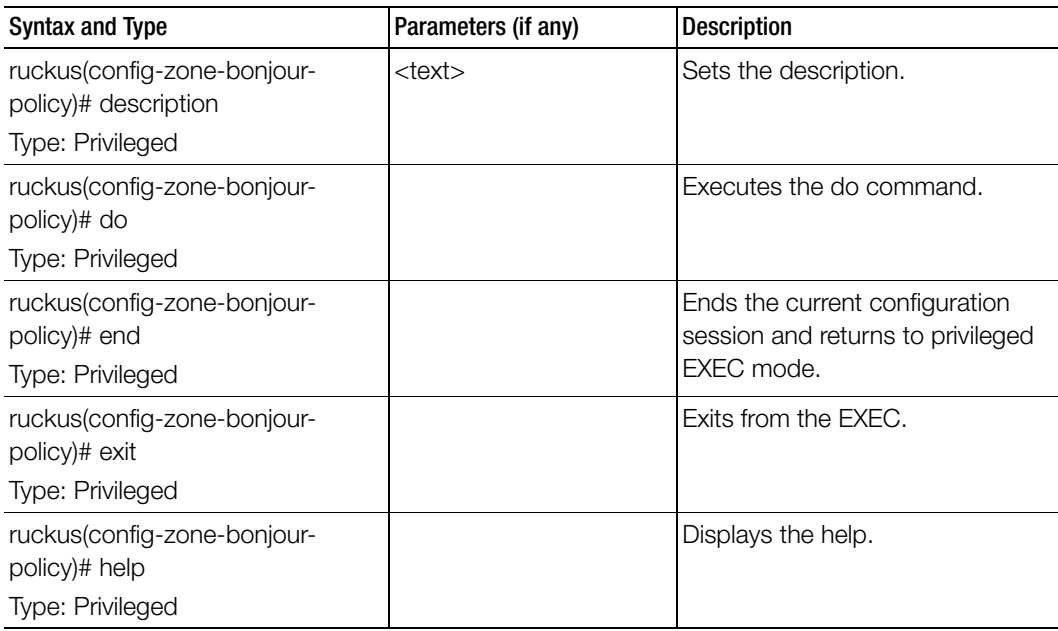

| Syntax and Type                                                     | Parameters (if any)   | <b>Description</b>                                                  |
|---------------------------------------------------------------------|-----------------------|---------------------------------------------------------------------|
| ruckus(config-zone-bonjour-<br>policy)# name                        | $<$ name $>$          | Sets the bonjour policy name.                                       |
| Type: Privileged                                                    |                       |                                                                     |
| ruckus(config-zone-bonjour-<br>policy)# no rule<br>Type: Privileged | <priority></priority> | Deletes the rules based on the rule<br>priority.                    |
| ruckus(config-zone-bonjour-<br>policy)# rule<br>Type: Privileged    | <priority></priority> | Sets the bonjour policy set of rules<br>based on the rule priority. |

Table 82. Commands related to ruckus(config-zone-bonjour-policy)

Table 83 lists the related zone-bonjour-policy-rule configuration commands.

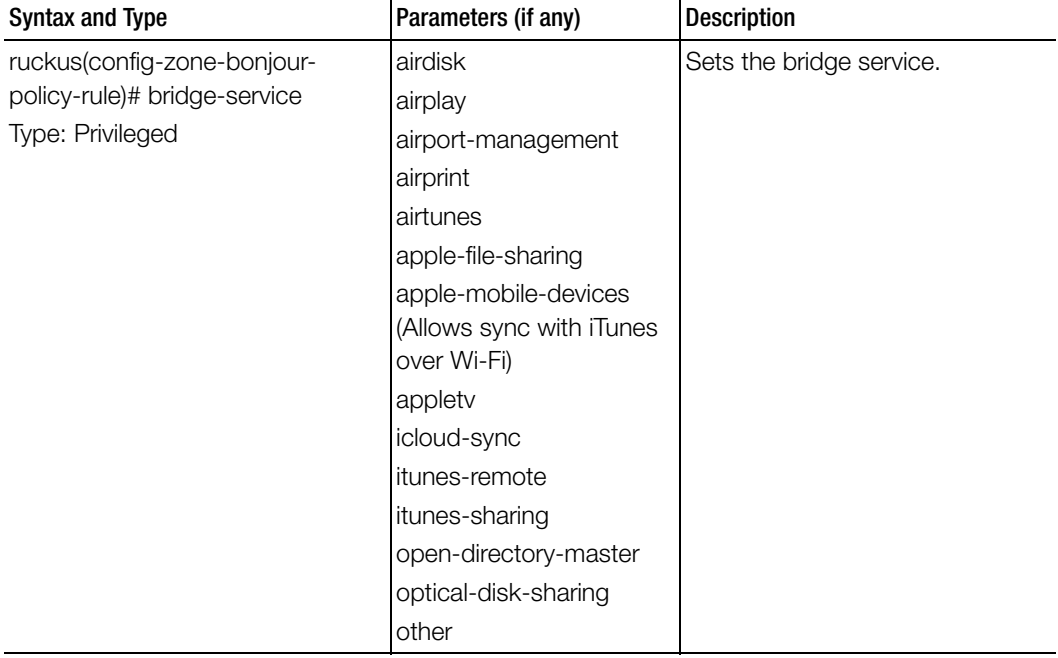

Table 83. Commands related to ruckus(config-zone-bonjour-policy-rule)

| <b>Syntax and Type</b>                                                          | Parameters (if any)                                                                                          | <b>Description</b>                                                                |
|---------------------------------------------------------------------------------|----------------------------------------------------------------------------------------------------|-----------------------------------------------------------------------------------|
| ruckus(config-zone-bonjour-<br>policy-rule)# bridge-service<br>Type: Privileged | screen-sharing<br>secure-file-sharing<br>secure-shell<br>workgroup-manager<br>www-http<br>www-https<br>xgrid | Sets the bridge service.                                                          |
| ruckus(config-zone-bonjour-<br>policy-rule)# do<br>Type: Privileged             |                                                                                                    | Executes the do command.                                                          |
| ruckus(config-zone-bonjour-<br>policy-rule)# end<br>Type: Privileged            |                                                                                                    | Ends the current configuration<br>session and returns to privileged<br>EXEC mode. |
| ruckus(config-zone-bonjour-<br>policy-rule)# exit<br>Type: Privileged           |                                                                                                    | Exits from the EXEC.                                                              |
| ruckus(config-zone-bonjour-<br>policy-rule)# from-vlan<br>Type: Privileged      | <int></int>                                                                                                  | Sets the from VLAN.                                                               |
| ruckus(config-zone-bonjour-<br>policy-rule)# help<br>Type: Privileged           |                                                                                                    | Exits from the EXEC.                                                              |
| ruckus(config-zone-bonjour-<br>policy-rule)# notes<br>Type: Privileged          | <text></text>                                                                                                | Sets the notes.                                                                   |
| ruckus(config-zone-bonjour-<br>policy-rule)# protocol<br>Type: Privileged       |                                                                                                    | Sets the bridge service when it is<br>'other'.                                    |
| ruckus(config-zone-bonjour-<br>policy-rule)# to-vlan<br>Type: Privileged        | <int></int>                                                                                                  | Sets the VLAN.                                                                    |

Table 83. Commands related to ruckus(config-zone-bonjour-policy-rule)

order to enable auto whitelist.

Sets to delete sub command

Table 84 lists the related zone-client-isolation-whitelist configuration commands.

<text> Sets the description.

 $\langle$ index > - entry index  $\langle$  Sets the client isolation entry.

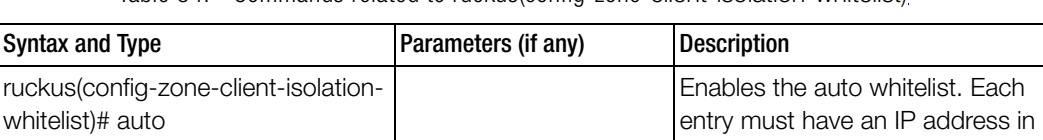

Table 84. Commands related to ruckus(config-zone-client-isolation-whitelist)

Table 85 lists the related zone-device-policy configuration commands.

Table 85. Commands related to ruckus(config-zone-device-policy)

description entry

auto

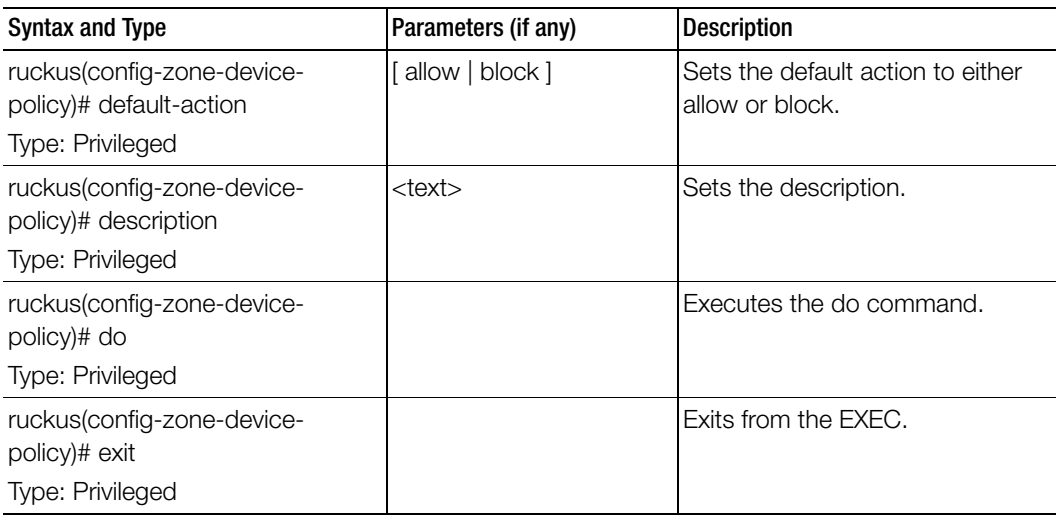

Type: Privileged

whitelist)# entry Type: Privileged

rule)# no Type: Privileged

whitelist)# description Type: Privileged

ruckus(config-zone-client-isolation-

ruckus(config-zone-client-isolation-

ruckus(config-zone-bonjour-policy-

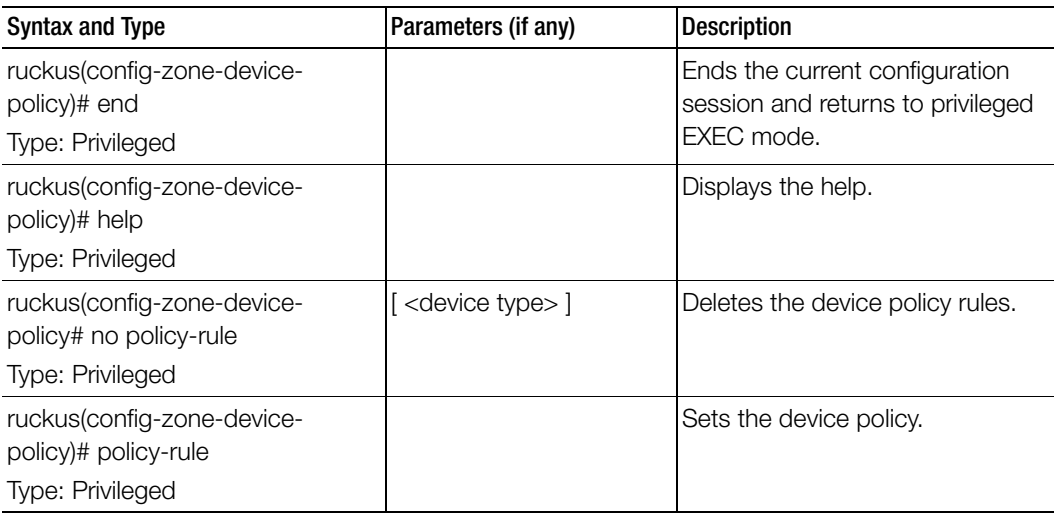

Table 85. Commands related to ruckus(config-zone-device-policy)

Table 86 lists the related zone-device-policy-policy-rule configuration commands.

Table 86. Commands related to ruckus (config-zone-device-policy-policy rule)

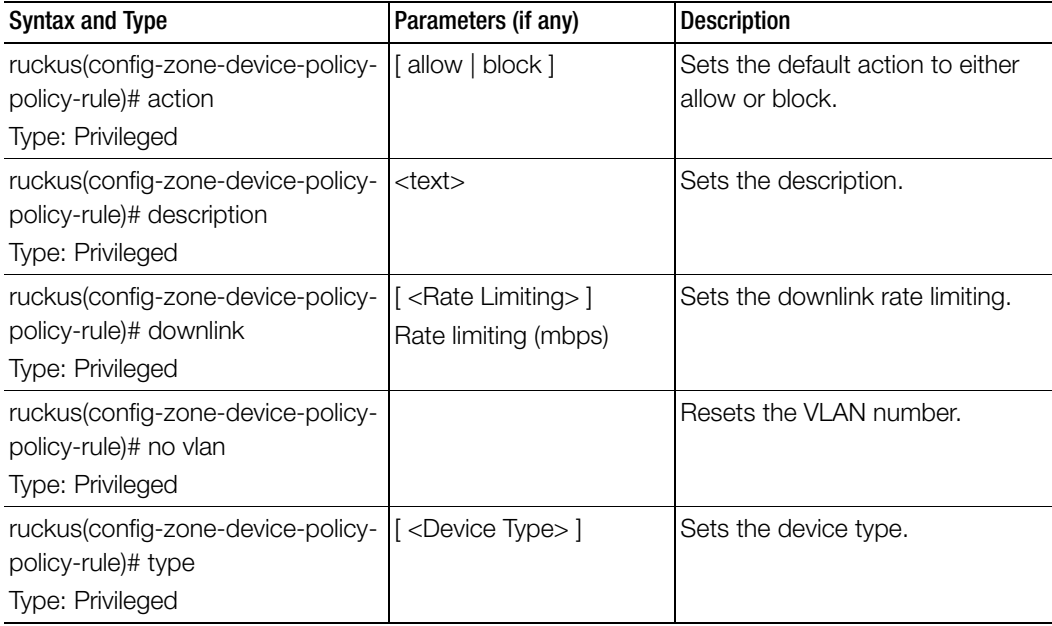

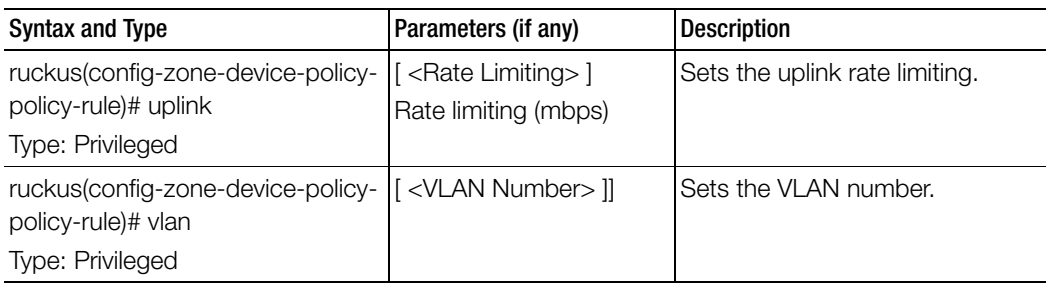

Table 86. Commands related to ruckus (config-zone-device-policy-policy rule)

Table 87 lists the related zone-diffserv configuration commands.

Table 87. Commands related to ruckus(config-zone-diffserv)

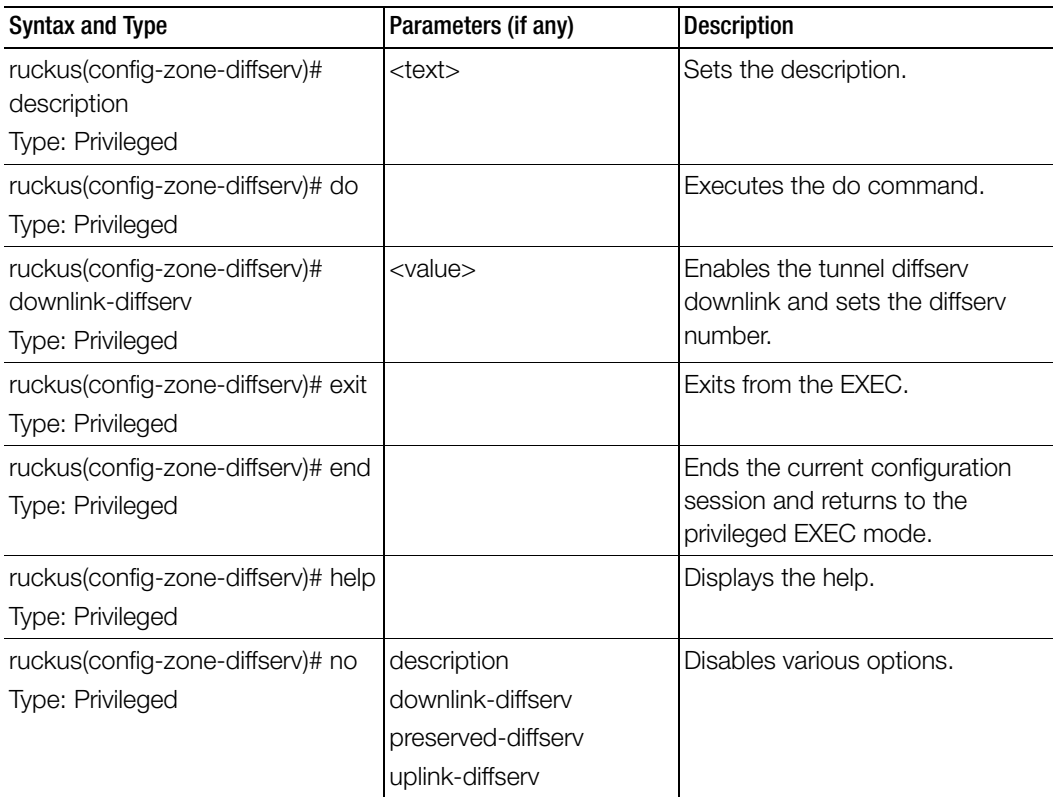

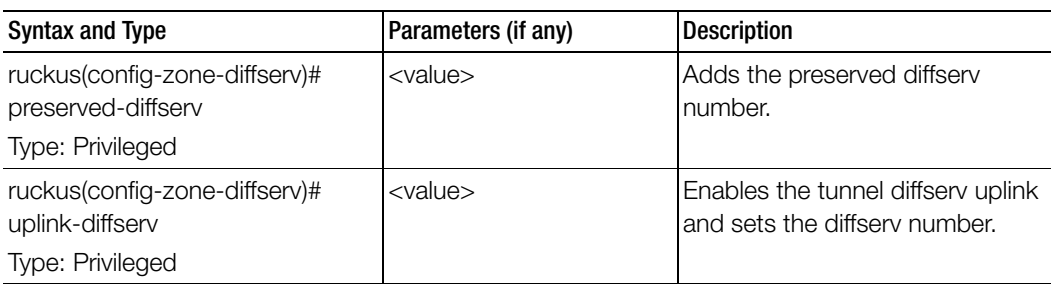

Table 87. Commands related to ruckus(config-zone-diffserv)

Table 88 lists the related zone-ethernet-port-profile configuration commands.

Table 88. Commands related to ruckus(config-zone-ethernet-port-profile)

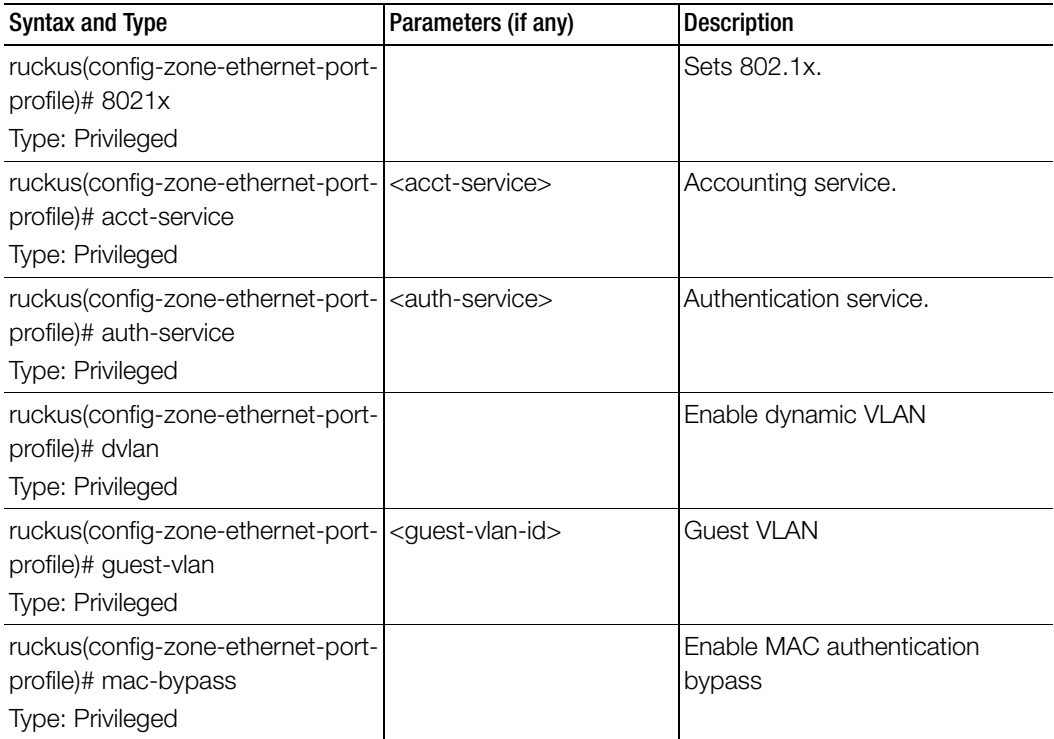

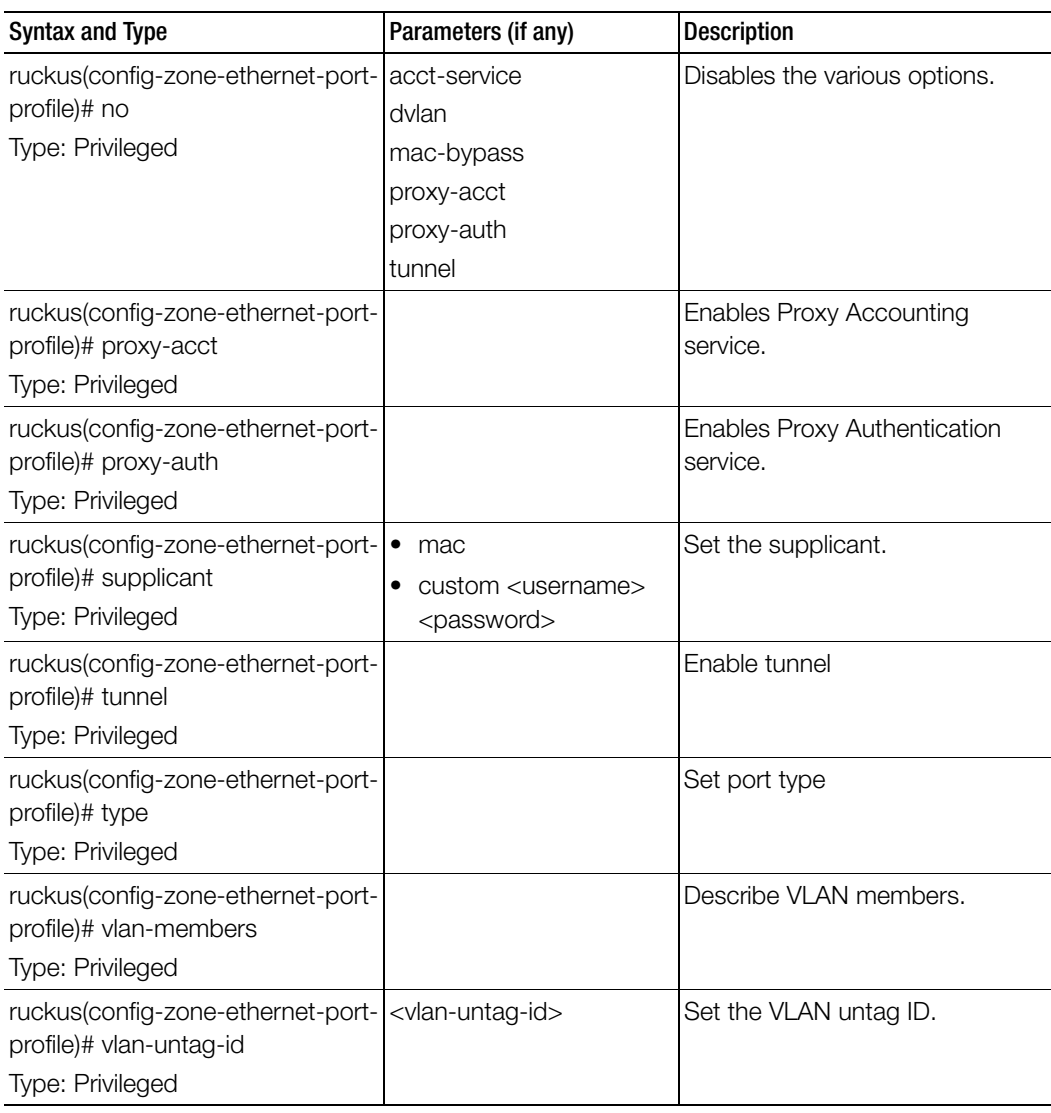

Table 88. Commands related to ruckus(config-zone-ethernet-port-profile)

Table 89 lists the related domain-guest access configuration commands.

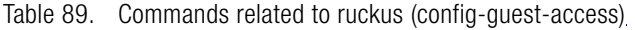

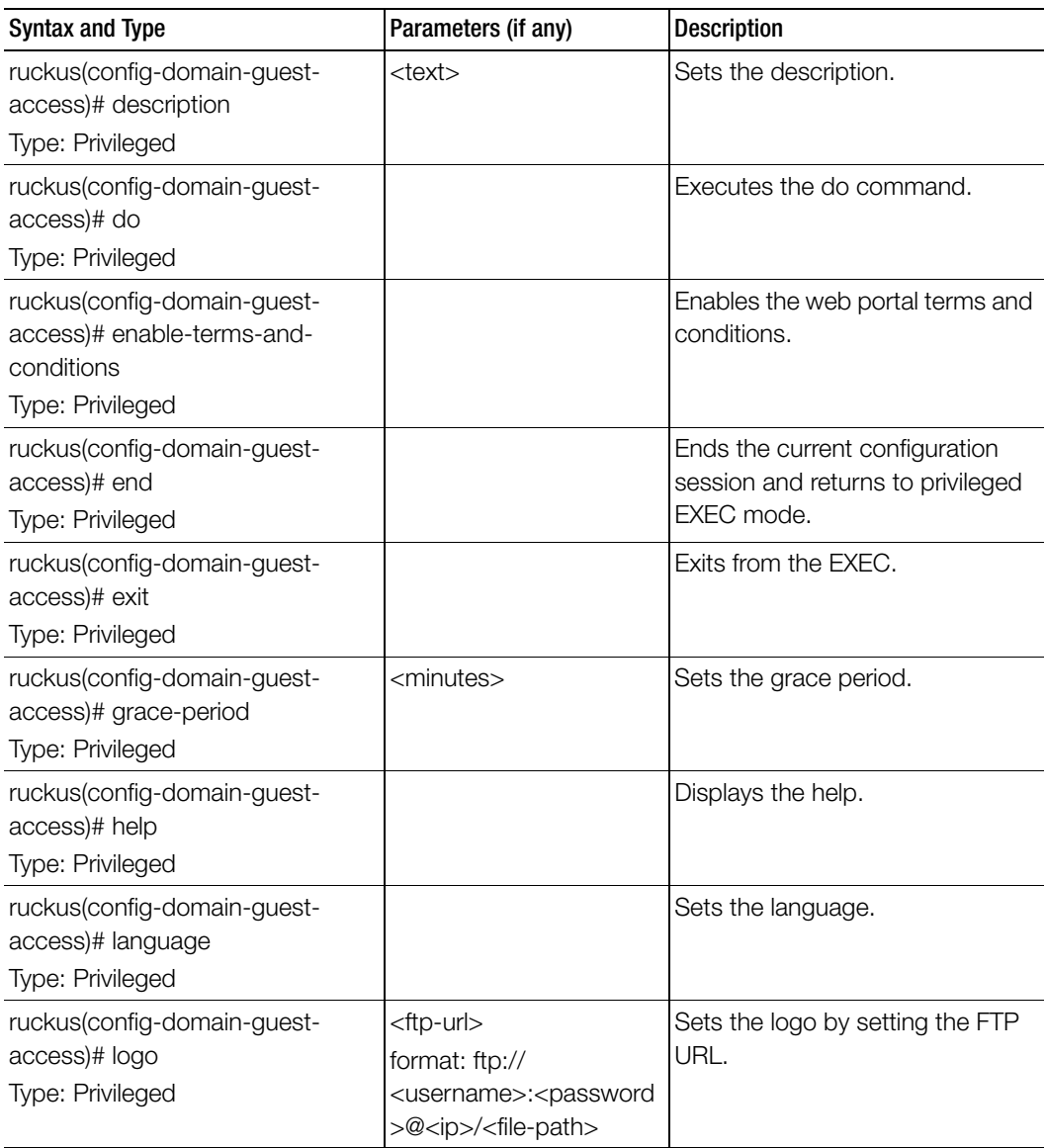

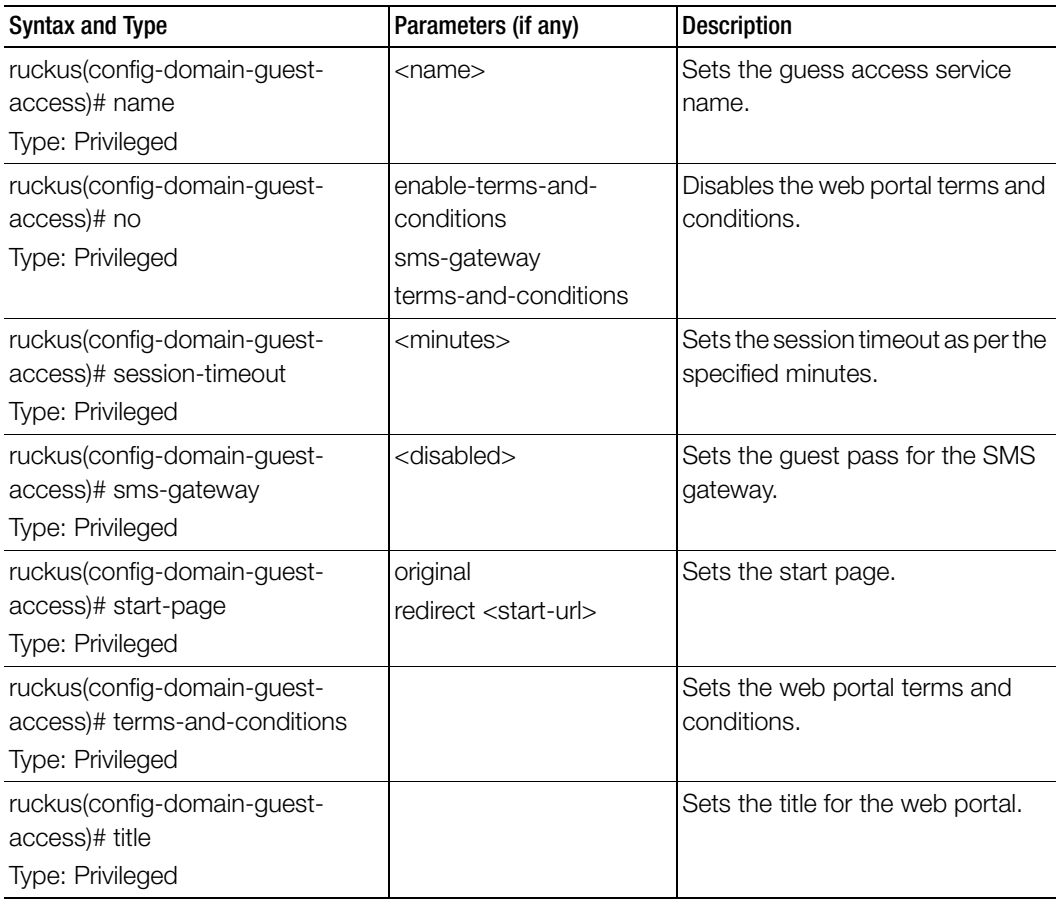

Table 89. Commands related to ruckus (config-guest-access)

Table 90 lists the related zone-hotspot configuration commands.

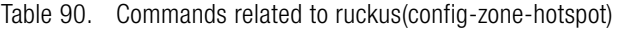

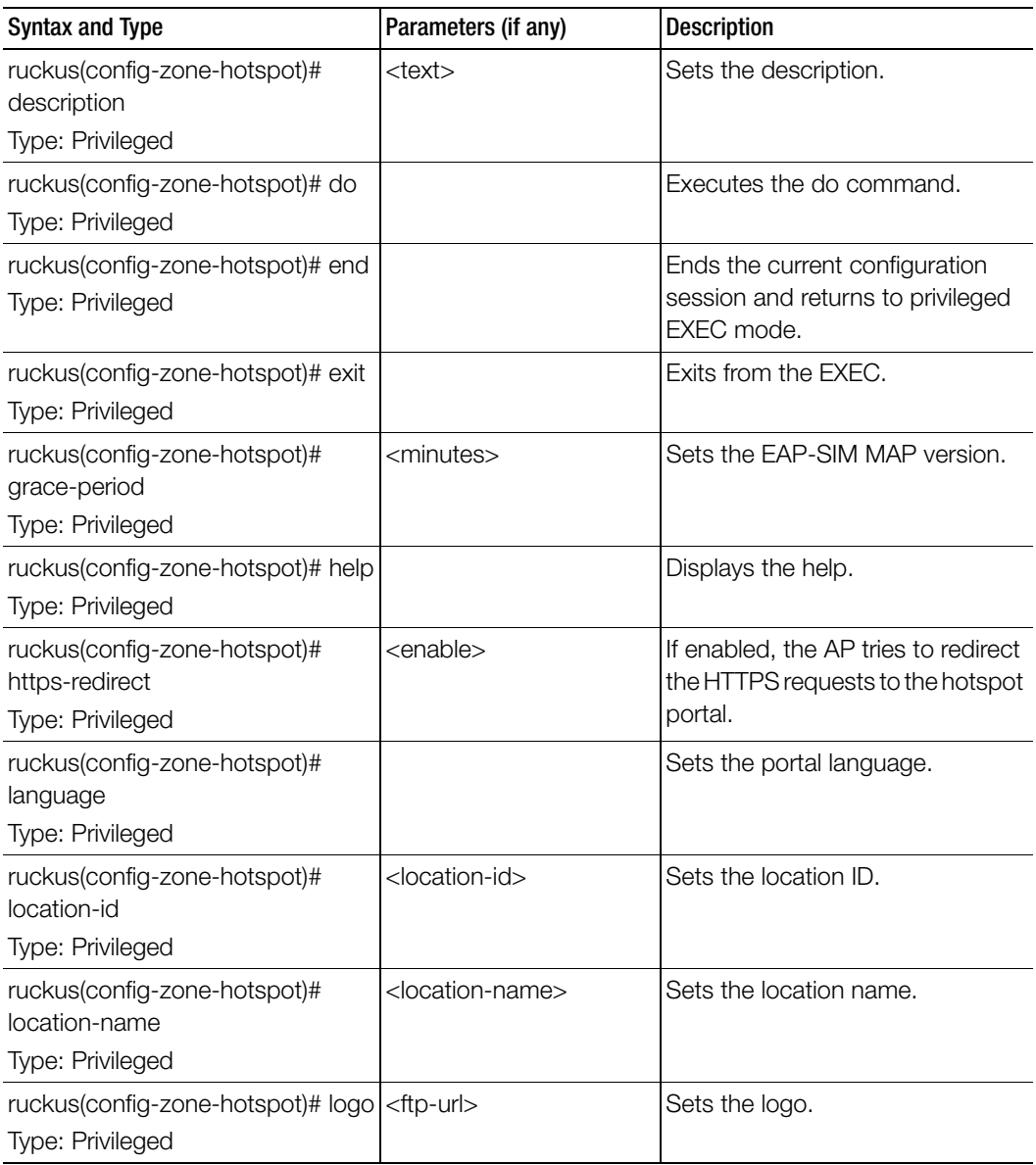

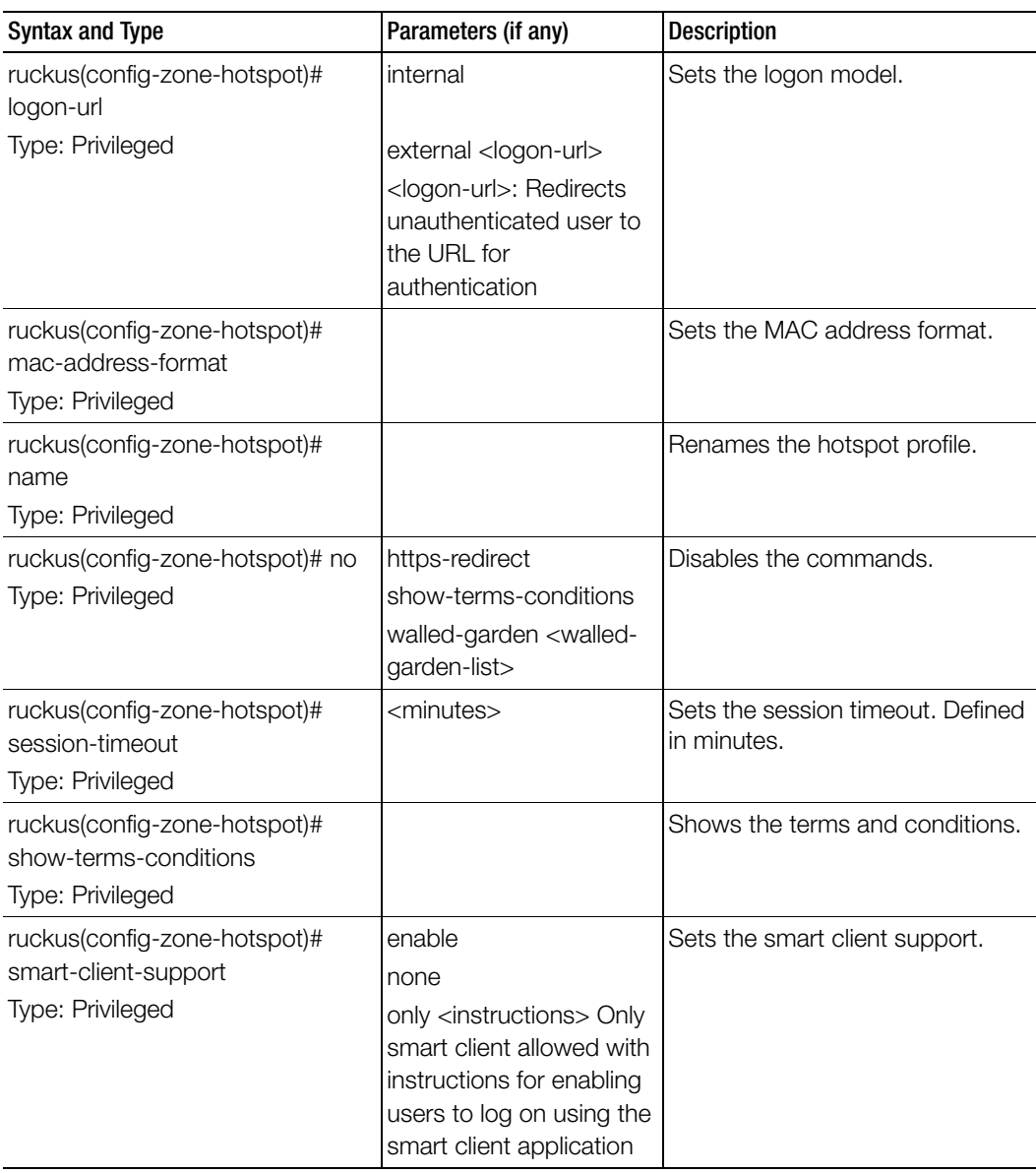

Table 90. Commands related to ruckus(config-zone-hotspot)
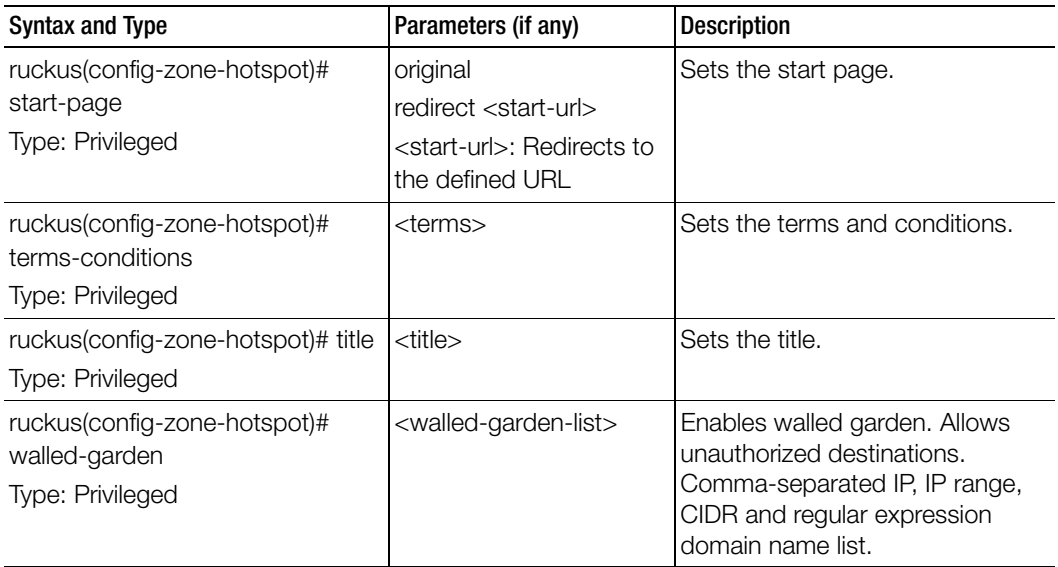

Table 90. Commands related to ruckus(config-zone-hotspot)

Table 91 lists the related zone-hotspot20-venue-profile configuration commands.

Table 91. Commands related to ruckus(config-zone-hotspot20-venue-profile)

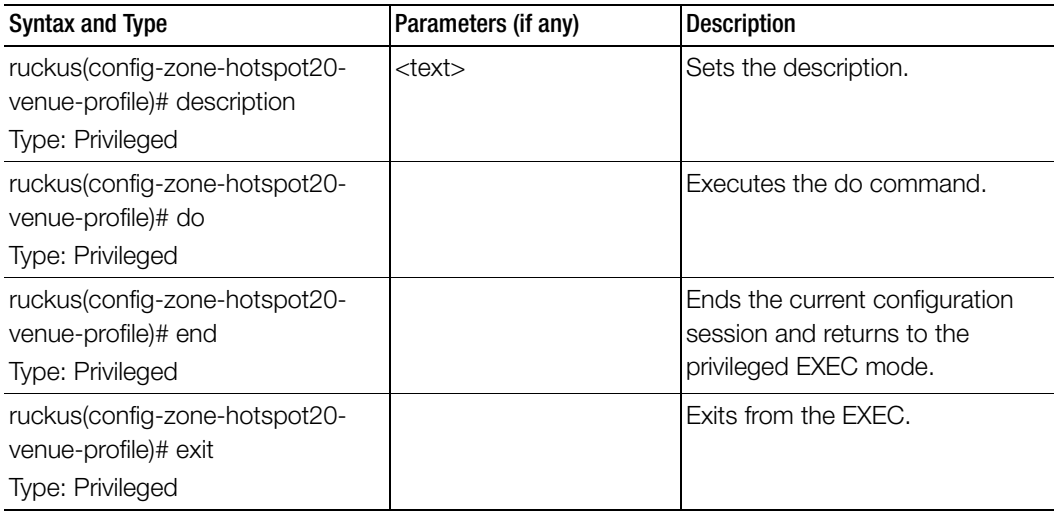

| Syntax and Type                                       | Parameters (if any)           | <b>Description</b>     |
|-------------------------------------------------------|-------------------------------|------------------------|
| ruckus(config-zone-hotspot20-<br>venue-profile)# help |                               | Displays the help.     |
| Type: Privileged                                      |                               |                        |
| ruckus(config-zone-hotspot20-<br>venue-profile)# no   | venue-name<br>wan-at-capacity | Disables the commands. |
| Type: Privileged                                      | wan-sym-link                  |                        |

Table 91. Commands related to ruckus(config-zone-hotspot20-venue-profile)

| <b>Syntax and Type</b>                                                              | Parameters (if any)                                                                                                    | <b>Description</b>      |
|-------------------------------------------------------------------------------------|----------------------------------------------------------------------------------------------------|-------------------------|
| ruckus(config-zone-hotspot20-<br>venue-profile)# venue-category<br>Type: Privileged | unspecified unspecified<br>assembly [ coffee-shop ]<br>passenger-terminal  <br>restaurant   bar   arena  <br>library   place-of-worship  <br>emergencycoordination-<br>center   museum   stadium<br>convention-center  <br>unspecified  <br>amphitheater  <br>amusement-park  <br>theater   zoo-or-aquarium<br>business [ unspecified  <br>police-station   attorney-<br>office   professional-office<br>research-and-<br>development-facility<br>doctor-or-dentist-office  <br>fire-station   post-office  <br>bank   factory-and-<br>industrial [ unspecified  <br>factory ] | Sets the venue category |
|                                                                                     | educational [ unspecified  <br>school-primary<br>university-or-college  <br>school-secondary ]<br>factory-and-industrial [<br>unspecified   factory ]                                                                                                    |                         |
|                                                                                     |                                                                                                    |                         |

Table 91. Commands related to ruckus(config-zone-hotspot20-venue-profile)

| <b>Syntax and Type</b>                                                              | Parameters (if any)                                                                                                    | <b>Description</b>      |
|-------------------------------------------------------------------------------------|----------------------------------------------------------------------------------------------------|-------------------------|
| ruckus(config-zone-hotspot20-<br>venue-profile)# venue-category<br>Type: Privileged | institutional [ hospital ]<br>group-home   unspecified<br>  prison-or-jail   long-term-<br>care-facility   alcohol-and-<br>drugrehabilitation-<br>center ]                                                                                                    | Sets the venue category |
|                                                                                     | mercantile [ grocery-<br>market   automotive-<br>service-station  <br>unspecified   retail-store  <br>gas-station   shopping-<br>mall ]<br>residential [ unspecified ]<br>private-residence   hotel-<br>or-motel   dormitory  <br>boarding-house]<br>storage unspecified               |                         |
|                                                                                     | utility-and-miscellaneous<br>unspecified<br>vehicular [train   airplane  <br>ferry   automobile-or-truck<br>  bus   motor-bike  <br>unspecified   ship-or-boat<br>outdoor [ unspecified ]<br>city-park   bus-stop  <br>traffic-control   rest-area  <br>muni-mesh-network  <br>kiosk ] |                         |
| ruckus(config-zone-hotspot20-<br>venue-profile)# venue-names<br>Type: Privileged    | <language> <names></names></language>                                                                                                    | Sets the venue-names.   |

Table 91. Commands related to ruckus(config-zone-hotspot20-venue-profile)

| <b>Syntax and Type</b>                                                                        | Parameters (if any)                                          | <b>Description</b>                                           |
|-----------------------------------------------------------------------------------------------|--------------------------------------------------------------|--------------------------------------------------------------|
| ruckus(config-zone-hotspot20-<br>venue-profile)# wan-at-capacity<br>Type: Privileged          |                                                              | Sets the WAN capacity.                                       |
| ruckus(config-zone-hotspot20-<br>venue-profile)# wan-downlink-load<br><b>Type: Privileged</b> | <downlink-load> - Load<br/>between 1 and 255</downlink-load> | Sets the WAN downlink load.                                  |
| ruckus(config-zone-hotspot20-<br>venue-profile)# wan-downlink-<br>speed<br>Type: Privileged   | <speed></speed>                                              | Sets the WAN downlink speed in<br>(kbps).                    |
| ruckus(config-zone-hotspot20-<br>venue-profile)# wan-link-status<br>Type: Privileged          | [link-up   link-test   link-<br>down ]                       | Sets the link status.                                        |
| ruckus(config-zone-hotspot20-<br>venue-profile)# wan-load-duration<br>Type: Privileged        | <duration></duration>                                        | Sets the load measurement<br>duration.                       |
| ruckus(config-zone-hotspot20-<br>venue-profile)# wan-sym-link<br>Type: Privileged             |                                                              | Enables symmetric link.                                      |
| ruckus(config-zone-hotspot20-<br>venue-profile)# wan-uplink-load<br>Type: Privileged          | <uplink-load></uplink-load>                                  | Sets the WAN uplink load.                                    |
| ruckus(config-zone-hotspot20-<br>venue-profile)# wan-uplink-speed<br>Type: Privileged         | kbps                                                         | <speed> - Uplink speed in Sets the WAN uplink speed.</speed> |

Table 91. Commands related to ruckus(config-zone-hotspot20-venue-profile)

Table 92 lists the related zone-hotspot20-wlan-profile configuration commands.

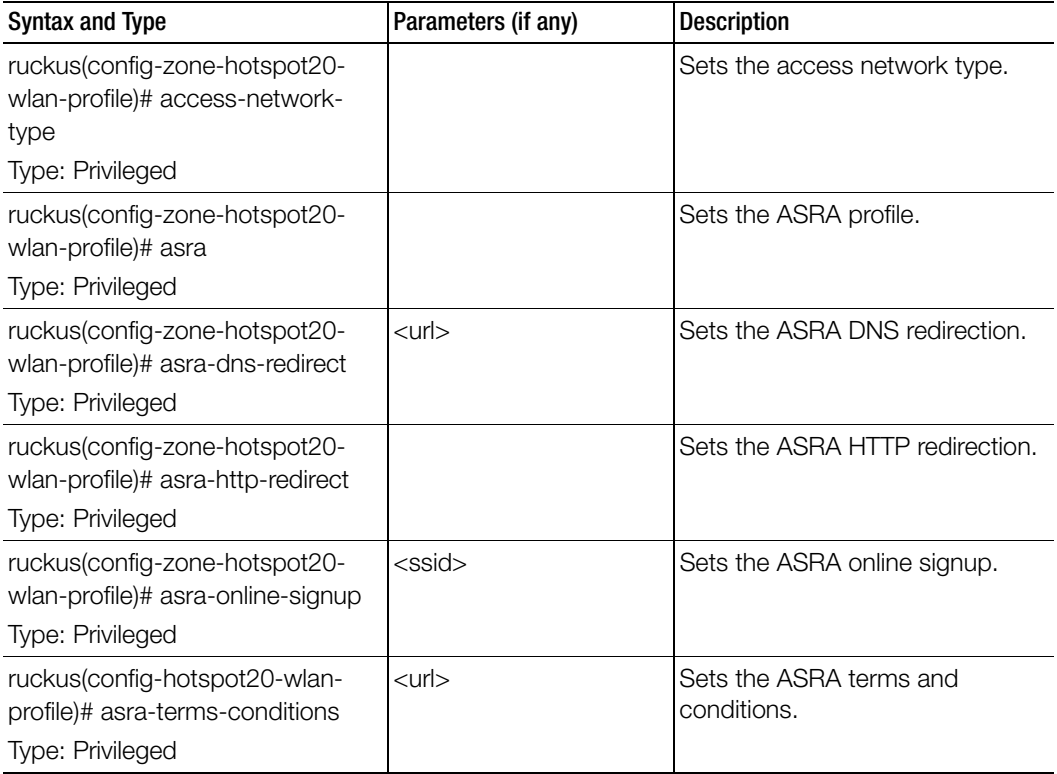

Table 92. Commands related to ruckus(config-zone-hotspot20-wlan-profile)

Table 92. Commands related to ruckus(config-zone-hotspot20-wlan-profile)

| <b>Syntax and Type</b>                                                                   | Parameters (if any)                                                                                            | <b>Description</b>                                                                     |
|------------------------------------------------------------------------------------------|----------------------------------------------------------------------------------------------------|----------------------------------------------------------------------------------------|
| ruckus(config-zone-hotspot20-<br>wlan-profile)# connect-capabilities<br>Type: Privileged | [pptp   http   voip-6  <br>ipsec-vpn   ikev2   ftp   tls<br>  voip-17   icmp   ssh   esp<br>] [ open   unknown | ssh: Protocol Number:6 Port:22<br>Protocol Name: SSH<br>esp: Protocol Number:50 Port:0 |
|                                                                                          | closed]                                                                                                    | Protocol Name: ESP<br>open: Open                                                       |
|                                                                                          |                                                                                                    | unknown: Unknown                                                                       |
|                                                                                          |                                                                                                    | closed: Closed                                                                         |
| ruckus(config-zone-hotspot20-<br>wlan-profile)# cust-connect-<br>capabilities            | <protocol-name><br/><protocol-number></protocol-number></protocol-name>                                        | Creates or updates the custom<br>connection capabilities.                              |
| Type: Privileged                                                                         |                                                                                                    |                                                                                        |
| ruckus(config-zone-hotspot20-<br>wlan-profile)# description<br>Type: Privileged          | <text></text>                                                                                                  | Sets the description.                                                                  |
| ruckus(config-zone-hotspot20-<br>wlan-profile)# do<br>Type: Privileged                   |                                                                                                    | Executes the do command.                                                               |
| ruckus(config-zone-hotspot20-<br>wlan-profile)# end<br>Type: Privileged                  |                                                                                                    | Ends the current configuration<br>session and returns to privileged<br>EXEC mode.      |
| ruckus(config-zone-hotspot20-<br>wlan-profile)# exit<br>Type: Privileged                 |                                                                                                    | Exits from the EXEC.                                                                   |
| ruckus(config-zone-hotspot20-<br>wlan-profile)# help<br>Type: Privileged                 |                                                                                                    | Displays the help.                                                                     |
| ruckus(config-zone-hotspot20-<br>wlan-profile)# identity-providers<br>Type: Privileged   |                                                                                                    | <identityprovider> default Sets the identity providers.</identityprovider>             |

Table 92. Commands related to ruckus(config-zone-hotspot20-wlan-profile)

| <b>Syntax and Type</b>                                                              | Parameters (if any)                                                                                                    | <b>Description</b>                                        |
|-------------------------------------------------------------------------------------|----------------------------------------------------------------------------------------------------|-----------------------------------------------------------|
| ruckus(config-zone-hotspot20-<br>wlan-profile)# internet-option<br>Type: Privileged | enable                                                                                                    | Enables the specified WLAN with<br>Internet connectivity. |
| ruckus(config-zone-hotspot20-<br>wlan-profile)# ipv4-address<br>Type: Privileged    | [ port-restrict-address  <br>single-nated-private-<br>address   double-nated-<br>private-address   port-<br>restricted-<br>addressdouble-<br>nated-address   unknown<br>  public-address   port-<br>restricted-address-<br>single-nated-address  <br>not-available ]> | Sets the IPv4 address.                                    |
| ruckus(config-zone-hotspot20-<br>wlan-profile)# ipv6-address<br>Type: Privileged    | [not-available   unknown<br>available ]                                                                                                    | Sets the IPv6 address.                                    |
| ruckus(config-zone-hotspot20-<br>wlan-profile)# name<br>Type: Privileged            | <name></name>                                                                                                    | Sets the hotspot 2.0 WLAN profile<br>name.                |
| ruckus(config-zone-hotspot20-<br>wlan-profile)# no<br>Type: Privileged              | asra<br>asra-dns-redirect<br>asra-http-redirect<br>asra-online-signup<br>asra-terms-conditions<br>cust-connect-capabilities<br>identity-providers<br>internet-option                                                                                                  | Disables the commands.                                    |
| ruckus(config-zone-hotspot20-<br>wlan-profile)# operator<br>Type: Privileged        | <name></name>                                                                                                    | Sets the operator name.                                   |

Table 92. Commands related to ruckus(config-zone-hotspot20-wlan-profile)

Table 93 lists the related zone-hotspot20-wlan-profile-cust-connect-capabilities configuration commands.

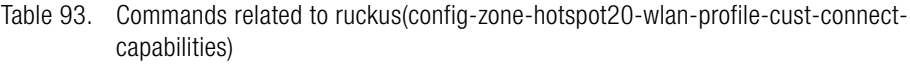

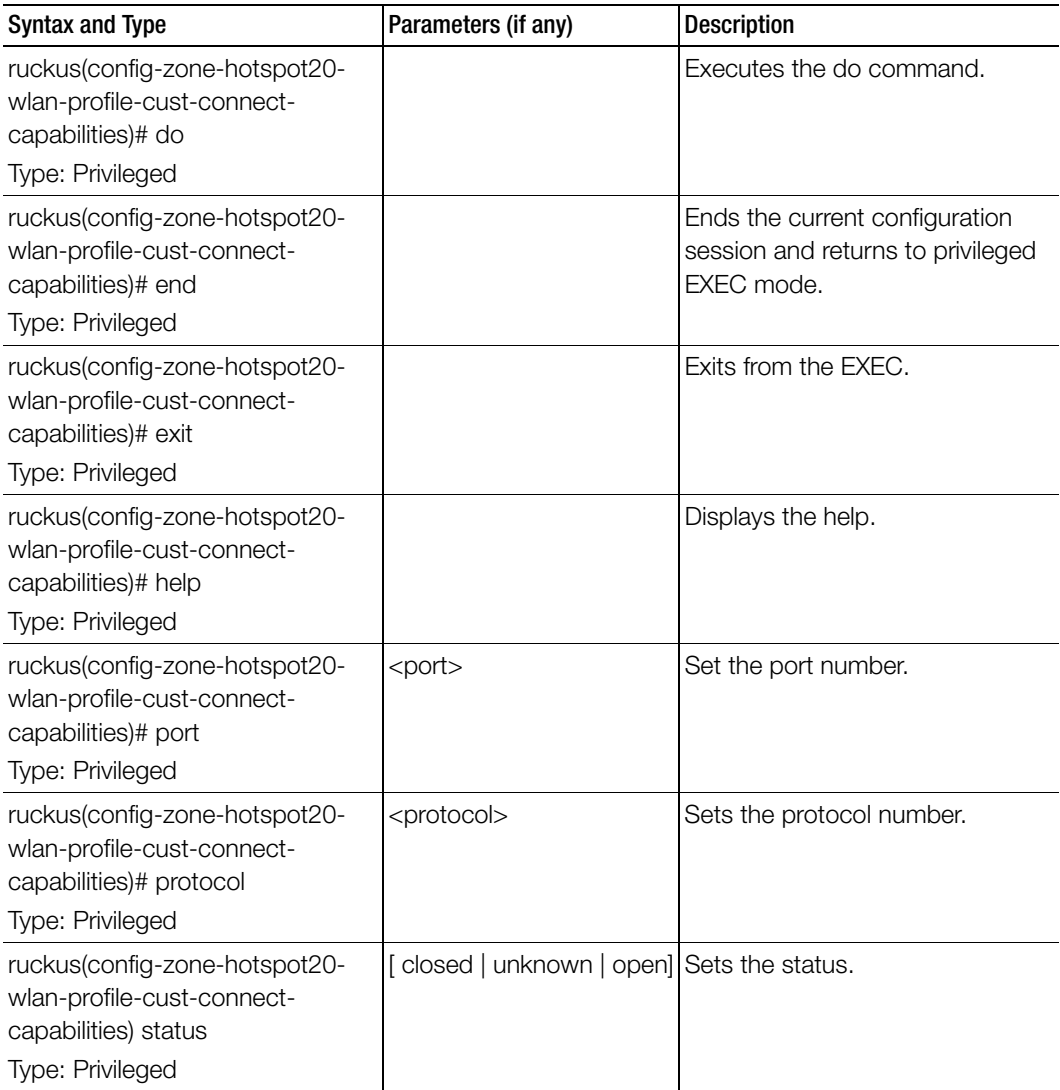

Table 94 lists the related zone-l2-acl configuration commands.

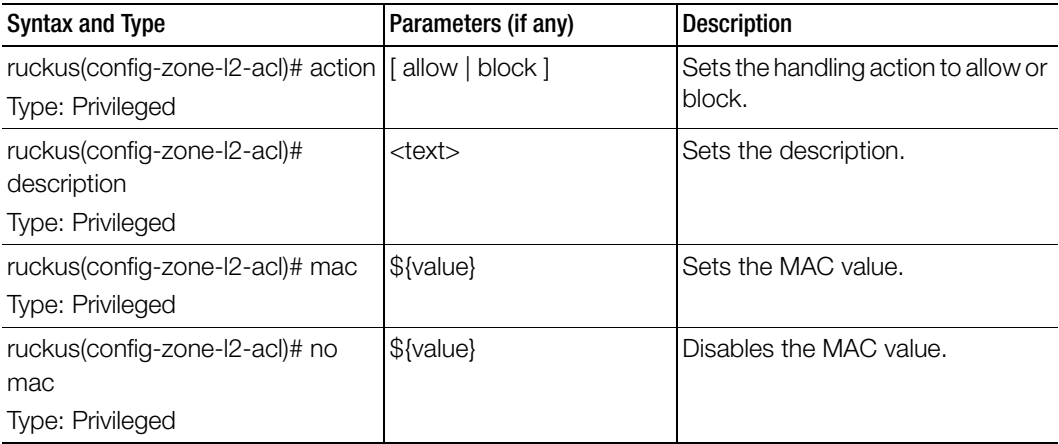

Table 94. Commands related to ruckus(config-zone-l2-acl)

Table 95 lists the related zone-web-authentication configuration commands.

Table 95. Commands related to ruckus (config-zone-web-authentication)

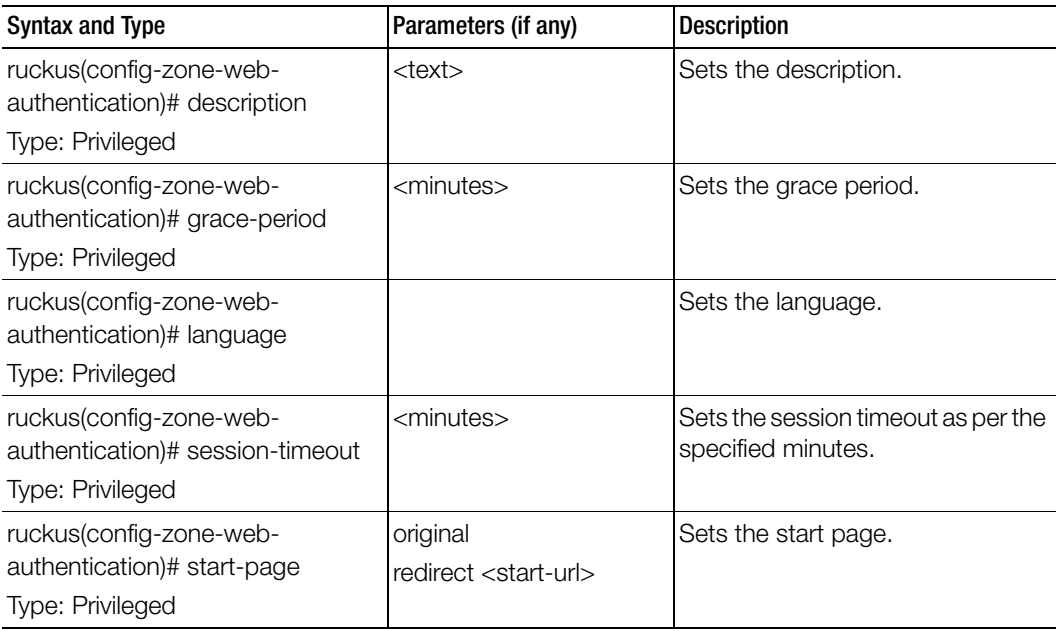

Table 96 lists the related zone-weçhat configuration commands.

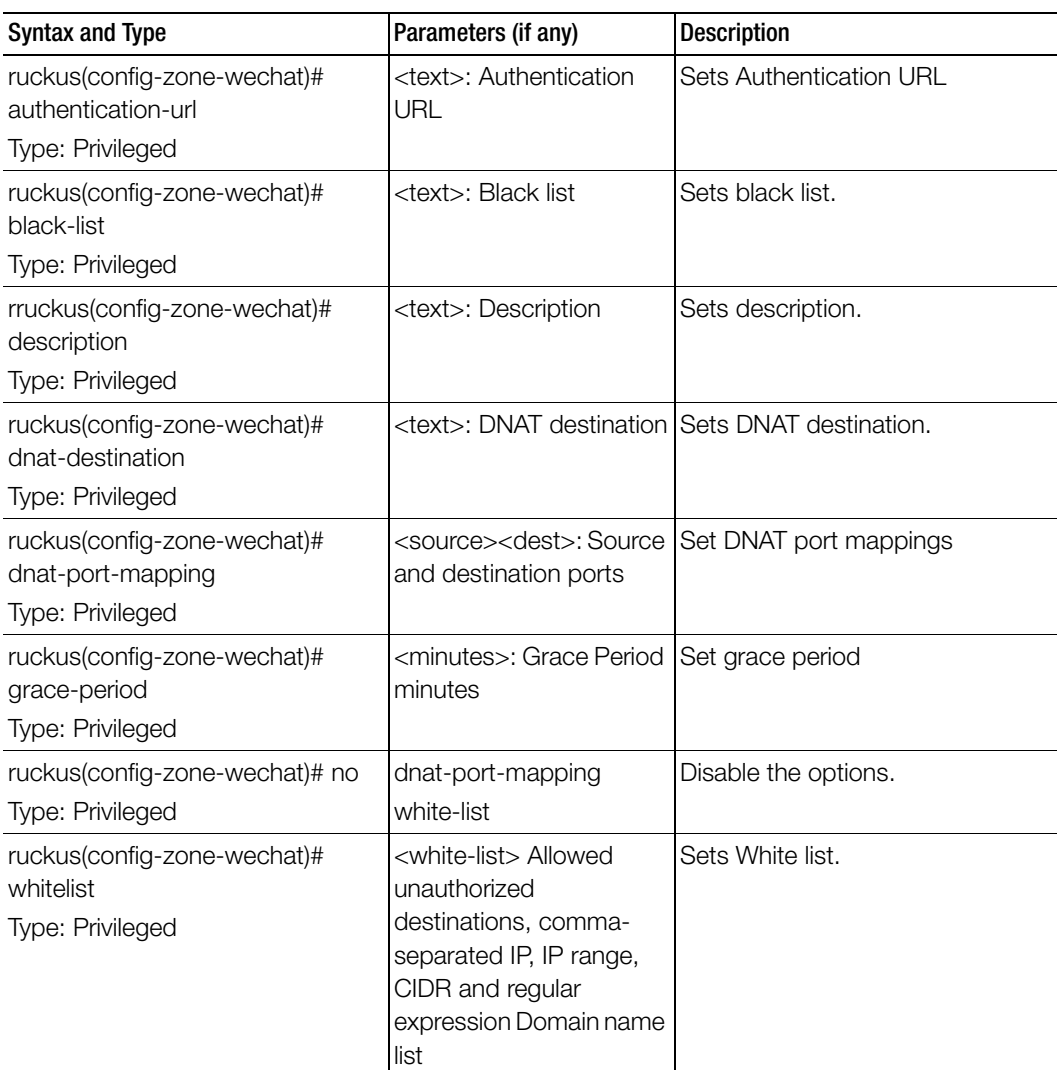

Table 97 lists the related zone-wlan configuration commands.

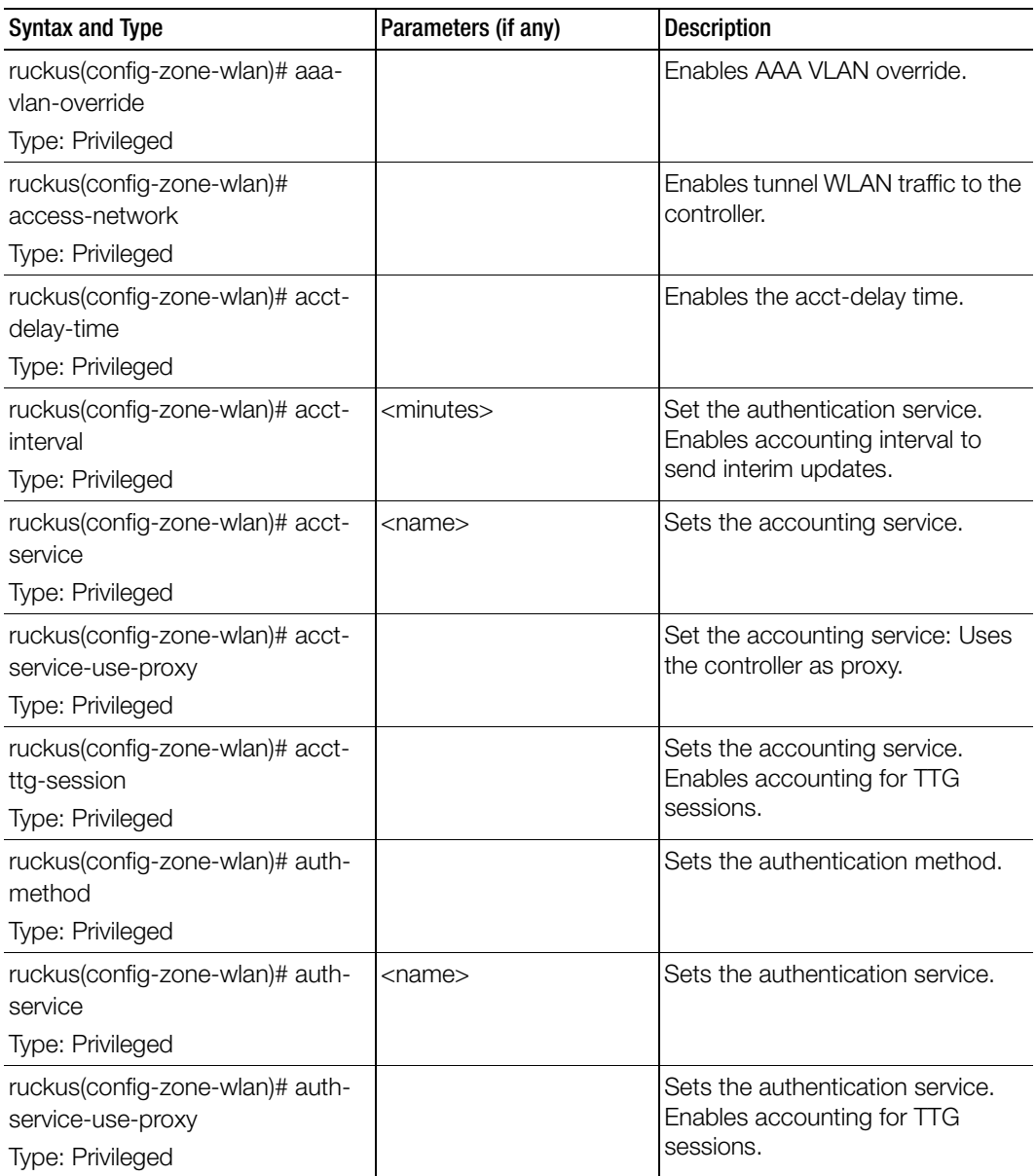

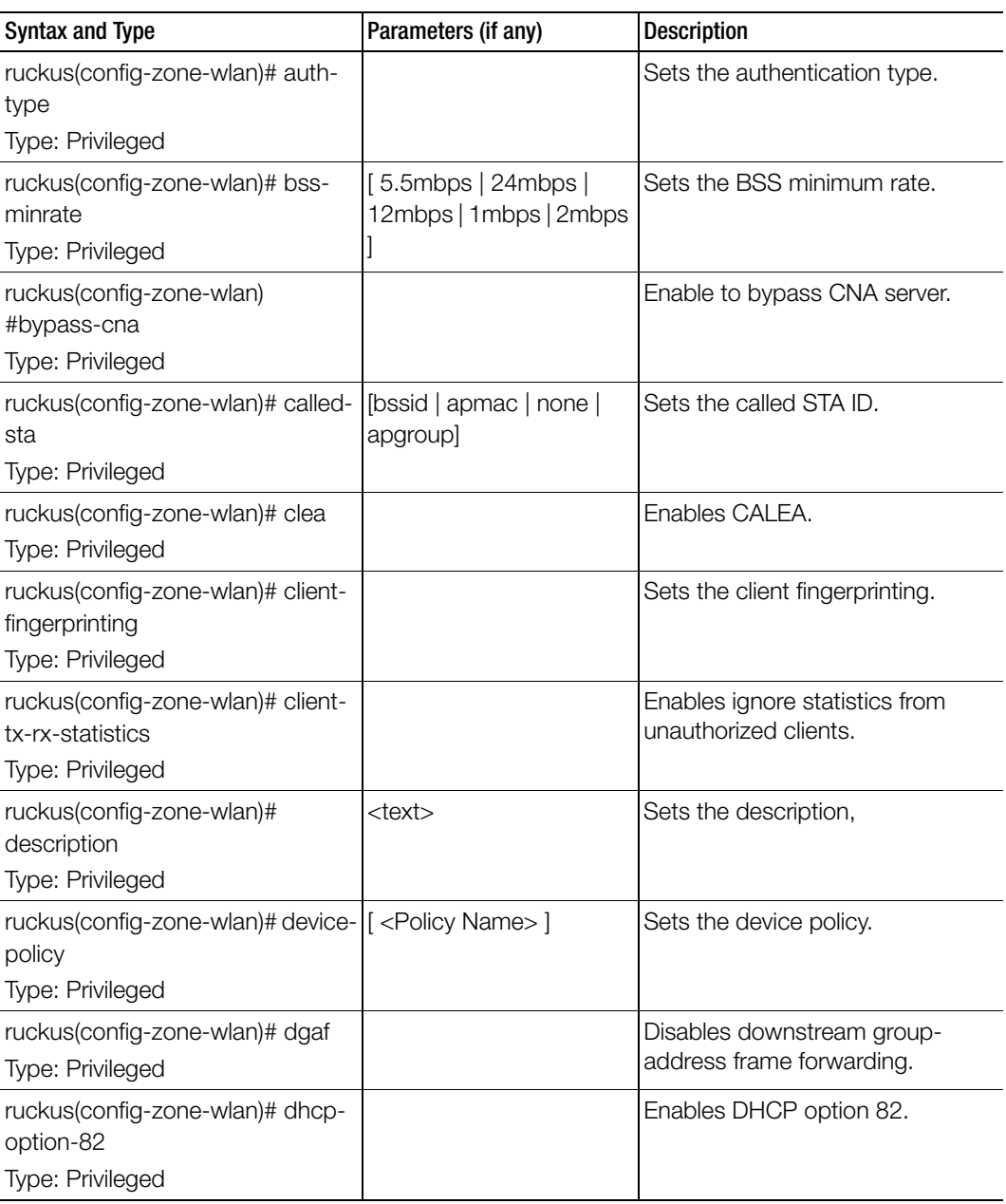

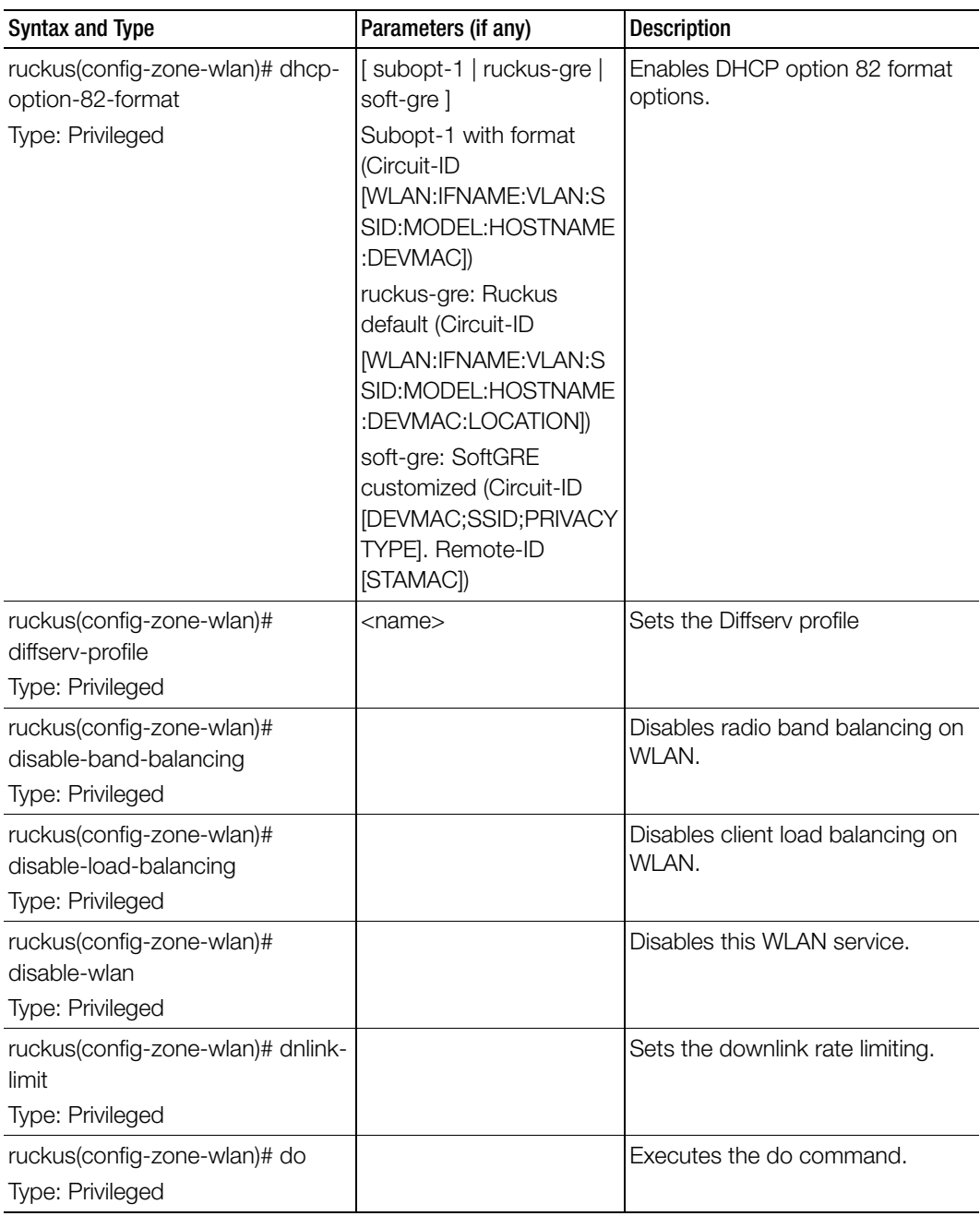

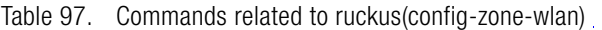

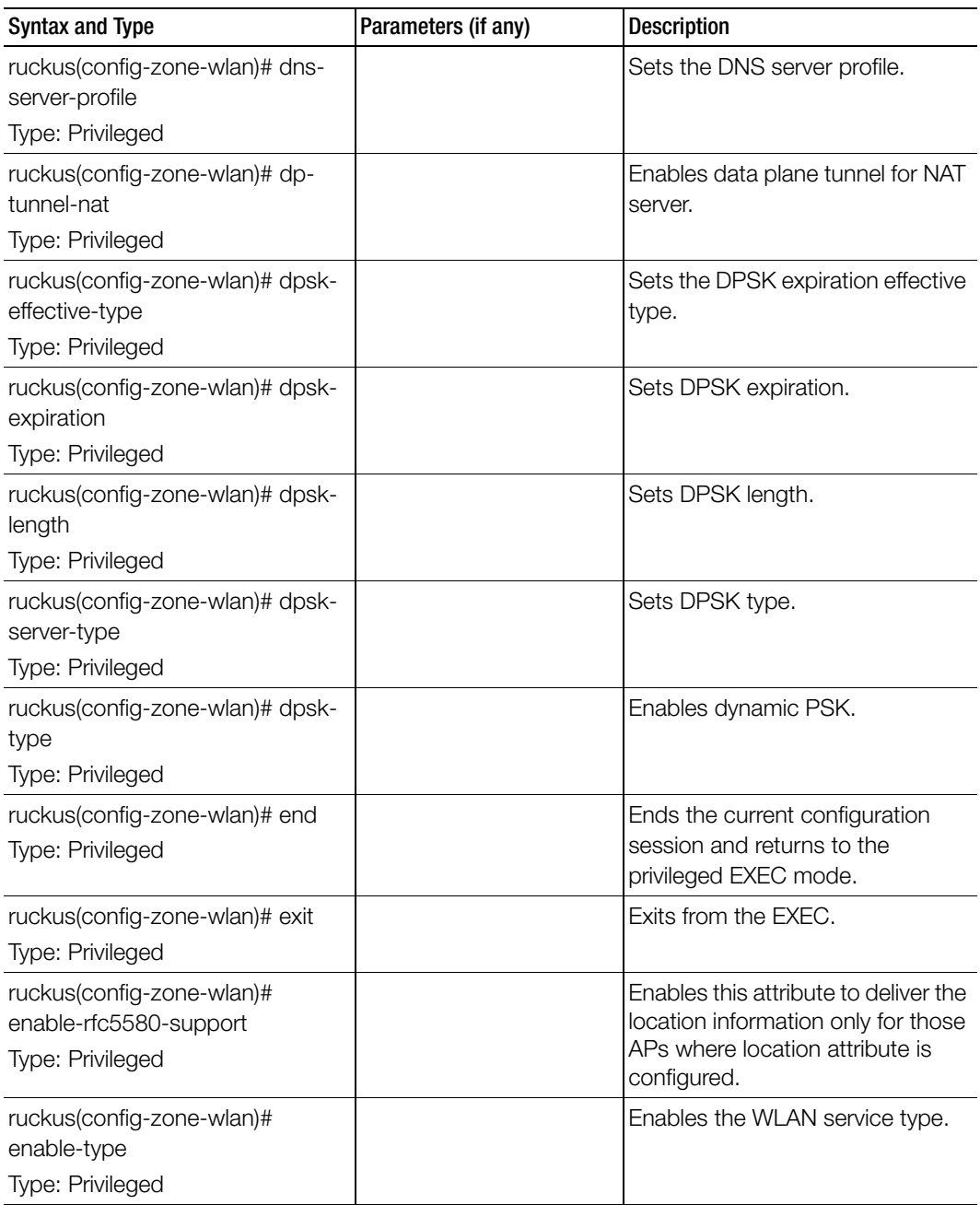

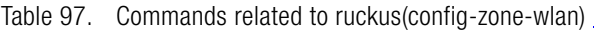

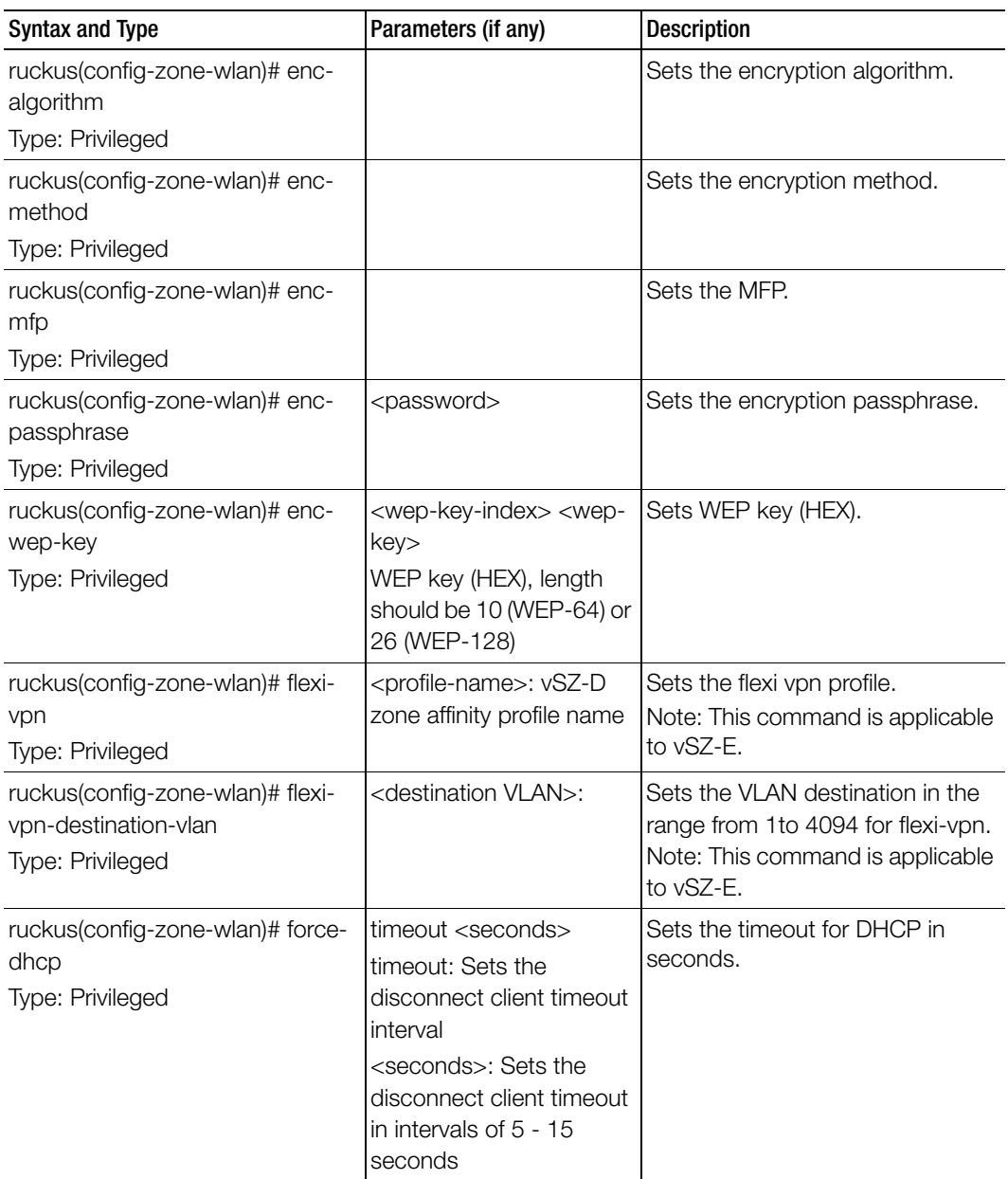

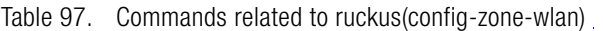

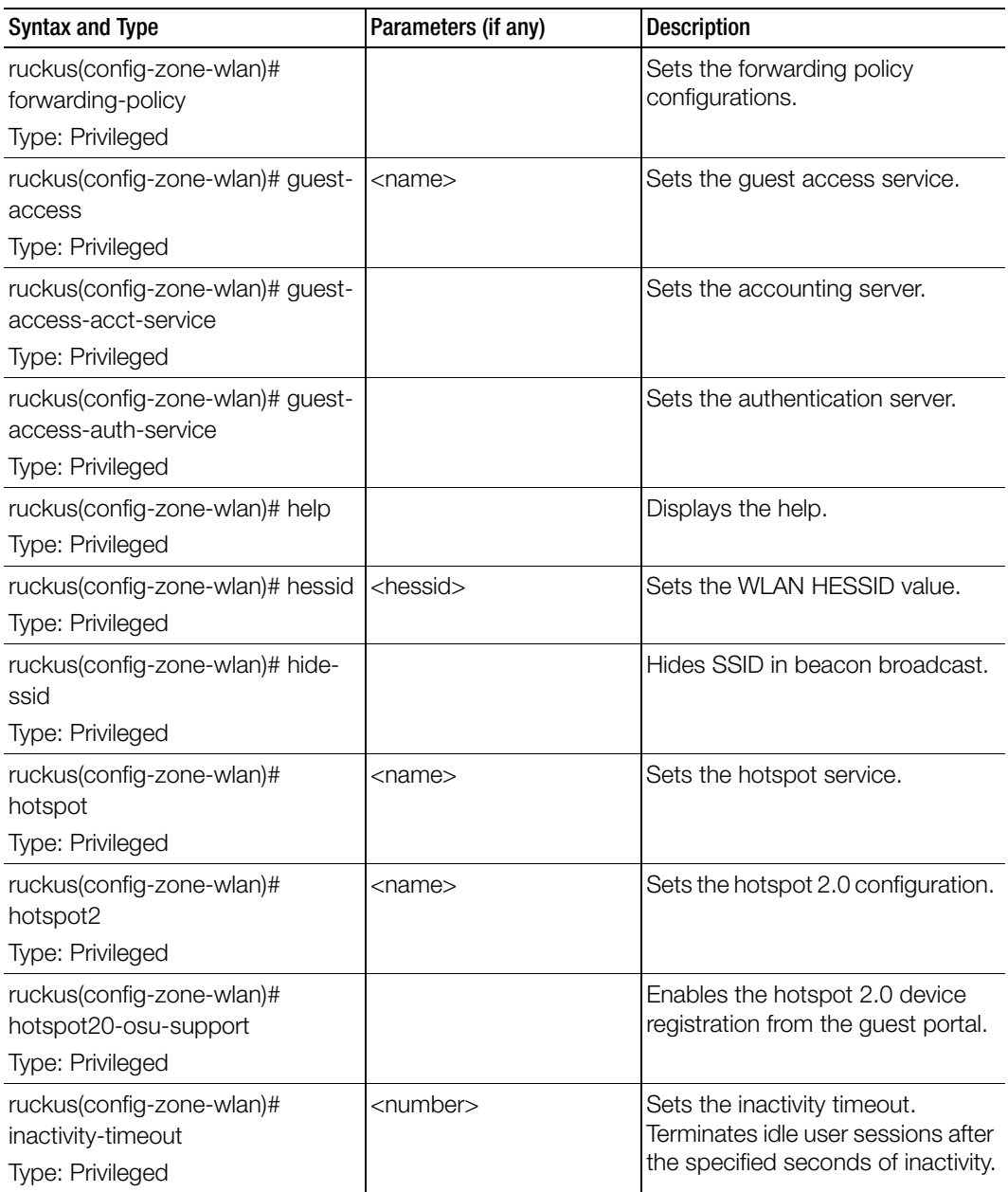

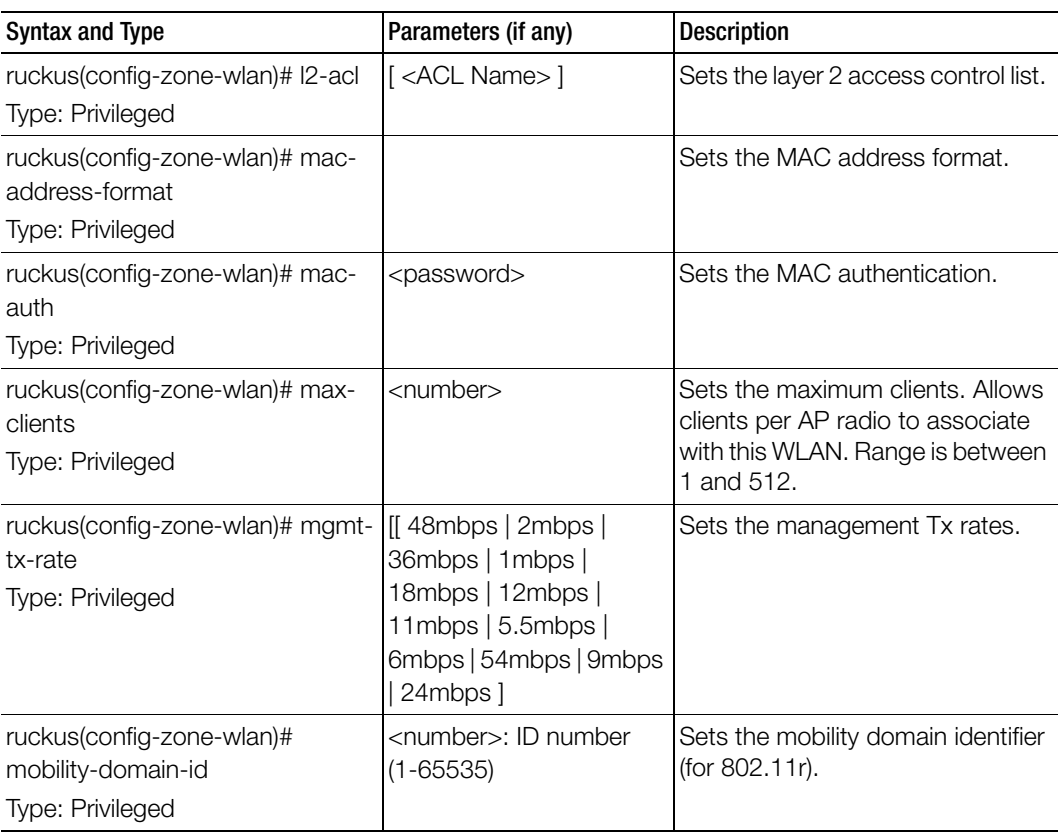

| <b>Syntax and Type</b>       | Parameters (if any)        | <b>Description</b>      |
|------------------------------|----------------------------|-------------------------|
| ruckus(config-zone-wlan)# no | aaa-vlan-override          | Disables or deletes the |
| Type: Privileged             | access-network             | configuration settings. |
|                              | acct-delay-time            |                         |
|                              | acct-service               |                         |
|                              | acct-service-use-proxy     |                         |
|                              | acct-ttg-session           |                         |
|                              | auth-service-use-proxy     |                         |
|                              | bss-minrate                |                         |
|                              | bypass-cna                 |                         |
|                              | calea                      |                         |
|                              | client-fingerprinting      |                         |
|                              | client-tx-rx-statistics    |                         |
|                              | device-policy              |                         |
|                              | dgaf                       |                         |
|                              | dhcp-option-82             |                         |
|                              | diffserv-profile           |                         |
|                              | disable-band-balancing     |                         |
|                              | disable-load-balancing     |                         |
|                              | disable-wlan               |                         |
|                              | dnlink-limit               |                         |
|                              | dns-server-profile         |                         |
|                              | dp-tunnel-nat              |                         |
|                              | enable-rfc5580-support     |                         |
|                              | flexi-vpn                  |                         |
|                              | flexi-vpn-destination-vlan |                         |
|                              | force-dhcp                 | .continue<br>.          |

Table 97. Commands related to ruckus(config-zone-wlan)

| <b>Syntax and Type</b>                                             | Parameters (if any)                                          | <b>Description</b>                                                     |
|--------------------------------------------------------------------|--------------------------------------------------------------|------------------------------------------------------------------------|
| ruckus(config-zone-wlan)# no                                       | hessid                                                       | Disables or deletes the                                                |
| Type: Privileged                                                   | hide-ssid                                                    | configuration settings.                                                |
|                                                                    | hotspot20-osu-support                                        |                                                                        |
|                                                                    | I <sub>2</sub> -acl                                          |                                                                        |
|                                                                    | mac-auth                                                     |                                                                        |
|                                                                    | ofdm-only (Orthogonal<br>Frequency Division<br>Multiplexing) |                                                                        |
|                                                                    | okc-support                                                  |                                                                        |
|                                                                    | onboarding-auth-service                                      |                                                                        |
|                                                                    | onboarding-auth-service-<br>use-proxy                        |                                                                        |
|                                                                    | pmk-caching                                                  |                                                                        |
|                                                                    | proxy-arp                                                    |                                                                        |
|                                                                    | qinq-vlan                                                    |                                                                        |
|                                                                    | qos-map-enable                                               |                                                                        |
|                                                                    | roam                                                         |                                                                        |
|                                                                    | support-802-11d                                              |                                                                        |
|                                                                    | uplink-limit                                                 |                                                                        |
|                                                                    | user-traffic-profile                                         |                                                                        |
|                                                                    | vlan-enabled                                                 |                                                                        |
|                                                                    | vlan-pooling                                                 |                                                                        |
|                                                                    | wireless-client-isolation                                    |                                                                        |
|                                                                    | wispr-ttg-support                                            |                                                                        |
|                                                                    | zero-it-activation                                           |                                                                        |
|                                                                    | zero-it-onboarding                                           |                                                                        |
| ruckus(config-domain-zone-<br>wlan)# ofdm-only<br>Type: Privileged |                                                              | Enables OFDM (Orthogonal<br>Frequency Division Multiplexing)<br>rates. |
|                                                                    |                                                              |                                                                        |
| ruckus(config-zone-wlan)# okc-<br>support                          |                                                              | Enables OKC support.                                                   |
| Type: Privileged                                                   |                                                              |                                                                        |

Table 97. Commands related to ruckus(config-zone-wlan)

| <b>Syntax and Type</b>                                                                 | Parameters (if any)                                                                                                    | <b>Description</b>                                                                  |
|----------------------------------------------------------------------------------------|----------------------------------------------------------------------------------------------------|-------------------------------------------------------------------------------------|
| ruckus(config-zone-wlan)#<br>onboarding-auth-service<br>Type: Privileged               | <service-name> local<br/><realm></realm></service-name>                                                                                               | Sets the onboarding authentication<br>service.                                      |
|                                                                                        | <service-name> remote<br/><realm></realm></service-name>                                                                                              |                                                                                     |
|                                                                                        | <service-name> local<br/><realm> never</realm></service-name>                                                                                         |                                                                                     |
|                                                                                        | <service-name> local<br/><realm> hour <expiration-<br>value&gt; - Expiration value<br/>between 1 and 175200.</expiration-<br></realm></service-name>  |                                                                                     |
|                                                                                        | <service-name> local<br/><realm> day <expiration-<br>value&gt; - Expiration value<br/>between 1 and 7300.</expiration-<br></realm></service-name>     |                                                                                     |
|                                                                                        | <service-name> local<br/><realm> week<br/><expiration-value> -<br/>Expiration value between<br/>1 and 1040.</expiration-value></realm></service-name> |                                                                                     |
|                                                                                        | <service-name> local<br/><realm> month<br/><expiration-value> -<br/>Expiration value between<br/>1 and 240.</expiration-value></realm></service-name> |                                                                                     |
| ruckus(config-zone-wlan)#<br>onboarding-auth-service-use-<br>proxy<br>Type: Privileged |                                                                                                    | Sets the onboarding authentication<br>service using the controller proxy<br>server. |

Table 97. Commands related to ruckus(config-zone-wlan)

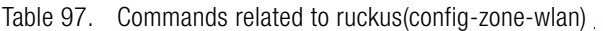

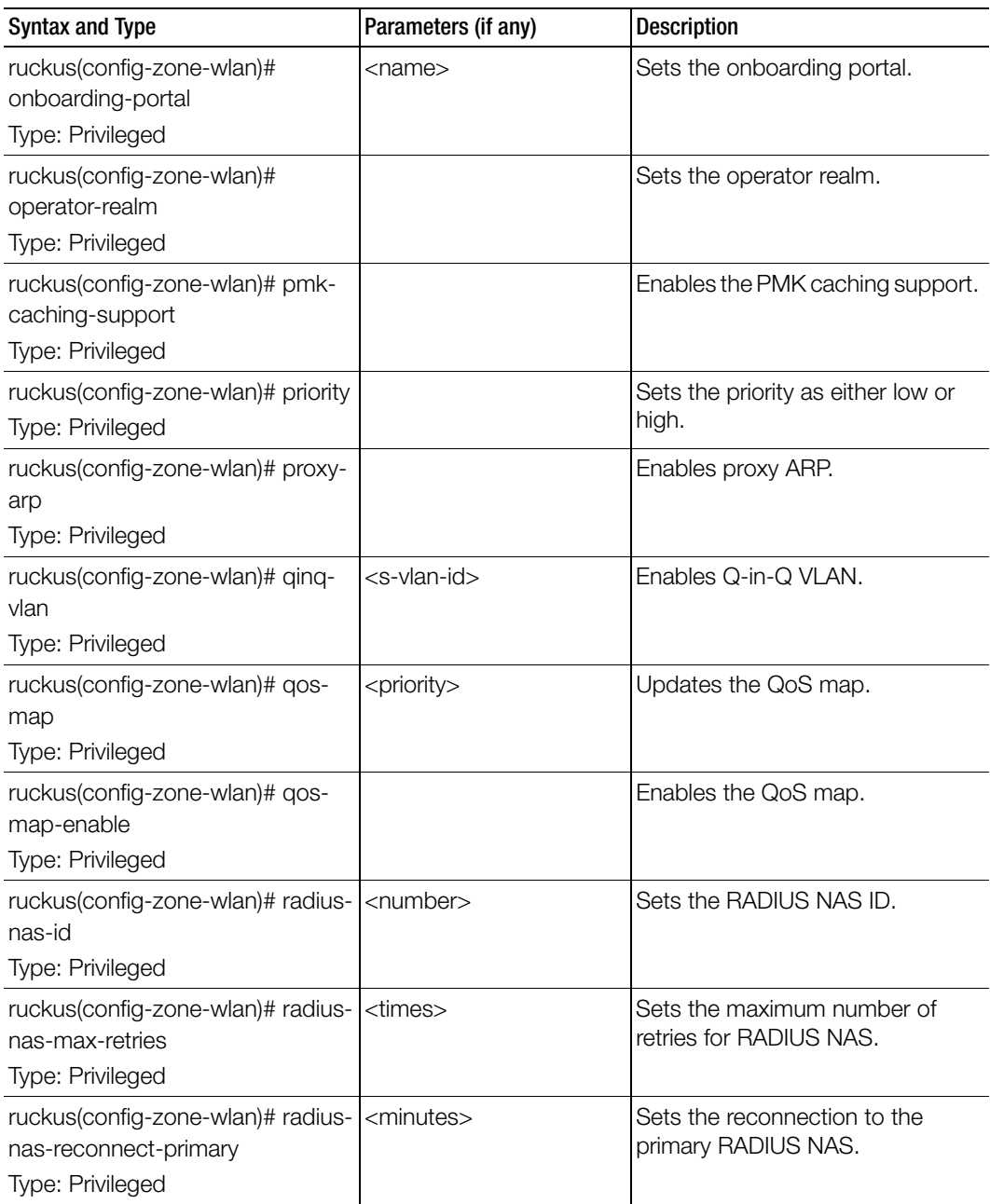

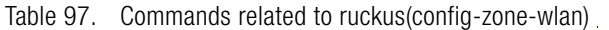

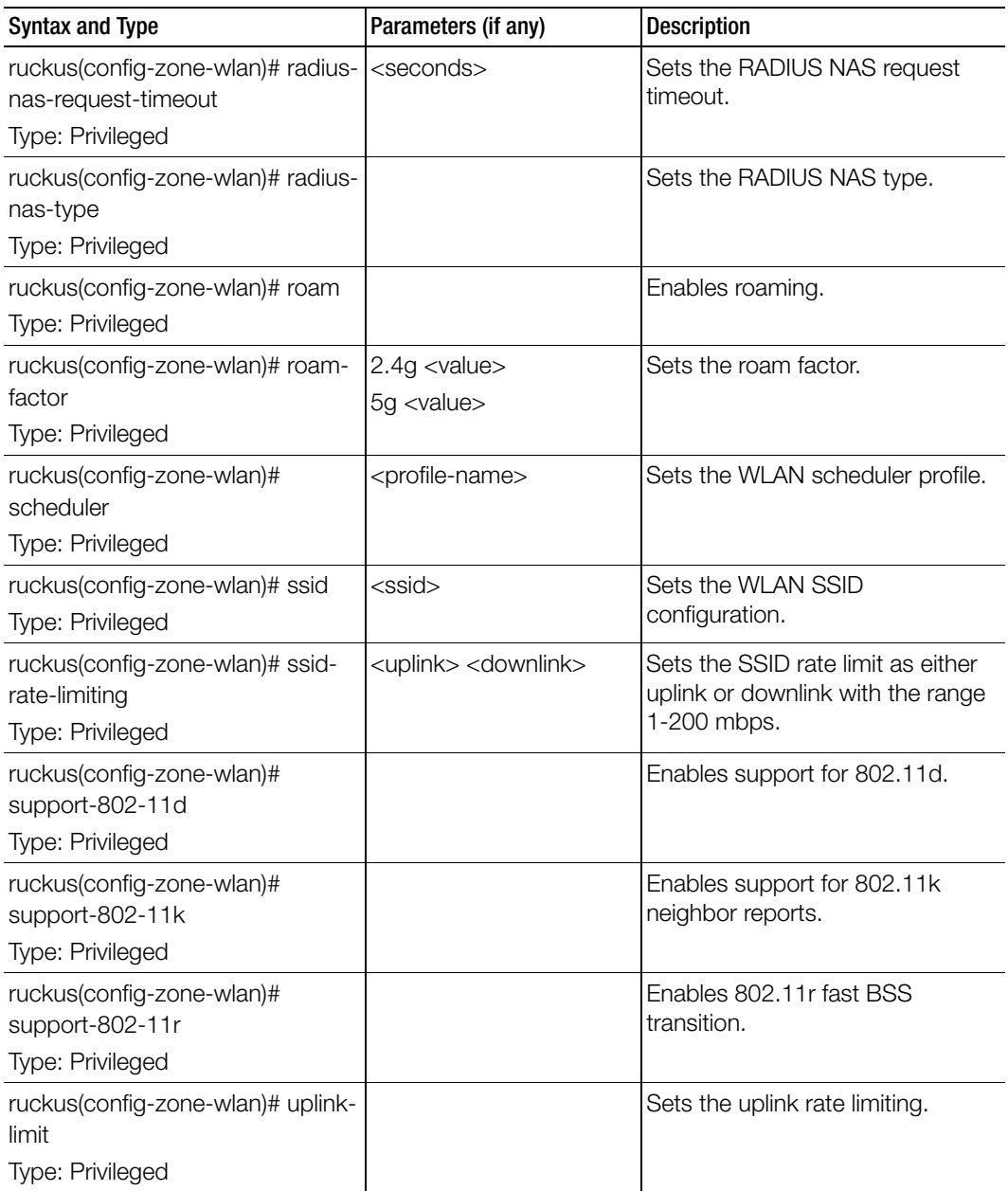

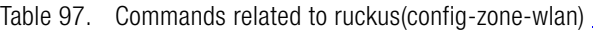

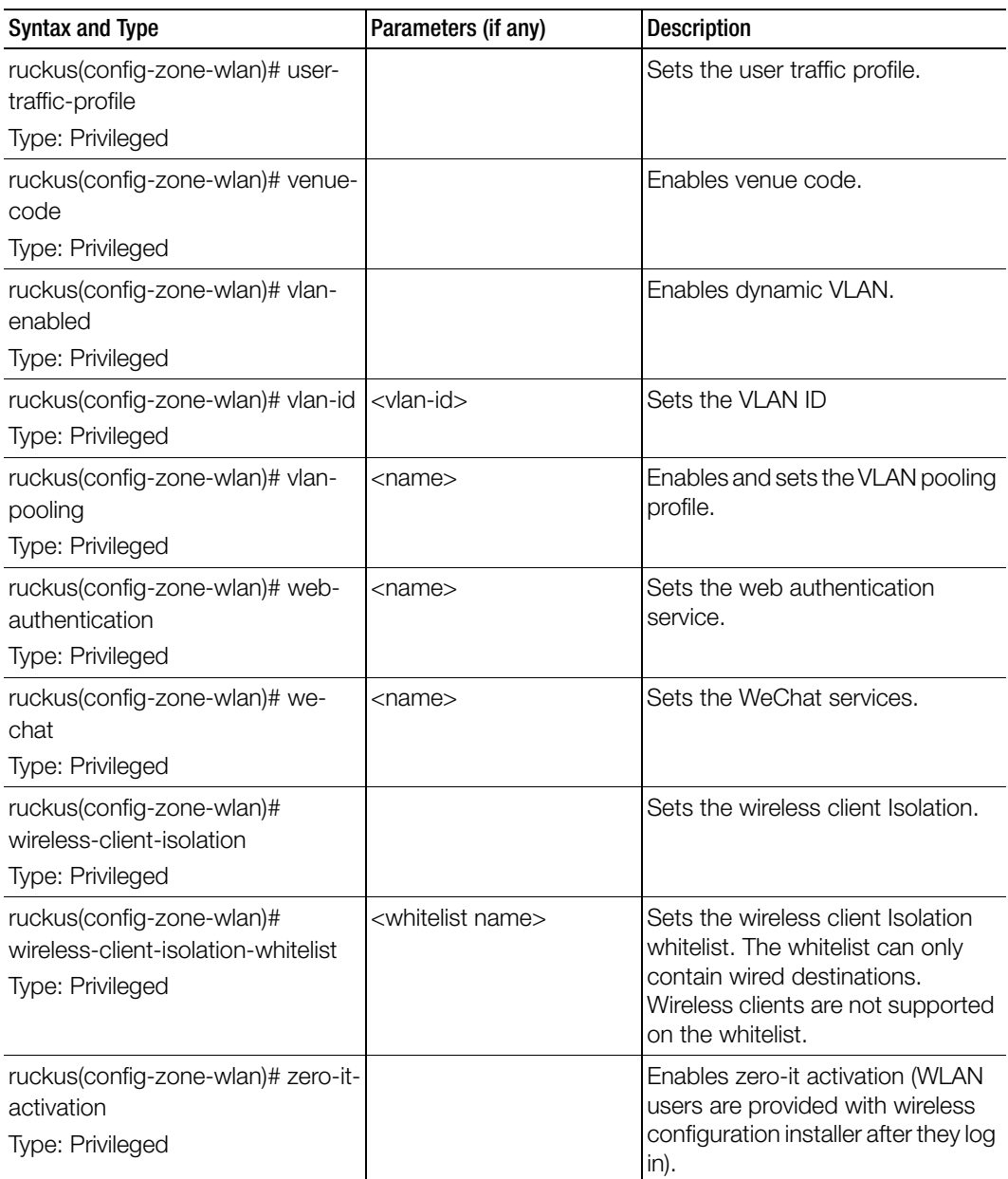

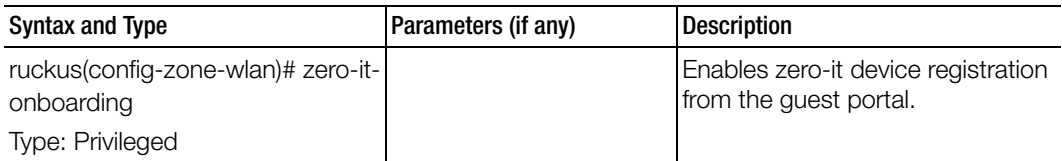

Table 98 lists the related zone-wlan-qos-map configuration commands.

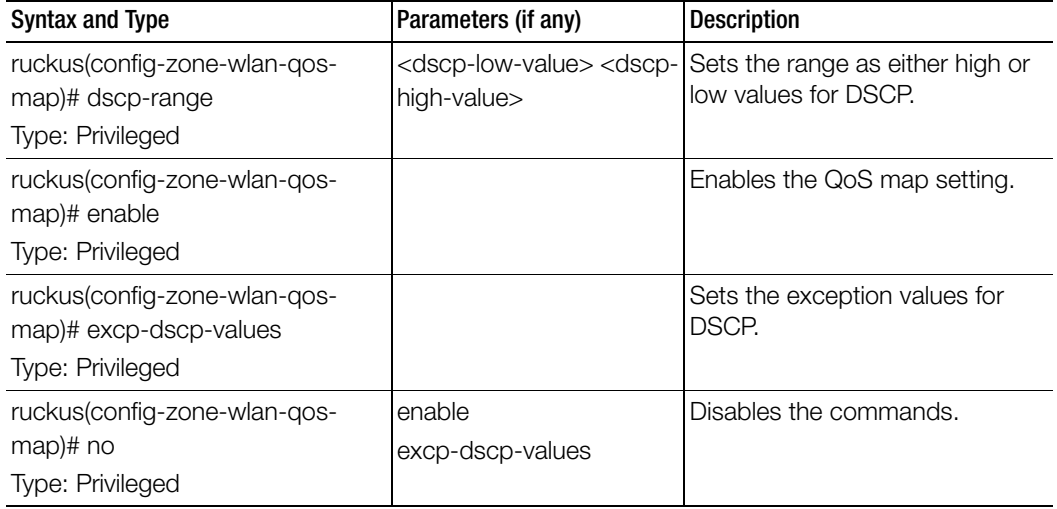

Table 99 lists the related zone-wlan-group configuration commands.

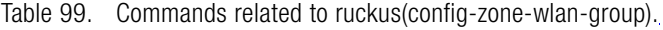

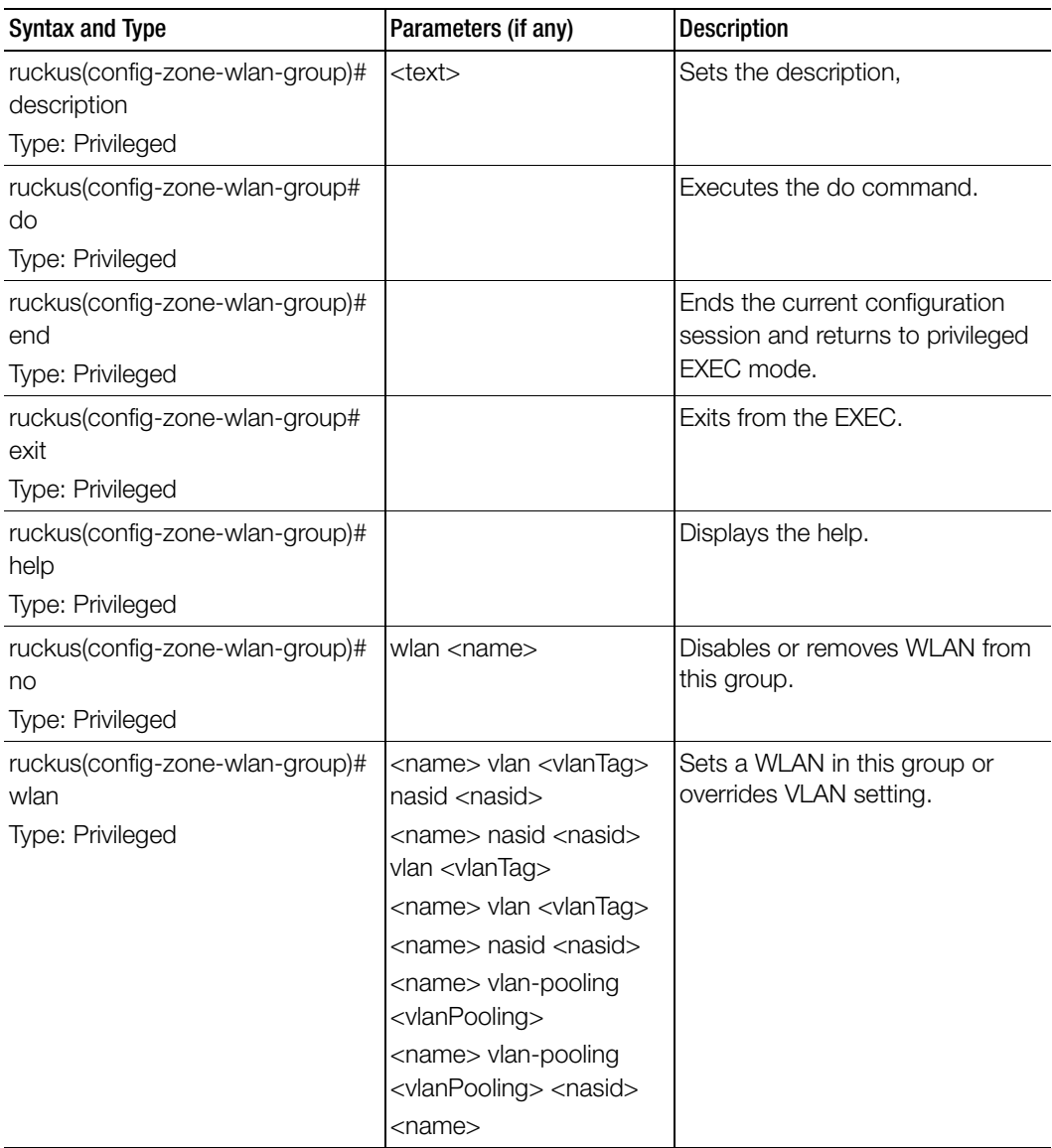

Table 100 lists the related zone-wlan-scheduler configuration commands.

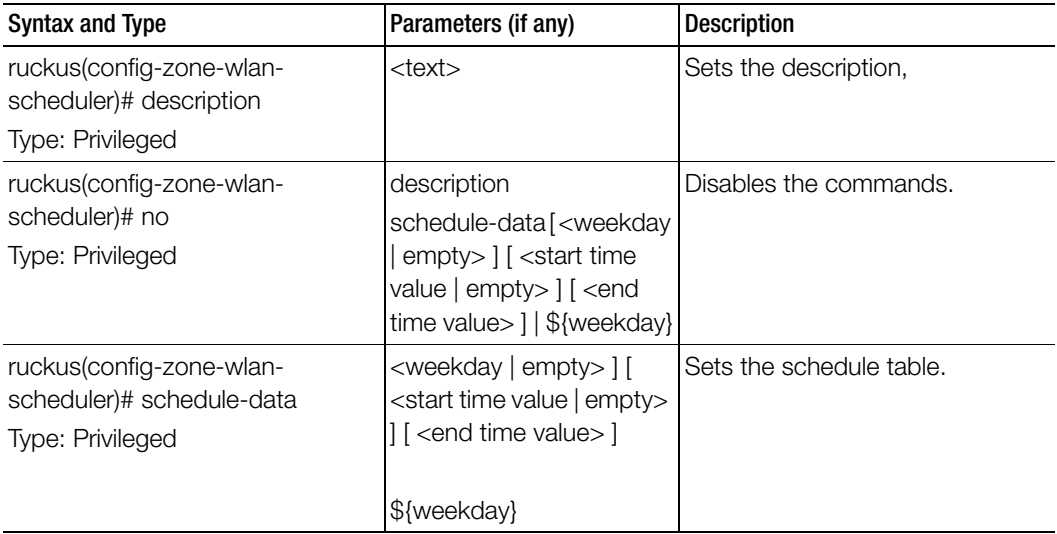

Table 100. Commands related to ruckus (config-zone-wlan-scheduler)

# zone-template

To create or update the zone template configurations, use the following command.

### ruckus(config)# zone-template

#### Syntax Description

This command uses the following syntax: import <ftp-url> import: Import AP Zone Template from FTP server <ftp-url>: FTP URL, format: ftp://<username>:<password>@<ftp-host>/ <file-path> <name> extract <name> <name>: AP Zone Template name extract: Extract AP Zone Template from an existing AP Zone <name>: AP Zone name <name> export <ftp-url> <name>: AP Zone Template name export: Export AP Zone Template to FTP server

<ftp-url>: FTP URL, format: ftp://<username>:<password>@<ftp-host>[/ <dir-path> ]P URL, format: ftp://:@[/]

#### **Default**

This command has no default settings.

#### Command Mode

Config

#### Example

ruckus(config)# **zone-template acct-profile**

# Debug Commands<br>
5

This chapter describes the commands that you can use to debug the controller. The following table lists the commands.

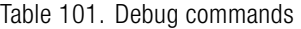

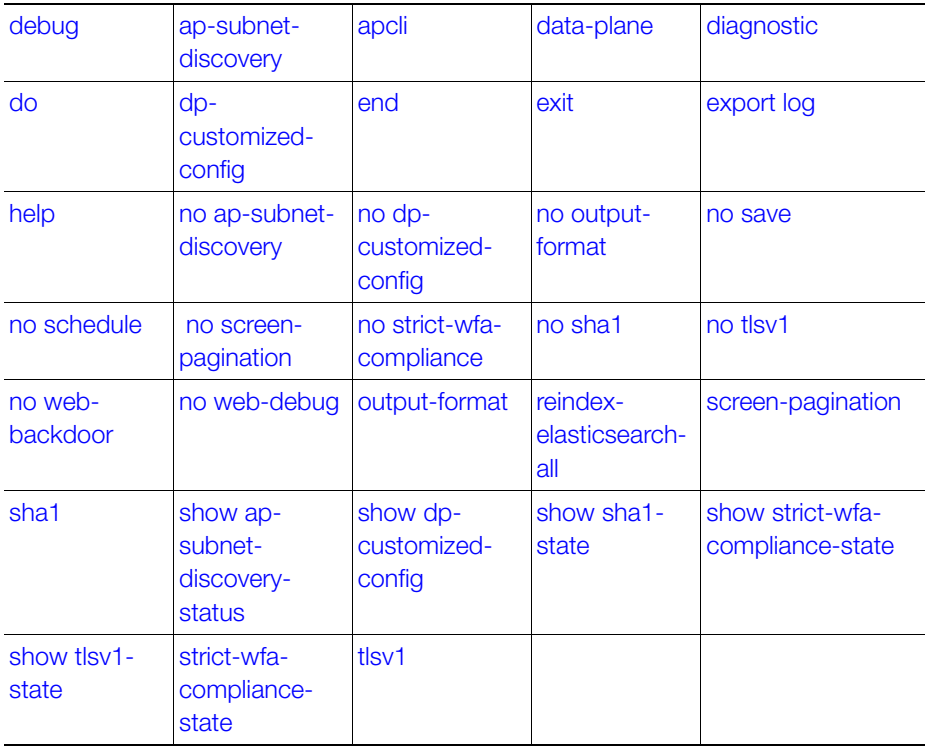

# <span id="page-282-0"></span>debug

To execute commands in debug mode, you need to change the mode to:

# ruckus(debug)#

#### Example SZ100-Node1# debug SZ100-Node1(debug)#

# <span id="page-282-1"></span>ap-subnet-discovery

To enable AP subnet discover service, use the following command:

# ruckus(debug)# ap-subnet-discovery

# Syntax Description

This command has no arguments or keywords.

#### **Default** This command has no default settings.

# Command Mode

Debug

# Example

SZ100-Node1(debug)# ap-subnet-discovery Shutting down Avahi daemon: [ OK ] Starting Avahi daemon... [ OK ] Successful operation

# <span id="page-283-0"></span>apcli

To run AP CLI debug script management, use the following command: ruckus(debug)# apcli

### Syntax Description

This command has no arguments or keywords.

### **Default**

This command has no default settings.

#### Command Mode

Debug

#### Example

SZ100-Node1(debug)# apcli SZ100-Node1(debug-apcli)#

#### Related Commands

Table 102 lists the related debug apcli commands.

Table 102. Commands related to ruckus(debug-apcli)

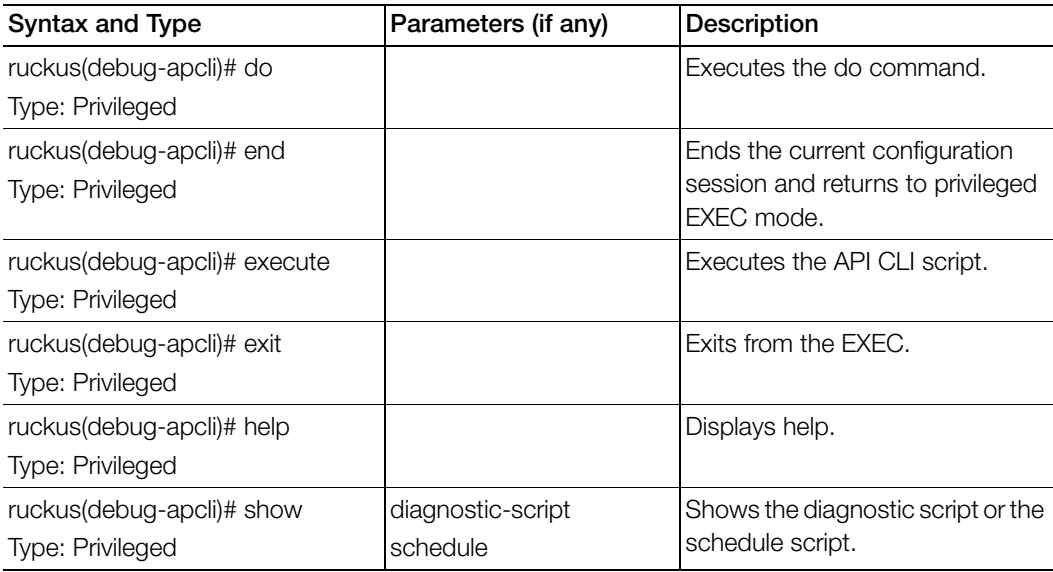

Table 102. Commands related to ruckus(debug-apcli)

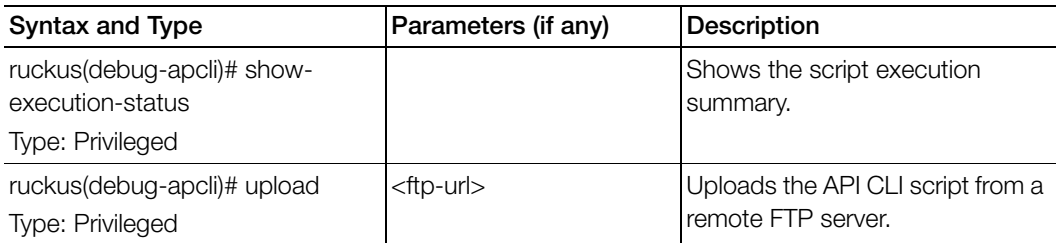

# <span id="page-284-0"></span>data-plane

To retrieve data plane information, use the following command:

### ruckus(debug)# data-plane <name>

#### Syntax Description

This command uses the following syntax:

name: Enter the data plane name or the existing data planes.

### **Default**

This command has no default settings.

#### Command Mode

Debug

#### Example

SZ100-Node1(debug)# dataplane dp SZ100-Node1(debug-dataplane)#

#### Related Commands

[Table 103](#page-285-1) lists the related debug dataplane commands.

Table 103. Commands related to ruckus(debug-dataplane)

<span id="page-285-1"></span>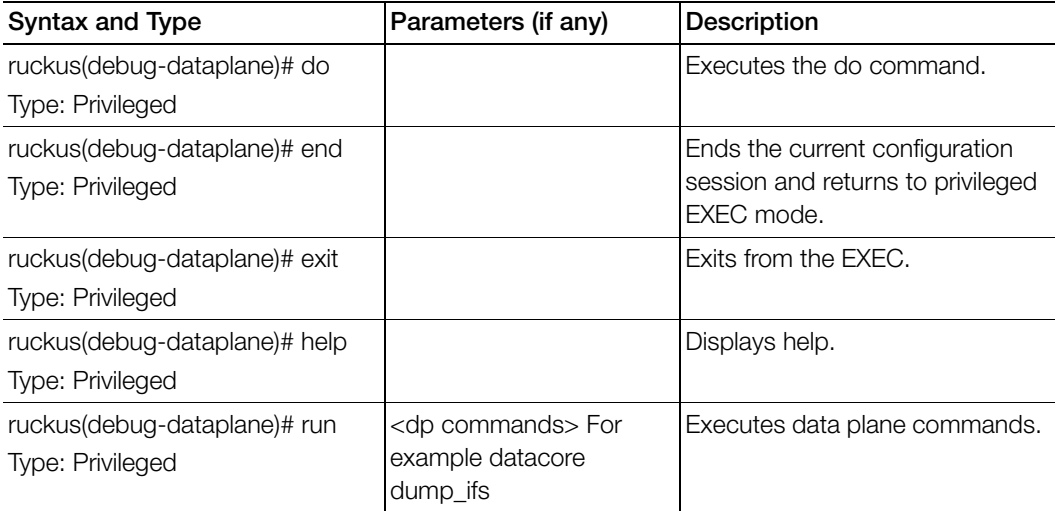

# <span id="page-285-0"></span>diagnostic

To run debug diagnostic script management, use the following command:

#### ruckus(debug)# diagnostic

#### Syntax Description

This command has no arguments or keywords.

#### **Default**

This command has no default settings.

#### Command Mode

Debug

#### Example

SZ100-Node1(debug)# diagnostic SZ100-Node1(debug-diagnostic)#

# Related Commands

[Table 104](#page-286-0) lists the related debug diagnostic commands.

<span id="page-286-0"></span>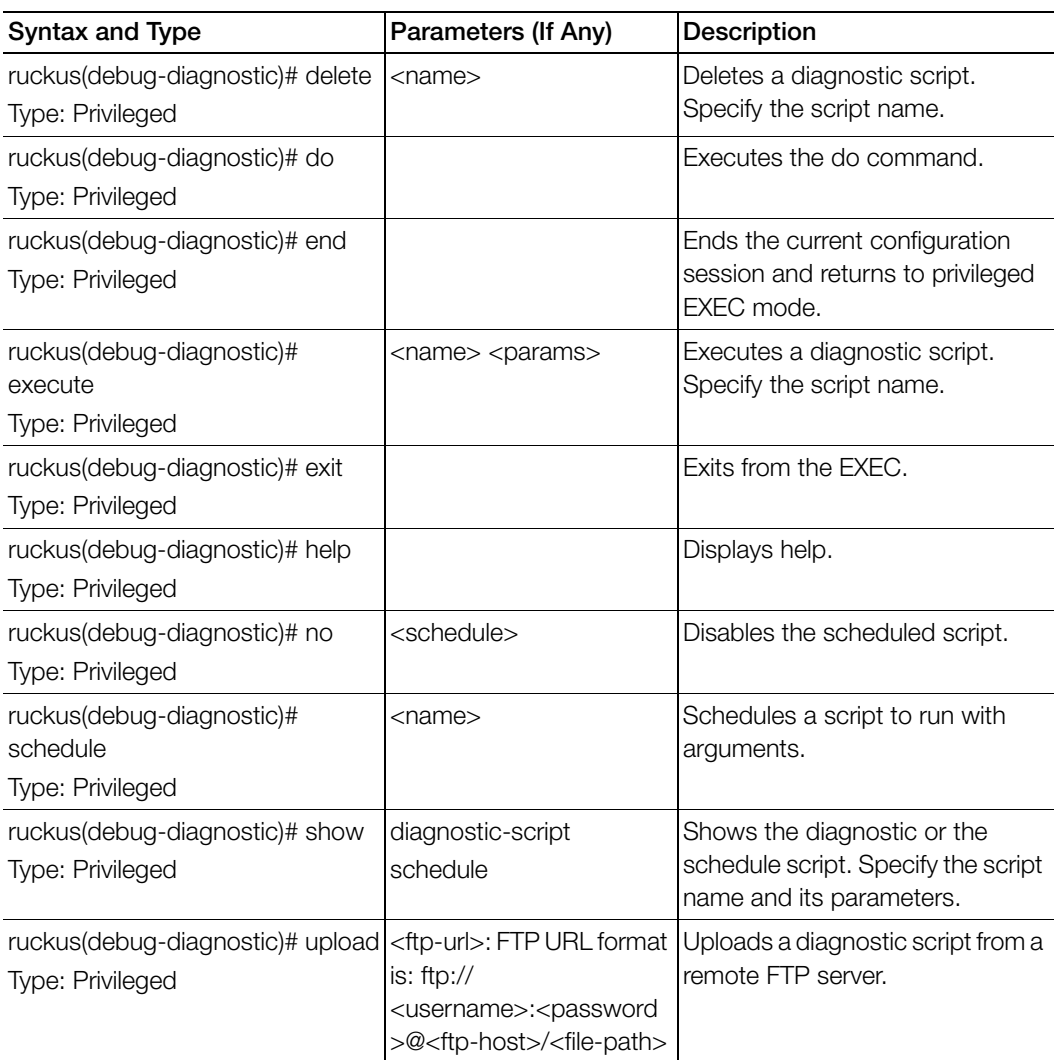

Table 104. Commands related to ruckus(debug-diagnostic)

# <span id="page-287-1"></span>do

To run the debug do command:

ruckus(debug)# do

### Syntax Description

This command has no arguments or keywords

## **Default** This command has no default settings.

Command Mode Debug

Example SZ100-Node1(debug)# **do** 

# <span id="page-287-0"></span>dp-customized-config

To run DP CLI script management commands:

# ruckus(debug)# dp-customized-config

## Syntax Description

This command has the following syntax:

- tunnel \${value}
- datacore \${value}
- tunnel \${value} \${param}
- datacore \${value} \${param}
- netif
- routes

## **Default**

This command has no default settings.

#### Command Mode

Debug

#### Example

SZ100-Node1 (debug) # dp-customized-config
# end

To end the current configuration session and returns to privileged exec mode, use the following command:

# ruckus(debug)# end

### Syntax Description

This command has no arguments or keywords

# **Default**

This command has no default settings.

Command Mode Debug

Example SZ100-Node1(debug)# **end**

# exit

To exit from the exec mode, use the following command:

# ruckus(debug)# exit

# Syntax Description

This command has no arguments or keywords

# **Default**

This command has no default settings.

Command Mode Debug

Example SZ100-Node1(debug)# **exit**

# export log

To export the local system logs to external FTP server, use the following command: ruckus(debug)# export log <ftp-url> <ftp-url> app <name>

### Syntax Description

This command uses the following syntax:

<ftp-url> - FTP URL, Format: ftp://<username>:<password>@<ftp-host>[/<dirpath>]] app: Application <name>: Application name

# **Default**

This command has no default settings.

Command Mode Debug

### Example

SZ100-Node1(debug)# export log ftp://mahan:ruckus1!@172.19.7.100

# help

To display the command line interface help, use the following command:

### ruckus(debug)# help

### Syntax Description

This command has no arguments or keywords.

### **Default**

This command has no default settings.

### Command Mode

Debug

### Example

SZ100-Node1(debug)# help

# no ap-subnet-discovery

To disable the AP subnet discovery service, use the following command:

SZ100-Node1(debug)# no ap-subnet-discovery

#### Syntax Description

This command has no arguments or keywords.

#### **Default**

This command has no default settings.

#### Command Mode

Debug

#### Example

```
SZ100-Node1(debug)# no ap-subnet-discovery
```
# no dp-customized-config

To disable the dataplane customized configuration, use the following command:

SZ100-Node1(debug)# no dp-customized-config

### Syntax Description

This command has the following arguments or keywords:

all: All dataplanes <name>: Dataplane name

### **Default**

This command has no default settings.

### Command Mode

Debug

### Example

SZ100-Node1(debug)# no dp-customized-config all SZ100-Node1(debug)# dp-customized-config <name>

# no output-format

To disable output formatting, use the following command:

ruckus(debug)# no output-format

### Syntax Description

This command has no arguments or keywords.

# **Default**

This command has no default settings.

### Command Mode

Debug

### Example

SZ100-Node1(debug)# no output-format

# no save

To disable save shell passphrase, use the following command:

# ruckus(debug)# no save

# Syntax Description

This command uses the following syntax:

# **Default**

This command has no default settings.

# Command Mode

Debug

# Example

SZ100-Node1(debug)# no save

# no schedule

To disable a script, use the following command:

ruckus(debug)# no schedule << name> <cron-time-spec> <args>> | <name>

### Syntax Description

This command uses the following syntax: name: Script name cron-time-spec: Scheduled time args: Arguments. Double quote multi parameters as one. For example, "bux foo"

# **Default**

This command has no default settings.

### Command Mode

Debug

### Example

SZ100-Node1(debug)# no schedule

# no screen-pagination

To disable the screen pagination, use the following command:

# ruckus(debug)# no screen-pagination

# Syntax Description

This command has no arguments or keywords.

# **Default**

This command has no default settings.

# Command Mode

Debug

# Example

SZ100-Node1(debug)# no screen-pagination

# no strict-wfa-compliance

To disable WFA compliance, use the following command:

#### ruckus(debug)# no strict-wfa-compliance

NOTE: Its is highly recommended that the user contacts Ruckus customer support before enabling / disabling this CLI command.

#### NOTE:

#### Syntax Description

This command has no arguments or keywords.

### **Default**

This command has no default settings.

#### Command Mode

Debug

#### Example

```
SZ100-Node1(debug)# no strict-wfa-compliance
```
# no sha1

To disable the Secure Hash Algorithm 1 (SHA1) support, use the following command:

#### ruckus(debug)# no sha1

### Syntax Description

This command has no arguments or keywords.

### **Default**

This command has no default settings.

#### Command Mode

Debug

#### Example

SZ100-Node1(debug)# no sha1

# no tlsv1

To disable the Transport Layer Security version 1 (TLSv1) support, use the following command:

ruckus(debug)# no tslv1

### Syntax Description

This command has no arguments or keywords.

### **Default**

This command has no default settings.

### Command Mode

Debug

### Example

SZ100-Node1(debug)# no tlsv1

# no web-backdoor

To disable web debugging, use the following command:

# ruckus(debug)# no web-backdoor

# Syntax Description

This command has no keywords or arguments.

# **Default**

This command has no default settings.

### Command Mode

Debug

# Example

SZ100-Node1(debug)# no web-backdoor

# no web-debug

To disable Cassandra web, use the following command:

ruckus(debug)# no web-debug

### Syntax Description

This command has no arguments or keywords.

# **Default**

This command has no default settings.

# Command Mode

Debug

Example SZ100-Node1(debug)# no web-debug

# output-format

To enable output formatting, use the following command:

ruckus(debug)# output-format

# Syntax Description

This command has no arguments or keywords.

# **Default**

This command has no default settings.

# Command Mode

Debug

# Example

SZ100-Node1(debug)# output-format

# reindex-elasticsearch-all

To reindex all Elasticsearch data, use the following command:

ruckus(debug)# reindex-elasticsearch-all

#### Syntax Description

This command has no arguments or keywords.

#### **Default**

This command has no default settings.

#### Command Mode

Debug

#### Example

```
SZ100-Node1(debug)# reindex-elasticsearch-all
```
# screen-pagination

To enable the screen pagination, use the following command:

ruckus(debug)# screen-pagination <ap-subnet-discovery-status > | diagnostic-script <name>| schedule | strict-wfa-compliance-state

### Syntax Description

This command uses the following syntax:

ap-subnet-discovery-status: Shows the AP subnet discovery service status diagnostic-script <name>: Shows the diagnostic scripts schedule: Show the scheduled scripts strict-wfa-compliance-state: Shows the WFA compliance state

### **Default**

This command has no default settings.

#### Command Mode

Debug

```
SZ100-Node1(debug)# show ap-subnet-discovery-status 
enabled 1
```
SZ100-Node1(debug)# strict-wfa-compliance-state

NOTE: Its is highly recommended that the user contacts Ruckus customer support before enabling / disabling the no strict-wfa-compliance CLI command.

# sha1

To enable Secure Hash Algorithm 1 (SHA1) support, use the following command: ruckus(debug)# sha1

Syntax Description

This command has no arguments or keywords.

**Default** 

This command has no default settings.

Command Mode Debug

Example

SZ100-Node1(debug)# sha1

# show ap-subnet-discovery-status

To show AP subnet discovery service status, use the following command:

ruckus(debug)# show ap-subnet-discovery-status

#### Syntax Description

This command has no arguments or keywords.

### **Default**

This command has no default settings.

### Command Mode

Debug

Example SZ100-Node1(debug)# show ap-subnet-discovery-status

# show dp-customized-config

To display the dataplane customized configuration, use the following command:

# ruckus(debug)# show dp-customized-config

# Syntax Description

This command has the following arguments or keywords:

all: All dataplanes <name>: Dataplane name

### **Default**

This command has no default settings.

Command Mode

Debug

# Example

SZ100-Node1(debug)# show dp-customized-config all SZ100-Node1(debug)# show dp-customized-config <name>

# show sha1-state

To show the Secure Hash Algorithm 1 (SHA1) support state, use the following command:

ruckus(debug)# show sha1-state

#### Syntax Description

This command has no arguments or keywords.

#### **Default**

This command has no default settings.

#### Command Mode

Debug

#### Example SZ100-Node1(debug)# show sha1-state

# show strict-wfa-compliance-state

To show strict WFA compliance state, use the following command:

# ruckus(debug)# show strict-wfa-compliance-state

### Syntax Description

This command has no arguments or keywords.

# **Default**

This command has no default settings.

# Command Mode

Debug

#### Example SZ100-Node1(debug)# show strict-wfa-compliance-state

# show tlsv1-state

To show the Transport Layer Security version 1 (TLSv1) support state, use the following command:

ruckus(debug)# show tlsv1-state

### Syntax Description

This command has no arguments or keywords.

### **Default**

This command has no default settings.

### Command Mode

Debug

# Example

SZ100-Node1(debug)# show tlsv1-state

# strict-wfa-compliance-state

Kindly contact Ruckus Customer Support before enabling this command. To enable the strict WFA compliance state, use the following command:

# ruckus(debug)# strict-wfa-compliance-state

# Syntax Description

This command has no arguments or keywords.

# **Default**

This command has no default settings.

# Command Mode

Debug

# Example

SZ100-Node1(debug)# strict-wfa-compliance-state

# tlsv1

To enable the Transport Layer Security version 1 (TLSv1) support, use the following command:

ruckus(debug)# tlsv1

# Syntax Description

This command has no arguments or keywords.

### **Default**

This command has no default settings.

### Command Mode

Debug

# Example

SZ100-Node1(debug)# tlsv1

# **Setup Commands**

This chapter describes the commands that you can use to set up the controller:

- [rbd](#page-302-1)
- [rbddump](#page-302-0)
- [setup](#page-304-0)

# <span id="page-302-1"></span>rbd

To set up the board data of the controller, use the following command:

ruckus# rbd <board> <model> <serial> <mac> <mac-count> <customer>

# Syntax Description

This command has the following arguments or keywords: <board>: Board name <model>: Model name <serial>: Serial number <mac>: MAC Address <mac-count>: MAC Count <customer>: Customer name

# **Default**

This command has no default settings.

### Command Mode Privileged

Example

SZ100-Node1# rbddump

# <span id="page-302-0"></span>rbddump

To display the board data of the controller, use the following command:

ruckus# rbddump

#### Syntax Description

This command has no arguments or keywords.

#### **Default**

This command has no default settings.

#### Command Mode

Privileged

```
SZ100-Node1# rbddump
name: Gallus
magic: 35333131
cksum: b19
rev: 5.4
Serial#: 531336000194
Customer ID: ruckus
Model: sz124
V54 Board Type: Undef
V54 Board Class: AP71
Random#: 0000 0000 0000 0000 0000 0000 0000 0000
symimgs: no
ethport: 0
V54 MAC Address Pool: yes, size 32, base 24:C9:A1:3F:06:10
major: 0
minor: 0
pciId: 0000
dblade0: yes 24:C9:A1:3F:06:20
dblade1: yes 24:C9:A1:3F:06:28
eth0: yes 24:C9:A1:3F:06:10
eth1: yes 24:C9:A1:3F:06:11
eth2: - 24:C9:A1:3F:06:12
eth3: - 24:C9:A1:3F:06:13
eth4: - 24:C9:A1:3F:06:14
eth5: - 24:C9:A1:3F:06:15
uart0: no
sysled: no, gpio 0
sysled2: no, gpio 0
sysled3: no, gpio 0
```

```
sysled4: no, gpio 0
Fixed Ctry Code: no
Antenna Info: no, value 0x00000000
Local Bus: disabled
factory: yes, gpio 8
serclk: internal
cpufreq: calculated 0 Hz
sysfreq: calculated 0 Hz
memcap: disabled
watchdg: enabled
```
# <span id="page-304-0"></span>setup

Sets up the controller network interface settings, use the following command:

#### ruckus# setup

Syntax Description This command has no arguments or keywords.

### **Default**

This command has no default settings.

#### Command Mode

Privileged

#### Example

```
SZ# setup
Stopping crond: [ OK ]
```
################################################ Start SZ104 setup process: ################################################

```
************************************
Port Grouping Configuration
************************************
```
1. One Port Group

[ETH 1-4] Management/AP Tunnel Traffic

#### Setup Commands setup

```
2. Two Port Group
     [ETH 1-2] Port Group 1: Management & AP Control
     [ETH 3-4] Port Group 2: AP Tunnel Data
************************************
Select Port Grouping Configuration (1/2) [1]2
Current network settings:
************************************
Port Group 1: Management & AP Control:
************************************
IP TYPE :
IP Address :
Netmask :
Gateway :
Default Gateway :
************************************
************************************
IP address setup for Port Group 1: Management & AP Control
************************************
1. MANUAL
2. DHCP
************************************
Select IP configuration: (1/2) 2
************************************
Port Group 1: Management & AP Control:
************************************
IP Address : 182.21.160.67
Netmask : 255.255.255.240
Gateway : 182.21.160.65
************************************
Are these correct? (y/n): yExecute networking configuration of Port Group 1: Management & AP 
Control!
Save networking configuration of Port Group 1: Management & AP 
Control!
Primary DNS: 4.2.2.2
Secondary DNS: 172.19.0.5
```

```
Setup Commands
          setup
```

```
************************************
IP address setup for Port Group 2: AP Tunnel Data
************************************
1. MANUAL
2. DHCP
************************************
Select IP configuration: (1/2) 2
************************************
Interface : DataPlane0
Type : dhcp
************************************
Are these correct? (y/n): yExecute dataplane networking configuration of Port Group 2: AP 
Tunnel Data!
Save dataplane networking configuration of Port Group 2: AP Tunnel 
Data!
(C)reate a new cluster or (J)oin an exist cluster: (c/j) c
Cluster Name ([a-zA-Z0-9_-]): ruckController Description: SZ104 for 
{\rm FT}
```
# Show Commands **2008**

This chapter describes the commands that you can use to view information about the various components of the controller. The following table lists the various show commands.

NOTE: Use the "do show" command to use show commands in either user or privileged mode.

Table 105. Show commands

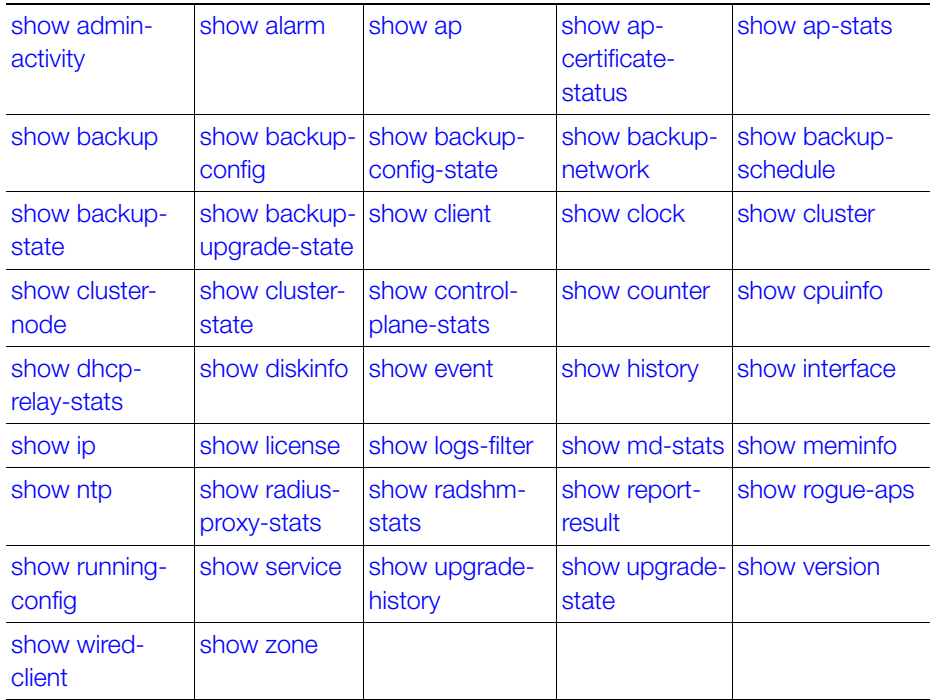

# <span id="page-308-0"></span>show admin-activity

To view the activities of an administrator account, use the following command:

#### ruckus# show admin-activity

#### Syntax Description

This command uses the following syntax: admin <username> admin: Filtered by user <username>: User name  $ip < p$ ip: Filtered by browser IP <ip>: Browser IP resource <resource> <action> resource: Filtered by resource <resource>: Resource <action>: Resource action datetime <from-time> <to-time> datetime: Filtered by datetime <from-time>: From time <to-time>: To time

#### **Default**

This command has no default settings.

### Command Mode

Privileged

```
SZ100# show admin-activity 
No. Datetime Administrator From IP Action 
Resource Description 
----- ------------------------ -------------- --------------------
1 2015-03-05 09:14:03 GMT admin 10.1.31.105 
Log on Administrator Administrator [admin] logged on 
from CLI
```
# <span id="page-309-0"></span>show alarm

To see the outstanding access point alarms, use the following command:

#### ruckus# show alarm

#### Syntax Description

This command has no arguments or keywords.

### **Default**

This command has no default settings.

### Command Mode

privileged

#### Example

```
SZ100# show alarm 
No. Datetime Code Alarm Type Severity 
Status Acknowledged On Activity 
----- ------------------------ ----- ------------------- ----- 
1 2015-03-03 10:08:59 GMT 302 AP rebooted by sys Major 
Outstanding AP [Ruckus-AP@C0:8A:DE:3A:2A:00] rebooted by the 
system because of [application, wsgclient, reboot due to firmware 
change]. 
2 2015-03-03 10:36:53 GMT 804 Cluster in mainten Critical 
Cleared Cluster [NMS] is in maintenance state. 
3 2015-03-03 10:55:34 GMT 810 Node physical inte Critical 
Outstanding Physical network interface [pcap2] interface down
```
# <span id="page-309-1"></span>show ap

To display details about a particular access point, use the following command:

```
ruckus# show ap <mac> mesh [ neighbors | topology ]
```
# Syntax Description

This command uses the following syntax:

mac - Displays the specified MAC address neighbors - Displays the AP mesh neighbors topology: Displays the AP mesh topology

### **Default**

This command has no default settings.

#### Command Mode

Privileged

#### Example

SZ100# show ap 84:18:3A:39:C8:50 mesh neighbors Show AP Mesh neighbors topology Show AP Mesh topology

# <span id="page-310-1"></span>show ap-certificate-status

To display the AP certificate status, use the following command:

### ruckus# show ap-certificate-status [ request | update ]

#### Syntax Description

This command uses the following syntax:

request - Displays AP certificate request status update - Displays AP certificate update status

### **Default**

This command has no default settings.

Command Mode

Privileged

### Example

SZ100# show ap-certificate-status request

# <span id="page-310-0"></span>show ap-stats

To display the AP statistics, use the following command:

### ruckus# show ap-stats

### Syntax Description

This command uses the following syntax:

<mac> type [ client-count | client-association | ap-traffic ] ap period [ 30-d | 24 h | 7-d | 8-h ]

<mac>: AP MAC address type: Statistics data type

client-count: Client count

#### Show Commands show ap-stats

client-association: Client associations ap-traffic: AP Traffic ap: Per AP period: Statistics period 30-d: 30 days 24-h: 24 hours 7-d: 7 days 8-h: 8 hours <mac> type [ client-association | client-count | ap-traffic ] radio [ 2.4g | 5g ] period [ 30-d | 7-d | 24-h | 8-h ] <mac>: AP MAC address type: Statistics data type client-association: Client associations client-count: Client count ap-traffic: AP Traffic radio: Per Radio 2.4g: 2.4 GHz radio 5g: 5 GHz radio period: Statistics period 30-d: 30 days 7-d: 7 days 24-h: 24 hours 8-h: 8 hours <mac> type [ client-count | client-association | ap-traffic ] wlan <ssid> period [ 30-d | 7-d | 24-h | 8-h ] <mac>: AP MAC address type: Statistics data type client-count: Client count client-association: Client associations ap-traffic: AP Traffic wlan: WI AN <ssid>: WLAN SSID

period: Statistics period 30-d: 30 days 7-d: 7 days 24-h: 24 hours 8-h: 8 hours <mac> type [ client-association | client-count | ap-traffic ] wlan <ssid> radio [ 2.4g | 5g ] period [ 7-d | 30-d | 24-h | 8  $h$ ] <mac>: AP MAC address type: Statistics data type client-association: Client associations client-count: Client count ap-traffic: AP Traffic wlan: WI AN <ssid>: WLAN SSID radio: Per Radio 2.4g: 2.4 GHz radio 5g: 5 GHz radio period: Statistics period 7-d: 7 days 30-d: 30 days 24-h: 24 hours 8-h: 8 hours <mac> type client-os <mac>: AP MAC address type: Statistics data type client-os: Client OS types <mac> type client-os wlan <ssid> <mac>: AP MAC address type: Statistics data type client-os: Client OS types wlan: WLAN

<ssid>: WLAN SSID <mac> type rks-gre period [ 7-d | 30-d | 8-h | 24-h ] <mac>: AP MAC address type: Statistics data type rks-gre: Ruckus GRE tunnel usage period: Statistics period 7-d: 7 days 30-d: 30 days 8-h: 8 hours 24-h: 24 hours  $\langle$  mac > type air-time radio [5g | 2.4g ] period [8-h | 30-d | 7-d | 24-h ] <mac>: AP MAC address type: Statistics data type air-time: Air Time radio: Per Radio 5g: 5 GHz radio 2.4g: 2.4 GHz radio period: Statistics period 8-h: 8 hours 30-d: 30 days 7-d: 7 days 24-h: 24 hours

#### **Default**

This command has no default settings.

#### Command Mode

Privileged

```
SCG200# show ap-stats 6C:AA:B3:26:68: air-time radio 5g period 
7-d
```
# <span id="page-314-0"></span>show backup

To display a list of available system backup versions, use the following command:

#### ruckus# show backup

#### Syntax Description

This command has no arguments or keywords.

#### **Default**

This command has no default settings.

#### Command Mode

Privileged

#### Example

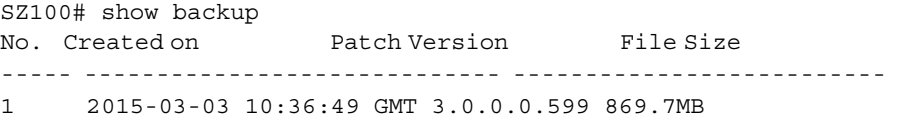

# <span id="page-314-1"></span>show backup-config

To display a list of available configuration backup versions, use the following command:

#### ruckus# show backup-config

#### Syntax Description

This command has no arguments or keywords.

### **Default**

This command has no default settings.

#### Command Mode

Privileged

```
SZ100# show backup-config
No. Created on Version CP Version DP Version Created 
By Type Backup Elapsed File Size
```
---- -------------- ----------- ----------------- ------------ 1 2015-03-03 11:14:31 GMT 3.1.0.0.187 3.1.0.0.381 3.1.0.0.33 admin Manual Backup 1 48.1KB

# <span id="page-315-0"></span>show backup-config-state

To display the status of the available configuration backup, use the following command:

ruckus# show backup-config-state

#### Syntax Description

This command has no arguments or keywords.

#### **Default**

This command has no default settings.

Command Mode

Privileged

#### Example

SZ100# show backup-config-state Operation : Successful Progress Status : Completed

# <span id="page-315-1"></span>show backup-network

To display backup network configuration versions, use the following command:

ruckus# show backup-network

#### Syntax Description

This command has no arguments or keywords.

# **Default**

This command has no default settings.

# Command Mode

Privileged

#### Example

SZ100# show backup-network No. Created on Patch Version File Size ----- ----------------------------- -------------------------- 1 2015-02-11 16:53:26 GMT 3.1.0.0.401 1.2KB

# <span id="page-316-0"></span>show backup-schedule

To display the system backup schedule, use the following command:

ruckus# show backup-schedule

#### Syntax Description

This command has no arguments or keywords.

#### **Default**

This command has no default settings.

#### Command Mode

Privileged

#### Example

SZ100# show backup-schedule No running configuration

# <span id="page-316-1"></span>show backup-state

To display the system backup state, use the following command:

#### ruckus# show backup-state

#### Syntax Description

This command has no arguments or keywords.

#### **Default**

This command has no default settings.

#### Command Mode

Privileged

#### Example

SZ100# show backup-state No running configuration

# <span id="page-317-0"></span>show backup-upgrade-state

To display the system backup system backup and upgrade state, use the following command:

#### ruckus# show backup-upgrade-state

#### Syntax Description

This command has no arguments or keywords.

#### **Default**

This command has no default settings.

#### Command Mode

Privileged

#### Example

SZ100# show backup-upgrade-state No running configuration

# <span id="page-317-1"></span>show client

To display current AP associated client sessions, use the following command:

ruckus# show client <client-mac>

### Syntax Description

This command uses the following syntax: <client-mac>: Client MAC IP address

### **Default**

This command has no default settings.

### Command Mode

Privileged

```
SZ100# show client 00:03:00:15:40:08
General Information 
----------------------------------- 
STA MAC Address : 00:03:00:15:40:08 
IP Address : 1.21.64.8 
User Name :
```
# Show Commands

show clock

```
Auth Method : NONE 
Encryption Method : 
Connected Since : 
OS Type : 
Host Name : 
Status : Unauthorized 
AP Zone : Antonio-Sim 
Access Point : Sim-21 
----------------------------------- 
Channel : 0 
VLAN : 1 
SNR (dB) : 32 
Packets from Client : 0 
Bytes from Client : 67.3K 
Packets to Client : 0 
Bytes to Client : 134.6K 
Dropped Packets to Client : 427.9K 
# of Events 
Critical : 0 
Major : 0 
Minor : 0 
Warning : 0 
Informational : 0
```
# <span id="page-318-0"></span>show clock

To display the current GMT date and time, use the following command:

#### ruckus# show clock

#### Syntax Description

This command has no arguments or keywords.

#### **Default**

This command has no default settings.

#### Command Mode

Privileged

#### Example

SZ100# show clock 2015-03-05 07:12:42 GMT

# <span id="page-319-0"></span>show cluster

To display the system cluster settings, use the following command:

### ruckus# show cluster

### Syntax Description

This command uses the following syntax: <name>: Name of the cluster <ip-list>: Cluster node IP list

### **Default**

This command has no default settings.

### Command Mode

Privileged

### Example

```
show cluster ip-list
Cluster Node IPs: 183.238.236.243
```
# <span id="page-319-1"></span>show cluster-node

To display the cluster node status, use the following command:

### ruckus# show cluster-node

### Syntax Description

This command has no arguments or keywords.

# **Default**

This command has no default settings.

### Command Mode

Privileged

# Example

SZ100# show cluster-node <name> Node name

# <span id="page-320-0"></span>show cluster-state

To display the system cluster state, use the following command:

#### ruckus# show cluster-state

#### Syntax Description

This command has no arguments or keywords.

### **Default**

This command has no default settings.

#### Command Mode

Privileged

#### Example

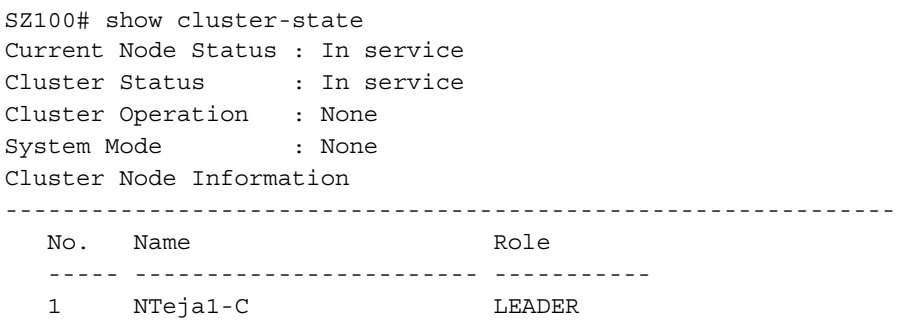

# <span id="page-320-1"></span>show control-plane-stats

To display control plane status, use the following command:

# ruckus# show control-plane-stats <name>

# Syntax Description

This command uses the following syntax:

<name> type [ cpu | memory | disk ] period [ 7-d | 8-h | 30-d | 24-h ] <name>: Control Plane name type: Statistics data type cpu: CPU usage memory: Memory usage

disk: Disk usage

period: Statistics period 7-d: 7 days 8-h: 8 hours 30-d: 30 days 24-h: 24 hours <name> type port <name> period [ 24-h | 8-h | 30-d | 7-d ] <name>: Control Plane name type: Statistics data type port: Port usage <name>: Port name period: Statistics period 24-h: 24 hours 8-h: 8 hours 30-d: 30 days 7-d: 7 days <name> type interface <type> period [ 7-d | 24-h | 8-h | 30-d ] <name>: Control Plane name type: Statistics data type interface: Interface usage <type>: Interface type period: Statistics period 7-d: 7 days 24-h: 24 hours 8-h: 8 hours 30-d: 30 days

#### **Default**

This command has no default settings.

# Command Mode

Privileged

```
Example
  SZ100# show control-plane-stats INDUS4-C type 
  cpu CPU usage 
  disk Disk usage 
  interface Interface usage
 memory Memory usage 
  port Port usage 
  SZ100# show control-plane-stats INDUS4-C type cpu period 
  7-d 7 days 
  8-h 8 hours 
  24-h 24 hours
  30-d 30 days 
  SZ100# show control-plane-stats INDUS4-C type cpu period 8-h
  No. Time MAX AVG MIN 
  ----- ----------------------------- --------- --------- ----- 
  1 2015-04-05 22:45:00 GMT 6.6% 0.56% 0.13% 
  2 2015-04-05 23:00:00 GMT 5.68% 0.43% 0.13% 
  3 2015-04-05 23:15:00 GMT 6.7% 0.53% 0.14% 
  4 2015-04-05 23:30:00 GMT 5.67% 0.44% 0.13% 
  5 2015-04-05 23:45:00 GMT 6.61% 0.55% 0.13% 
  6 2015-04-06 00:00:00 GMT 5.62% 0.44% 0.13% 
  7 2015-04-06 00:15:00 GMT 6.73% 0.63% 0.13% 
  8 2015-04-06 00:30:00 GMT 6.12% 0.44% 0.14%
```
# <span id="page-322-0"></span>show counter

To display the database counter values, use the following command:

ruckus> show counter

### Syntax Description

This command has no arguments or keywords.

#### **Default**

This command has no default settings.

#### Command Mode

Privileged

#### Example

SZ100# show counter

# <span id="page-323-0"></span>show cpuinfo

To display the current CPU usage status, use the following command:

### ruckus> show cpuinfo

#### Syntax Description

This command has no arguments or keywords.

#### **Default**

This command has no default settings.

#### Command Mode

Privileged

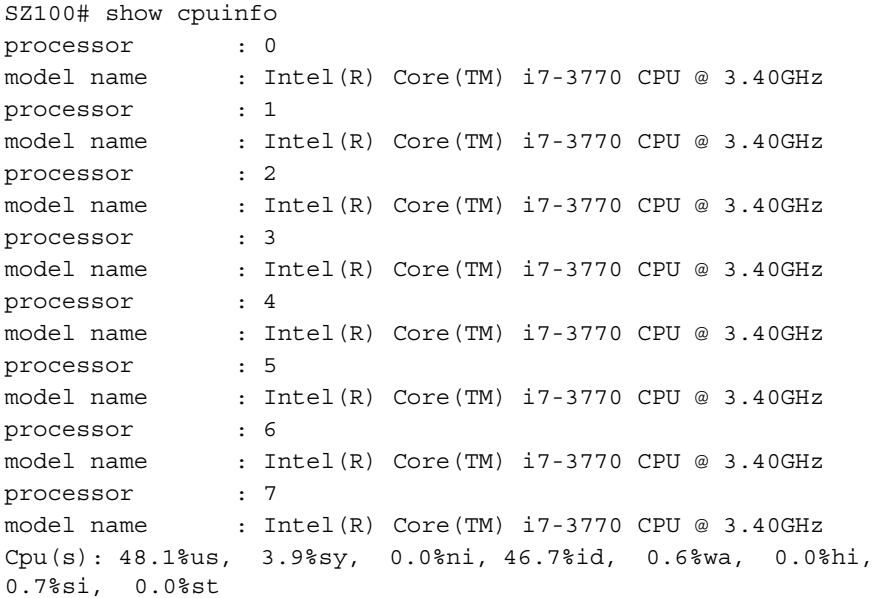
# show dhcp-relay-stats

To display a list of DHCP relay statistics, use the following command:

ruckus# show dhcp-relay-stats

## Syntax Description

This command has no arguments or keywords

# **Default**

This command has no default settings.

# Command Mode

Privileged

# Example

```
SZ100# show dhcp-relay-stats
```
# show diskinfo

To display the current disk usage on the controller, use the following command:

ruckus> show diskinfo

# Syntax Description

This command has no arguments or keywords.

# **Default**

This command has no default settings.

# Command Mode

Privileged

```
SZ100# show diskinfo 
Filesystem Size Used Avail Use% Mounted on
/dev/sda3 20G 2.1G 17G 11% /
/dev/mapper/vg00-lv00 242G 2.6G 227G 2% /data
tmpfs 1.0G 1.2M 1023M 1% /tmp
/dev/sda1 9.9G 151M 9.2G 2% /boot_mbr
```
# show event

To see events based on staging zones, use the following command:

### ruckus# show event

#### Syntax Description

This command has no arguments or keywords.

#### **Default**

This command has no default settings.

#### Command Mode

Privileged

#### Example

```
SZ100# show event
No. Datetime Event Code Event Type Severity Activity 
----- ------------------------ ----------- ------------------- 
1 2015-03-03 10:35:02 GMT 831 Cluster upload complete 
Informational Cluster [NMS] upload completed. 
2 2015-03-03 10:59:56 GMT 1007 Configuration updated 
Informational Configuration [TTG Event Settings] applied 
successfully in [cip ] process at SmartZone [10.1.31.105]
```
# show history

To display a list of CLI commands that have recently been executed, use the following command:

#### ruckus# show history

### Syntax Description

This command has no arguments or keywords

### **Default**

This command has no default settings.

# Command Mode

Privileged

#### Example

SZ100# show history

- 0. en
- 1. config
- 2. helop
- 3. help
- 4. exit
- 5. help
- 6. ping host
- 7. ping 172.19.10.9
- 8. setup
- 9. show clock
- 10. show cpuinfo
- 11. show diskinfo
- 12. show meminfo
- 13. show version

# show interface

To display the interface runtime status, use the following command: ruckus# show interface <mgmt> <ap-tunnel> | user-defined

#### Syntax Description

This command uses the following syntax: mgmt-or-ap-tunnel - Management/AP tunnel traffic user-defined - User defined interface

### **Default**

This command has no default settings.

#### Command Mode

Privileged

```
SZ100# show interface 
Interfaces 
-------------------------------------------------------------- 
    Interface : Management/AP Tunnel Traffic 
    IP Mode : Static 
    IP Address : 10.1.31.105 
    Subnet Mask : 255.255.255.0 
    Gateway : 10.1.31.1 
Default Gateway Interface : Management/AP Tunnel Traffic
```

```
Primary DNS Server : 172.19.0.5
Secondary DNS Server : 4.2.2.2
User Defined Interfaces
```
--------------------------------------------------------------

```
 IP Address : 10.1.30.48 
Subnet Mask : 255.255.255.0
Gateway : 10.1.30.1
 VLAN : 30 
 Physical Interface : Control
```
# show ip

To display information about controller static route, use the following command:

#### ruckus# show ip <route static>

#### Syntax Description

This command uses the following syntax: route: IP routing table static: Static routes

#### **Default**

This command has no default settings.

#### Command Mode

Privileged

```
SZ100# show ip route static
Static Routes 
-------------------------------------------------------------- 
No. Network Address Subnet Mask Gateway 
Interface Metric 
----- ------------------- ------------------- ---------------- 
1 10.1.31.0 255.255.255.0 172.19.9.1 
Control 0
```
# show license

To display information about the current controller license, use the following command:

#### ruckus# show license

#### Syntax Description

This command has no arguments or keywords.

#### **Default**

This command has no default settings.

#### Command Mode

Privileged

#### Example

SZ100# show license License Summary -------------------------------------------------------------- No. License Type #of Units Total #of Units Consumed #of Units Available  $-$ 1 AP Capacity License 1000 1 (0.1%) 999 (99.9%) 2 AP Direct Tunnel License 1000 0 (0%) 1000 (100%) -------------------------------------------------------------- License Information This device is not registered. Please copy/paste the following URL to get more information https://support.ruckuswireless.com/cl Installed Licenses -------------------------------------------------------------- No. SZ Node Feature Capacity Description Start Date Expiration Date ----- -------------- ------------------------ --------- ------ 1 NMS SUPPORT-EU-DEFAULT 1 Default End User Support License For SZ100 2015-03-03 GMT 2015-05-31 GMT 2 NMS CAPACITY-RXGW-DEFAULT 1000 Default AP Direct Tunnel License for SZ100 2015-03-03 GMT 2015-05-31 GMT

```
3 NMS CAPACITY-AP-DEFAULT 1000 Default AP Capacity License for 
SZ100 2015-03-03 GMT 2015-05-31 GMT
```
# show logs-filter

To display client logs, use the following command:

ruckus# show logs-filter

# Syntax Description

This command has the following arguments or keywords:

client <mac>

- client: Client MAC
- <mac>: STA MAC Address

client <mac> copy <ftp-url>

- client: Client MAC
- <mac>: STA MAC Address
- copy: Copy STA real-time tracing log to external FTP server
- <ftp-url>: FTP directory URL, Format:ftp://<username>:<password>@<ftphost>[</dir-path>]

# **Default**

This command has no default settings.

### Command Mode

Privileged

# Example

SZ100# show logs-filter client

# show md-stats

To display MD-statistics captured on this controller, use the following command:

# ruckus# show md-stats

# Syntax Description

This command has the following arguments or keywords:

scg: Displays the Local MD shared memory stats

peer-scg-mac \${scgMac}

- peer-scg-mac: Display the other SCG-MD connection stats at SCG
- \${scgMac}:

ap-mac \${apMac}

- ap-mac: Display the stats for Connected AP at SCG
- \${apMac}:

# [ scg-app-name ] \${appName}

scg-app-name : Display the local application stats; Application Names must be among

- (scg\_md/scg\_sessmgr/md\_proxy/scg\_hip/scg\_cnr/scg\_communicator/ scg\_sciagent/scg\_web/scg\_eventreader/scg\_nbi/scg\_publicapi/scg\_memproxy/scg\_observer/scg\_logmgr/logclient/scg\_idm/scg\_ccd/scg\_push/ scg\_greyhound/scg\_snmp/scg\_cached)
- \${appName}:

node-id \${nodeId}

- node-id: Display nodeld's stats; Valid value: Actual node  $id + 1$
- \${nodeld}:

remote mac app-name \${apMac} app-name \${appName}

- remote: Get the stats from remote AP/DP; Valid value: ap / dp
- mac: Provide MAC of AP/DP
- app-name: Provide app-name from AP/DP; Valid value: ap\_md / dp\_md
- \${apMac}:
- app-name:
- \${appName}:

#### **Default**

This command has no default settings.

#### Command Mode

Privileged

#### Example

SZ100# show logs-filter client

# show meminfo

To view the current memory usage status, use the following command:

## ruckus> show meminfo

## Syntax Description

This command has no arguments or keywords.

#### **Default**

This command has no default settings.

#### Command Mode

Enable

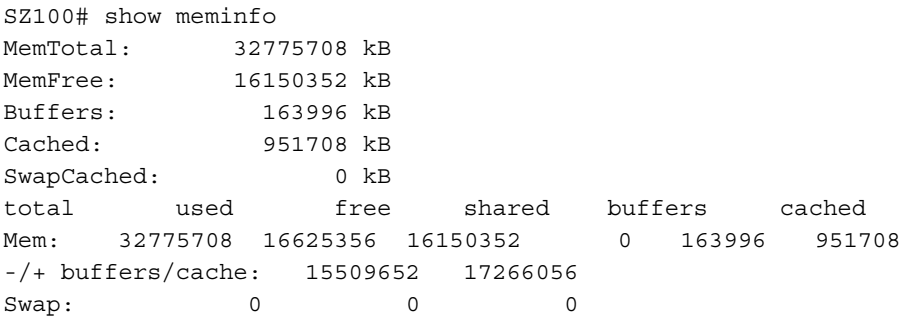

# show ntp

To view the NTP status, use the following command:

ruckus# show ntp <associations>

#### Syntax Description

This command uses the following syntax: associations: NTP peer status.

#### **Default**

This command has no default settings.

#### Command Mode

Privileged

#### Example

SZ100# show ntp associations remote refid st t when poll reach delay offset jitter ============================================================== 123.108.200.163 .INIT. 16 u - 1024 0 0.000 0.000 0.000 \*LOCAL(0) .LOCL. 12 l 18 64 377 0.000 0.000 0.000

# show radius-proxy-stats

To view statistics of RADIUS proxy on controller, use the following command:

### ruckus# show radius-proxy-stats

### Syntax Description

This command has no arguments or keywords.

### **Default**

This command has no default settings.

### Command Mode

Privileged

```
SZ100# show radius-proxy-stats
No. MVNO Account Control Plane AAA IP Created 
On Last Modified On NAS Type Auth 
Accounting ACCESS Request ACCESS Challenge ACCESS Accept
```
ACCESS Reject Account Request Accounting Response CoA (AAA) DM (AAA) DM (NAS) Dropped requests due to rate Limiting (Auth/Acc) AP Accounting AP Accounting Request/Response CoA (NAS) CoA Autz Only

------------ ----------- --------------

1 Super INDUS7-C 104.0.0.10 2014-04-18 11:22:18 GMT 2014- 04-24 13:33:17 GMT Ruckus AP 76/0/0 59/11 112/112 0/0 76/76 0/0 178/178 118/118 0/0/0 0/0/0 0/0/0 12/65 59/12 178/118 0/0/ 0 0/0/0

# show radshm-stats

To view RADIUS KPI (key performance indicators) captured per AAA server on the controller, use the following command:

ruckus# show radius-server-stats <display> | <kill> | <send <ipaddress>>

### Syntax Description

This command uses the following syntax:

display: Displays the RADIUS KPI statistics captured on the controller kill: Stops sending the statistics collected to the elastic search database send: Sends the collected statistics to the elastic search database.

### **Default**

This command has no default settings.

#### Command Mode

Privileged

### Example

ruckus# show radshm-stats send 172.19.13.60

# show report-result

To view report results or to view a specific report, use the following command:

ruckus# show report-result <report-title>

### Syntax Description

This command uses the following syntax: report-title: Report title

### **Default**

This command has no default settings.

### Command Mode

Privileged

```
SZ100# show report-result report1
No.Date and Time Title Report Template Result Links Status Time 
Taken 
---------- ------------- ------------------------------------
```
#### Show Commands

show report-result

1 2015-02-25 09:02:26 GMT Report1Client Number CSV Success 43ms 2 2015-02-25 00:00:02 GMT Report1 Client Number CSV Success 19ms 3 2015-02-24 00:00:02 GMT Report1 Client Number CSV Success 23ms 4 2015-02-23 00:00:02 GMT Report1 Client Number CSV Success 20ms

# show rogue-aps

To view the rogue access points, use the following command:

ruckus# show rogue-aps rogueMac \${rogueMac} ruckus# show rogue-aps type [ MaliciousAP(SSID-spoof) | Ad-hoc | Rogue | MaliciousAP(Same-Network) | MaliciousAP(MAC-spoof) | RogueAPtimeout ]

### Syntax Description

This command uses the following syntax: rogue-mac <mac> rogue-mac: Rogue AP MAC <mac>: MAC Address rogue-type [ rogue | same-network | ssid-spoofing | ad-hoc | mac-spoofing ] rogue-type: Rogue AP Type rogue: Rogue same-network: Malicious AP (Same-Network) ssid-spoofing: Malicious AP (SSID-spoof) ad-hoc: ad-hoc mac-spoofing: Malicious AP (MAC-spoof)

# **Default**

This command has no default settings.

### Command Mode

Privileged

```
SZ100# show rogue-aps 
rogue-mac Rogue AP MAC 
rogue-type Rogue AP Type
```

```
SZ100# show rogue-aps rogue-type 
ad-hoc ad-hoc 
mac-spoofing Malicious AP (MAC-spoof) 
rogue Rogue
same-network Malicious AP (Same-Network)
ssid-spoofing Malicious AP (SSID-spoof)
```
# show run cluster-redundancy

To view cluster redundancy configurations, use the following command:

ruckus# show run cluster-redundancy <name>

# Syntax Description

This command uses the following syntax:

name: Cluster name

# **Default**

This command has no default settings.

# Command Mode

Privileged

# Example

SZ100# show run cluster-redundancy Cluster Redundancy : Disabled

# show running-config

To view the current system configuration, use the following commands:

# ruckus# show running-config

# Syntax Description

This command uses the following syntax:

ad-service

ad-service: Shows active directory service configurations

admin

admin: Shows Administrator configurations

admin-radius

admin-radius: Shows RADIUS server configurations for administrators

ap

ap: Shows AP configurations

ap-auto-approve

ap-auto-approve: Shows the current AP approval policies

ap-auto-tagging

ap-auto-tagging: Shows critical AP Auto tagging rules configurations

ap-cert-check

ap-cert-check: Shows AP certificate check configurations

ap-control-mgmt-tos

ap-control-mgmt-tos: Shows AP control and management traffic TOS configurations

ap-heartbeat

ap-heartbeat: Shows AP heartbeat interval configurations bridge-profile

bridge-profile: Shows bridge service profile configurations cert-store

cert-store: Shows certificate store configurations

cluster-node

cluster-node: Shows cluster node configurations

cluster-redundancy

cluster-redundancy: Shows cluster redundancy configurations

dns-server-service

dns-server-service

dns-server-service: Shows DNS server service configurations

dp-group

dp-group: Shows data plane grouping configurations encrypt-mac-ip:

encrypt-mac-ip: Shows MAC and IP encryption for WISPr enriched URL configurations

encrypt-zone-name

encrypt-zone-name: Shows AP zone name encryption for WISPr enriched URL configurations

eth-port-validate-one-trunk

eth-port-validate-one-trunk: Shows validator for AP with at least one trunk port configurations

event

event: Shows events configurations

event-threshold

event-threshold: Shows event threshold

ftp-server

ftp-server: Shows FTP server configurations identity-provider identity-provider: Shows identity provider configurations interface interface: Shows interface configurations internal-subnet internal-subnet: Shows internal subnet prefix ip ip: Shows control plane IP configurations ip-support ip-support: Shows IP version support configuration ipsec-profile ipsec-profile: Shows IPsec profile configurations lbs-service lbs-service: Shows LBS service ldap-service ldap-service: Shows LDAP Service configurations license license: Shows license server configuration lineman lineman: Shows Lineman application configuration localdb-service localdb-service: Shows LOCAL DB service configurations lwapp2scg lwapp2scg: Shows LWAPP2SCG configuration mgmt-acl mgmt-acl: Shows management interface access control list configurations northbound-portal northbound-portal: Shows northbound portal interface configurations ntp-server ntp-server: Shows NTP server configurations oauth-service

oauth-service: Shows OAuth service configurations

operator-profile

operator-profile: Shows Wi-Fi operator profile configurations outbound-firewall:

outbound-firewall: Shows outbound firewall configurations proxy-aaa

proxy-aaa: Shows Proxy AAA server configurations report:

report: Shows report configurations rks-gre:

rks-gre: Shows Ruckus GRE configurations sci-profile:

sci-profile: Shows SCI profile configurations

sci-setting

sci-setting: Shows SCI server configurations

sms-server

sms-server: Shows SMS server configurations

smtp-server

smtp-server: Shows SMTP server configurations

snmp-notification

snmp-notification: Shows SNMP notification configurations

snmp-v2-community

snmp-v2-community: Shows SNMPv2 community configurations snmp-v3-user

snmp-v3-user: Shows SNMPv3 user configurations

soft-gre

soft-gre: Shows soft GRE configurations

subpackages

subpackages: Shows subscription packages configurations syslog-server

syslog-server: Shows Syslog server configurations user-agent-blacklist

user-agent-blacklist: Shows user agent black list configurations user-role

user-role: Shows user Role configurations

user-traffic-profile

user-traffic-profile: Shows user traffic profile configurations web-cert:

web-cert: Shows web certificate configurations wlan-template

wlan-template: Shows WLAN template configurations zone

zone: Shows AP zone configurations

zone-global

zone-global: Shows zone global configurations

zone-template

zone-template: Shows AP Zone template configurations

#### **Default**

This command has no default settings.

#### Command Mode

Privileged

```
SZ100# show running-config common-settings
General Options 
-------------------------------------------------------------- 
Timezone : Follow the smartZone's time zone setting 
AP IP Mode : IPv4 only
AP Firmware Version : 3.1.0.0.280
Country Code : TW 
Location : the set of the set of the set of the set of the set of the set of the set of the set of the set of the set of the set of the set of the set of the set of the set of the set of the set of the set of the set of th
Location Additional Information : 
GPS Coordinates : 
AP Admin Logon : ilogon ID : admin
Password : ******** 
Switchover Cluster : Disabled
Syslog Options : Enabled 
IP Address : 172.19.7.88 
Port : 514 
Facility : Keep Original
```
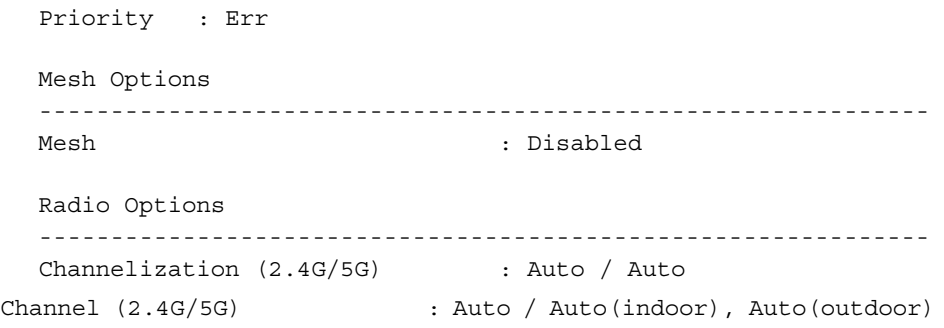

# show run sci-profile

To view the SmartCell Insight (SCI) profile configurations, use the following command:

ruckus# show run sci-profile <name>

### Syntax Description

This command uses the following syntax: name: SCI profile name

**Default** This command has no default settings.

### Command Mode

Privileged

```
SZ100# show run sci-profile
   SCI Configuration
   --------------------------------------------------
  Enable SCI : Disabled
```
# show run sci-setting

To view the SmartCell Insight (SCI) server configurations, use the following command:

ruckus# show run sci-setting

#### Syntax Description

This command has no arguments or keywords.

#### **Default**

This command has no default settings.

#### Command Mode

Privileged

#### Example

```
SZ100#1# show run sci-setting
    SCI Configuration
    --------------------------------------------------
   Enable SCI : Disabled
```
# show run user-group

To view the user-group information, use the following command:

#### ruckus# show run user-group

#### Syntax Description

This command has no arguments or keywords.

### **Default**

This command has no default settings.

#### Command Mode

Privileged

#### Example

SZ100#1# show run user-group

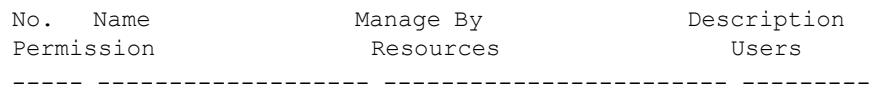

show run zone

```
1 Administration_Dom Administration Domain The user 
of SUPER ADMIN SZ, AP, WLAN, User/Device/ admin
ain Super Admin tenant (Sup App, Admin, MVNO
er) has same permission as before
```
# show run zone

To view AP zone configurations, use the following command:

#### ruckus# show run zone <name>

#### Syntax Description

This command uses the following syntax: 3.5 Zone: Default zone

name: AP Zone name

#### **Default**

This command has no default settings.

#### Command Mode

Privileged

#### Example

SZ100# show run zoneNODE111# show run user-group No. Zone Name Description Management Domain AP Firmware # of APs # of WLANs Mesh Tunnel Type AP IP Mode Created By Created On ------------------ ------------------------ -------------- - 1 R720\_Zone\_1162 Administration Domain 3.5.0.99.1162 0 0 Disabled Ruckus GRE (GRE+UDP) IPv4 admin 2017-02-22 06:46:31 GMT 2 Zone-2 Administration Domain 3.5.0.99.1063 0 0 Disabled Ruckus GRE (GRE+UDP) IPv4 admin 2017-01-27 09:59:34 GMT 3 3.5.Zone<br>
3.5.0.99.1160 0 2 Disabled Domain 3.5.0.99.1160 0 2 Ruckus GRE (GRE+UDP) IPv4 admin 2017-01-30 08:48:36 GMT

# show run zone-template

To view AP Zone template configurations, use the following command:

ruckus# show run zone-template <name>

## Syntax Description

This command uses the following syntax: name: AP Zone Template name

### **Default**

This command has no default settings.

### Command Mode

Privileged

#### Example

SZ100# show run zone-template

# show service

To view the system service state, use the following command:

# ruckus# show service

### Syntax Description

This command uses the following syntax: name: System service name

### **Default**

This command has no default settings.

### Command Mode

Privileged

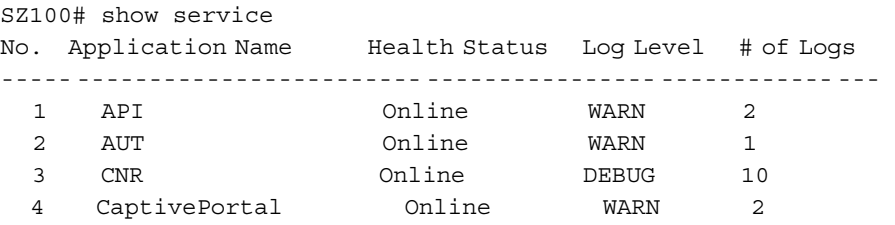

# show upgrade-history

To display system upgrade history, use the following command:

ruckus# show upgrade-history

#### Syntax Description

This command has no arguments or keywords.

### **Default**

This command has no default settings.

### Command Mode

Privileged

#### Example

SZ100# show upgrade-history No. Start time SmartZone System Version Control Plane version Data Plane version AP Firmware version File name Elapsed ----- ------------------------ ------------------------- ----- 1 2015-03-03 10:41:20 GMT 3.0.0.0.599->3.1.0.0.187 3.0.0.0.1624->3.1.0.0.3 3.0.0.0.157->3.1.0 3.0.0.0.438->3.1.0. scge-installer\_3.1 22m 14s 81 .0.33 0.280 .0.0.187.ximg

 2 2015-03-03 09:37:50 GMT 3.0.0.0.599 3.0.0.0.1624 3.0.0.0.157 3.0.0.0.438 resh Installation 15m 11s

# show upgrade-state

To display the system upgrade state, use the following command:

#### ruckus# show upgrade-state

#### Syntax Description

This command has no arguments or keywords.

#### **Default**

This command has no default settings.

#### Command Mode

Privileged

#### Example

SZ100# show upgrade-state No running operation

# show version

To view the controller version, use the following command:

### ruckus# show version

#### Syntax Description

This command has no arguments or keywords.

#### **Default**

This command has no default settings.

#### Command Mode

Enable

```
SZ100# ruckus> show version
Model : SZ104 
Serial # : 1341B03119
SZ Version : 3.1.0.0.187
Control Plane Software Version : 3.1.0.0.381 
Data Plane Software Version : 3.1.0.0.33
AP Firmware Version : 3.1.0.0.280
```
# show wired-client

To view the current AP's associated wired client sessions, use the following command:

ruckus# show wired-client <wired-client-mac>

# Syntax Description

This command uses the following syntax:

<wired-client-mac>: Wired client MAC address

# **Default**

This command has no default settings.

# Command Mode

Privileged

# Example

ruckus# show wired-client <mac address>

# show zone

To view the AP zone states, use the following command:

# ruckus# show zone <name>

# Syntax Description

This command uses the following syntax: <name> ap <mac> <name>: AP zone name ap: Shows the AP list of a specific AP zone <mac>: AP MAC address <name> client <client-mac> <name>: AP zone name client: Shows the client list of a specific AP zone <client-mac>: Client MAC address <name> ttg-client <client-mac> <name>: AP zone name ttg-client: Shows the TTG client list of a specific AP zone <client-mac>: Client MAC address <zone-name>: AP zone name

#### **Default**

This command has no default settings.

#### Command Mode

Privileged

#### Example

ruckus# show zone No. Zone Name Management Domain Description AP Firmware # of Alarms # of APs # of WLANs # of Clients --------- --------------------------------------------------- 1 INDUS7-WISP Administration Domain INDUS7-WISP 2.5.0.0.497  $0/1/0/0$  1 (1/0) 2 0 2 P1\_ZONE\_01 Deployment\_Demo\_DOMAIN phase1 Zone 01 1.1.2.0.100 0/1000/0/0 1000 (0/1000) 1 0 3 WISPR Administration Domain WISPR 2.5.0.0.497 0/1/0/0  $0 (0/0) 2 0$  4 INDUS7-MVNO Administration Domain INDUS7-MVNO 2.5.0.0.497 0/0/0/0 0 (0/0) 1 0

# System Commands and the Commands of the Community of the Community of the Community of the Community of the Co

This chapter describes the commands that you can use to configure administrative and system settings on the controller. The following table list the system commands.

### Table 106. System commands

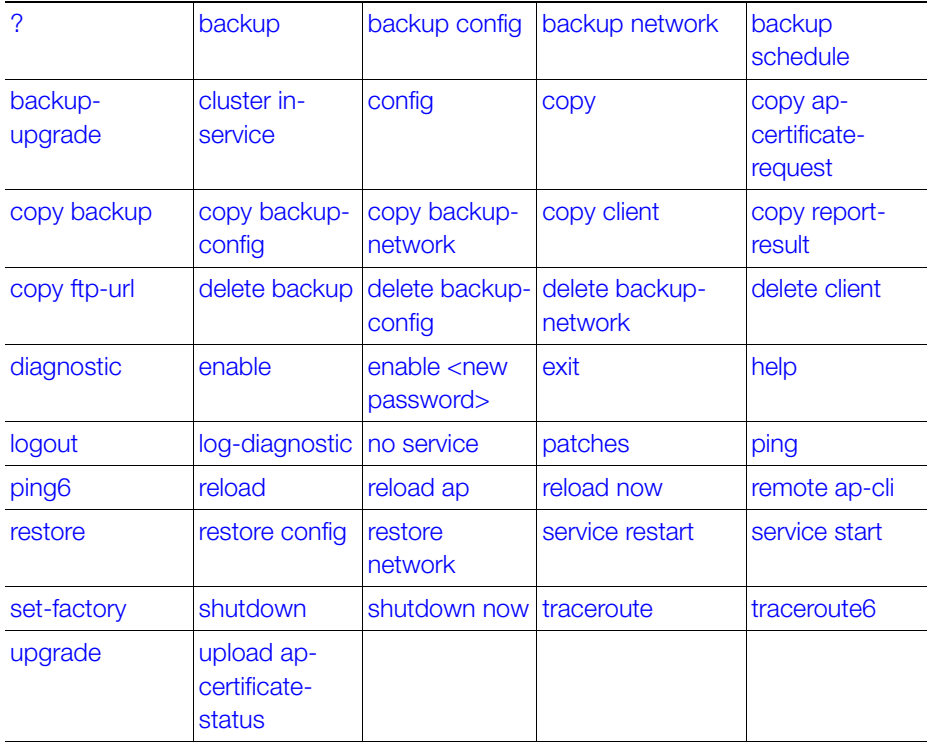

# <span id="page-351-0"></span>?

To display commands that are available on the command line, use the following command:

### ruckus# ?

#### Syntax Description

This command has no arguments or keywords.

### **Default**

This command has no default settings.

#### Command Mode

Privileged

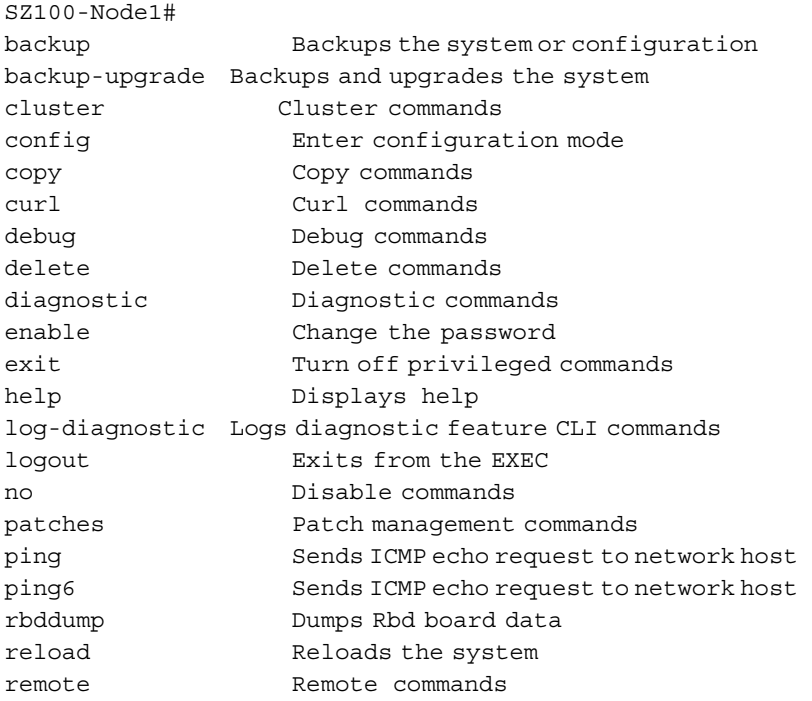

# <span id="page-352-0"></span>backup

To backup the whole cluster system of the controller, use the following command:

## ruckus# backup

#### Syntax Description

This command has no arguments or keywords.

# **Default**

This command has no default settings.

# Command Mode

Privileged

# Example

```
SZ100-Node1#
```

```
Please note that event, alarm and statistic data will be deleted 
from the backup file after 7 days. Do you want to backup whole 
system (or input 'no' to cancel)? [yes/no]
```
# <span id="page-352-1"></span>backup config

To backup controller configuration, use the following command:

# ruckus# backup config

### Syntax Description

This command has no arguments or keywords.

# **Default**

This command has no default settings.

# Command Mode

Privileged

```
SZ100-Node1# backup config 
Do you want to backup configurations (or input 'no' to cancel)? 
[yes/no] yes
Starting to backup configurations...
Successful operation
```
# <span id="page-353-0"></span>backup network

To backup controller network configuration, use the following command:

#### ruckus# backup network

#### Syntax Description

This command has no arguments or keywords.

### **Default**

This command has no default settings.

### Command Mode

Privileged

# Example

```
SZ100-Node1# backup network 
Do you want to backup network configurations (or input 'no' to 
cancel)? [yes/no] yes
Starting to backup network configurations...
Successful operation
```
# <span id="page-353-1"></span>backup schedule

To create a schedule for backing up the configuration, use the following command:

ruckus# backup schedule < daily> <disable> <monthly> <weekly>

### Syntax Description

This command uses the following syntax:. monthly <date-of-month> hour <hour> minute <minute> monthly: Monthly <date-of-month>: Date of month hour: Hour (GMT) <hour>: Hour value (GMT) minute: Minute <minute>: Minute value weekly <day-of-week> hour <hour> minute <minute> weekly: Weekly <day-of-week>: Day Of week

hour: Hour (GMT) <hour>: Hour Value (GMT) minute: Minute <minute>: Minute value daily <hour> minute <minute> daily: Daily <hour>: Hour value (GMT) minute: Minute <minute>: Minute value disable disable: Schedule disable

#### **Default**

This command has no default settings.

Command Mode

Privileged

### Example

```
SZ100-Node1# backup-upgrade ftp://mahan:ruckus1!@172.19.7.100/
backup/AP_ad87453456fe.csv
```
# <span id="page-354-0"></span>backup-upgrade

To backup and upgrade the whole cluster system of the controller, use the following command:

### ruckus# backup-upgrade <ftp-url>

### Syntax Description

This command uses the following syntax:.

```
<ftp-url> : Upgrade file. The FTP URL format: ftp://<username>:<pass-
word>@<ftp-host>[/<dir-path>]
```
# **Default**

This command has no default settings.

# Command Mode

Privileged

#### Example

```
SZ100-Node1# backup-upgrade ftp://mahan:ruckus1!@172.19.7.100/
backup/AP_ad87453456fe.csv
```
# <span id="page-355-0"></span>cluster in-service

To restore the cluster to a normal state, use the following command:

#### ruckus# cluster in-service

#### Syntax Description

This command has no arguments or keywords.

#### **Default**

This command has no default settings.

#### Command Mode

Privileged

#### Example

```
SZ100-Node1# cluster in-service
% Unable to change the cluster state back to service. Reason: 
Only Network Partition State can change to In Service State!.
```
# <span id="page-355-1"></span>config

To change to configuration mode, use the following command:

### ruckus# config

#### Syntax Description

This command has no arguments or keywords.

### **Default**

This command has no default settings.

#### Command Mode

Privileged

#### Example

SZ100-Node1# config SZ100(config)#

NOTE: To view configuration commands, see [Configuration Commands \(a - d\)](#page-25-0) chapters.

# <span id="page-356-0"></span>copy

To copy the AP certificate request to the external FTP server, to backup, backupconfig, or backup-network file from external FTP server, use the following command:

ruckus# copy ap-certificate-request [all | new] <ftp-url> ruckus# copy backup ruckus# copy backup-config ruckus# copy backup-network ruckus# copy client ruckus# copy report-result ruckus# copy <ftp-url>

### Syntax Description

This command uses the following syntax:

all: Copy all AP certificate requests

new: Copy the APs that need to be exported.

<ftp-url>: FTPdir ectory URL, ftp://<username>:<password>@<ftp-host>[/ <dir-path>]

backup: Backup file. FTP URL format: ftp://<username>:<password>@<ftphost>[/<dir-path>]

backup-config: Backup of the configuration file. The FTP URL format: ftp:// <username>:<password>@<ftp-host>[/<dir-path>]

backup-network: Backup of the network configuration file. The FTP URL format: ftp://<username>:<password>@<ftp-host>[/<dir-path>]

client: Copy AP Clients Statistics to external FTP server

report-result: Copy Report Result to external FTP server

<ftp-url>: Copy file from external FTP server, Format: ftp://<username>:<password>@<ftp-host>[/<dir-path>]

# Default

This command has no default settings.

#### Command Mode

Privileged

#### Example

```
SZ100-Node1# copy ap-certificate-request all ftp://
test:testpwd@172.17.22.11
SZ100-Node1# copy ftp://test:testpwd@172.17.22.11 backup
SZ100-Node1# copy ftp://test:testpwd@172.17.22.11/SmartZone-
config backup-config
SZ100-Node1# copy ftp://test:testpwd@172.17.22.11/SmartZone-
network backup-network
```
# <span id="page-357-0"></span>copy ap-certificate-request

To copy the AP certificate request to the external FTP server, use the following command:

### ruckus# copy ap-certificate-request [all | new] <ftp-url>

#### Syntax Description

This command uses the following syntax:

all: Copy all AP certificate requests

new: Copy the APs that need to be exported.

```
<ftp-url>: FTP directory. FTP URL format: ftp://<username>:<pass-
word>@<ftp-host>[/<dir-path>]
```
### **Default**

This command has no default settings.

#### Command Mode

Privileged

### Example

```
SZ100-Node1# copy ap-certificate-request all ftp://
test:testpwd@172.17.22.11
```
# <span id="page-357-1"></span>copy backup

To copy backup file to external FTP server, use the following command:

### ruckus# copy backup <ftp-url>

#### Syntax Description

This command uses the following syntax:

<ftp-url>: FTP directory. FTP URL format: ftp://<username>:<password>@<ftphost>[/<dir-path>]

#### **Default**

This command has no default settings.

### Command Mode

Privileged

### Example

```
SZ100-Node1# copy backup ftp://test:testpwd@172.17.22.11
```
# <span id="page-358-0"></span>copy backup-config

To copy backup configuration file to external FTP server, use the following command:

# ruckus# copy backup-config <ftp-url>

# Syntax Description

This command uses the following syntax:

```
<ftp-url>: FTP directory. FTP URL format: ftp://<username>:<password>@<ftp-
host>[/<dir-path>]
```
# **Default**

This command has no default settings.

### Command Mode

Privileged

# Example

```
SZ100-Node1# copy backup-config ftp://
test:testpwd@172.17.22.11/SmartZone-config
```
# <span id="page-358-1"></span>copy backup-network

To copy backup network configuration file to external FTP server, use the following command:

# ruckus# copy backup-network <ftp-url>

#### Syntax Description

This command uses the following syntax:

<ftp-url>: FTP directory. FTP URL format: ftp://<username>:<password>@<ftphost>[/<dir-path>]

#### **Default**

This command has no default settings.

#### Command Mode

Privileged

#### Example

```
SZ100-Node1# copy backup-network ftp://
test:testpwd@172.17.22.11/SmartZone-network
```
# <span id="page-359-0"></span>copy client

To copy AP client statistics to external FTP server, use the following command:

#### ruckus# copy client <name> <ftp-url>

### Syntax Description

```
The command uses the following syntax:
  <name> <ftp-url>
      <name>: AP Zone name
      <ftp-url>: FTP directory, FTP URL Format: ftp://<username>:<pass-
      word>@<ftp-host>[/<dir-path>]
```
### **Default**

This command has no default settings.

#### Command Mode

Privileged

```
SZ100-Node1# copy client test Zone ftp://
test:testpwd@172.17.22.11
```
### <span id="page-360-0"></span>copy report-result

To copy report result to external FTP server, use the following command:

ruckus# copy report-result <name> <ftp-url>

#### Syntax Description

The command uses the following syntax:

```
 <name> <ftp-url>
      <name>: Report name
      <ftp-url>: FTP directory, FTP URL format: ftp://<username>:<pass-
word>@<ftp-host>[/<dir-path>]]
```
#### **Default**

This command has no default settings.

#### Command Mode

Privileged

#### Example

```
SZ100-Node1# copy report-result SmartZone report ftp://
test:testpwd@172.17.22.11
```
# copy ftp-url

To copy files from external FTP server, use the following command:

#### ruckus# copy ftp-url <name> <ftp-url>

#### Syntax Description

The command uses the following syntax:

```
<ftp-url>: FTP directory, FTP URL format: ftp://<username>:<password>@<ftp-
host>[/<dir-path>]]
```
#### **Default**

This command has no default settings.

#### Command Mode

Privileged

```
SZ100-Node1# copy ftp://test:testpwd@172.17.22.11
```
### <span id="page-361-0"></span>delete backup

To delete certain or all backup files, use the following command:

ruckus# delete backup <version>

#### Syntax Description

This command uses the following syntax: <version>: Backup version

#### **Default**

This command has no default settings.

#### Command Mode

Privileged

#### Example

SZ100-Node1# delete backup SZ100-Node1# delete backup 1

# <span id="page-361-1"></span>delete backup-config

To delete certain or all backup configuration files, use the following command:

ruckus# delete backup-config <version>

#### Syntax Description

This command uses the following syntax: <version>: Backup configuration version

#### **Default**

This command has no default settings.

#### Command Mode

Privileged

```
SZ100-Node1# delete backup-config
SZ100-Node1# delete backup-config 1
```
### <span id="page-362-0"></span>delete backup-network

To delete certain or all backup network configuration files, use the following command:

ruckus# delete backup-network <version>

#### Syntax Description

This command uses the following syntax:

<version>: Backup network configuration version

#### **Default**

This command has no default settings.

#### Command Mode

Privileged

#### Example

SZ100-Node1# delete backup-network SZ100-Node1# delete backup-network 1

# <span id="page-362-1"></span>delete client

To delete AP client, use the following command: ruckus# delete client <client-mac>

#### Syntax Description

This command uses the following syntax: <client-mac>: Client Mac address

#### **Default**

This command has no default settings.

### Command Mode

Privileged

```
SZ100-Node1# delete client A1:87:45:34:56:FE
```
# <span id="page-363-1"></span>diagnostic

To run diagnostic commands, use the following command:

ruckus# diagnostic

#### Syntax Description

This command has no arguments or keywords

#### **Default**

This command has no default settings.

#### Command Mode

Privileged

#### Example

SZ100-Node1# diagnostic SZ100-Node1(diagnostic)#

#### Related Commands

[Table 107](#page-363-0) lists the related diagnostic commands.

Table 107. Commands related to ruckus(diagnostic)

<span id="page-363-0"></span>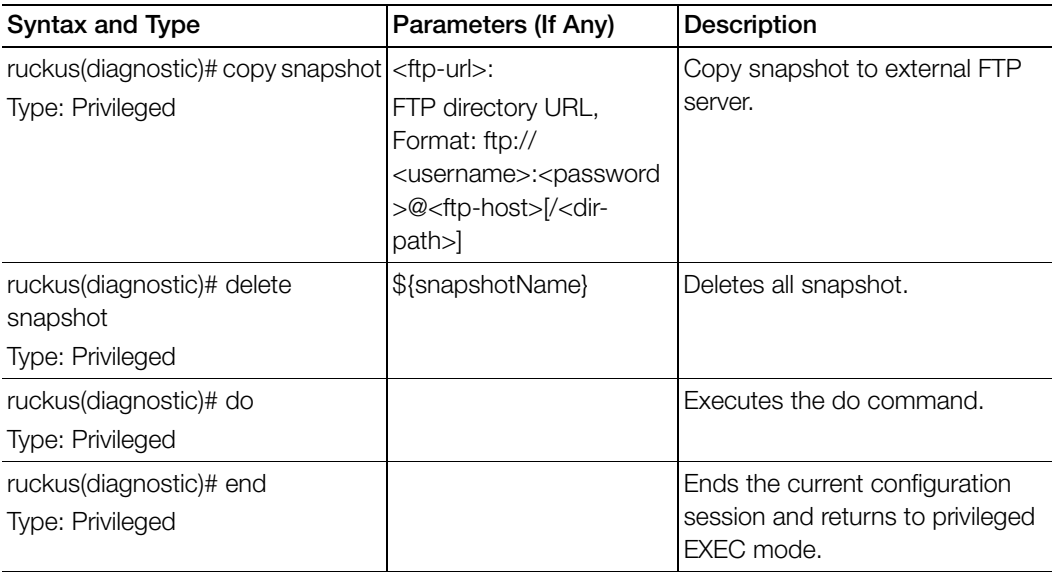

Table 107. Commands related to ruckus(diagnostic)

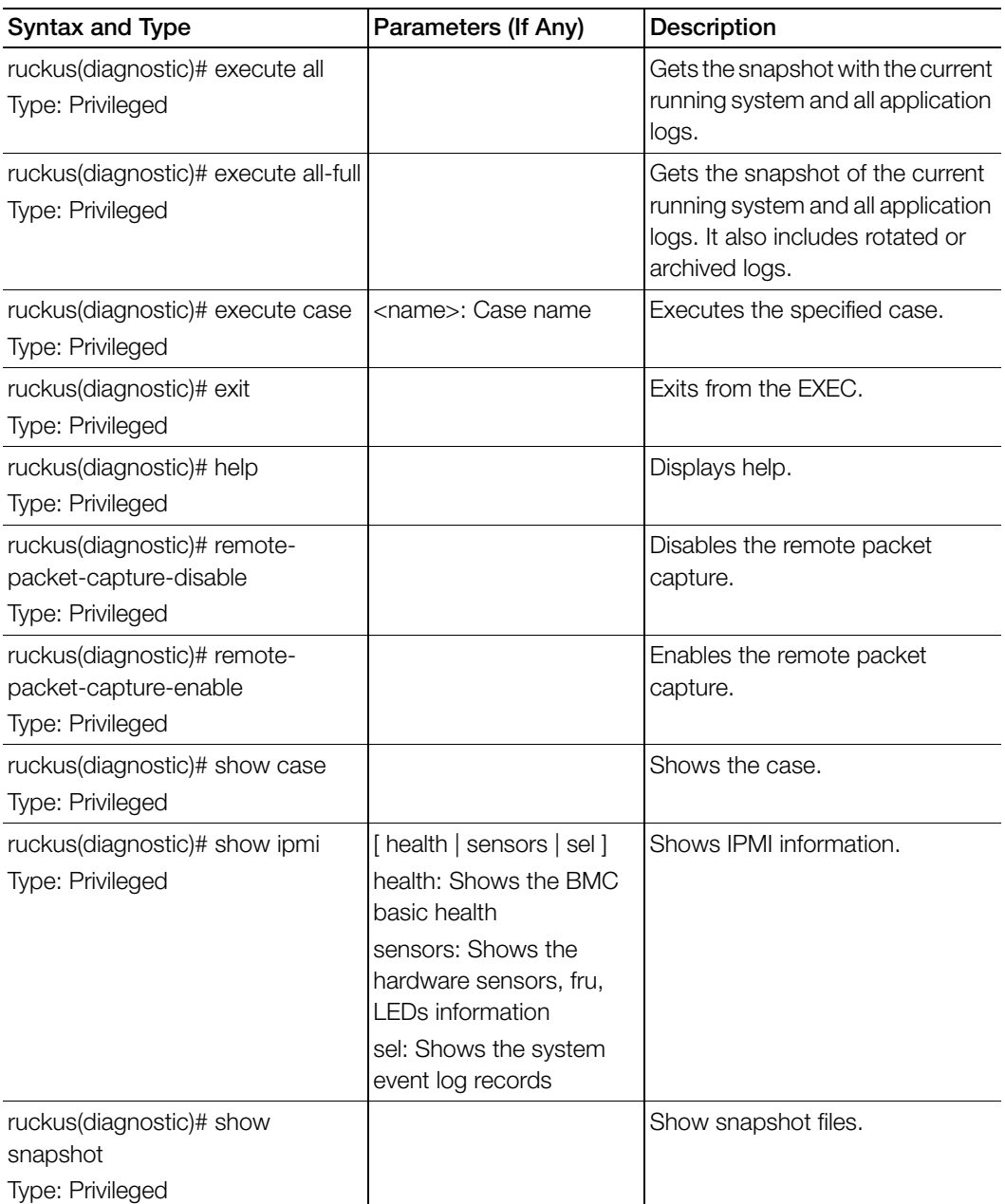

Table 107. Commands related to ruckus(diagnostic)

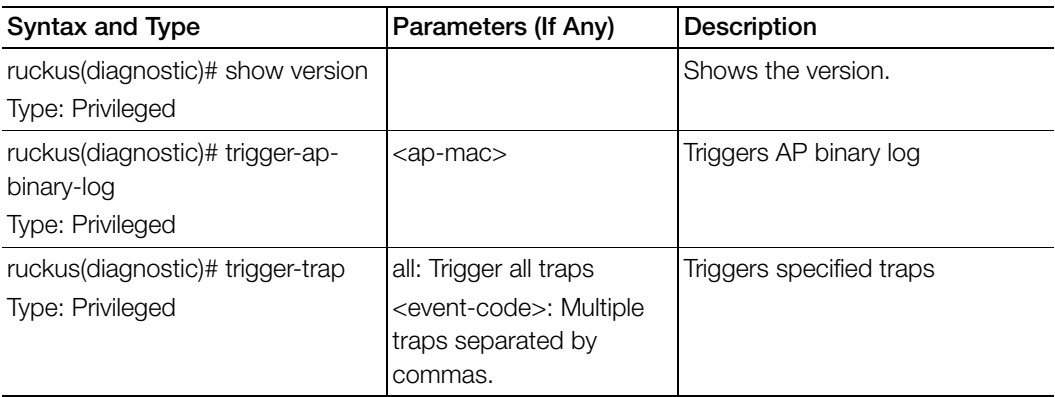

### <span id="page-366-0"></span>enable

To enable privileged commands on the command line interface, use the following command:

ruckus# enable

#### Syntax Description

This command uses the following syntax:

password: Password to change the mode.

#### **Default**

This command has no default settings.

#### Command Mode

Privileged

#### Example

```
SZ100-Node1# enable 
Old Password: 
New Password:
```
SZ100> enable SZ100-Node1# config SZ100-Node1(config)#

# <span id="page-366-1"></span>enable <new password>

To setup or update the controller administrator password, use the following command:

#### ruckus# enable <old password> <new password> <retype password>

#### Syntax Description

This command uses the following syntax:

old password: The old controller administrator password new password: The new controller administrator password that you want to set. retype password: Retype the new controller administrator password.

#### **Default**

This command has no default settings.

#### Command Mode

Privileged

#### Example

```
SZ100-Node1# enable 
Old Password: ************
New Password: ************
retype: ************ 
Successful operation
```
### <span id="page-367-0"></span>exit

To exit from EXEC, use the following command: ruckus# exit

#### Syntax Description

This command has no arguments or keywords

#### **Default**

This command has no default settings.

#### Command Mode

User

#### Example

SZ100-Node1# exit

# <span id="page-367-1"></span>help

To display the command line interface help, use the following command:

#### ruckus# help

#### Syntax Description

This command has no arguments or keywords.

#### **Default**

This command has no default settings.

#### Command Mode

User

SZ100-Node1# help backup-upgrade Backup and upgrade system config Enter configuration mode debug Debug commands

# <span id="page-368-1"></span>logout

To exit from EXEC, use the following command: ruckus# logout

#### Syntax Description

This command has no arguments or keywords

#### **Default**

This command has no default settings.

#### Command Mode

User

```
Example
  SZ100-Node1# logout
```
# <span id="page-368-0"></span>log-diagnostic

To access the log-diagnostic feature-related commands, use the following command:

#### ruckus# log-diagnostic

#### Syntax Description

This command uses the following syntax:

ap-log-level-set: Sets log level at the AP for log diagnostic. set-offline-filter: Sets the offline log analysis filter options.

#### **Default**

This command has no default settings.

#### Command Mode

User

```
SZ100-Node1# log-diagnostic set-offline-filter SCG 03/01/2017/
00:00:01 03/17/2017/00:00:01 00:0C:29:fc:32:3d 1.2.3.4 DBG Message
```
### <span id="page-369-0"></span>no service

To stop all controller services, use the following command:

#### ruckus# no service

#### Syntax Description

This command has no arguments or keywords.

#### **Default**

This command has no default settings.

#### Command Mode

Privileged

#### Example

```
SZ100-Node1# no service
Please note that this command will cause current SSH connection 
closed for SSH restart. Do you want to stop all services (yes/
no)? yes
Stopping all services...
Connection to 10.2.6.230 closed by remote host.
```
### patches

To manage patch scripts, use the following command:

ruckus# patches <apply | name> <do> <end> <exit> <help> <no> <show> <upload>

#### Syntax Description

This command has no arguments or keywords:

#### **Default**

This command has no default settings.

#### Command Mode

User

<span id="page-370-1"></span>SZ100-Node1# patches SZ100-Node1(patches)# show <applied-patches> <uploaded-patches>

#### Related Commands

[Table 108](#page-370-0) lists the related patches commands.

<span id="page-370-0"></span>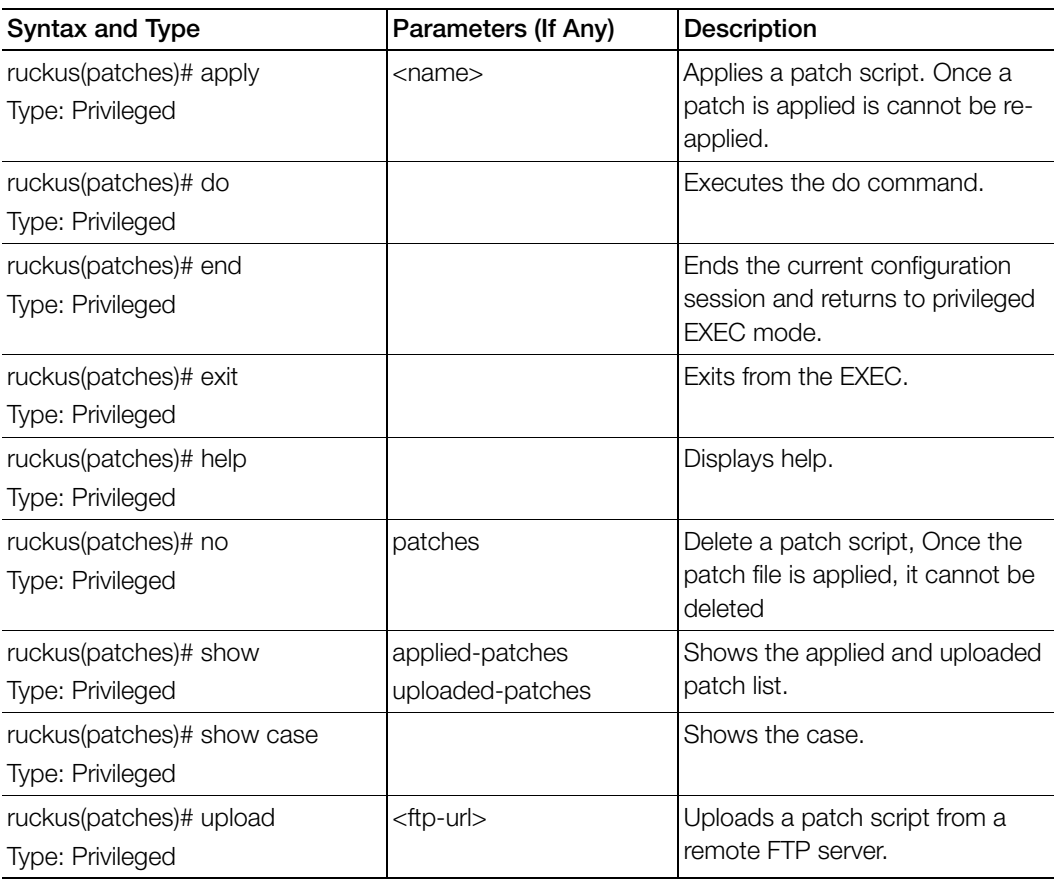

Table 108. Commands related to ruckus(patches)

# <span id="page-370-2"></span>ping

To send an ICMP echo request to the network host, use the following command: ruckus# ping <host>

#### Syntax Description

This command uses the following syntax:

<ip>: IP address

#### **Default**

This command has no default settings.

#### Command Mode

User

#### Example

```
SZ100-Node1# ping 172.19.10.9
Start ping server (172.19.10.9) for 3 times...
PING 172.19.10.9 (172.19.10.9) 56(84) bytes of data.
64 bytes from 172.19.10.9: icmp_seq=1 ttl=64 time=0.016 ms
64 bytes from 172.19.10.9: icmp_seq=2 ttl=64 time=0.014 ms
64 bytes from 172.19.10.9: icmp_seq=3 ttl=64 time=0.017 ms
```

```
--- 172.19.10.9 ping statistics ---
3 packets transmitted, 3 received, 0% packet loss, time 2001ms
rtt min/avg/max/mdev = 0.014/0.015/0.017/0.004 ms
```
# <span id="page-371-0"></span>ping6

To send an ICMP echo request to the network host, use the following command:

#### ruckus# ping <options>

#### Syntax Description

This command uses the following syntax: <Options>: [-LUdfnqrvVaA] [-c count] [-i interval] [-w deadline]

#### **Default**

This command has no default settings.

#### Command Mode

User

```
SZ100-Node1# ping6 172.19.10.9
```
### <span id="page-372-0"></span>reload

To reload the controller after 30 seconds, use the following command:

#### ruckus# reload <seconds>

#### Syntax Description

This command uses the following syntax:

seconds: Indicate the number of seconds before controller reboots itself.

#### **Default**

This command has no default settings.

#### Command Mode

Privileged

#### Example

SZ100-Node1# reload <60> Do you want to reboot system (yes/no)? yes Server would be rebooted in 60 seconds. Broadcast message from admin (Tue June 18 15:11:24 2013): The system is going down for reboot NOW!

# <span id="page-372-1"></span>reload ap

To reboot an access point, use the following command:

#### ruckus# reload <mac>

#### Syntax Description

This command uses the following syntax:

mac: AP Mac address

#### **Default**

This command has no default settings.

#### Command Mode

Privileged

```
SZ100-Node1# reload ap 00:1c:2d:ee:ff:cc
Success to trigger AP (00:1c:2d:ee:ff:cc) reboot.
```
### <span id="page-373-0"></span>reload now

To reload the system immediately, use the following command:

ruckus# reload now

#### Syntax Description

This command has no arguments or keywords.

#### **Default**

This command has no default settings.

#### Command Mode

Privileged

#### Example

SZ100-Node1# reload now

# <span id="page-373-1"></span>remote ap-cli

To display the name and firmware version of a remote access point, use the following command:

#### ruckus# remote ap-cli <mac> <command>

#### Syntax Description

This command uses the following syntax:

mac: MAC address of the access point command: Command that retrieves the access point name and firmware version, double-quoted

#### **Default**

This command has no default settings.

#### Command Mode

Privileged

```
SZ100-Node1# remote ap-cli 74:91:1A:2A:DB:80 "get version"
Ruckus 7962 Multimedia Hotzone Wireless AP
Version: 1.1.0.0.151
OK
```
### <span id="page-374-0"></span>restore

To restore the entire cluster configuration, use the following command:

#### ruckus# restore

#### Syntax Description

This command has no arguments or keywords.

#### **Default**

This command has no default settings.

#### Command Mode

Privileged

#### Example

SZ100-Node1# restore config No. Created on Patch Version File Size ----- ----------------------------- -------------------------- 1 2014-11-14 06:38:41 GMT 3.0.0.0.530 1.1GB 2 2014-11-17 12:33:50 GMT 3.0.0.0.534 1.2GB Please choose a backup to restore or 'No' to cancel:

# restore config

To restore a configuration backup file that you uploaded to the FTP server, use the following command:

#### ruckus# restore config

#### Syntax Description

This command has no arguments or keywords.

#### **Default**

This command has no default settings.

#### Command Mode

Privileged

#### Example

SZ100-Node1# restore config No. Created on Patch Version File Size ----- ----------------------------- --------------------------

```
1 2014-10-17 12:32:14 GMT 3.0.0.0.479 160.3KB 
Please choose a backup to restore or 'No' to cancel:
```
# <span id="page-375-0"></span>restore local

To restore the current system without a system integrity test, use the following command:

ruckus# restore local

#### Syntax Description

This command has no arguments or keywords.

#### **Default**

This command has no default settings.

#### Command Mode

Privileged

#### Example

SZ100-Node1# restore local

No. Created on Patch Version File Size ---- ----------------------------- --------------------------- 1 2014-11-14 06:38:41 GMT 3.0.0.0.530 1.1GB 2 2014-11-17 12:33:50 GMT 3.0.0.0.534 1.2GB Please choose a backup to restore or 'No' to cancel:

# <span id="page-375-1"></span>restore network

To restore the network configuration, use the following command:

#### ruckus# restore network

#### Syntax Description

This command has no arguments or keywords.

#### **Default**

This command has no default settings.

#### Command Mode

Privileged

SZ100-Node1# restore network

### <span id="page-376-0"></span>service restart

To restart all the controller services, use the following command:

#### ruckus# service restart

#### Syntax Description

This command has no arguments or keywords.

#### **Default**

This command has no default settings.

#### Command Mode

Privileged

#### Example

```
SZ100-Node1# service restart
Please note that this command will cause current SSH connection 
closed for SSH restart. Do you want to restart all services (yes/
no)? yes
Restarting all services...
```
### <span id="page-376-1"></span>service start

To start all the controller services, use the following command:

#### ruckus# service start

#### Syntax Description

This command has no arguments or keywords.

#### **Default**

This command has no default settings.

#### Command Mode

Privileged

#### Example

SZ100-Node1# service start

Please note that this command will cause current SSH connection closed for SSH restart. Do you want to start all services (yes/ no)? yes Starting all services... wait for (cassandra, communicator, eventreader, freeradius, memcached, monitor, northbound, repcached, scheduler, tomcat) Up! wait for (cassandra, communicator, eventreader, freeradius, memcached, monitor, northbound, repcached, scheduler, tomcat) Up! wait for (communicator, eventreader, freeradius, memcached, monitor, northbound, repcached, scheduler, tomcat) Up! wait for (communicator, eventreader, monitor, northbound, repcached, scheduler, tomcat) Up! wait for (communicator, eventreader, monitor, northbound, repcached, scheduler, tomcat) Up! wait for (communicator, eventreader, monitor, northbound,repcached,scheduler,tomcat) Up! wait for (communicator, eventreader, monitor, northbound, repcached, scheduler, tomcat) Up! wait for (communicator, eventreader, northbound, tomcat) Up! All services are up! ruckus# Connection to 10.2.6.230 closed by remote host.

### <span id="page-377-0"></span>set-factory

To reset to factory settings of the controller system, use the following command: ruckus# set-factory

**CAUTION!** Resetting a node to factory settings will erase all of its system configuration settings, backup files, and cluster settings. Before resetting a node to factory settings, Ruckus Wireless strongly recommends that you export all of the backup files on the controller to an FTP server using either the web interface or CLI.

NOTE: For information on how to use the controller web interface to reset a node to factory settings, see the SmartCell Gateway 200 Administrator Guide.

#### Syntax Description

This command has no arguments or keywords.

#### **Default**

This command has no default settings.

#### Command Mode

Privileged

#### Example

SZ100-Node1# set-factory

NOTE: For Show commands refer to the chapter [Show Commands](#page-307-0)

### <span id="page-379-0"></span>shutdown

To shutdown the controller gracefully after 30 seconds, use the following command:

#### ruckus# shutdown <seconds>

#### Syntax Description

This command uses the following syntax:

seconds: Indicates the number of seconds before controller shutdowns.

#### **Default**

This command has no default settings.

#### Command Mode

Privileged

#### Example

SZ100-Node1# shutdown 10 Do you want to shutdown system Server would be shutdown in 10 seconds

### <span id="page-379-1"></span>shutdown now

To shutdown the controller immediately, use the following command:

#### ruckus# shutdown now

#### Syntax Description

This command has no arguments or keywords.

#### **Default**

This command has no default settings.

#### Command Mode

Privileged

```
SZ100-Node1# shutdown now
Do you want to shutdown system?
Server would be shutdown in 30 seconds
```
### snapshot disk

To get a snapshot of the disk, use the following command (available only with vSZ-E):

#### ruckus# snapshot disk

#### Syntax Description

This command has no arguments or keywords.

#### **Default**

This command has no default settings.

#### Command Mode

Privileged

#### Example

SZ100-Node1# snapshot disk

### traceroute

To print the route packets that are taken to the network host, use the following command:

ruckus# traceroute <options> ruckus# traceroute6 <options>

#### Syntax Description

This command uses the following syntax:

- -4 Use IPv4
- -6 Use IPv6
- -d --debug Enable socket level debugging
- -F --dont-fragment Do not fragment packets
- -f first\_ttl --first=first\_ttl Start from the first\_ttl hop (instead from 1)

-g gate,. --gateway=gate,...

Route packets through the specified gateway

(maximum 8 for IPv4 and 127 for IPv6)

- -I --icmp Use ICMP ECHO for tracerouting
- -T --tcp Use TCP SYN for tracerouting

-i device --interface=device

Specify a network interface to operate with

```
 -m max_ttl --max-hops=max_ttl
```
Set the max number of hops (max TTL to be reached). Default is 30

-N squeries --sim-queries=squeries

Set the number of probes to be tried simultaneously (default is 16)

-n Do not resolve IP addresses to their domain names

-p port --port=port Set the destination port to use. It is either initial udp port value for "default" method (incremented by each probe, default is 33434), or initial seq for "icmp" (incremented as well, default from 1), or some constant destination port for other methods (with default of 80 for "tcp", 53 for "udp", etc.)

-t tos --tos=tos Set the TOS (IPv4 type of service) or TC (IPv6 traffic class) value for outgoing packets -I flow label --flowlabel=flow label Use specified flow label for IPv6 packets -w waittime --wait=waittime

Set the number of seconds to wait for response to a probe (default is 5.0). Noninteger (float point) values allowed too

-q nqueries --queries=nqueries Set the number of probes per each hop. Default is 3

-r Bypass the normal routing and send directly to a host on an attached network

-s src\_addr --source=src\_addr Use source src\_addr for outgoing packets

-z sendwait --sendwait=sendwait Minimal time interval between probes (default 0).

If the value is more than 10, then it specifies a number in milliseconds, else it is a number of seconds (float point values allowed too)

-e --extensions Show ICMP extensions (if present), including MPLS

-A --as-path-lookups Perform AS path lookups in routing registries and print results directly after the corresponding addresses

-M name --module=name Use specified module (either builtin or external) for traceroute operations. Most methods have their shortcuts (`-I' means `-M icmp' etc.)

-O OPTS,... --options=OPTS,.. Use module-specific option OPTS for the traceroute module. Several OPTS allowed, separated by comma. If OPTS is "help", print info about available options

--sport=num Use source port num for outgoing packets. Implies `-N 1'

-U --udp Use UDP to particular port for tracerouting (instead of increasing the port per each probe), default port is 53

-UL Use UDPLITE for tracerouting (default dest port is 53)

-P prot --protocol=prot Use raw packet of protocol prot for tracerouting

--mtu Discover MTU along the path being traced. Implies `-F -N 1'

--back Guess the number of hops in the backward path and print if it differs

-V --version Print version info and exit

--help Read this help and exit

Arguments:

+ host The host to traceroute to

packetlen The full packet length (default is the length of an IP header plus 40). Can be ignored or increased to a minimal allowed value

#### **Default**

This command has no default settings.

#### Command Mode

Privileged

#### Example

```
SZ100-Node1# traceroute -4 10.1.31.105
traceroute to 10.1.31.105 (10.1.31.105), 30 hops max, 60 byte 
packets
  1 10.1.31.105 (10.1.31.105) 0.014 ms 0.008 ms 0.007 ms
```
### traceroute6

To print the route that packets take to the network host, use the following command:

#### ruckus# traceroute6

#### Syntax Description

This command has no arguments or keywords.

#### **Default**

This command has no default settings.

### Command Mode

Privileged

#### Example

SZ100-Node1# traceroute6

### <span id="page-383-0"></span>upgrade

To upgrade the controller system, use the following command:

ruckus# upgrade <ftp-url>

#### Syntax Description

This command uses the following syntax:

<ftp-url>: Upgrade file. FTP URL format is: ftp://<username>:<password>@<ip>[/ <file-path>].

#### **Default**

This command has no default settings.

Command Mode

Privileged

#### Example

SZ100-Node1# upgrade ftp://mahan:ruckus1!@172.19.7.100

# upload ap-certificate-status

To upload the AP certificate to the controller system, use the following command:

#### ruckus# upload ap-certificate-status <ftp-url>

#### Syntax Description

This command uses the following syntax:

<ftp-url>: Upload file. FTP URL format is: ftp://<username>:<password>@<ip>[/ <file-path>].

#### **Default**

This command has no default settings.

### Command Mode

Privileged

```
SZ100-Node1# upload ap-certificate-status ftp://
mahan:ruckus1!@172.19.7.100
```
# Index

#### Symbols

[? 352](#page-351-0)

#### A

access the SmartZone CLI [16](#page-15-0) admi[n 29](#page-28-0) admin configuration [30](#page-29-0) admin-radius-service [32](#page-31-0) ad-service [27](#page-26-0) ap [34](#page-33-0) ap profile [35](#page-34-0) ap-auto-tagging [48,](#page-47-0) [49](#page-48-0) ap-cli [283,](#page-282-0) [284](#page-283-0) ap-contro[l 96](#page-95-0) ap-heartbea[t 51](#page-50-0) ap-mode[l 44](#page-43-0) ap-model-lan[1 46](#page-45-0) app-denial-policy-rule [53](#page-52-0) ap-sci |enable [50,](#page-49-0) [52,](#page-51-0) [53](#page-52-1)

#### B

backup [353](#page-352-0) backup config [353](#page-352-1) backup network [354](#page-353-0) backup-upgrad[e 354,](#page-353-1) [355](#page-354-0) bonjour-policy [52,](#page-51-1) [54](#page-53-0)

#### C

cert-stor[e 55](#page-54-0) cloc[k 58](#page-57-0) cluster in-service [356](#page-355-0) cluster redundancy [60](#page-59-0) cluster redundancy cluster [61](#page-60-0) cluster-ip-list [59](#page-58-0) cluster-redundanc[y 60](#page-59-1) config [356](#page-355-1) config-mgmt-and-ap-contro[l 96](#page-95-1) copy [357](#page-356-0) copy backup [358](#page-357-0) copy backup-config [359](#page-358-0) copy clien[t 360](#page-359-0) copy report-resul[t 361](#page-360-0)

#### D

debu[g 283](#page-282-1) debug apcli [c 284](#page-283-1) debug dataplan[e 286](#page-285-0) debug diagnostic [287](#page-286-0) delete backup [362](#page-361-0) delete backup-config [362](#page-361-1) delete backup-network [363](#page-362-0) delete client [363](#page-362-1) dhcp-service [288](#page-287-0) diagnosti[c 286,](#page-285-1) [364](#page-363-1) dns-server-service [63](#page-62-0)

#### E

enable [367,](#page-366-0) [367](#page-366-1) en[d 69,](#page-68-0) [289](#page-288-0) eth-port-validate-one-trunk [69](#page-68-1) event [70,](#page-69-0) [73,](#page-72-0) [121,](#page-120-0) [122](#page-121-0) event email [72,](#page-71-0) [74,](#page-73-0) [75](#page-74-0) event-email [74](#page-73-1) event-threshold [75](#page-74-1) exit [76,](#page-75-0) [368](#page-367-0) export lo[g 290](#page-289-0)

#### F

flexiVpn [79](#page-78-0) ftp-server [76,](#page-75-1) [77](#page-76-0)

#### H

help [290,](#page-289-1) [368](#page-367-1)

#### I

identity-provide[r 82](#page-81-0) identity-provider-acct-profile [84](#page-83-0) identity-provider-acct-profile-realm [85](#page-84-0) identity-provider-auth-profil[e 85](#page-84-1) identity-provider-osu-enable [88](#page-87-0) identity-provider-realm[s 91](#page-90-0) identity-provider-realms-eaps [92](#page-91-0) identity-provider-realms-eaps-auth [94](#page-93-0) interface management [95](#page-94-0)

interface-ap-tunnel-dat[a 96](#page-95-2) interface-user-define[d 96,](#page-95-3) [98,](#page-97-0) [99](#page-98-0) ip internal-subnet [100](#page-99-0) ip name-serve[r 101,](#page-100-0) [102](#page-101-0) ip rout[e 102,](#page-101-1) [103](#page-102-0)

#### L

lbs-service [109](#page-108-0) ldap-service [111](#page-110-0) license import [113,](#page-112-0) [114,](#page-113-0) [115,](#page-114-0) [116](#page-115-0) limited privilege[s 23](#page-22-0) lineman [116](#page-115-1) localdb-service [117](#page-116-0) log on to CL[I 22](#page-21-0) log-diagnostic [369](#page-368-0) logging consol[e 118](#page-117-0) logou[t 369](#page-368-1) lwapp2scg [120](#page-119-0)

#### M

management (Web) interface [16](#page-15-1)

#### N

no admi[n 122,](#page-121-1) [123](#page-122-0) no admin-radius [123](#page-122-1) no ap [124](#page-123-0) no ap auto-tagging [124,](#page-123-1) [125](#page-124-0) no ap-cert-check [125](#page-124-1) no ap-group [126](#page-125-0) no control-plan[e 130](#page-129-0) no data-plane [130,](#page-129-1) [131](#page-130-0) no diffser[v 131](#page-130-1) no dns-server-servic[e 132](#page-131-0) no encrypt-zone-nam[e 133,](#page-132-0) [134](#page-133-0) no event [134](#page-133-1) no ftp-server [135](#page-134-0) no interfac[e 138](#page-137-0) no ip [138](#page-137-1) no loggin[g 142,](#page-141-0) [143,](#page-142-0) [144](#page-143-0) no report [144](#page-143-1) no role [145](#page-144-0) no sci-profil[e 145](#page-144-1) no screen-pagination [291,](#page-290-0) [293](#page-292-0) no service [370](#page-369-0) no snmp-notificatio[n 146](#page-145-0) no snmp-v2-communit[y 146,](#page-145-1) [148](#page-147-0) no snmp-v3-use[r 148,](#page-147-1) [149](#page-148-0)

no user-grou[p 150](#page-149-0) no zone [154](#page-153-0) northbound-authtyp[e 155](#page-154-0) northbound-portal [155](#page-154-1) ntp-serve[r 156](#page-155-0)

#### O

oauth-servic[e 157](#page-156-0) operator-profile [159](#page-158-0) osu-portal-profile [161](#page-160-0) overvie[w 16](#page-15-2)

#### P

patches [371](#page-370-1) ping [371,](#page-370-2) [372](#page-371-0) proxy-aa[a 163](#page-162-0)

#### R

rbddump [303](#page-302-0) reindex-elasticsearch-all [297](#page-296-0) reloa[d 373](#page-372-0) reload a[p 373](#page-372-1) reload no[w 374](#page-373-0) remote ap-cl[i 374](#page-373-1) report [166](#page-165-0) restore confi[g 375](#page-374-0) restore local [376](#page-375-0) restore network [376](#page-375-1) rJ45 cabl[e 16](#page-15-3) role [170,](#page-169-0) [171,](#page-170-0) [172](#page-171-0) rS-232 serial [16](#page-15-4)

#### S

sci-profil[e 174](#page-173-0) sci-settin[g 176](#page-175-0) screen-pagination [297](#page-296-1) serial connection [16,](#page-15-5) [19](#page-18-0) service restar[t 377](#page-376-0) service star[t 377](#page-376-1) set-factory [378](#page-377-0) setu[p 305](#page-304-0) sha1 [298](#page-297-0) show admin [309](#page-308-0) show admin-activit[y 309](#page-308-0) show alarm [310](#page-309-0) show a[p 310](#page-309-1) show ap-heartbea[t 311](#page-310-0)

show backup [315](#page-314-0) show backup-confi[g 315](#page-314-1) show backup-networ[k 316](#page-315-0) show backup-stat[e 317](#page-316-0) show backup-upgrade-stat[e 318](#page-317-0) show client [318](#page-317-1) show clock [319](#page-318-0) show cluster [320](#page-319-0) show cluster-stat[e 321](#page-320-0) show control-plane-stats [321](#page-320-1) show cpuinfo [324](#page-323-0) show dhcp-relay-stats [325](#page-324-0) show diskinfo [325](#page-324-1) show even[t 326](#page-325-0) show histor[y 326](#page-325-1) show interfac[e 327](#page-326-0) show ip [328](#page-327-0) show licens[e 329](#page-328-0) show md-stats [331](#page-330-0) show meminf[o 332](#page-331-0) show ntp [333](#page-332-0) show radius-proxy-stat[s 333](#page-332-1) show radius-server-stats [335](#page-334-0) show report-result [335](#page-334-1) show run sci-profil[e 338,](#page-337-0) [343,](#page-342-0) [345,](#page-344-0) [346](#page-345-0) show run sci-settin[g 344](#page-343-0) show run user-grou[p 344](#page-343-1) show running-confi[g 338](#page-337-1) show service [346](#page-345-1) show sha1-stat[e 300](#page-299-0) show upgrade-histor[y 347](#page-346-0) show upgrade-stat[e 348](#page-347-0) show versio[n 348,](#page-347-1) [349](#page-348-0) show zon[e 349](#page-348-1) shutdow[n 380](#page-379-0) shutdown force [384](#page-383-0) shutdown now [380](#page-379-1) sms-serve[r 174,](#page-173-1) [176,](#page-175-1) [177](#page-176-0) smtp-serve[r 177,](#page-176-1) [178,](#page-177-0) [179](#page-178-0) snmp-notificatio[n 181](#page-180-0) snmp-v2-community [181,](#page-180-1) [182](#page-181-0) snmp-v3-use[r 183,](#page-182-0) [184](#page-183-0) soft-gre [185,](#page-184-0) [186](#page-185-0) sSH client [17](#page-16-0) SSH connection [18](#page-17-0) sSH connection [16](#page-15-6) subpackage[s 187](#page-186-0) support-admin [189](#page-188-0) syslog [190](#page-189-0) syslog server [190](#page-189-1)

syslog-server [190](#page-189-0)

#### T

tlsv1 [302](#page-301-0)

#### U

upgrade [384](#page-383-0) user-agent-blacklist [194](#page-193-0) user-grou[p 195](#page-194-0) user-rol[e 197](#page-196-0) user-traffic-profil[e 198,](#page-197-0) [199](#page-198-0) user-traffic-profile-acl [198,](#page-197-1) [200](#page-199-0)

#### $\overline{V}$

vlan-pooling [202](#page-201-0)

#### Z

zone [206](#page-205-0) zone-aaa [218](#page-217-0) zone-ap-group [221](#page-220-0) zone-ap-group-group-ap-snmp-options [231](#page-230-0) zone-ap-group-lldp [230](#page-229-0) zone-ap-group-port-settin[g 232](#page-231-0) zone-ap-model [233](#page-232-0) zone-ap-model-lan1 [236](#page-235-0) zone-ap-registration-rule [237,](#page-236-0) [238,](#page-237-0) [239,](#page-238-0) [240](#page-239-0) zone-ap-snmp-options-snmp-v2-community [239](#page-238-0) zone-block-clien[t 240](#page-239-1) zone-bonjour-fencing-polic[y 241](#page-240-0) zone-bonjour-polic[y 241](#page-240-1) zone-bonjour-policy-rule [242](#page-241-0) zone-device-policy [244](#page-243-0) zone-device-policy-policy-rule [245](#page-244-0) zone-diffserv [246](#page-245-0) zone-ethernet-port-profil[e 247](#page-246-0) zone-hotspot [251](#page-250-0) zone-hotspot20-venue-profile [253](#page-252-0) zone-hotspot20-wlan-profil[e 258](#page-257-0) zone-hotspot20-wlan-profile cust-connect-capabilities [262](#page-261-0) zone-l2-ac[l 263](#page-262-0) zone-templat[e 280](#page-279-0) zone-web-authenticatio[n 263,](#page-262-1) [264](#page-263-0) zone-wla[n 265](#page-264-0)

zone-wlan-group [279](#page-278-0) zone-wlan-qos-map [278](#page-277-0) zone-wlan-scheduler [280](#page-279-1)

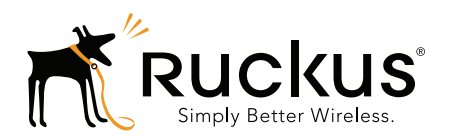

Copyright © 2006-2017. Ruckus Wireless, Inc. 350 West Java Dr. Sunnyvale, CA 94089. USA www.ruckuswireless.com